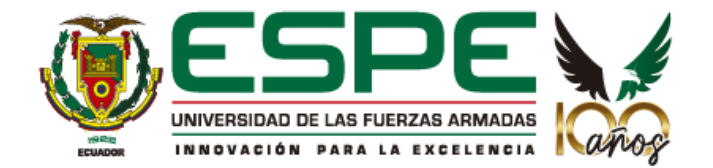

**Implementación de un Sistema Automático de Control, Supervisión, Monitoreo y Ejecución para las estaciones de producción de jabón en la empresa SEIUS S.A.**

Cueva Rosero, Cristopher Geovanny y Nicolalde Lema, Luis David

Departamento de Eléctrica, Electrónica y Telecomunicaciones

Carrera de Ingeniería en Electrónica, Automatización y Control

Trabajo de titulación, previo a la obtención del título de Ingeniero en Electrónica, Automatización y

Control

Ing. León Pérez, Rita Paola MSc.

05 de junio del 2023

#### 31/5/23, 21:19

Resumen Fragmentos marcados Revision Tesis Cueva\_Nicolalde

**CONTRACTOR** 

 $1%$ 

 $0,2%$ 

 $0.3%$ 

 $0,2%$ 

 $0.1%$ 

 $0,1%$ 

 $0.1%$ 

 $0,1%$ 

 $0.1%$ 

 $0,1%$ 

 $0,1%$ 

 $0,1%$ 

#### Informe de originalidad

NOMBRE DEL CURSO Tesistas 2023

#### NOMBRE DEL ALUMNO LUIS DAVID NICOLALDE LEMA

Fragmentos citados o entrecomillados

Coincidencias de la Web

repositorioinstitucional.mx

bibliotecasdelecuador.com

ingenieriaquimicareviews.com

autex-open.com

books.google.com

docplayer.es

tecnical.cat

berdin.com

fcmsolutionsperu.com

se.com

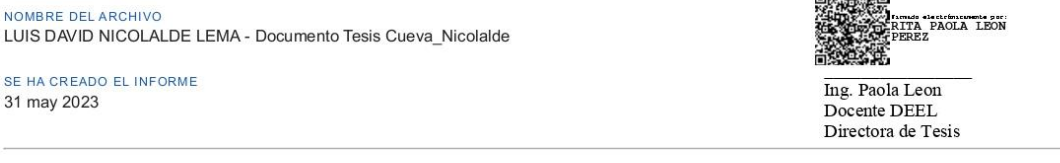

 $11$ 

 $\overline{3}$ 

 $\overline{3}$ 

 $\mathbf{1}$ 

 $\overline{2}$ 

 $\overline{2}$ 

 $\overline{1}$ 

 $\overline{1}$ 

 $\overline{1}$ 

 $\overline{1}$ 

 $\overline{1}$ 

 $\overline{1}$ 

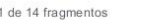

Fragmento del alumno MARCADO

realidad aumentada como un modelado tridimensional o el diseño asistido por computadora CAD, el cual ha tenido varias evoluciones, desde su inicio con el primer casco fijo con lentes ópticos creado...

#### Mejor coincidencia en la Web

El primer desarrollo tecnológico en realidad aumentada fue realizado por el profesor informático Ivan Edward Sutherland en los años 70's, donde introdujo el concepto de modelado tridimensional o el...

sistema de realidad aumentada para la - Repositorio CIO https://cio.repositorioinstitucional.mx/jspui/bitstream/1002/1223/1/18022.pdf

2 de 14 fragmentos Fragmento del alumno ENTRECOMILLADO

...2017 cuando fueron utilizadas en el trabajo de titulación "Propuesta de reducción de riesgo en un módulo demostrativo de un proceso, integrando dispositivos y controladores de seguridad

#### Mejor coincidencia en la Web

Propuesta de reducción del riesgo en un módulo demostrativo de un proceso, integrando dispositivos y controladores de seguridad ; Chacón, Luis -Tesis de Pregrado.

Propuesta de reducción del riesgo en un módulo demostrativo de ... https://www.bibliotecasdelecuador.com/Record/ir-:21000-13475

3 de 14 fragmentos

Fragmento del alumno MARCADO

La materia prima se recibe y almacena en tanques para el aceite, las grasas, la salmuera y la solución alcalina. En este punto es importante registrar el origen, lote...

#### Mejor coincidencia en la Web

Para ello, se utilizan camiones que transportarán la materia prima, y se requieren tanques de almacenamiento para el aceite, las grasas, la salmuera y la solución alcalina

Proceso industrial de fabricación del jabón https://www.ingenieriaquimicareviews.com/2020/10/fabricacion-jabon-proceso-industrial.html

# 4 de 14 fragmentos

Fragmento del alumno MARCADO

https://classroom.google.com/g/tg/NTUzODYwMTQ4MTUy/NTU0Mjg2NDU2NzY3?hl=es#u=OTI0MjE0NDA3ODNa&t=f

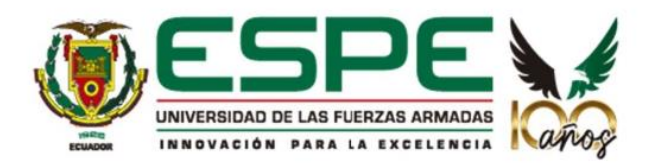

# Departamento de Eléctrica, Electrónica y Telecomunicaciones

Carrera de Ingeniería en Electrónica, Automatización y Control

# Certificación

Certifico que el trabajo de titulación: Implementación de un Sistema Automático de Control, Supervisión, Monitoreo y Ejecución para las estaciones de producción de jabón en la empresa SEIUS S.A., fue realizado por los señores Cueva Rosero, Cristopher Geovanny y Nicolalde Lema, Luis David; el mismo que cumple con los requisitos legales, teóricos, científicos, técnicos y metodológicos establecidos por la Universidad de las Fuerzas Armadas ESPE, además fue revisado y analizado en su totalidad por la herramienta de prevención y/o verificación de similitud de contenidos; razón por la cual me permito acreditar y autorizar para que se lo sustente públicamente.

Sangolquí, 05 de junio del 2023

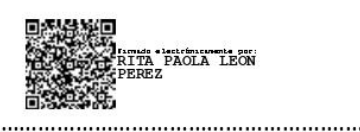

Ing. León Pérez, Rita Paola C. C: 171459909-7

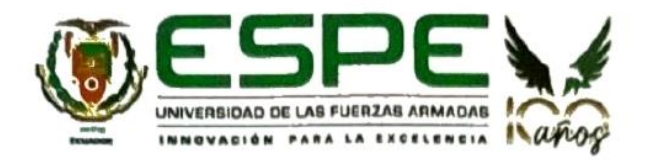

# Departamento de Eléctrica, Electrónica y Telecomunicaciones

# Carrera de Ingeniería en Electrónica, Automatización y Control

# Responsabilidad de Autoría

Nosotros, Cueva Rosero, Cristopher Geovanny y Nicolalde Lema, Luis David, con cédulas de ciudadanía 172362839-0 y 172543522-4, declaramos que el contenido, ideas y criterios del trabajo de titulación: Implementación de un Sistema Automático de Control, Supervisión, Monitoreo y Ejecución para las estaciones de producción de jabón en la empresa SEIUS S.A., es de nuestra autoría y responsabilidad, cumpliendo con los requisitos legales, teóricos, científicos, técnicos, y metodológicos establecidos por la Universidad de las Fuerzas Armadas ESPE, respetando los derechos intelectuales de terceros y referenciando las citas bibliográficas.

Sangolquí, 05 de junio del 2023

Cueva Rosero Cristopher Geovanny C.C.: 172362839-0

Nicolalde Lema Luis David C.C.: 172543522-4

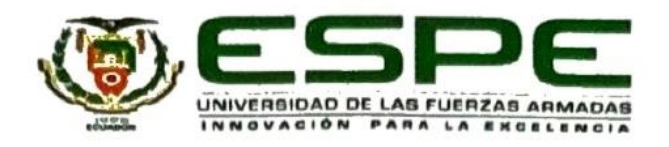

# Departamento de Eléctrica, Electrónica y Telecomunicaciones

Carrera de Ingeniería en Electrónica, Automatización y Control

# Autorización de Publicación

Nosotros, Cueva Rosero, Cristopher Geovanny y Nicolalde Lema, Luis David, con cédulas de ciudadanía 172362839-0 y 172543522-4, autorizamos a la Universidad de las Fuerzas Armadas ESPE publicar el trabajo de titulación Implementación de un Sistema Automático de Control, Supervisión, Monitoreo y Ejecución para las estaciones de producción de jabón en la empresa SEIUS S.A., en el Repositorio Institucional, cuyo contenido, ideas y criterios son de nuestra responsabilidad.

Sangolquí, 05 de junio del 2023

Cueva Rosero Cristopher Geovanny C.C.: 172362839-0

Nicolalde Lema Luis David C.C.: 172543522-4

# **Dedicatoria**

<span id="page-5-0"></span>Dedico este trabajo de titulación a mi familia y seres queridos, quienes han sido mi mayor respaldo y fuente de inspiración a lo largo de esta travesía académica. Agradezco su amor incondicional, paciencia y constante apoyo durante las largas jornadas de estudio y dedicación. Este logro es también suyo, ya que han sido mis pilares en los momentos de dificultad y mis mayores motivaciones para alcanzar el éxito. A mis seres queridos, les dedico con profundo cariño y gratitud este trabajo de titulación, como un símbolo de nuestro amor y agradecimiento eterno.

**Cueva Rosero, Cristopher Geovanny** 

# **Dedicatoria**

<span id="page-6-0"></span>A mis queridos padres, su amor incondicional y sacrificios han sido el motor que me impulsa a alcanzar mis metas. Han sido mi ejemplo de perseverancia y dedicación.

A mi hermana, tu presencia ha sido una fuente inagotable de inspiración. Tus palabras de

aliento, sabiduría y consejos han sido fundamentales para mi crecimiento personal y académico.

Agradezco tus infinitas muestras de cariño y por estar a mi lado en cada paso del camino.

A mis hermanos pequeños, ustedes son mi mayor motivación. A través de sus sonrisas, alegrías y

travesuras, encuentro la fuerza para seguir adelante y dar lo mejor de mí.

# **Nicolalde Lema, Luis David**

# **Agradecimientos**

<span id="page-7-0"></span>Quiero expresar mi más sincero agradecimiento a todas las personas e instituciones que hicieron posible la realización de este trabajo de titulación.

En primer lugar, agradecer a nuestros profesores y asesores académicos, cuya guía, conocimientos y dedicación fueron fundamentales para el desarrollo de este proyecto. Su orientación experta y sus valiosos aportes contribuyeron de manera significativa a la calidad y rigor de nuestro trabajo.

Agradecer también a nuestros familiares y seres queridos, quienes me brindaron su apoyo incondicional a lo largo de todo este proceso. Sus palabras de aliento, comprensión y paciencia nos impulsaron a seguir adelante, incluso en los momentos más desafiantes.

Extiendo mi agradecimiento a mis compañeros de estudio, quienes compartieron conmigo experiencias, ideas y debates enriquecedores. Su apoyo mutuo y el intercambio de conocimientos fueron fundamentales para mi crecimiento académico y personal.

**Cueva Rosero, Cristopher Geovanny** 

# **Agradecimientos**

<span id="page-8-0"></span>Quiero expresar mi más profundo agradecimiento a mi familia por su constante apoyo y amor incondicional a lo largo de mi trayectoria académica. Han sido mi apoyo más sólido y han estado a mi lado en cada paso del camino. Gracias por creer en mí, por alentarme cuando más lo necesitaba y por brindarme el amor y la confianza necesarios para alcanzar mis metas.

A la universidad por brindarme la oportunidad de formarme en esta prestigiosa institución, donde he adquirido los conocimientos y las habilidades necesarias para mi desarrollo profesional. Agradezco a todos los profesores que han dedicado su tiempo y esfuerzo para brindarme una educación de calidad.

A Cristopher mi compañero de este trabajo mi más sincero agradecimiento por tu colaboración invaluable. Tu compromiso, dedicación y contribución han sido fundamentales para el éxito de nuestro proyecto. Tu disposición para compartir ideas, resolver problemas y trabajar en equipo. Gracias por tu apoyo incondicional, por tu contribución significativa y por hacer de este proceso una experiencia enriquecedora y gratificante.

**Nicolalde Lema, Luis David**

# Índice de contenidos

<span id="page-9-0"></span>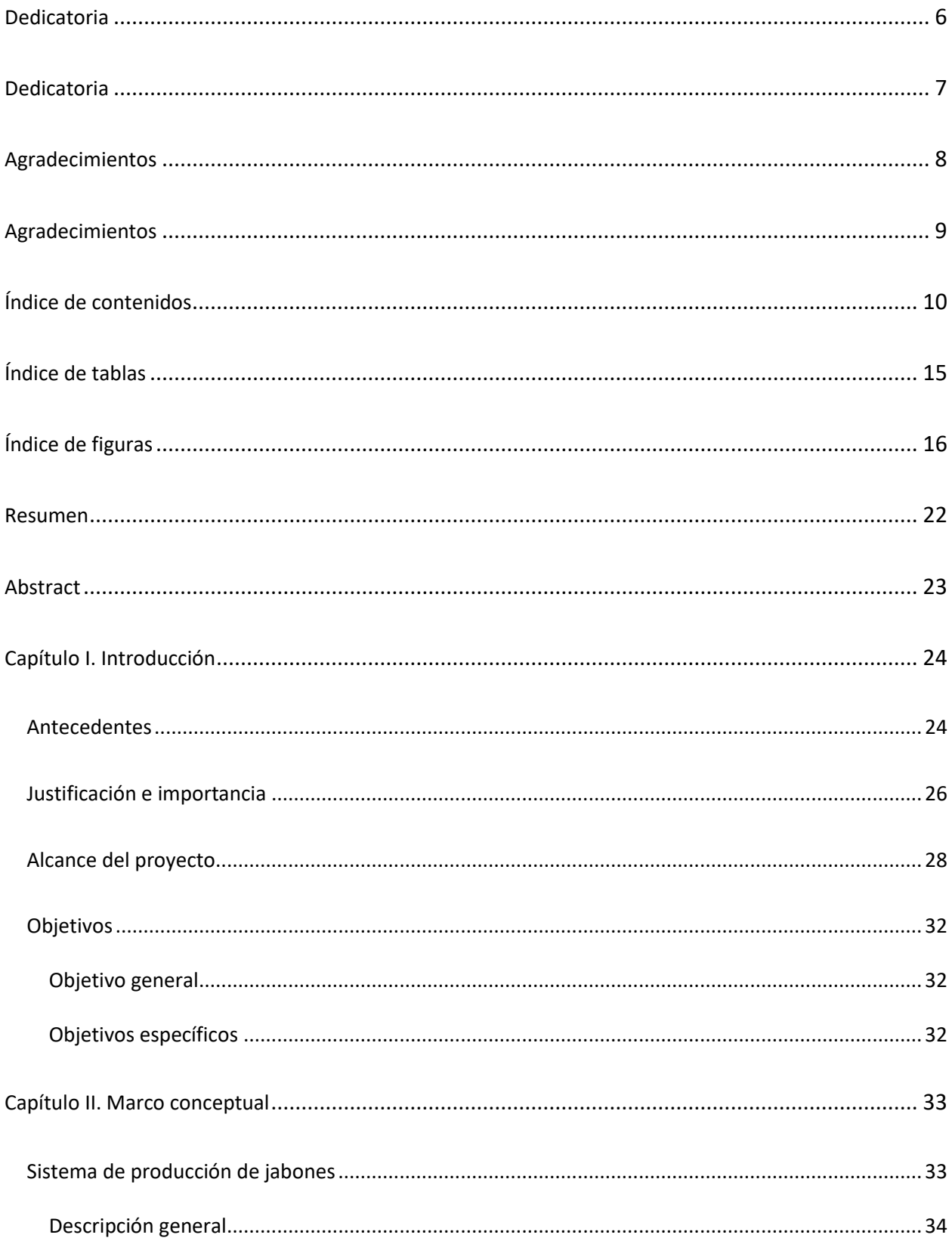

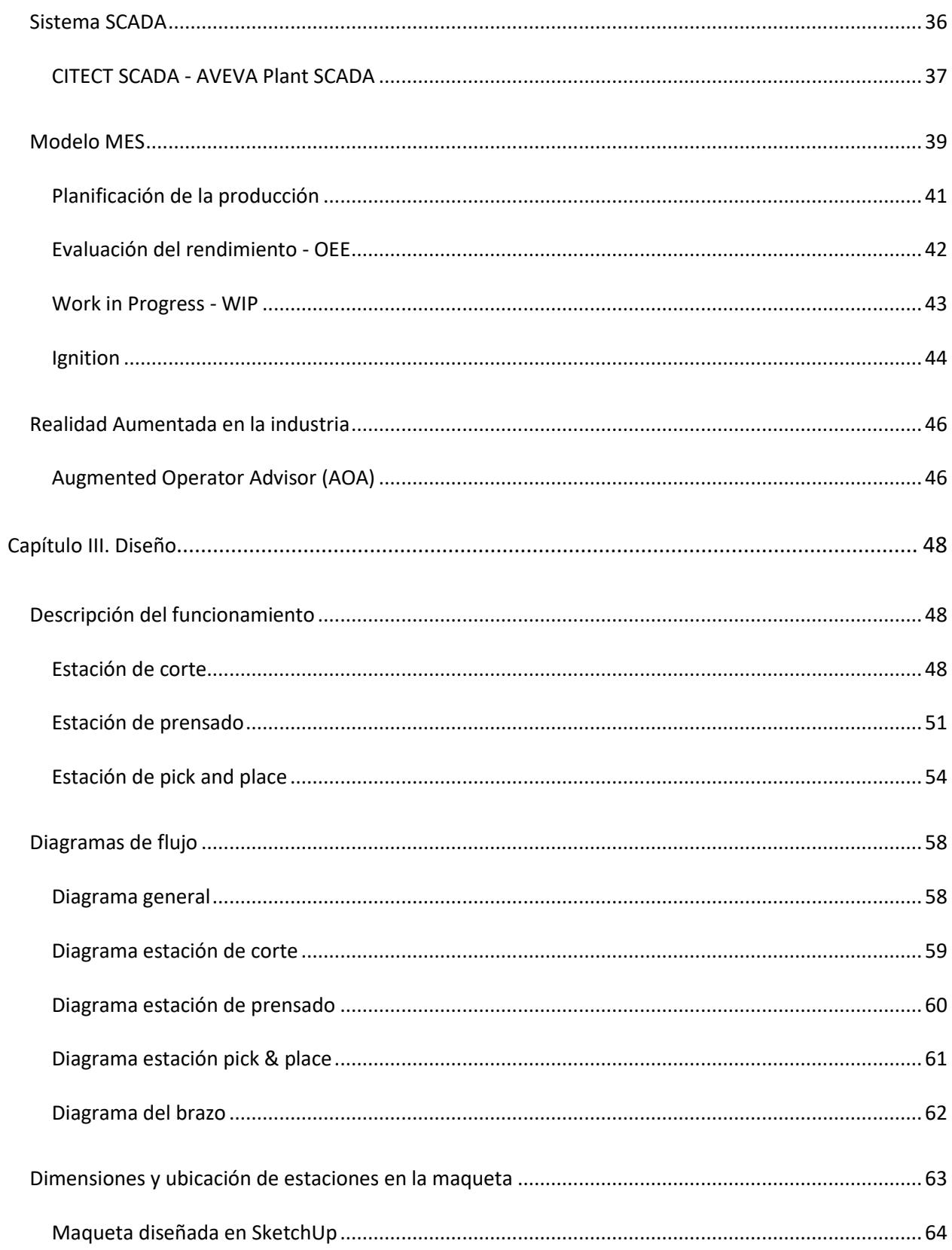

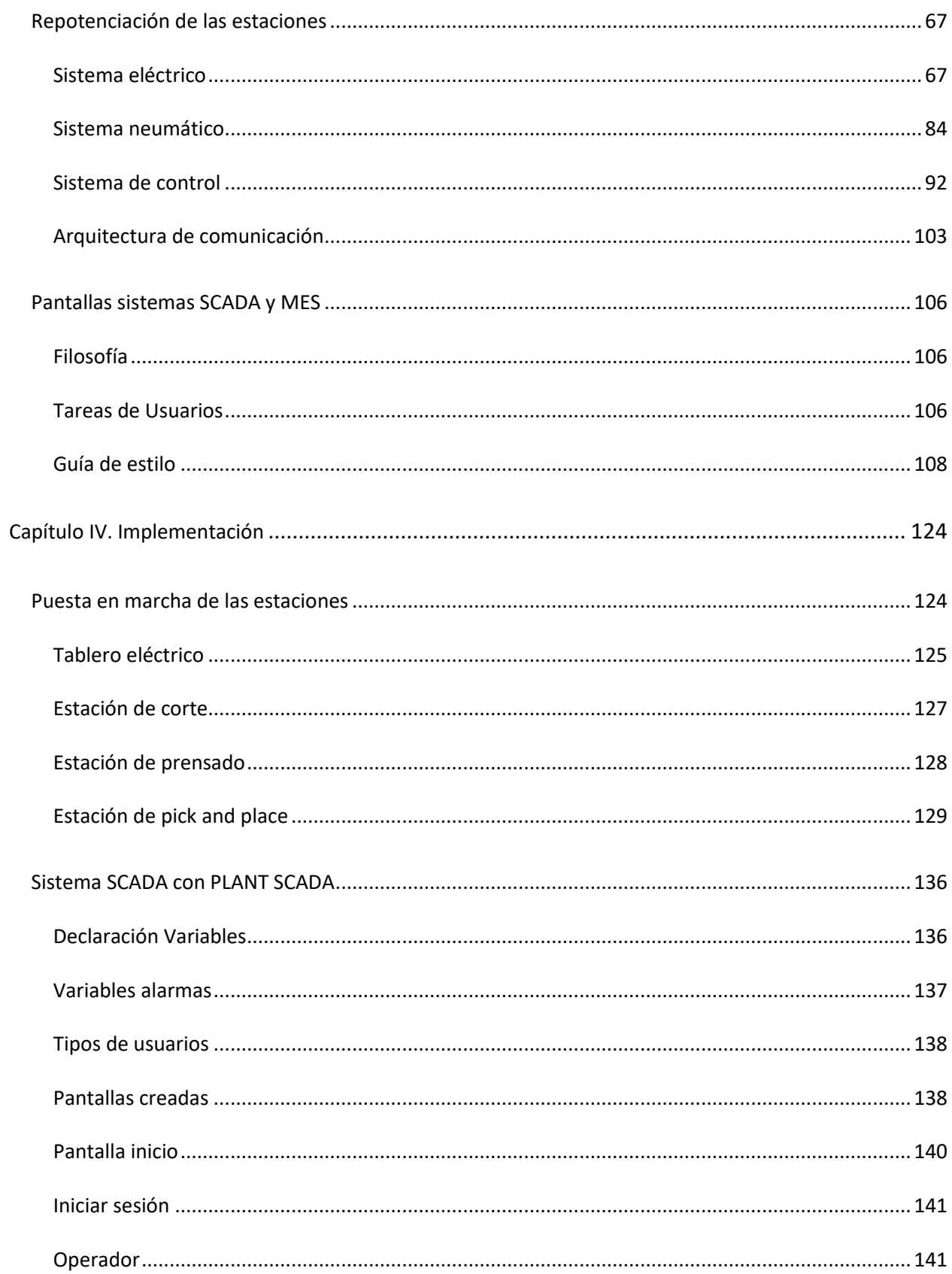

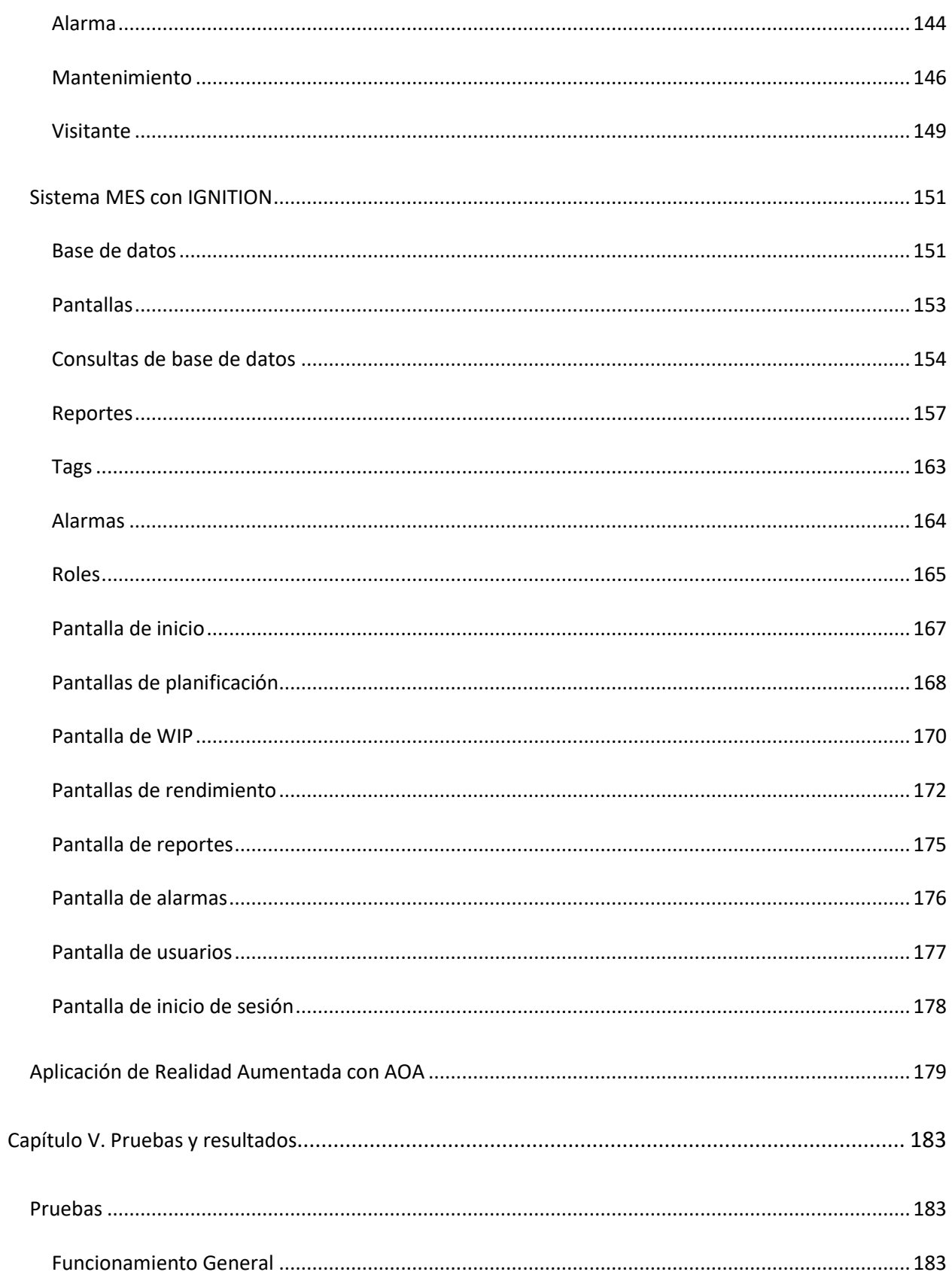

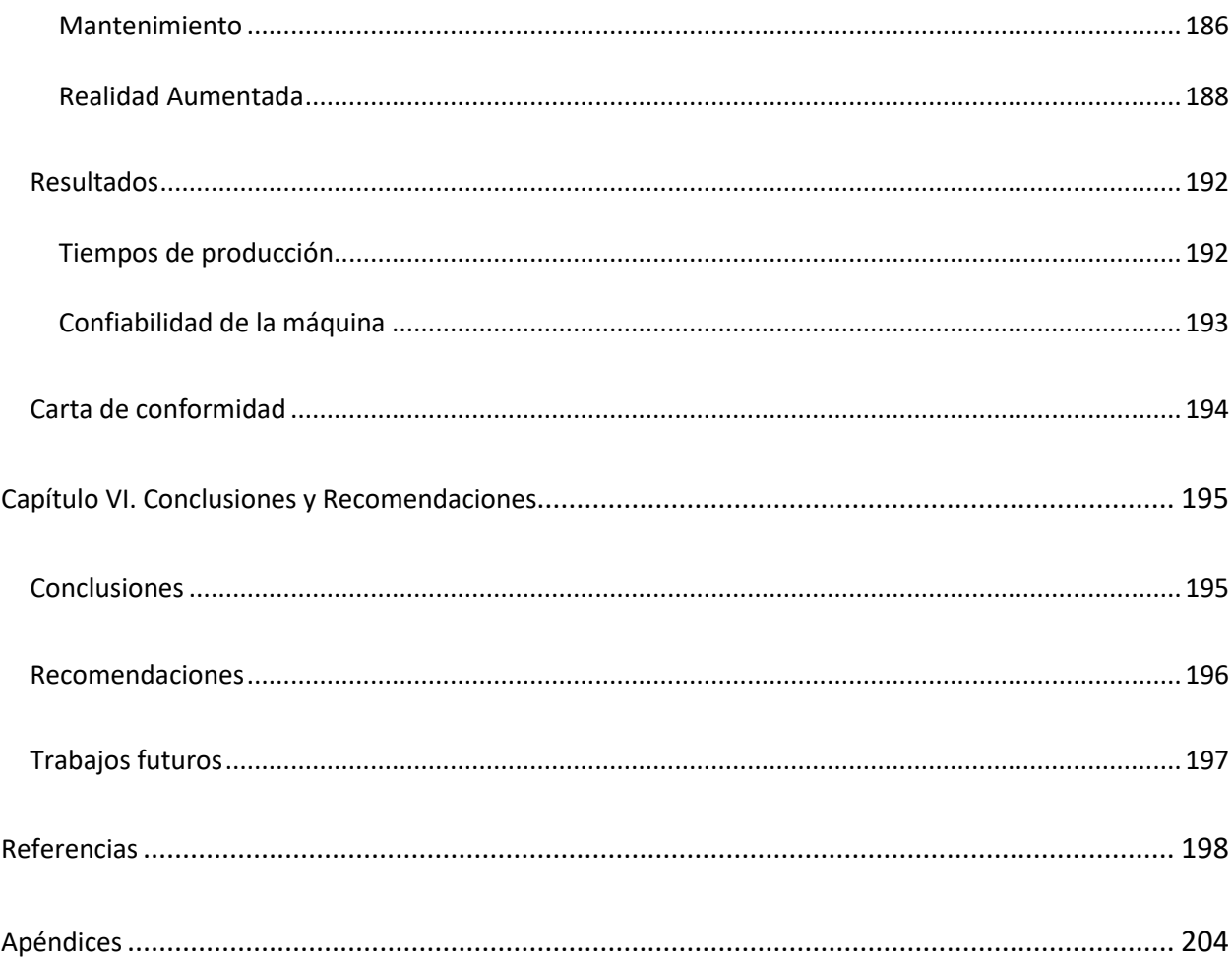

# Índice de tablas

<span id="page-14-0"></span>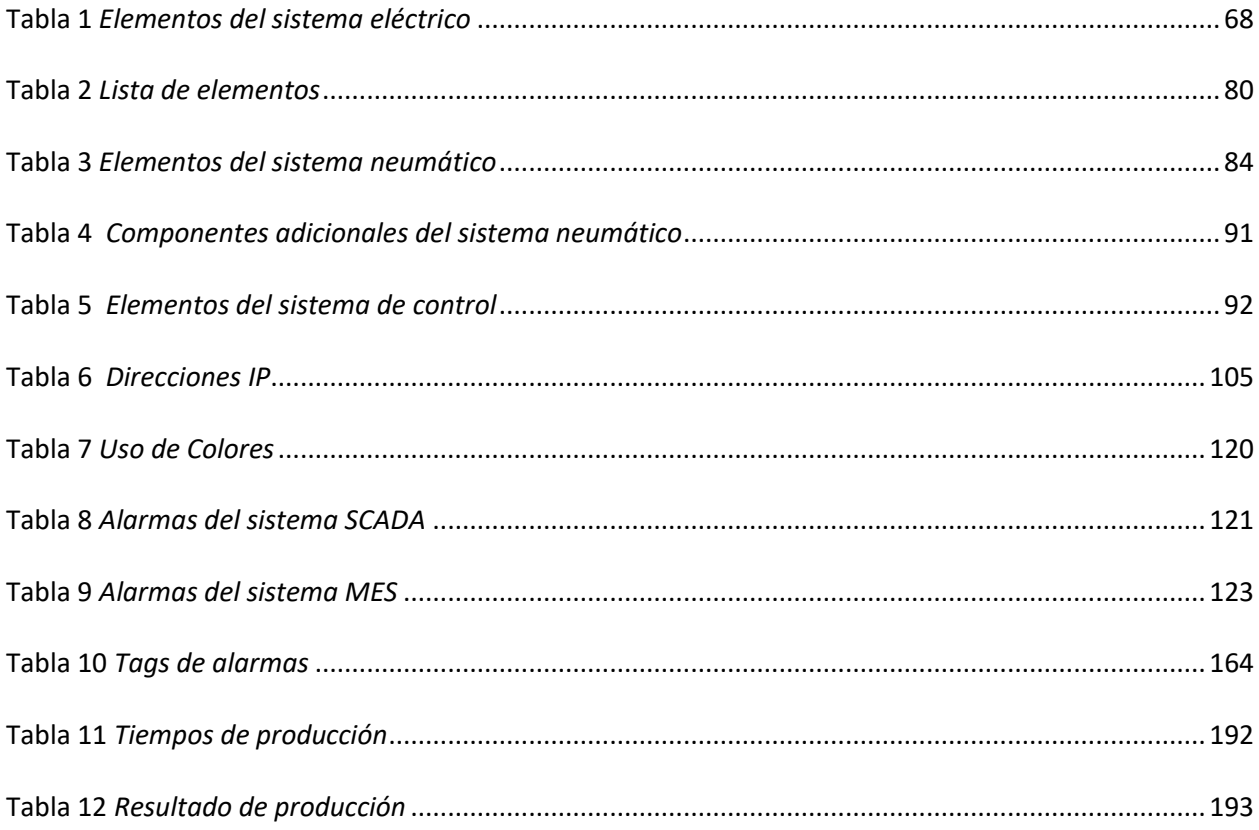

# Índice de figuras

<span id="page-15-0"></span>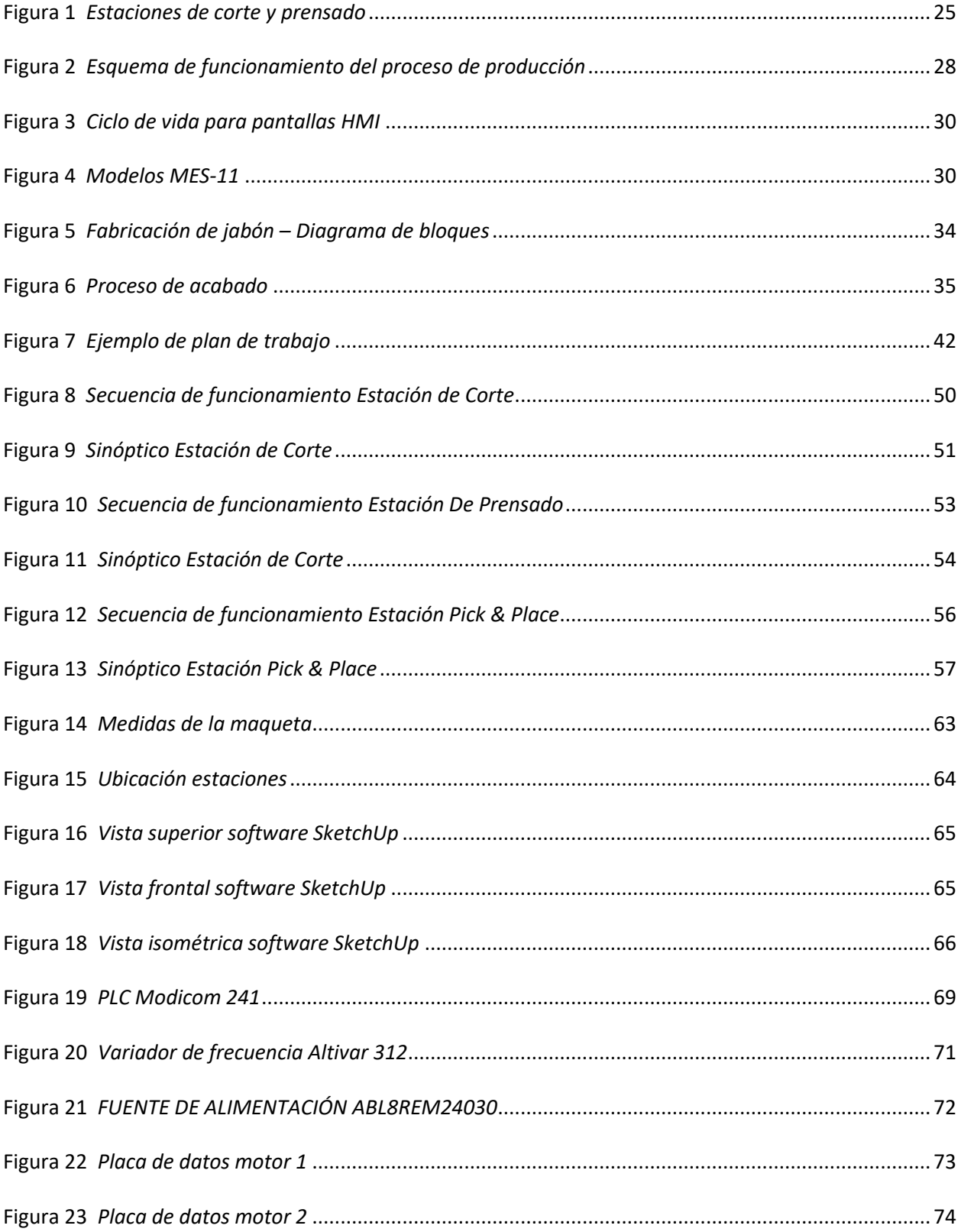

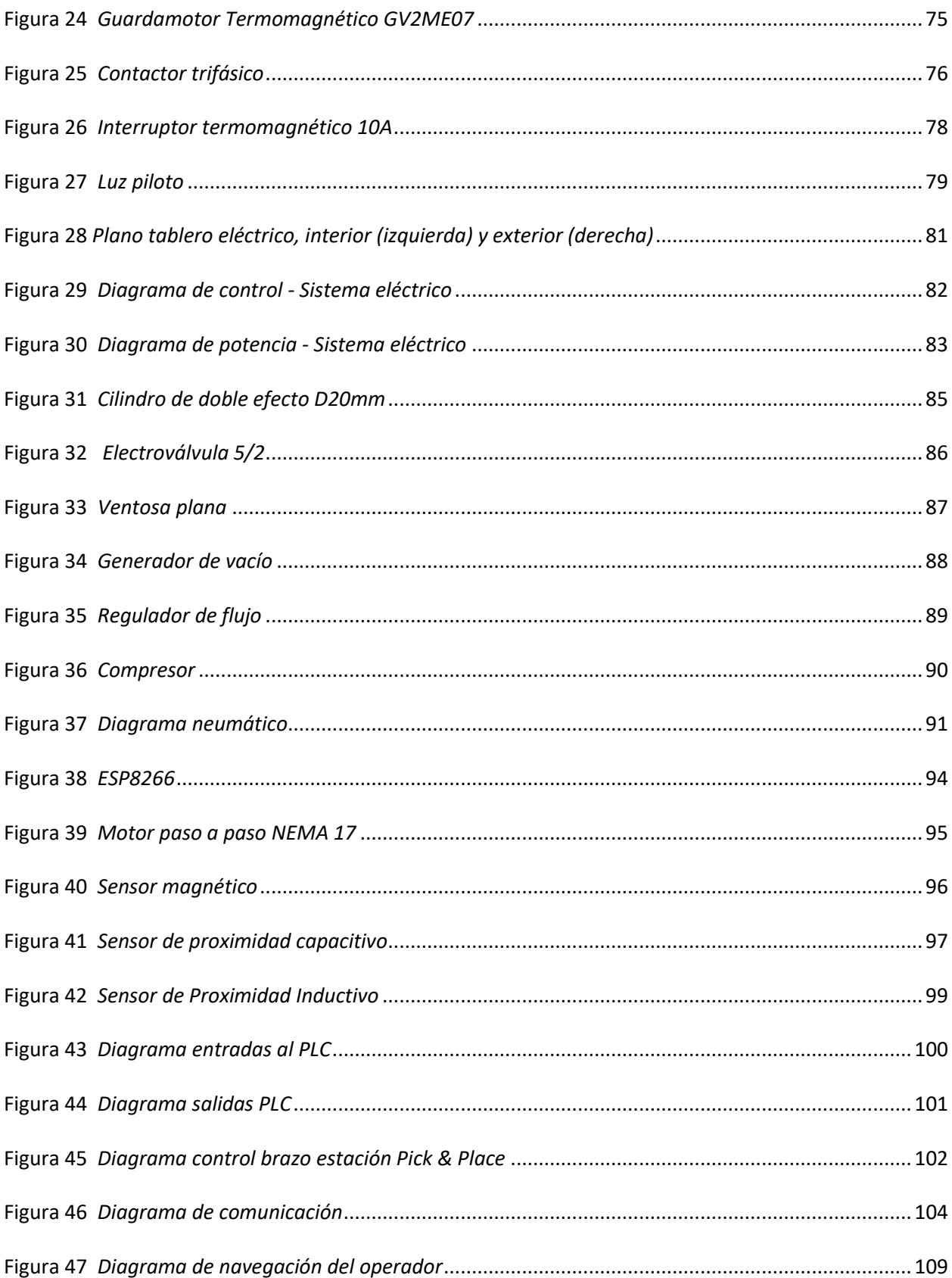

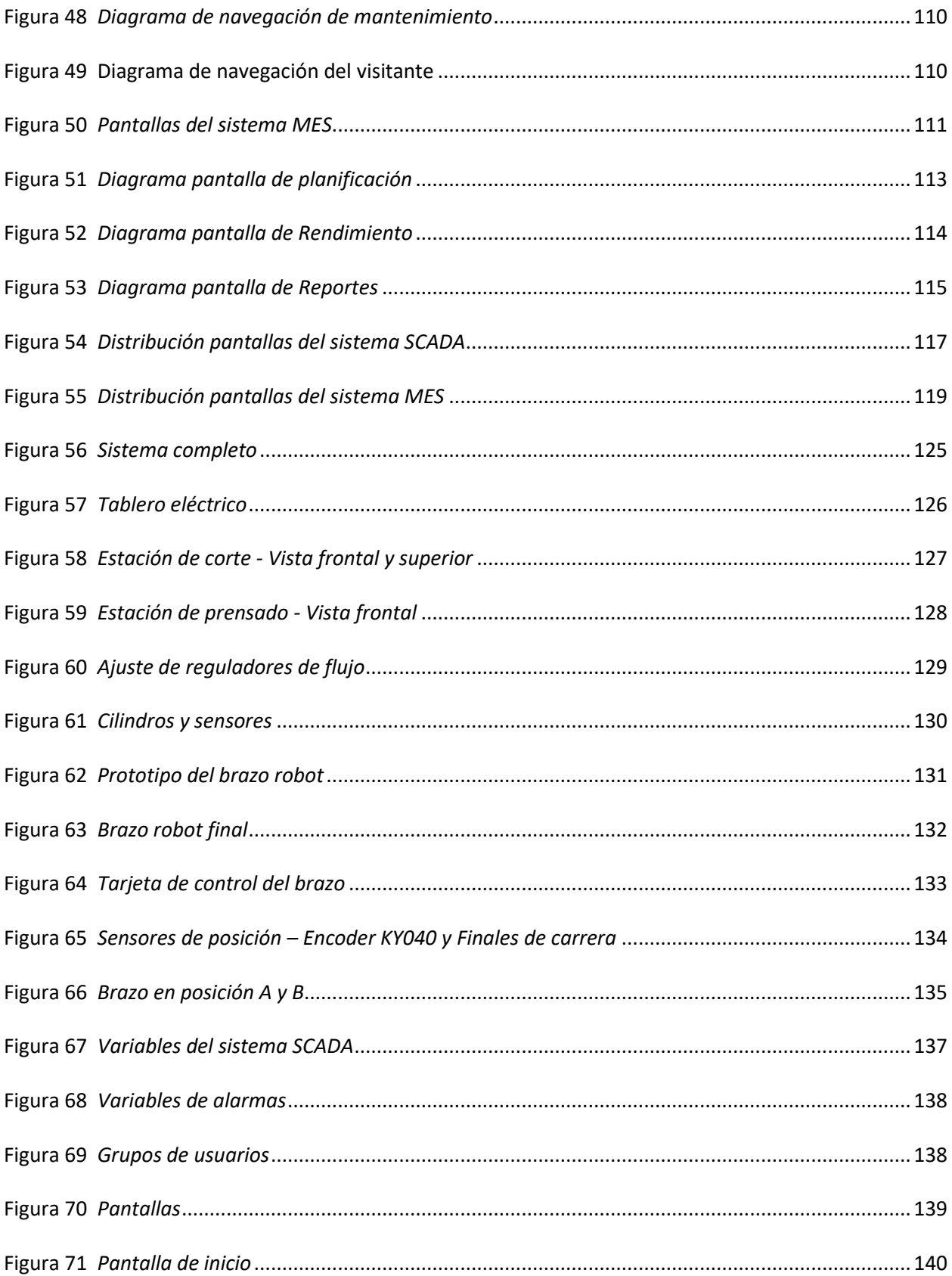

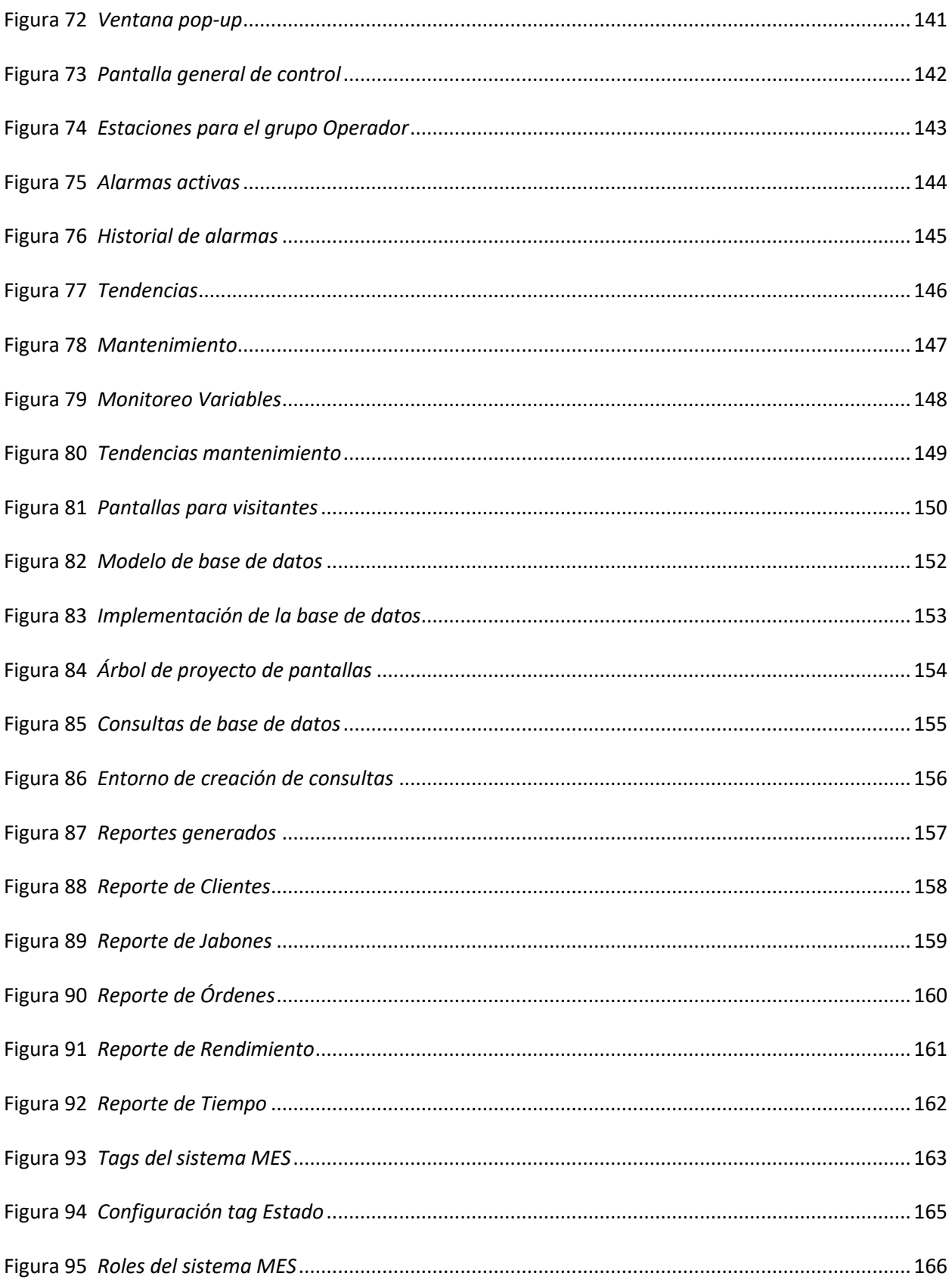

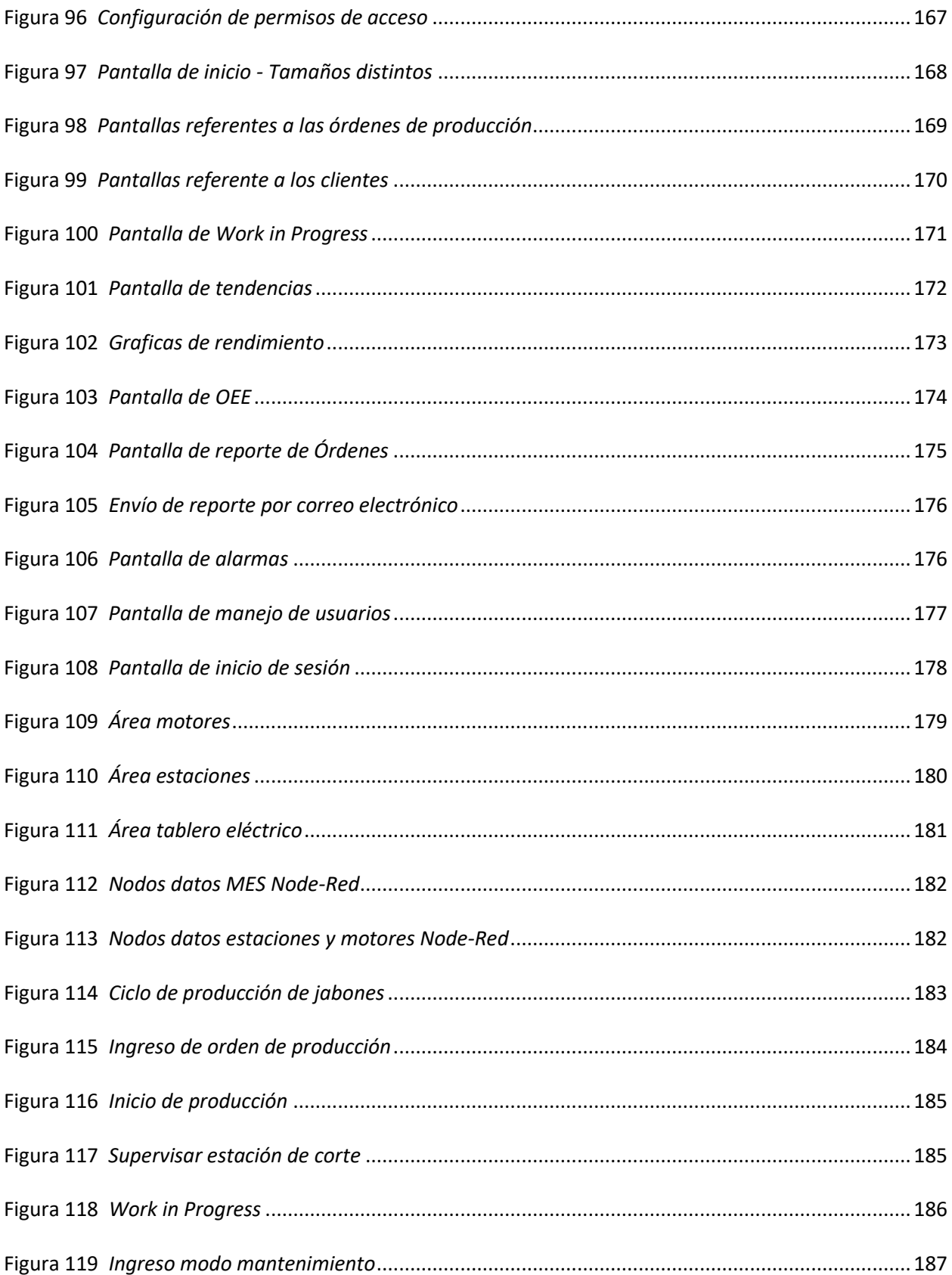

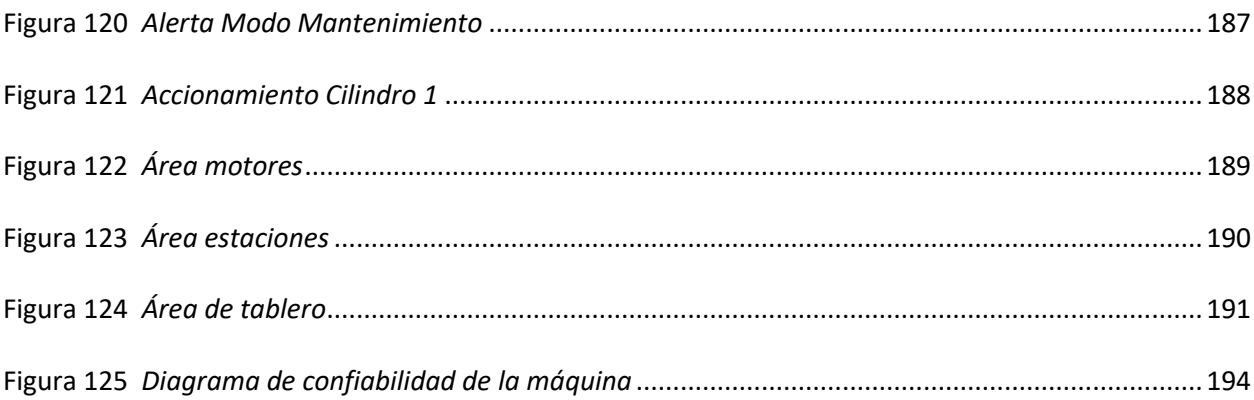

#### **Resumen**

<span id="page-21-0"></span>El presente trabajo de titulación tiene como objetivo principal la implementación de un sistema SCADA (Supervisory Control and Data Acquisition), MES (Manufacturing Execution System) y de realidad aumentada para las estaciones de producción de jabón en la empresa SEIUS S.A. en los programas Plant SCADA de AVEVA, Ignition de Inductive Automation y Augmented Operator Advisor de Schneider respectivamente.

En la etapa inicial del proyecto, se realizó un análisis de los requisitos del sistema para la repotenciación de las estaciones de corte y prensado, así como la implementación de una tercera destinada para el pick and place de los jabones. Esto implicó la identificación de los diferentes procesos y variables claves que debían ser monitoreados y controlados, así como la definición de los indicadores de rendimiento relevantes para evaluar la eficiencia del sistema. Para el diseño de las pantallas de los sistemas se utilizó una metodología basada en estándares reconocidos como la guía Gedis y la norma ISA 101 garantizando la estandarización y consistencias de estas al enfocarse en el usuario, para crear sistemas intuitivos y fáciles de usar, lo que reduce la carga cognitiva y mejorar la satisfacción.

La implementación del sistema SCADA, MES y realidad aumentada se llevó a cabo en tres etapas, desarrollando los módulos individuales que conforman cada uno de los sistemas. Se utilizó este enfoque para facilitar la integración y la adaptabilidad a futuras expansiones o actualizaciones del sistema.

Se realizaron pruebas para verificar el funcionamiento correcto de los sistemas, asegurando que cumplieran con los requisitos establecidos. Con pruebas de rendimiento y confiabilidad de la máquina obteniendo un resultado del 92% referente a una correcta producción de jabones mientras que un 8% de los jabones producidos se han perdido.

*Palabras clave*: SCADA, MES, Realidad aumentada, Repotenciación

#### **Abstract**

<span id="page-22-0"></span>The main objective of this degree work is the implementation of a SCADA (Supervisory Control and Data Acquisition), MES (Manufacturing Execution System) and augmented reality system for soap production stations in the company SEIUS S.A. in AVEVA's Plant SCADA, Inductive Automation's Ignition and Schneider's Augmented Operator Advisor respectively.

In the initial stage of the project, an analysis of the system requirements for the repowering of the cutting and pressing stations was carried out, as well as the implementation of a third one destined for the pick and place of the soaps. This involved the identification of the different processes and key variables that needed to be monitored and controlled, as well as the definition of relevant performance indicators to evaluate the efficiency of the system. For the design of the screens of the systems, a methodology based on recognized standards such as the Gedis guide and the ISA 101 standard was used, guaranteeing the standardization and consistency of these by focusing on the user, to create intuitive and easy-to-use systems, which reduces cognitive load and improves satisfaction.

The implementation of the SCADA, MES and augmented reality system was carried out in three stages, developing the individual modules that would make up each of the systems. This approach was used to facilitate integration and adaptability to future system expansions or upgrades.

Tests were carried out to verify the correct functioning of the systems, ensuring that they met the established requirements. With tests of performance and reliability of the machine obtaining a result of 92% referring to a correct production of soaps while 8% of the soaps produced have been lost.

*Keywords*: SCADA, MES, Augmented reality, Repowering

### **Capítulo I. Introducción**

### <span id="page-23-0"></span>**Antecedentes**

<span id="page-23-1"></span>La automatización es la ejecución de un proceso de manera automática; es decir, en su desarrollo la participación directa de un operario es limitada o nula. En el sector de la industria se aplica la automatización con el fin de ahorrar tiempo, dinero y aumentar la producción generando mayores ganancias para la empresa (Pérez López, 2015).

Al hablar de la industria 4.0 hay que tomar en cuenta los sistemas Supervisor y Control And Data Acquisition (SCADA) y Manufacturing Execution System (MES), ya que son los encargados de tratar toda la información, centralizarla y gestionarla lo que permite obtener escalabilidad (Sothis, 2021).

El sistema SCADA hace referencia a la adquisición de datos, el control para poner en marcha, detener o continuar un proceso y supervisión de la producción por medio de una estación central y una o varias estaciones remotas (Corrales Paucar, 2007). El sistema informático MES trabaja en tiempo real proporcionando información a los ingenieros y controlando todos los procesos involucrados en la gestión de la producción, permitiendo la toma de decisiones oportuna (Casado Santos, 2017).

Se define a la realidad aumentada como un modelado tridimensional o el diseño asistido por computadora CAD, el cual ha tenido varias evoluciones, desde su inicio con el primer casco fijo con lentes ópticos creado por Sutherland, hasta las gafas modernas desarrolladas por Google. Las variaciones de estos mecanismos se deben al uso de sensores ultrasónicos, giroscopios, cámaras, GPS o redes inalámbricas, es decir, la aplicación de nuevas tecnologías (Yee, 2011).

La empresa Seius S.A. se ubica en la ciudad de Quito en la autopista General Rumiñahui entre el puente 2 y 3, urbanización Eucaliptos lote 41. Dedicada a la elaboración y realización de proyectos de eficiencia energética, automatización industrial, edificios inteligentes, servicios de instalación y comercialización donde ofrecen nuevos equipos de la marca Schneider Electric. Se enfoca en soluciones para gestión de energía, cuenta con varios demos de los servicios que ofrece con el fin de mostrar a sus clientes los beneficios que obtendrían al implementar las propuestas que ofrece la empresa.

Seius SA. posee dos estaciones: de corte y prensado que se muestran en la Figura 1, las cuales han estado en desuso desde finales del 2017 cuando fueron utilizadas en el trabajo de titulación "Propuesta de reducción de riesgo en un módulo demostrativo de un proceso, integrando dispositivos y controladores de seguridad". Con el paso del tiempo los materiales que constituyen estas estaciones fueron tomados para otras aplicaciones y usos, actualmente no cuentan con todos sus componentes.

# <span id="page-24-0"></span>**Figura 1**

# *Estaciones de corte y prensado*

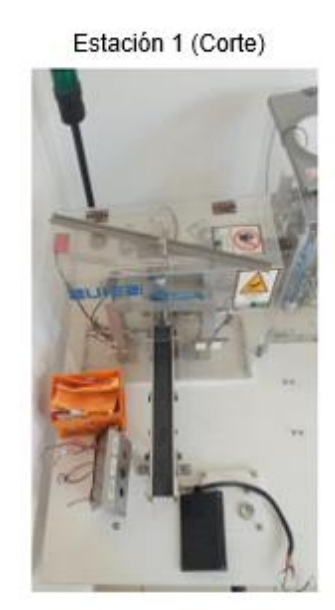

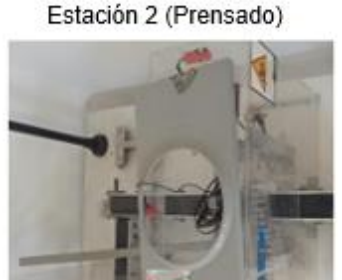

La estación 1 se encarga de cortar los bloques según el molde establecido para continuar a la estación 2 donde se prensa con el logo de SEIUS S.A. Ambas estaciones utilizan un sistema neumático para el accionamiento de cilindros de doble efecto que interactúan con la materia prima, jabón.

### **Justificación e importancia**

<span id="page-25-0"></span>La empresa Seius S.A. cuenta con una variedad de servicios de los que dispone modelos demostrativos como por ejemplo el Power Monitor Ignition Expert (Gestión de Energía/Energy Manager), Service Provide (Solución de Variadores de Frecuencia y Arrancadores Suabes de Motores), VMS (Sistema de Gestión de Edificios), Video Xpert (Sistema de Videovigilancia). También es un distribuidor directo de productos de Schneider Electric y dentro de su filosofía de trabajo es promocionar la marca en todos sus proyectos.

En los trabajos realizados por la empresa con sus diferentes clientes han observado que el nivel que alcanzan dentro de la pirámide de automatización no sobrepasa el de supervisión que consta de sistemas SCADA y HMI. Por lo tanto, tienen una oportunidad de proveer servicios a nivel de Gestión que correspondería a los sistemas MES y así revisar más aspectos de la Industria 4.0 para en un futuro seguir innovando.

La empresa Seius S.A. no dispone de prototipos demostrativos de sistemas SCADA y MES, por este motivo, la empresa solicitó a los estudiantes de las Universidad de las Fuerzas Armadas ESPE la elaboración de un modelo que pueda ofrecerse como producto.

El proyecto consiste en la implementación de un modelo demostrativo para los Sistemas SCADA y MES con la finalidad de controlar y monitorear las dos estaciones prototipo (corte y prensado) y una nueva de pick and place. También, incorporar una aplicación con realidad aumentada para mostrar información en tiempo real del proceso, incursionando así en uno de los pilares de la Industria 4.0.

El Pick and Place significa dentro de la rama logística "Recoger y Colocar", como regla general es aplicado para procesos repetitivos, en el sector industrial, es utilizado para las siguientes actividades: selección, clasificación, paletizado y empaquetado de piezas, materia prima y productos terminados.

El Sistema SCADA trae grandes beneficios a la industria, ya que permite una retroalimentación en tiempo real de los diferentes procesos y sistemas. Generando una respuesta rápida ante cualquier anomalía en la producción, ofrece la función de almacenamientos y análisis de datos (big data) por lo que permite a los supervisores la facilidad de poder acceder a estos y monitorizar el sistema desde cualquier ordenador, forja un aumento de productividad y calidad, admite realizar soluciones del sistema desde cualquier ubicación, tiene la función de ser escalable y flexible (WEG AUTRIAL, 2019).

El sistema MES tiene como clave generar reducción de costes y la mejora de eficiencia en la planta. Sin embargo, ofrece otros servicios de igual importancia como la congregación sin problemas de todas las áreas de la empresa y crea un flujo continuo de datos, gestiona tiempos de los operarios, monitorea constantemente y automatiza el uso de energía de los equipos para identificar fallos y optimizar la utilización de estos. Además, permite introducir un nuevo producto de forma rápida, al igual que la integración fluida de nuevos procesos, fábricas y personal, se encarga de cumplir el marco regulatorio (Vilchez, 2020).

La industria 4.0 a adoptado el concepto de realidad aumentada para poder visualizar procedimientos guiados paso a paso de una tarea específica o incluso obtener instrucciones visuales en tiempo real de expertos, debido a la mezcla de contenido digital y físico, da lugar a una realidad mixta con uso de dispositivos capaces de percibir la realidad por medios de sensores ubicados en un espacio real a fin de que se pueda interpretar y relacionar información, dando paso a un sistema de supervisión guiada para trabajadores de fábricas automatizadas (Neidig, 2022).

# **Alcance del proyecto**

<span id="page-27-0"></span>El proyecto está enfocado en el diseño e implementación de un sistema integrado para las estaciones de corte, prensado y pick and place de jabones de la empresa SEIUS S.A.

El proceso de producción de jabones se resume en el esquema de la Figura 2 donde toda la materia prima viaja por bandas transportadoras, iniciando con un pequeño bloque cuadrado que ingresa por la banda 1. La estación de corte se encarga de darle la forma circular al jabón y continua todo el material hacia la siguiente estación a través de la banda 2.

La estación de prensado comprime un molde con el sello de la empresa sobre el jabón, a continuación, se dirige a la estación de pick and place para separar la parte circular del resto del cuadrado de materia prima que se desecha y posteriormente se reutiliza.

El jabón queda listo y el pick and place también cumple la función de intermediario con futuras estaciones como empaquetado y etiquetado.

# <span id="page-27-1"></span>**Figura 2**

*Esquema de funcionamiento del proceso de producción*

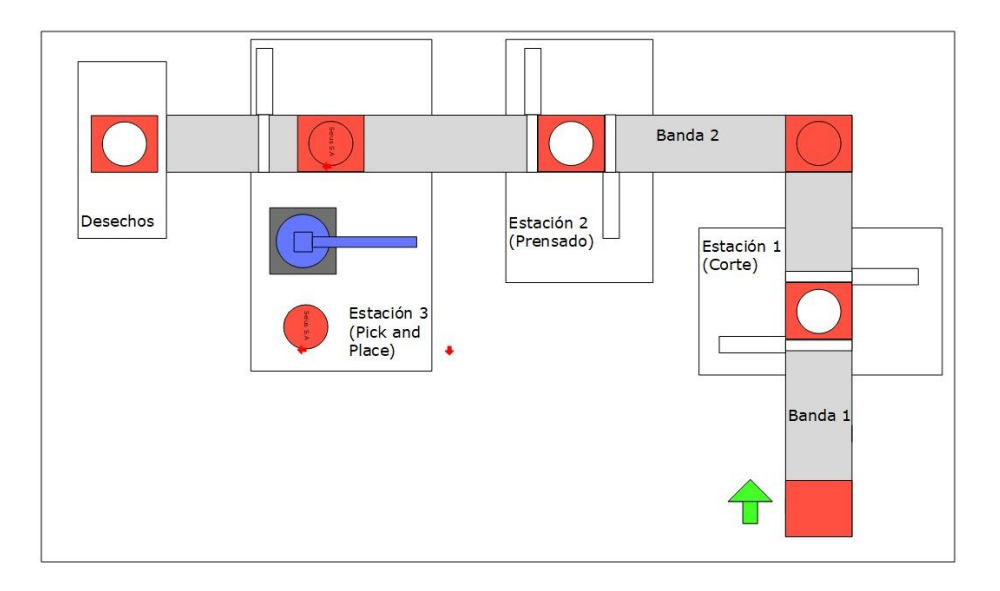

Inicialmente se revisará el estado actual de las estaciones para conocer los componentes operativos y cuáles hacen falta para el correcto funcionamiento, una vez puesto en marcha las estaciones, para su ejecución se realizará la automatización del sistema con el PLC M221 de la marca Schneider que dispone la empresa y, adicionalmente se realizará un sistema de comunicación industrial entre el PLC, variador de frecuencia que controla los motores de las bandas transportadoras y el PC que se utilizará para la programación.

El prototipo de brazo robot para la estación de pick and place simulará un robot industrial que se usa comúnmente. Este estará constituido por servomotores, un microcontrolador, la estructura impresa en 3D y un actuador para tomar los objetos. Su funcionamiento será básico donde tendrá una secuencia de movimientos definidos que se activa con una señal de entrada enviada desde el PLC. Se utilizará un modelo de 3 grados de libertad que se encuentra disponible en el mercado local y sería necesario ensamblarlo y ponerlo en marcha.

En base a la norma ISA 101, donde se establecen convenciones y estándares para el diseño de interfaces o pantallas HMI aplicadas al control y monitoreo de los procesos, se desarrollará, mediante el modelo de ciclo de vida que se observa en la Figura 3, el diseño de las interfaces. Esto será útil tanto para la elaboración del sistema SCADA donde se desarrollarán los estándares del sistema, diseño e implementación en el software, CITECT SCADA.

# <span id="page-29-0"></span>**Figura 3**

# *Ciclo de vida para pantallas HMI*

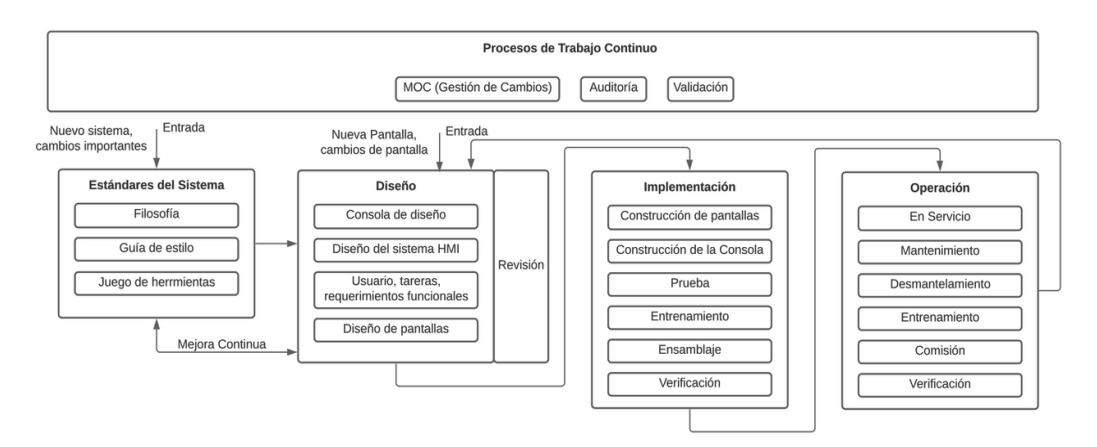

Los sistemas MES siguen un modelo, que las diferentes organizaciones han desarrollado proponiendo principalmente funciones que deben ser incorporadas, en este proyecto se tomará el establecido por la asociación industrial MESA (Manufacturing Enterprise Systems Association) que plantea once funcionalidades que se muestran en la Figura 4, las cuales interactúan con los diferentes departamentos de una industria.

# <span id="page-29-1"></span>**Figura 4**

*Modelos MES-11*

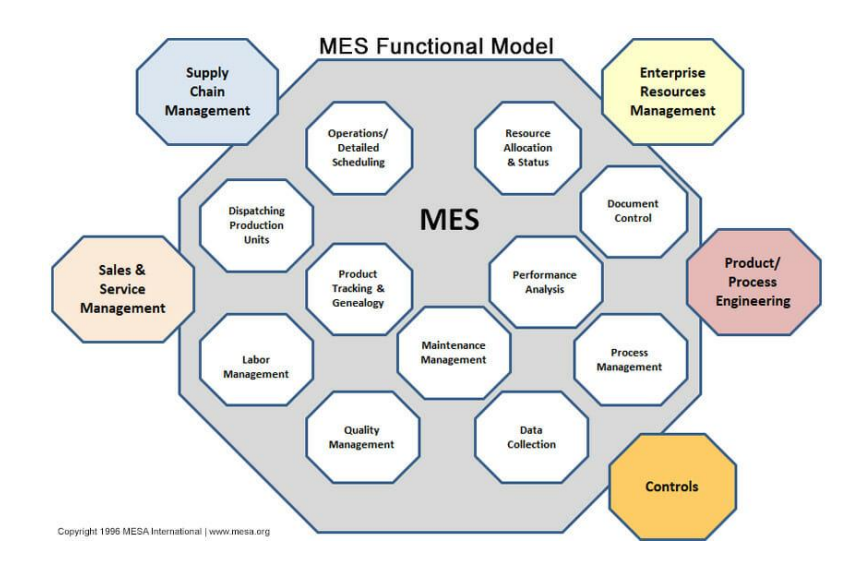

*Nota.* Tomado de (Manufacturing Enterprise Solutions Association | MESA International, 2022)

Debido a que este proyecto, al ser un sistema demostrativo y en base a las características que este posee, no se implementarán 11 funciones sino solo las más importantes como: el WIP (Work in Progress), análisis de rendimiento, planificación del producto y control de documentación. Estas funcionalidades se implementarán en el software Ignition de Inductive Automation utilizando una arquitectura centralizada.

Se pretende utilizar dos softwares diferentes para los sistemas por disposición de la empresa, ya que con CITECT SCADA siguen con su filosofía de promocionar la marca Schneider Electric y disponen de la licencia para trabajar. No es posible realizar el MES con este software por las funciones que tiene y tampoco disponen de una licencia para utilizar alguno de la marca por lo que se recurre a Ignition.

<span id="page-30-0"></span>La aplicación de realidad aumentada se implementa a través de Augmented Operator Advisor (AOA), un producto de Schneider Electric, presentando información del proceso en tiempo real tomando lo más relevante del MES, mostrando el estado actual de las estaciones y actuadores.

# **Objetivos**

# *Objetivo general*

<span id="page-31-0"></span>Implementar un sistema automático de control, supervisión y monitoreo (SCADA) y sistema de ejecución para la producción (MES) para las estaciones de corte, prensado y pick and place de jabones en la empresa SEIUS S.A.

# *Objetivos específicos*

- <span id="page-31-1"></span>• Implementar la estación de pick and place con un prototipo de brazo robot que simula uno industrial al final del proceso de producción que permitirá vincular con futuras estaciones.
- Desarrollar el sistema de control, supervisión y adquisición de datos en el software CITECT SCADA de Schneider Electric siguiendo el propósito de la empresa de promocionar la marca.
- Desarrollar el sistema de ejecución de la producción MES la versión gratuita del software Ignition para la evaluación del rendimiento, planificación de la producción y revisión del Work in Progress.
- Crear una aplicación de realidad aumentada presentando información del proceso en tiempo real.
- Documentar los subsistemas eléctrico, neumático y control de la máquina.

# **Capítulo II. Marco conceptual**

# <span id="page-32-0"></span>**Sistema de producción de jabones**

<span id="page-32-1"></span>Según (Noguera, 2021) el jabón es producto de la reacción química de un material graso, de animales o aceites vegetales, con una sustancia alcalina que producen una sal sódica o potásica soluble en agua, que puede utilizarse para limpieza de textiles e higiene personal, este proceso o reacción se conoce saponificación.

Algunas de las características del jabón como la capacidad de formar espuma, solubilidad en agua, capacidad de limpieza, entre otras, dependen de la calidad y la naturaleza del material graso utilizado en el proceso, por lo que es de vital importancia realizar mezclas en varias proporciones, diferentes materiales y aditivos hasta obtener las características deseadas.

Los tipos de jabones se diferencian por el proceso de fabricación y la materia prima utilizados, donde destacan dos grupos los industriales y artesanales. En su trabajo (Távara et al., 2018) propone una variedad de jabones con diferentes usos.

- Jabones comunes
- Jabones humectantes
- Jabones suaves
- Jabones líquidos
- Jabones dermatológicos
- Jabones de glicerina
- Jabones terapéuticos

# *Descripción general*

<span id="page-33-0"></span>Existen diferentes formas de fabricación del jabón siguiendo un proceso secuencial de pasos a seguir. Esta secuencia está determinada por el tipo de industria y la utilización de los recursos, ya que en ciertos procesos se puede reciclar la materia prima.

# <span id="page-33-1"></span>**Figura 5**

*Fabricación de jabón – Diagrama de bloques*

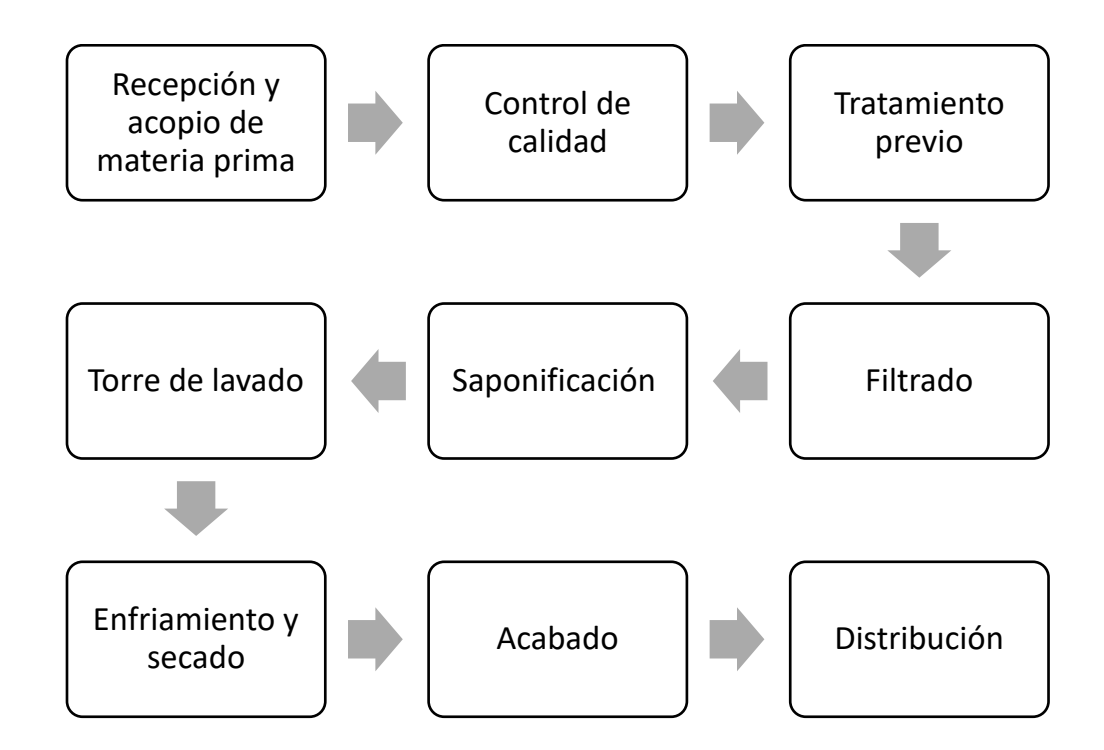

*Nota.* Tomado de (Noguera, 2021), sobre el proceso industrial de fabricación del jabón

La materia prima se recibe y almacena en tanques para el aceite, las grasas, la salmuera y la solución alcalina. En este punto es importante registrar el origen, lote, cantidad y costes de los distintos proveedores.

El control de calidad de la materia permite evaluar propiedades como la acidez, color, impurezas, índice de yodo, índice de saponificación, índice de ésteres y composición de ácidos grasos, que definirán las características del producto final.

Previo a la producción, la materia prima grasa pasa por un tratamiento que consiste en una decoloración y una desodorización. Seguidamente, con un filtro se pretende eliminar impurezas.

Posteriormente, a través de un sistema de tuberías las materias primas son dirigidas al reactor de saponificación donde se efectuará la reacción. Al finalizar el producto se dirige a la torre de lavado, donde pasa a contracorriente con la salmuera. Se obtiene glicerina por una de las tuberías de salida y el jabón por otra.

El jabón obtenido es transportado al área de enfriamiento y secado posteriormente, al área de acabado. Este proceso otorga al jabón su aspecto final de cara al mercado.

# <span id="page-34-0"></span>**Figura 6**

*Proceso de acabado*

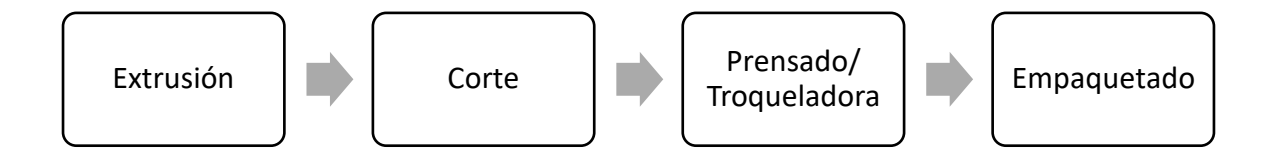

**Proceso de extrusión:** La máquina ejerce suficiente presión para comprimir el jabón y formar largas barras que luego serán con moldeadas de distintas formas.

**Proceso de corte:** La máquina corta en pastillas el jabón.

**Proceso de prensado:** La máquina troqueladora da la forma final junto con el sello de la marca.

**Proceso de empaquetado:** Después cada jabón es envuelto de forma manual o

automáticamente, para luego empacarse y almacenarse hasta su despacho final.

Una parte del proceso de acabado se encuentra representado en las estaciones de la maqueta

en la Figura 2, donde se adiciona el pick and place que cumpliría la función de conexión hacia el

empaquetado o paletizado.

# **Sistema SCADA**

<span id="page-35-0"></span>SCADA viene del inglés Supervisory Control And Data Acquisition que significa Control con Supervisión y Adquisición de Datos que corresponde a un software que permita acceder de forma remota datos de un proceso y permita el control de este a través de alguna forma de comunicación (Rodríguez Penin, 2012).

Dentro de la pirámide de automatización es la interfase entre los niveles de control, donde yacen los PLC y controladores del proceso, con un nivel superior de gestión como el MES.

Las características principales que plantea Rodríguez para un correcto funcionamiento del sistema SCADA son:

- Funcionalidad de manejo y visualización sobre cualquier dispositivo móvil.
- Arquitectura abierta.
- Sencillez e interfaces amigables con el usuario.
- Configurable y escalable.
- Comunicaciones flexibles.
- Disponibilidad.
- Robustez.
- Seguridad.

Las funciones representativas que debe poseer un sistema SCADA para que el operador logre un entendimiento pleno del proceso son:

Monitorización: Datos en tiempo real como velocidad, temperatura, presión, caudal, nivel, etc.

Supervisión: Adquisición de información sobre el proceso para la toma de decisiones.
Visualización de alarmas y eventos: Reconocimiento de los operarios sobre señales o estados anormales del proceso para su correcta reacción.

Mando: Capacidad de los operadores para efectuar cambios en el sistema remotamente como marcha, paro, emergencia y cambio de parámetros.

#### *CITECT SCADA - AVEVA Plant SCADA*

CITECT son varios productos de software industrial producidos por AVEVA, especializada en la automatización y control industrial. Desde el 2006, forma parte del Grupo Schneider Electric, cubriendo las necesidades dentro del ámbito de los sistemas HMI de alto nivel y amplía las soluciones EcoStruxure.

Ambos grupos crean una solución de transformación digital que combina la gestión de la energía, los sistemas de automatización y los servicios con software industrial de vanguardia (AVEVA Group, n.d.).

Dentro de su gama de softwares de Automatización Industrial presenta los siguientes productos que están destinados a diferentes aplicaciones. AVEVA Plant SCADA previamente conocido como CITECT SCADA es una solución de software SCADA que es fiable, flexible y de alto rendimiento, que continua con las funcionalidades de sus primeras versiones de Vijeo Citect con mejoras que facilitan la configuración y la experiencia del usuario.

## **Características**

AVEVA Plant SCADA pretende aumentar la eficiencia, seguridad y fiabilidad a través de funcionalidades integradas simplifican y mejoran el control. Cuenta con herramientas intuitivas para configuraciones y aspectos de diseño avanzados que se refleja en la visualización ante el usuario con mejoras de UI/UX.

## **Comunicación**

Ofrece una variedad de controladores para conectarse a dispositivos de las marcas reconocidas. Implementa las funcionalidades de un servidor OPC UA para la lectura y escritura de tags.

#### **Gráficos**

Implementa una variedad de formatos gráficos para incorporar en sus diseños como: \*.BMP, \*.JPG, \*.PCX, \*.PNG, entre otros. Dispone de librerías propias con símbolos animados o clásicos donde se puede modificar parámetros según la necesidad. Principalmente, se utilizan plantillas que simplifican el diseño por la posibilidad de reutilizar y duplicar.

### **Bases de datos**

La integración de bases de datos es sencilla por lo que cualquiera de las disponibles comercialmente es compatible.

#### **Tendencias**

Gráficos en tiempo real de datos históricos.

#### **Alarmas**

Dispone de un gestor de alarmas predeterminado con herramientas comunes para su tratamiento. Se generan de forma sencilla utilizando plantillas, donde se muestra un resumen visual ordenado por prioridad con el objetivo que los operadores se concentren en las situaciones anormales que requieren de acciones rápidas.

### **Acceso**

Las aplicaciones desarrolladas en Plant SCADA pueden accederse por diferentes medios dependiendo del usuario final.

El cliente de escritorio: es una aplicación orientada a la experiencia tradicional de SCADA en estaciones de trabajos con paneles o salas de control.

El cliente web: es una aplicación únicamente de visualización con el fin de supervisar los procesos o la producción, orientada a usuarios ocasionales y móviles.

AVEVA Plant SCADA Access Anywhere: ofrece una conexión segura desde cualquier navegador web hacia la aplicación con permisos tanto de lectura y escritura.

#### **Modelo MES**

La norma ISA95 es un estándar establecido en 1995 que establece algunos lineamientos para la integración de los sistemas empresariales (ERP) y los sistemas de control (SCADA) con estructuras y modelos que determinan los límites entre la parte empresarial y las operaciones dentro de la producción (Zhang et al., 2020).

Los sistemas de ejecución de fabricación, MES en inglés, es una herramienta de software que plantea ayudar a la ejecución de la producción con la gestión de las diferentes líneas de la planta. Este sistema ha estado en una constante evolución, en un inicio los desarrolladores elaboraban programas con especificación única que no era escalable por lo que se tenía grandes diferencias entre unos y otros.

MES entrega información para la optimización de las actividades de producción desde el lanzamiento del pedido hasta las guías de productos terminados; informa sobre las actividades de la planta a medida que ocurren. Tiene la intención de mejorar el rendimiento de los activos operativos, así como la entrega a tiempo, la rotación de inventario, el margen bruto y el rendimiento del flujo de caja (Saenz de Ugarte , 2009).

La organización MESA en sus inicios se encargó de la estandarización de los sistemas basado en las funcionalidades que este tendrá, el modelo inicial consta de 11 funciones entre las diferentes áreas como se observa en la Figura 4 el cual se ha adaptado con las nuevas tecnologías

Programación o planificación de operaciones: Actividades que generan una secuencia y temporización para optimizar el rendimiento de la producción dependiendo de las capacidades de los recursos disponibles.

Asignación de recursos y estado: Ordenar a las personas, herramientas y materiales con sus respectivas actividades, además de un seguimiento del trabajo actual.

Unidades de Producción de Despacho: Organizar él envió de materiales, pedidos o productos a través de la planta para iniciar con un proceso.

Control documental: Gestión de la información sobre procesos, productos, o pedidos.

Seguimiento y genealogía del producto: Creación de un historial completo de los productos a través de la planta, fijándose en unidades o lotes.

Análisis de rendimiento: Comparar los resultados obtenidos en la planta con los objetivos establecidos por la compañía.

Gestión laboral: Manejo del personal dentro de sus funciones y necesidades de la empresa.

Gestión de mantenimiento: Planificación y ejecución de actividades preventivas y correctivas para que el equipo en la planta funcione adecuadamente.

Gestión de procesos: Administrar el flujo de trabajo en la producción en función de las actividades de producción planificadas.

Gestión de la calidad: Registro, seguimiento y análisis de las características de los productos y procesos.

Adquisición de datos: Monitorización, recolección y organización de datos sobre los procesos, materiales y operaciones.

### *Planificación de la producción*

Según el trabajo realizado (Zhang et al., 2020) el modelo de planificación actual se centra en el nivel de producto, pero la norma ISA 95 propone una programación más profunda que depende de la capacidad donde el programa de producción determina el uso óptimo de los recursos locales. La programación de la producción tiene en cuenta la situación local y la disponibilidad de recursos incluyendo también información sobre equipos, materiales, personal y procesos.

El plan de trabajo puede aplicarse a la programación de la producción, el mantenimiento, la prueba de calidad, el inventario u a otras actividades. Como se observa en la Figura 7, una solicitud de producción se implementa en varias solicitudes de trabajo. Cada solicitud de trabajo se compone de múltiples órdenes.

Con esto en un sistema con varias áreas que trabajan conjuntamente, es necesario una correcta planificación para obtener un plan de trabajo donde simultáneamente funcionan y dependiendo de la disponibilidad de unos u otros las actividades se ejecutan.

### *Ejemplo de plan de trabajo*

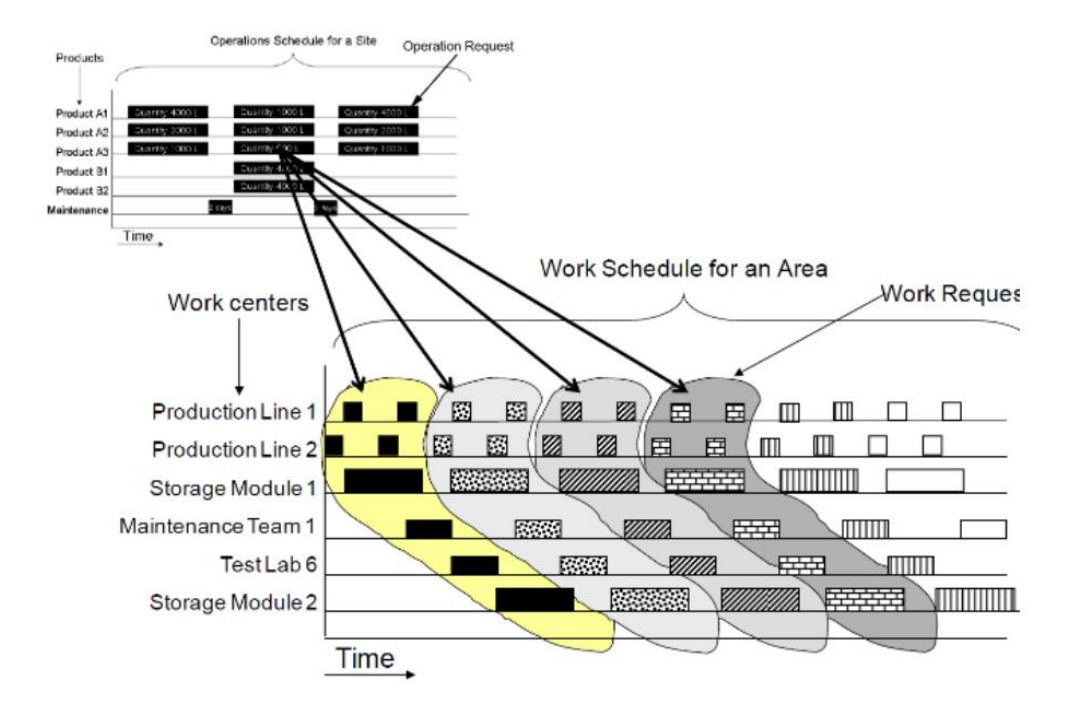

*Nota.* Tomado de Investigación sobre los modelos y técnicas de implementación del sistema MES cerámico Basado en ISA95(Zhang et al., 2020)

## *Evaluación del rendimiento - OEE*

OEE significa "Eficiencia Total de Equipos". Es una métrica ampliamente utilizada en la industria para evaluar la eficiencia de la producción y para identificar áreas de mejora. Se calcula como un porcentaje que refleja la eficiencia global de un equipo o una línea de producción que se basa en tres factores: disponibilidad, rendimiento y calidad.

 $OEE = (Disponibilidad) \times (Rendimiento) \times (Calidad)$ 

La disponibilidad se refiere a la cantidad de tiempo que un equipo está en funcionamiento y disponible para producir.

> $% Disponibilidad =$ tiempo de operación tiempo programado

El rendimiento se refiere a la cantidad de productos que se producen en comparación con la cantidad máxima teórica.

$$
\%Rendimiento = \frac{(Piezas Producidas \times Tiempo de Ciclo Ideal)}{Tiempo de Operación}
$$

La calidad se refiere a la cantidad de productos defectuosos o descartados en comparación con la cantidad total de productos producidos.

$$
\% \text{ Calidad} = \frac{\text{(Unidades productidas} - \text{unidades defectuosas)}}{\text{(Unidades productdas)}}
$$

Un OEE del 100 % significa que solo se producen piezas buenas (100 % de calidad), a la máxima velocidad (100 % de rendimiento) y sin interrupciones (100 % de disponibilidad).

#### *Work in Progress - WIP*

"Work in Progress (WIP) o Trabajo en Progreso, se refiere a los productos que están en proceso de fabricación o en producción. Estos aún no están terminados y todavía ejecutan operaciones o ajustes para lograr un producto final de alta calidad.

El monitoreo y el control de los productos WIP son importantes para garantizar un flujo de trabajo eficiente y para prevenir errores o retrasos en la producción. La gestión efectiva del WIP también puede ayudar a reducir los costos y a maximizar la eficiencia en la fábrica.

El seguimiento de los productos WIP también es importante para la toma de decisiones estratégicas ya que con los datos recopilados pueden ayudar a determinar cuándo es necesario ajustar los horarios de producción, aumentar o disminuir la capacidad de producción y tomar decisiones informadas sobre los recursos y la gestión de inventarios.

#### *Ignition*

Ignition es una plataforma de software de automatización industrial desarrollada por Inductive Automation. Se utiliza para monitorear, controlar y optimizar los procesos industriales.

Ignition ofrece una amplia gama de funciones, incluyendo adquisición de datos, visualización de procesos, integración de sistemas, automatización de procesos, análisis de datos y gestión de alarmas. También permite la creación de aplicaciones personalizadas para satisfacer las necesidades específicas de los clientes. Las principales características que destaca (Inductive Automation, 2021) en su documentación:

Basado en servidor: Una computadora que actúa como servidor controla todo en Ignition. Los clientes (tiempos de ejecución) y diseñadores se conecta sin limitaciones, sin necesidad de instalación.

Licencias simples: Una licencia para el servidor le brinda acceso ilimitado, como clientes, etiquetas y proyectos ilimitados. También se dispone la de prueba que expira cada dos horas.

Implementación basada en web: Ignition se instala, implementa y administra utilizando tecnologías web estándar.

Diseñador y clientes lanzados en la web: La herramienta de diseño de Ignition, los clientes y sesiones de tiempo de ejecución se inician utilizando la web.

Seguridad incorporada: La seguridad está integrada en todos los aspectos de Ignition. Puede administrar usuarios, editar permisos de pantalla hasta el nivel individual de etiqueta o componente, e incluso proteger ciertos activos en sus proyectos.

Arquitectura modular escalable: Cree un sistema SCADA escalable y administrado centralmente utilizando la arquitectura de servidor basada en web de Ignition.

Multiplataforma: Ignition funciona con cualquier sistema operativo importante, incluso iOS y Android. Ignition se basa en Java, lo que significa que puede instalarlo y ejecutarlo en cualquier sistema operativo moderno.

### **Perspective**

Es el sistema de visualización de próxima generación para aplicaciones industriales, optimizado para que se ejecutan de forma nativa en cualquier dispositivo móvil y navegador web que se encuentra dentro de la arquitectura Ignition. Tiene capacidades completas de HMI y SCADA y marca el comienzo de aplicaciones optimizadas para dispositivos móviles de fácil acceso para monitoreo, control, análisis y recopilación de datos en sistemas industriales.

Las características claves de esta herramienta según (Inductive Automation, 2021) son:

Diseño responsive o adaptativo: Responde a dispositivos móviles, por lo que responde a los cambios en el tamaño y la orientación de la pantalla, brindando a los usuarios una vista personalizada de sus procesos.

Basado en navegador: Se ejecuta sobre un navegador en lugar de un cliente Java. No se requiere ningún módulo móvil.

Compatibilidad de dispositivos: Se crea aplicaciones que se ejecuten en cualquier dispositivo que admita un navegador web moderno que utilice cualquier sistema operativo importante: Windows, macOS y Linux. La aplicación nativa se ejecuta en dispositivos iOS y Android.

Información del sensor: Aprovecha la información de las cámaras y el GPS que disponible en los dispositivos móviles.

#### **Realidad Aumentada en la industria**

La realidad aumentada (AR) es una tecnología que combina información digital y el entorno físico para crear una experiencia de realidad mejorada. La industria ha adoptado la realidad aumentada en una amplia variedad de aplicaciones, incluyendo:

- Retail: permitiendo a los clientes visualizar productos en su hogar antes de realizar una compra.
- Manufacturing: ayudando a los trabajadores a completar tareas de manera más eficiente y segura.
- Educación: mejorando la experiencia de aprendizaje y haciéndola más interactiva y atractiva.
- Entretenimiento: creando experiencias más inmersivas en videojuegos y aplicaciones de realidad virtual.
- Turismo: brindando a los turistas una experiencia más enriquecedora y personalizada en los sitios turísticos.

Según (Laurens Arredondo, 2019) la Realidad Aumentada ofrece una experiencia de aprendizaje más enriquecedora al combinar realidades y proporcionar una herramienta innovadora en los diferentes ámbitos y junto a la universalización de los dispositivos móviles permite una fácil interacción entre la realidad y datos digitales, haciendo los contenidos más atractivos.

### *Augmented Operator Advisor (AOA)*

EcoStruxure Augmented Operator Advisor es una solución de Realidad Aumentada desarrollada por Schneider Electric. Esta herramienta utiliza tecnología de realidad aumentada para brindar información en tiempo real y visual a los operadores en la planta, con el objetivo de mejorar la eficiencia y reducir los tiempos de inactividad.

AOA permite el acceso a información importante, instrucciones y diagnósticos en tiempo real a través de dispositivos móviles, lo que ayuda a resolver problemas más rápidamente y mejorar la toma de decisiones en la planta.

(Schneider Electric, 2021) plantea tres ejemplos de uso de su herramienta.

Frente a la máquina, donde se puede acceder inmediatamente a la información relevante en campo para la operaciones o mantenimiento: históricos, variables, manuales, instrucciones, esquemas eléctricos, etc.

Frente a un tablero eléctrico, para el diagnóstico rápido mediante visualización del interior de forma virtual lo que permite la identificación del estado de los equipos, seguimiento de variables como corriente, voltaje, potencia, velocidad, entre otros.

Vista general, para una detección rápida y segura de alarmas, variables significativas del proceso y acceso a los KPIs.

Con esto se podría agilizar los mantenimientos tanto preventivos como correctivo por el acceso a la información y así también la prevención de errores humanos durante la operación de los equipos. También, incrementando la seguridad de los operadores y facilitando las actividades.

#### **Capítulo III. Diseño**

El presente capítulo está enfocado en definir el diseño que se aplicó para lograr la implementación y repotenciación de las estaciones detalladas en el capítulo II, al igual que el desarrollo de las pantallas tanto para el Sistema SCADA como del Sistema MES.

### **Descripción del funcionamiento**

La maqueta con la que cuenta la empresa Seius S.A. para el proceso de corte y prensado de jabones se encontraba fuera de funcionamiento y desmantelada parcialmente, debido a esto se hizo un inventario de los elementos que se encontraban presentes en ese momento, para poder identificar los materiales y equipos necesarios para el correcto funcionamiento de las estaciones se procedió a realizar un diagrama de flujo para cada una de ellas. En la Figura 1 se puede encontrar el estado inicial de las estaciones con las que se desarrolla el proyecto.

#### *Estación de corte*

Aquí se procede a dar la forma circular a la materia prima, los elementos que componen esta estación son los siguientes:

- Motor 1
- Banda transportadora 1
- Sensor Capacitivo 1
- Electroválvula 1
- Electroválvula 2
- Electroválvula 3
- Pistón 1
- Pistón 2
- Pistón 3
- Final de carrera magnético 1
- Final de carrera magnético 2
- Final de carrera magnético 3

El funcionamiento es el siguiente:

Se procede a encender el motor 1 para dar movimiento a la banda transportadora 1, por la cual se traslada la materia prima en contenedores metálicos, al ser detectado por el Sensor Capacitivo 1 se activa la electroválvula 2 dando paso a que se extienda el Pistón 2 el cual interrumpe el avance del contenedor, al extenderse totalmente se activa el Final de carrera magnético 2 dando paso a la activación de la electroválvula 1 extendiendo el pistón 1, este al extenderse totalmente activa el Final de carrera magnético 1 procediendo con la activación de la electroválvula 3 la cual es la encargada de realizar el corte en forma circular en la materia prima, este al extenderse totalmente activa el Final de carrera magnético 3 y procede a desactivarse la electroválvula 3 seguido de la desactivación de la electroválvula 2, quedando solo activada la electroválvula 1 impidiendo el ingreso de futuros contenedores hasta que el contenedor que ingreso salga de la última estación.

Se presenta a continuación un diagrama de flujo.

## *Secuencia de funcionamiento Estación de Corte*

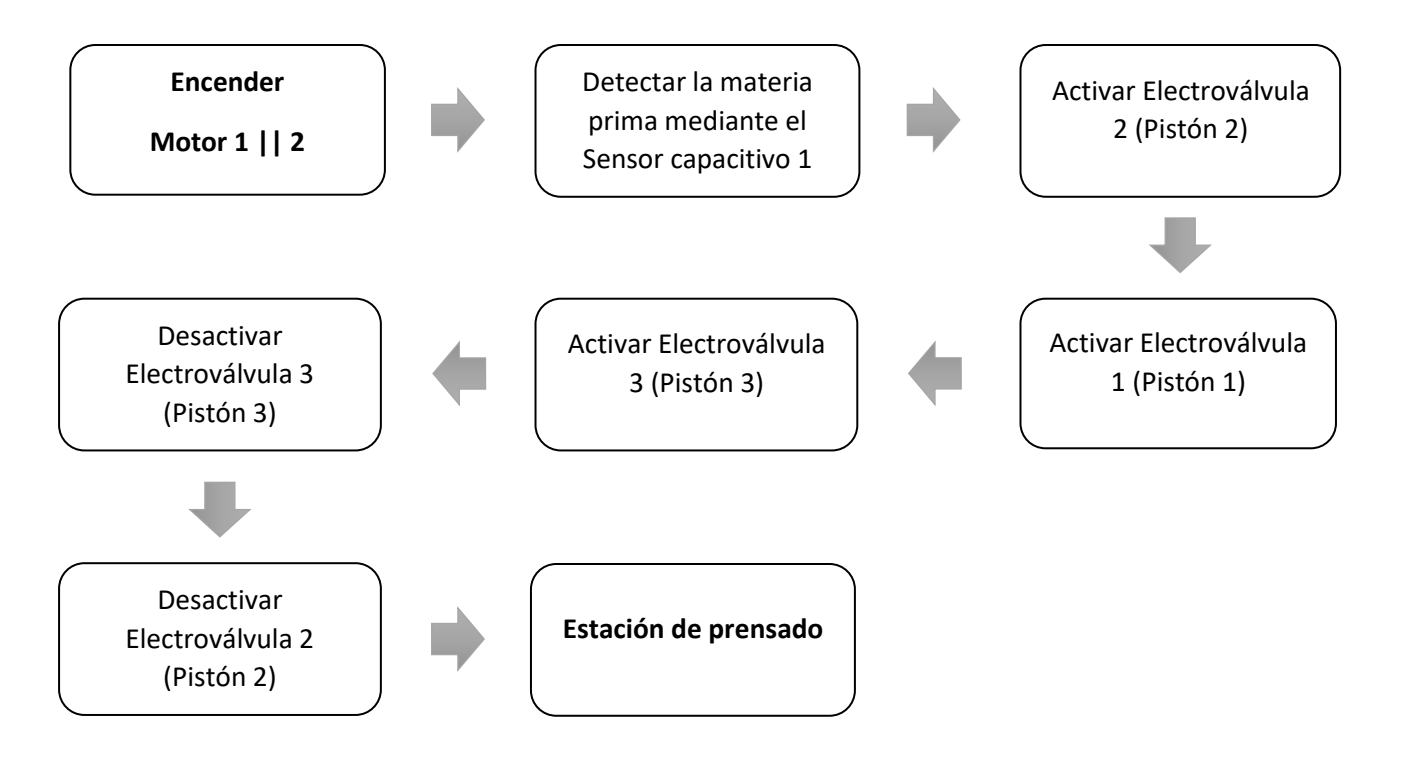

## *Sinóptico Estación de Corte*

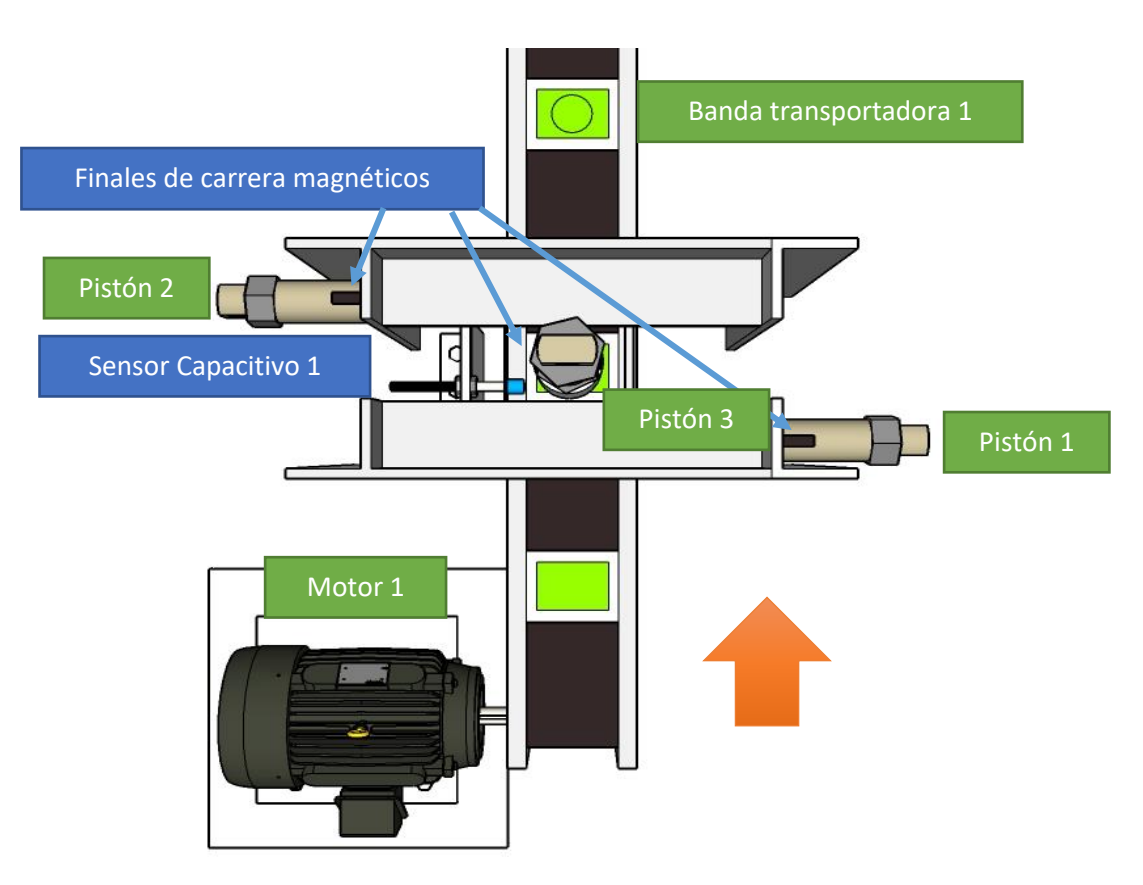

# *Estación de prensado*

Aquí se realiza la impresión del logo de la empresa Seius S.A. en la materia prima luego de haber

sido cortada de forma circular, los elementos que componen esta estación son los siguientes:

- Motor 2
- Banda transportadora 2
- Sensor Capacitivo 2
- Electroválvula 4
- Electroválvula 5
- Electroválvula 6
- Pistón 4
- Pistón 5
- Pistón 6
- Final de carrera magnético 4
- Final de carrera magnético 5
- Final de carrera magnético 6

El funcionamiento es el siguiente:

El motor 2 se enciende en paralelo con el motor 1, este da movimiento a la banda transportadora 2, la cual se encarga de recibir la materia prima de la estación 1 y la traslada a lo largo de la estación 2 en su contenedor metálico, al ser detectado por el Sensor Capacitivo 2 se activa la electroválvula 5 dando paso a que se extienda el Pistón 5 el cual interrumpe el avance del contenedor, al extenderse totalmente se activa el Final de carrera magnético 5 dando paso a la activación de la electroválvula 4 extendiendo el pistón 4, este al extenderse totalmente activa el Final de carrera magnético 4 sujetando firmemente el contenedor, se procede con la activación de la electroválvula 6 la cual es la encargada de estampar el nombre Seius S.A en la materia prima este al extenderse totalmente activa el Final de carrera magnético 6 y procede a desactivarse la electroválvula 6 seguido de la desactivación de la electroválvula 5 y 4 permitiendo que avance a la siguiente estación.

Se presenta a continuación un diagrama de flujo.

# *Secuencia de funcionamiento Estación De Prensado*

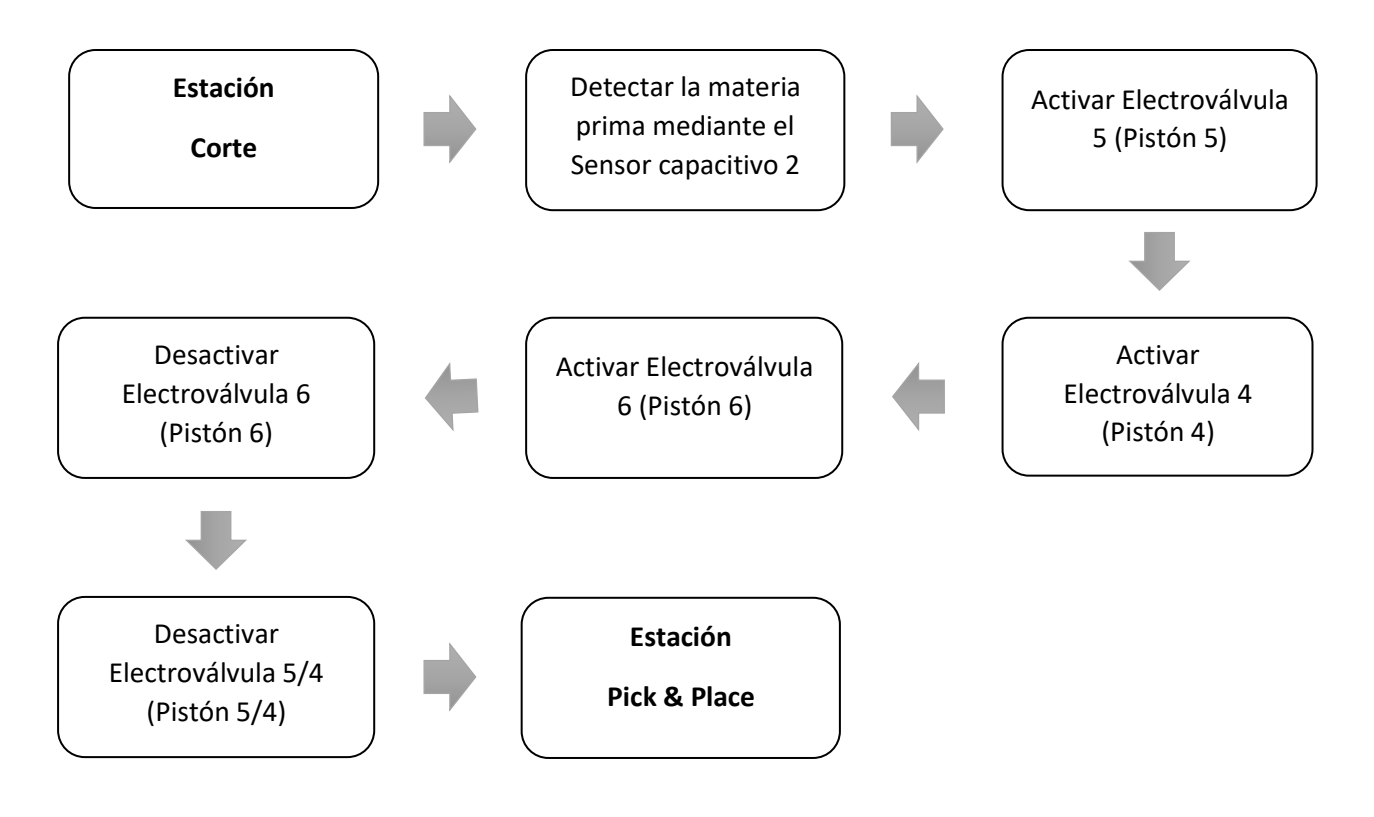

## *Sinóptico Estación de Corte*

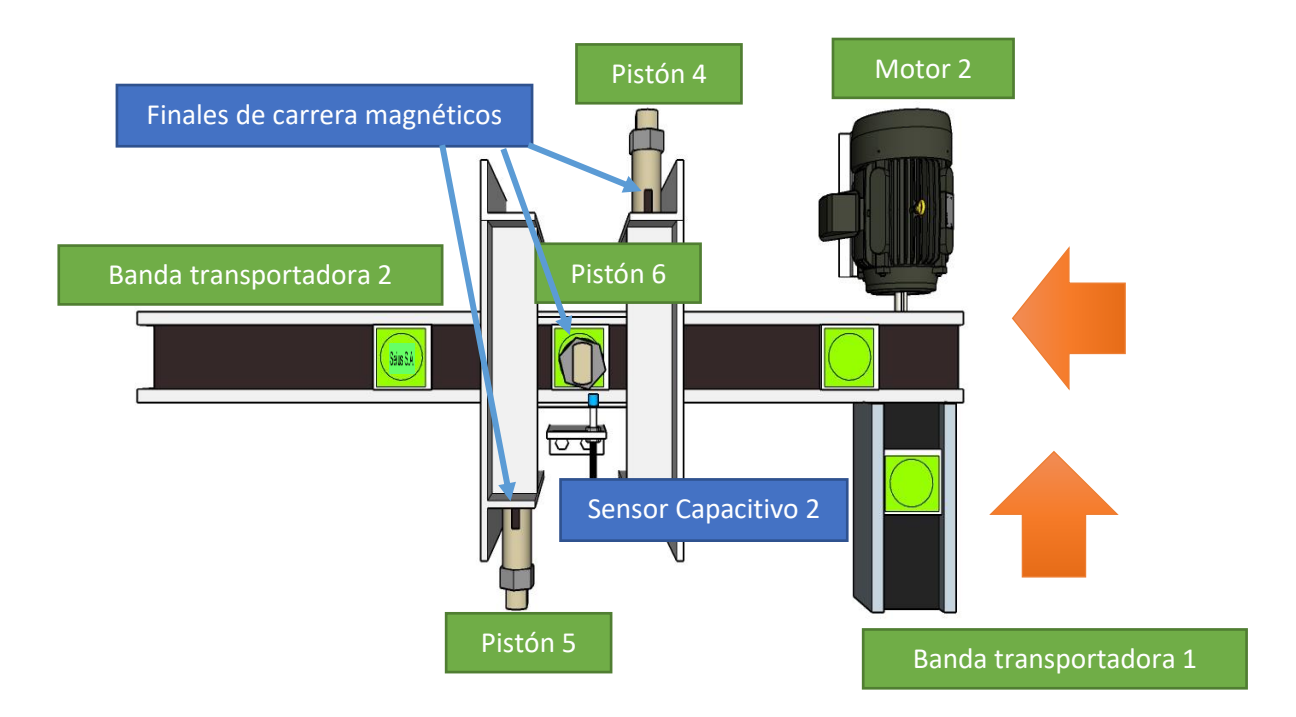

## *Estación de pick and place*

La última estación se encargada de recoger el producto terminado y separarlo de los sobrantes al igual que apilarlos para poder empaquetarlos por lotes, los elementos que componen esta estación son los siguientes:

- Motor 2
- Motor nema Paso a Paso (PaP)
- Sensor Capacitivo 3
- Electroválvula 7
- Electroválvula 8
- Electroválvula 9
- Pistón 7
- Pistón 8
- Ventosa
- Final de carrera mecánico 7
- Final de carrera mecánico 8
- El funcionamiento es el siguiente:

La banda trasportadora conectada al Motor 2 lleva la materia prima de la estación de Prensado hasta la estación Pick & Place, al ser detectado por el Sensor Capacitivo 3 se activa la electroválvula 7 extendiendo el Pistón 7 el cual interrumpe el avance del contenedor, al extenderse totalmente se activa el Final de carrera mecánico 7 dando paso a la activación de la electroválvula 8 extendiendo el pistón 8, este al extenderse totalmente activa el Final de carrera magnético 8, a continuación se activa la electroválvula 9 que se encarga de activar la ventosa la cual por medio de la succión del aire sujeta el jabón y lo retira del resto de materia prima que seria los sobrantes, al transcurrir 3 segundos el pistón 8 se contrae y el motor PaP comienza a girar para trasladar el brazo de la posición A hacia la posición B, cuando el brazo llegue a la posición B el pistón 8 se extenderá y la ventosa se desactivara para soltar el jabón terminado aquí se apilaran dependiendo de la cantidad de jabones que se desee por paquetes, luego de soltar el jabón el pistón 8 y 7 se contraen y el motor PaP traslada el brazo de la posición B a la posición A, una vez llegue a la posición A la electroválvula 1 se desactiva permitiendo el ingreso de un nuevo contenedor.

Se presenta a continuación en un diagrama de flujo.

## *Secuencia de funcionamiento Estación Pick & Place*

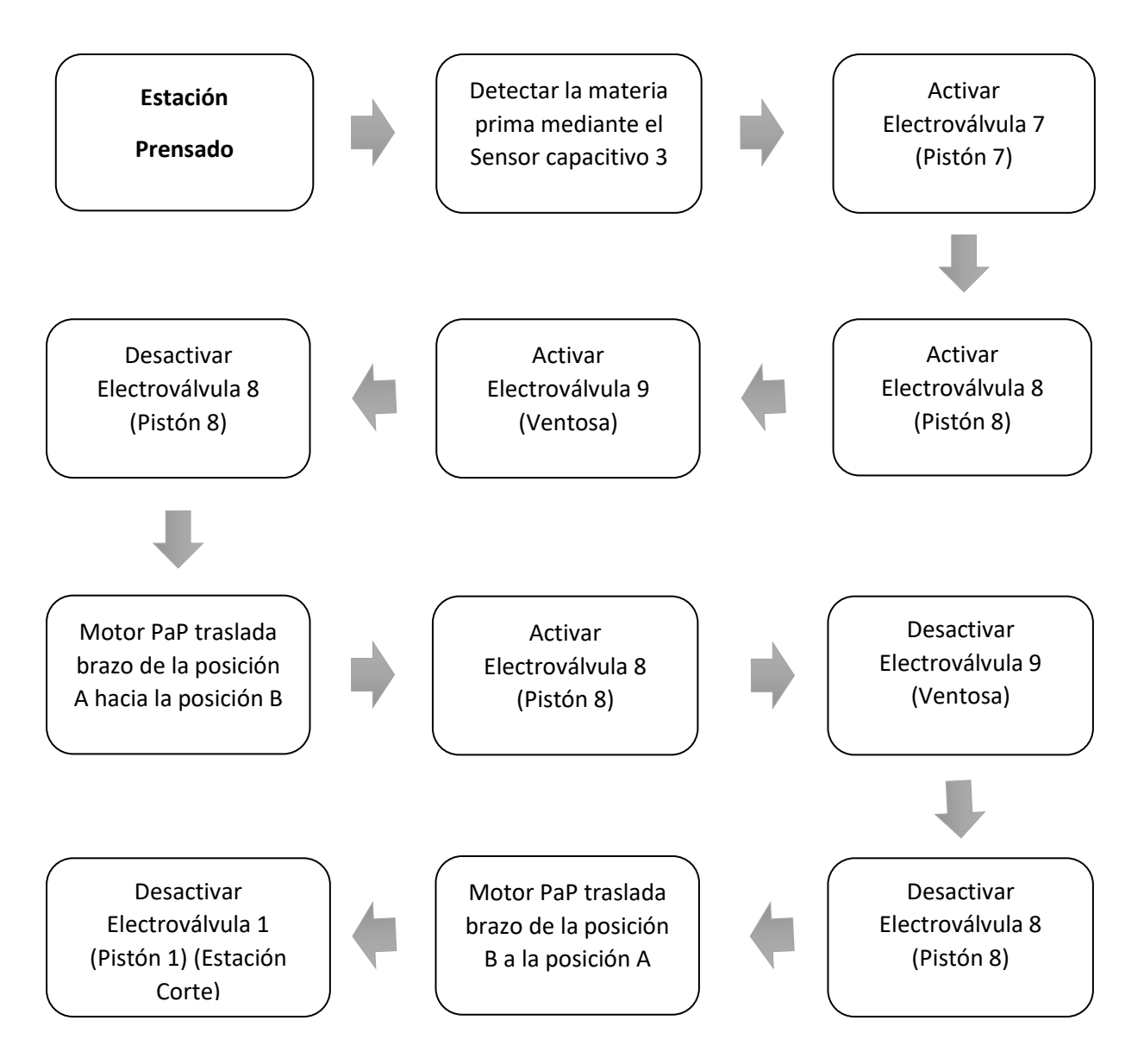

# *Sinóptico Estación Pick & Place*

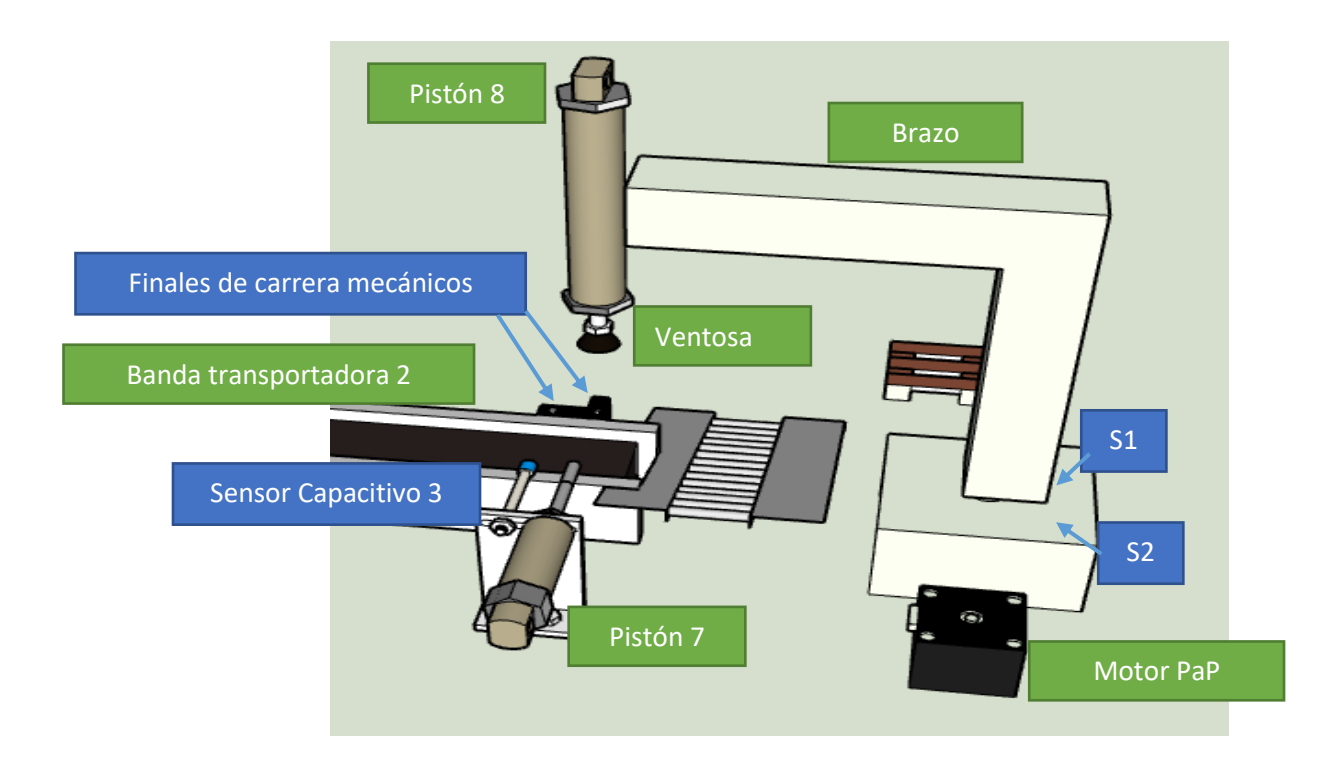

# **Diagramas de flujo**

En esta sección se presenta el funcionamiento de las diferentes estaciones que se

implementaran a través de Grafcet en el PLC M241 y también el funcionamiento del brazo en la ESP

8266.

*Diagrama general*

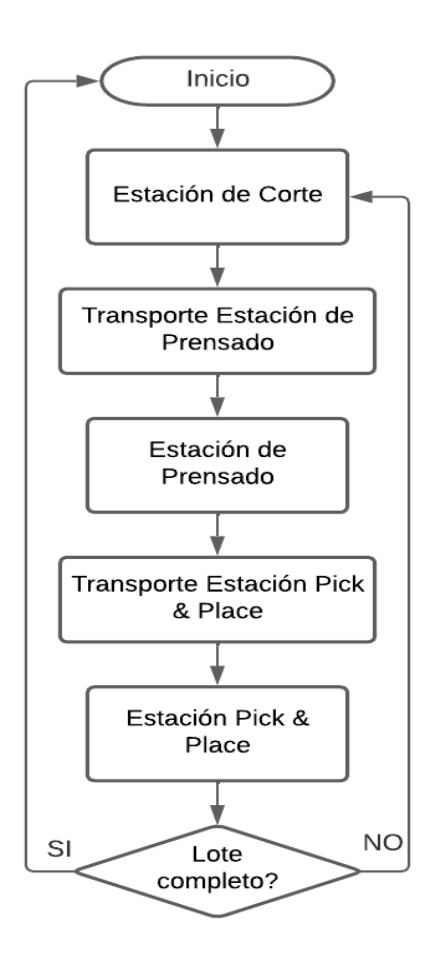

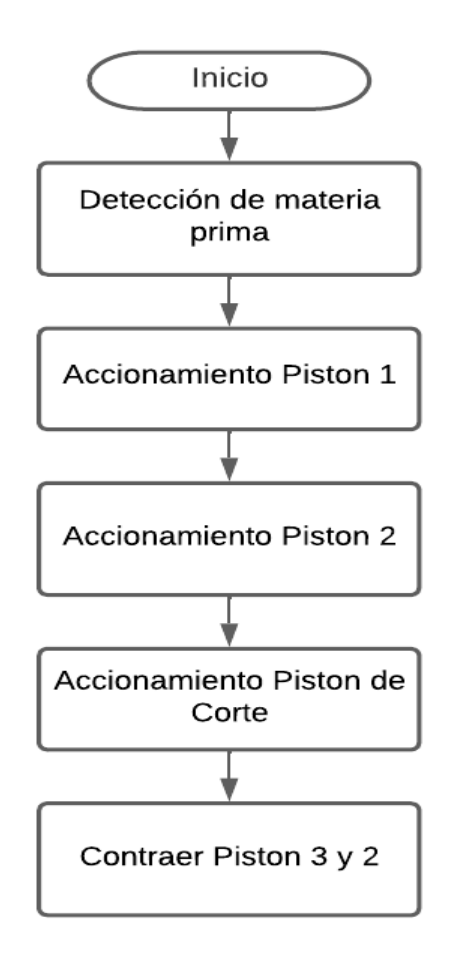

*Diagrama estación de prensado*

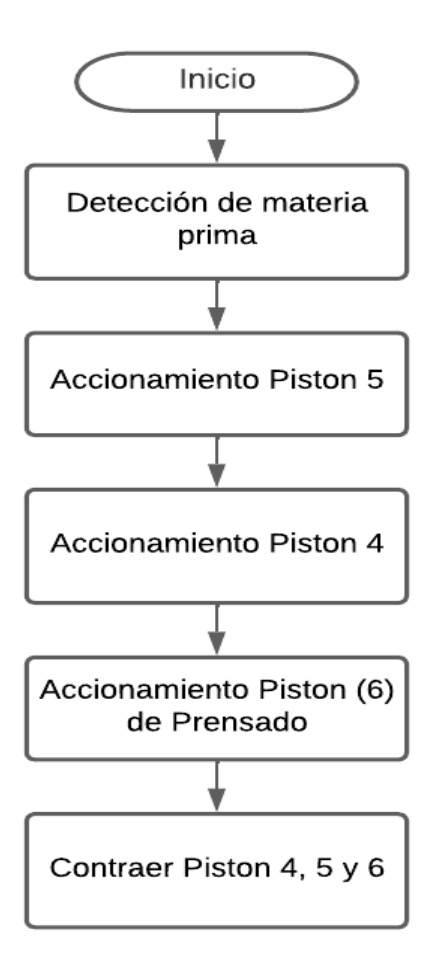

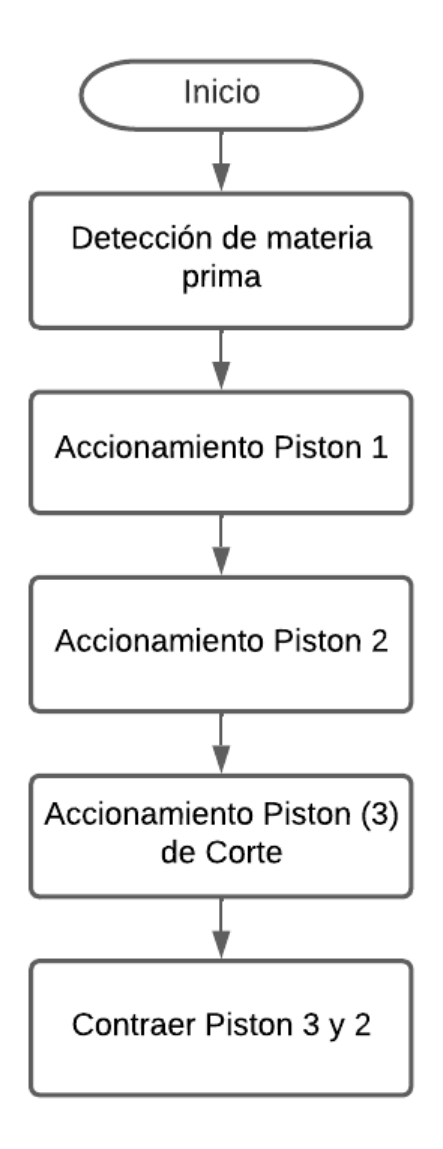

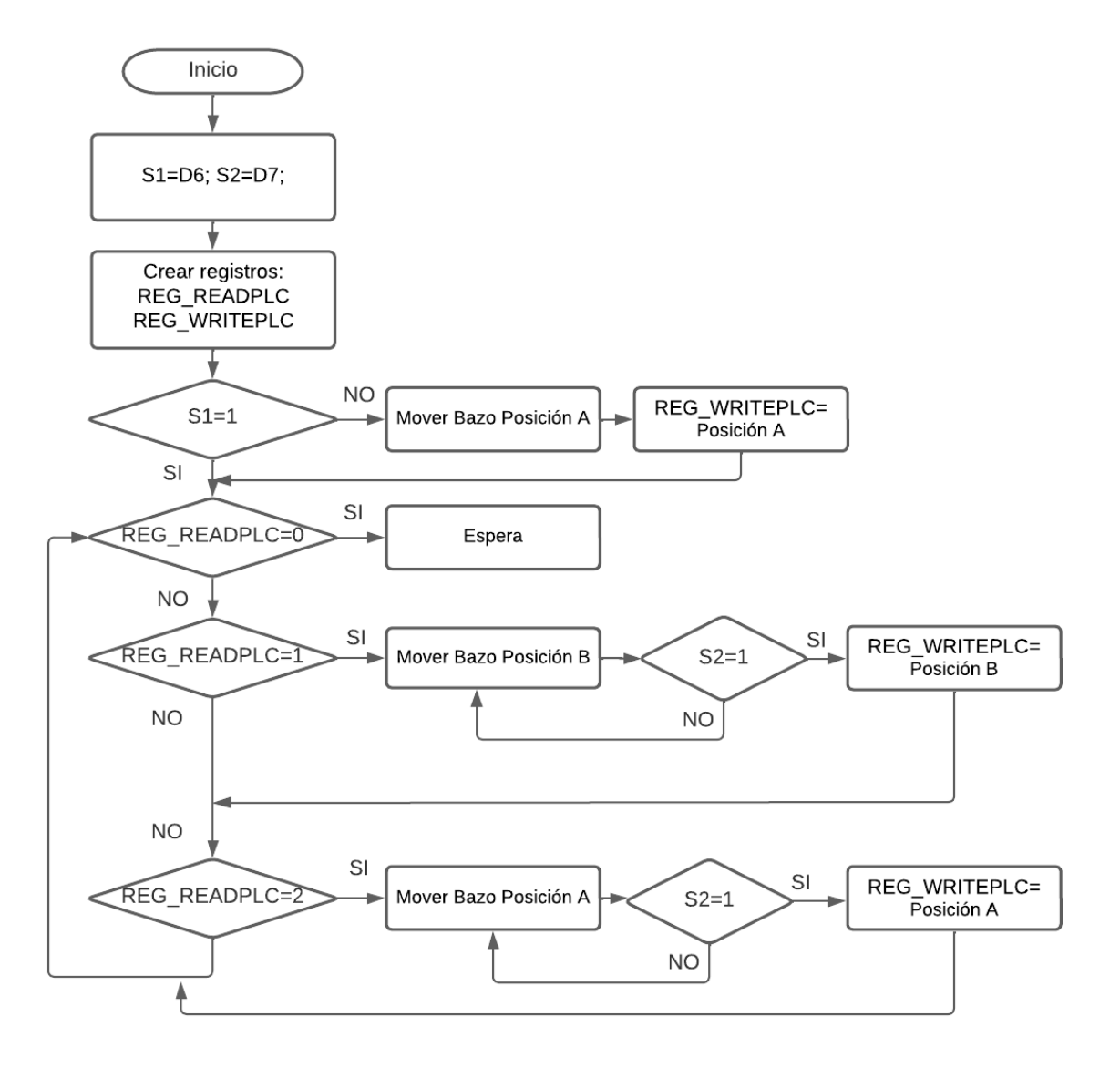

## **Dimensiones y ubicación de estaciones en la maqueta**

Con ayuda del software AutoCAD Electrical se realizó el plano donde se asignaron las áreas correspondientes para cada estación y la correcta distribución de estas, tomando como referencia el tablero donado por la empresa Seis S.A.

Partiendo de las medidas del tablero 120x120cm se procedió a ubicar las estaciones, bandas, motores y baliza verificando el espacio y distribución uniforme, esto se podrá ver en detalle en el Apéndice I.

## **Figura 14**

*Medidas de la maqueta*

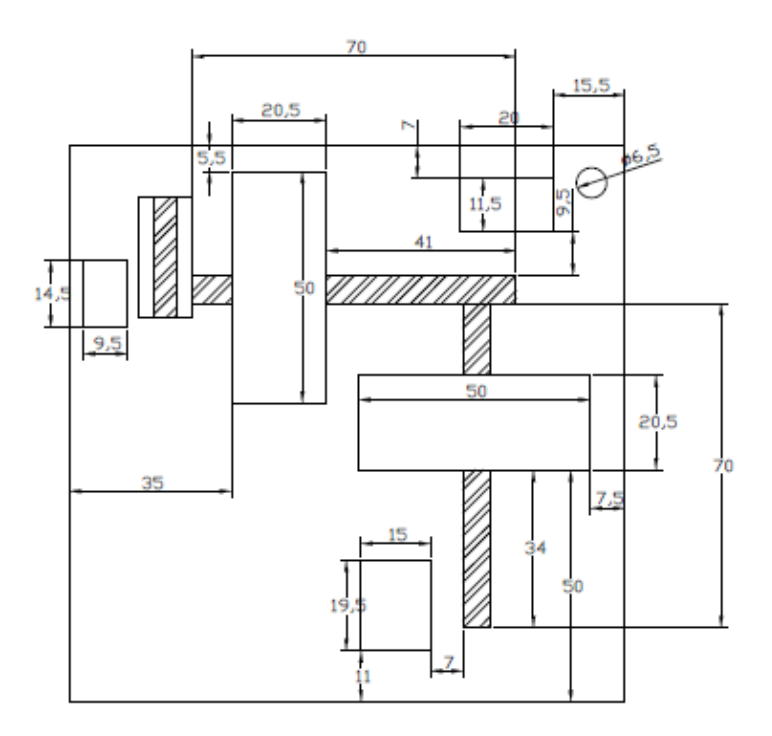

Establecidas las estaciones se trazó el plano simplificado en bloques para la comprensión de la ubicación de cada estación y elemento en la maqueta.

## *Ubicación estaciones*

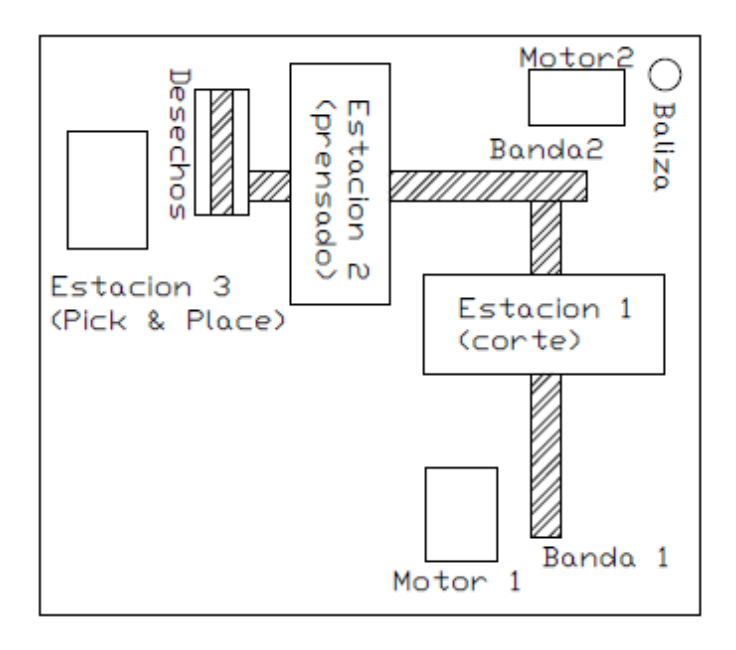

## *Maqueta diseñada en SketchUp*

Para obtener una visualización más realista de la maqueta se utilizó el software SketchUp, el cual permite que los usuarios pueden crear modelos 3D de objetos, edificios y paisajes. La herramienta es fácil de usar y cuenta con una amplia variedad de herramientas y características para hacer el proceso de diseño más eficiente y efectivo, por lo que se pudo recrear un diseño realista de la maqueta.

*Vista superior software SketchUp*

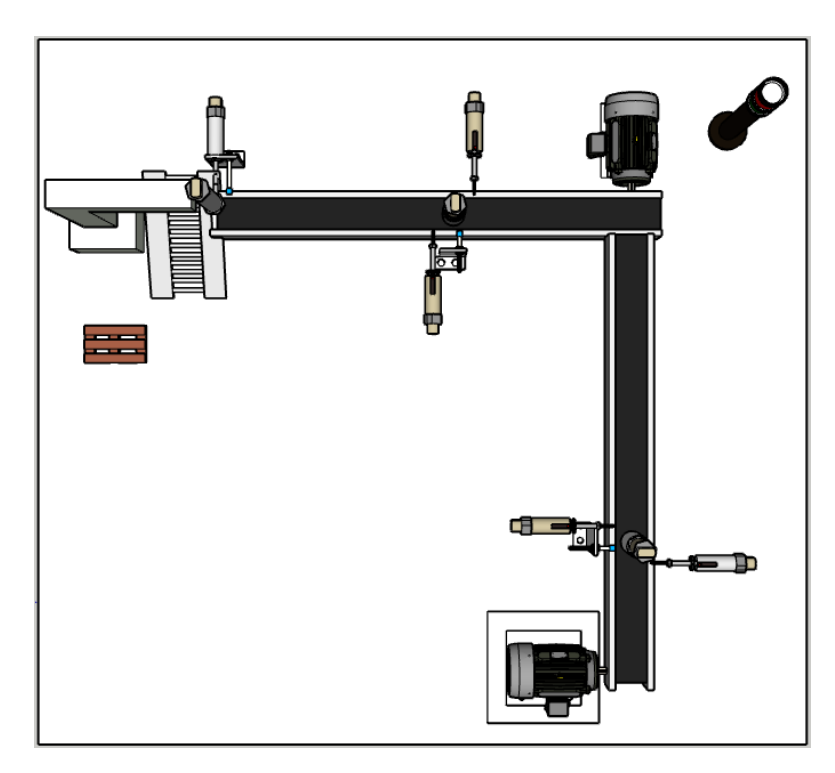

Vista aérea de la maqueta diseñada en el software SketchUp, donde se puede apreciar la ubicación de

las 3 estaciones y los elementos que componen la maqueta.

## **Figura 17**

*Vista frontal software SketchUp*

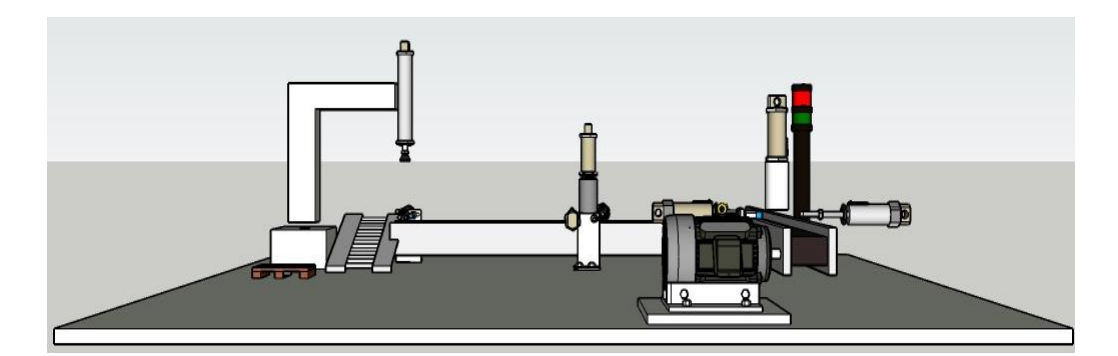

Vista frontal de la maqueta diseñada en el software SketchUp, para apreciar la altura en la que se

encuentran los componentes de la maqueta.

# *Vista isométrica software SketchUp*

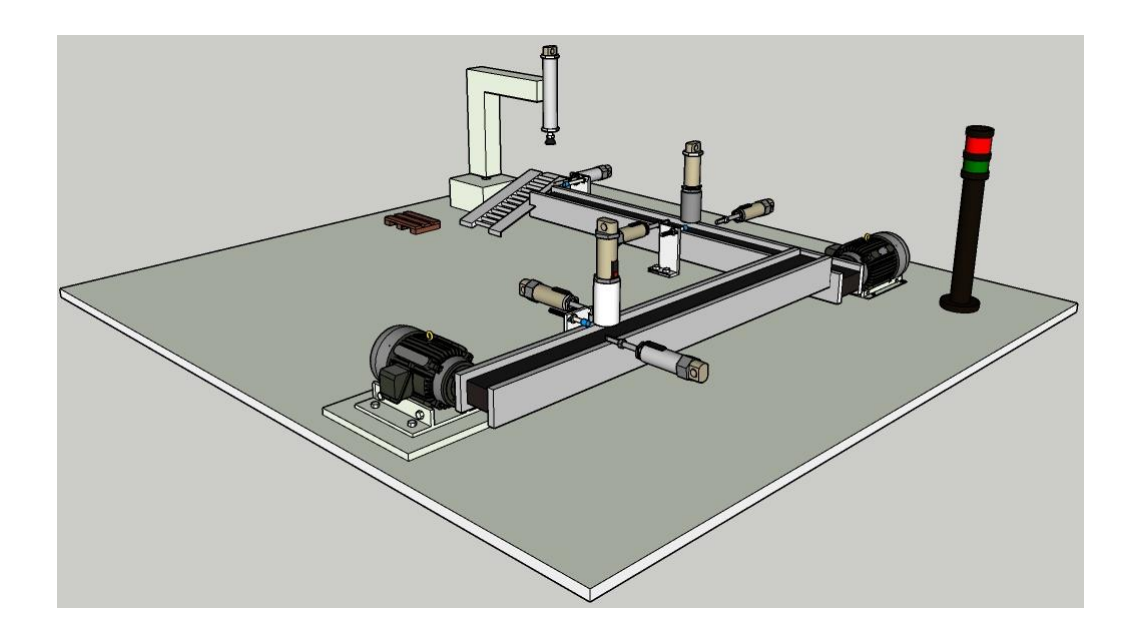

Vista isométrica de la maqueta diseñada en el software SketchUp, donde se puede apreciar en tres dimensiones el espacio que ocupa cada elemento y estaciones de la maqueta.

#### **Repotenciación de las estaciones**

El funcionamiento y puesta en marcha de las estaciones está asociada a cuatro sistemas que se describirán en esta sección, que sus funciones son:

- Sistema eléctrico: Proveer la alimentación a los diferentes componentes de las estaciones, todo concentrado en un tablero eléctrico y distribuido por conductores.
- Sistema neumático: Accionar los actuadores neumáticos presentes en cada estación que están constituidos por cilindros de doble efecto.
- Sistema de control: Controlar el funcionamiento de cada estación, activar los diferentes actuadores e indicadores.
- Arquitectura de comunicación: Comunicar los elementos de producción con los servidores SCADA, MES y AOA.

## *Sistema eléctrico*

Los componentes que constituyen el sistema eléctrico son de protección, control, mando e indicación que estarán presentes en el tablero que ya se disponía. Para el funcionamiento de las estaciones y la entrega de la alimentación a los diferentes componentes, así como el envío y recepción de las señales de control de electroválvulas y sensores.

En la Tabla 1 se presenta un resumen de la funcionalidad de los elementos que estarán presentes en el tablero de control.

# **Tabla 1**

*Elementos del sistema eléctrico* 

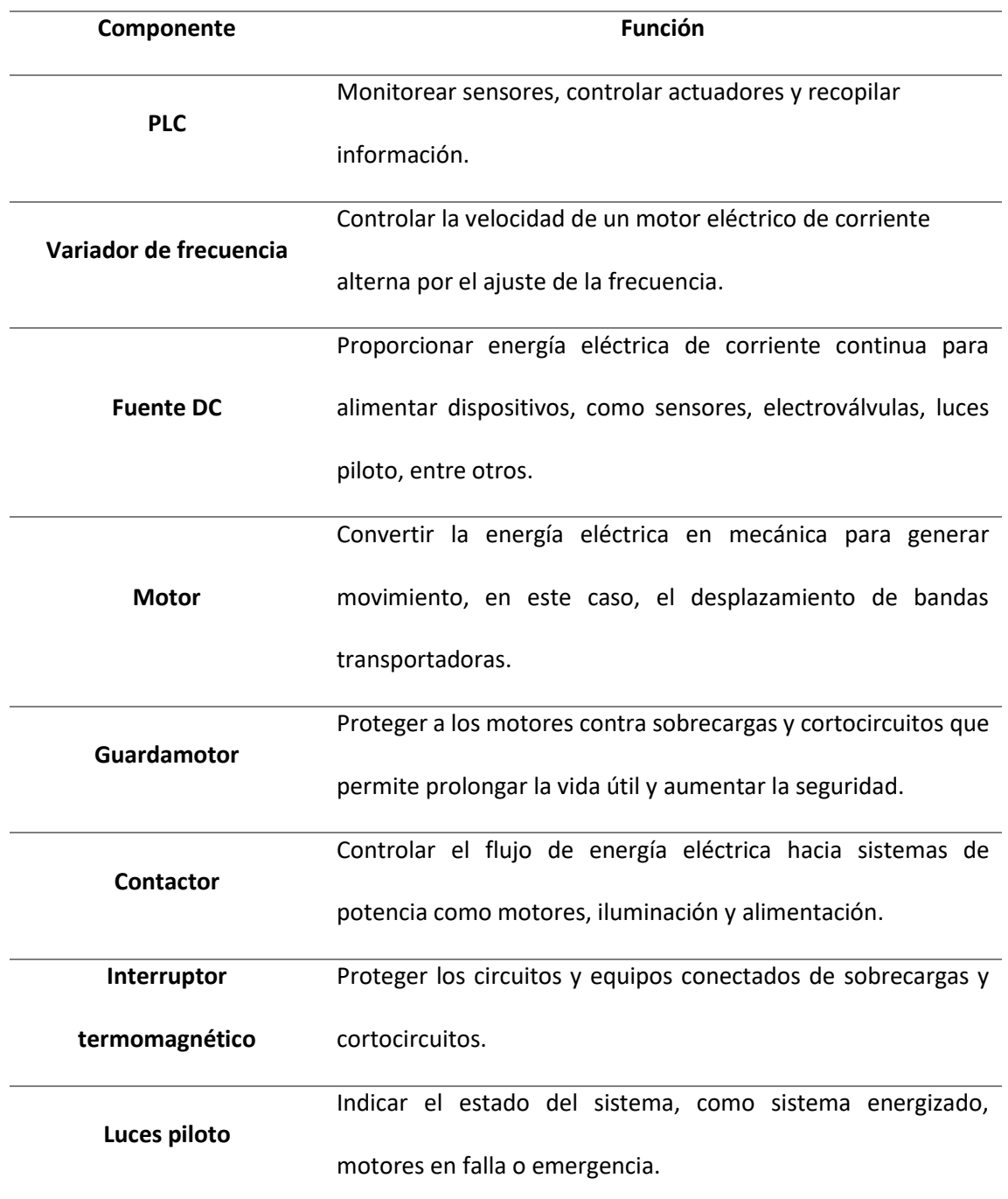

### **PLC TM241CE40R**

El PLC Modicom 241 modelo TM241CE40R se utiliza para automatizar procesos industriales y de fabricación. Posee un CPU de alto rendimiento con capacidad de múltiples tareas y diseñado para el manejo de aplicaciones complejas con precisión y rapidez; ofrece una gama de opciones de comunicación, incluyendo Ethernet, RS485 y USB, lo que lo hace fácilmente integrable en una variedad de sistemas de automatización.

### **Figura 19**

*PLC Modicom 241*

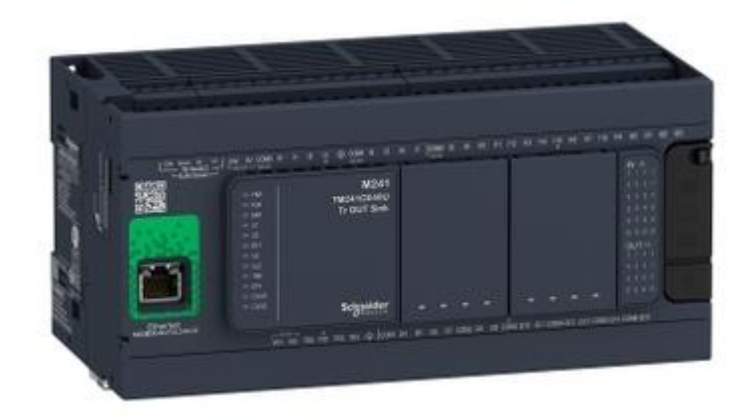

*Nota.* Tomado de la página de Schneider Electric España, TM241CE40R - Modicom M241 - Controlador M241 40 ES Relé Ethernet (Schneider Electric España, 2021)

Las principales características son:

- Alimentación: 100-240 V AC, 50/60 Hz
- Entradas: 24 entradas digitales de 24 VDC, 8 entrada rápida
- Salidas digitales: 4 transistor y 12 relé
- Voltaje de salida: 5-125 VDC o 5-250 VAC para salida por relé y 24 VDC para salida por transistor
- Corriente de entrada digital: 7 mA
- Corriente de salida: 2 A para salida por relé y 0.5 A para salida por transistor
- Conexiones: Entradas digitales con lógica positiva o negativa
- Comunicación integrada:
	- o Ethernet con servicios como Modbus TCP (cliente/servidor), Modbus TCP esclavo, EtherNet/IP, entre otros.
	- o Serie con un puerto RS232/RS485
	- o Conector mini USB 2.0

El equipo entregado por la empresa está sobre dimensionado para la aplicación de este trabajo ya que no se ocupa el total de las entradas y salidas disponibles lo que permitiría a futuro un escalamiento e incorporación de nuevos componentes.

## **Variador de frecuencia ATV312HU22M3**

El variador de frecuencia ATV312HU22M3 permite el control de velocidad para motores eléctricos de hasta 2,2 kW. Forma parte de la serie ATV312 de Schneider Electric que actualmente está descontinuada, aunque tiene muchas aplicaciones en diversos sectores industriales.

Incluye una pantalla LCD que muestra el estado del variador, protección contra sobrecargas y cortocircuitos, y varias opciones de configuración a través de su software e interfaz de usuario intuitiva. Compatible con una variedad de protocolos de comunicación como MODBUS RTU que se incorpora en este trabajo.

*Variador de frecuencia Altivar 312*

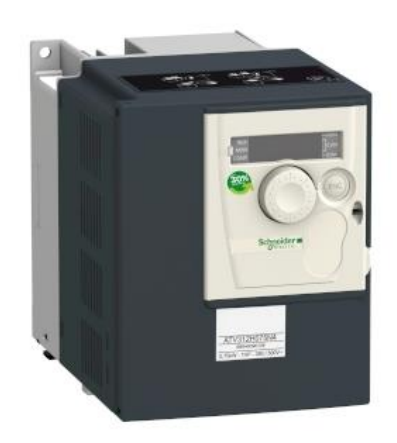

*Nota.* Tomado de la página de Schneider Electric Colombia, Variador de velocidad ATV312 - 2,2 kW - 5,2 kVA - 114 W – 200 a 240 V - trifásico (Schneider Electric Colombia, 2021 )

Las principales características son:

- Aplicación: Máquinas simples, motores asíncronos
- Alimentación trifásica: 200-240 VAC, 15-10%, 50/60 Hz
- Entradas: 24 entradas digitales de 24 VDC, 8 entrada rápida
- Potencia de motor: 2.2 kW o 3hp
- Protocolos de comunicación: CANopen o Modbus, interfaz RS485

#### **Fuente ABL8REM24030 de 24VDC**

Fuente de alimentación conmutada de corriente continua de la serie ABL8 de Schneider Electric.

cuenta con una salida nominal de 24 VDC y hasta 3 A de corriente, por lo que es adecuada para

alimentar dispositivos de baja potencia.

La ABL8REM24030 cuenta con protecciones integradas, como protección contra cortocircuitos y

sobrecargas, lo que garantiza una operación segura y fiable. Ofrece una alta eficiencia energética, un

amplio rango de temperatura de funcionamiento y una carcasa compacta y resistente que protege

contra las condiciones ambientales adversas.

## **Figura 21**

*FUENTE DE ALIMENTACIÓN ABL8REM24030*

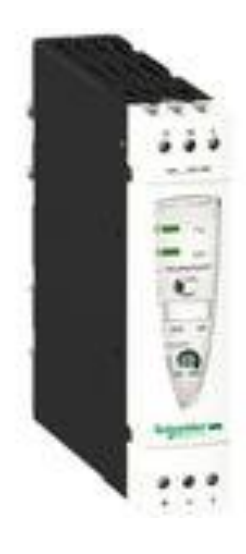

*Nota.* Tomado de la página de Schneider Electric Colombia, ABL8REM24030 - fuente de alim. conmutada modular - 1 o 2 fases - 100-240 V CA - 24 V - 3 A (Schneider Electric Colombia, 2021)

Las principales características son:

- Tipo fuente de alimentación: conmutada
- Alimentación de entrada: 100-240 VAC L-L, 100-240 VAC L-N (monofásica), 110-220 VDC
- Potencia nominal: 72 W
- Voltaje de salida: 24 VDC
- Corriente de salida: 3 A
### **Motor**

Los motores incorporados en la maqueta fueron provistos por la empresa y se encontraban en funcionamiento previamente, ambos poseen características similares para la aplicación. En la Figura 22 y 23 se muestran las placas de cada uno de ellos.

# **Figura 22**

*Placa de datos motor 1*

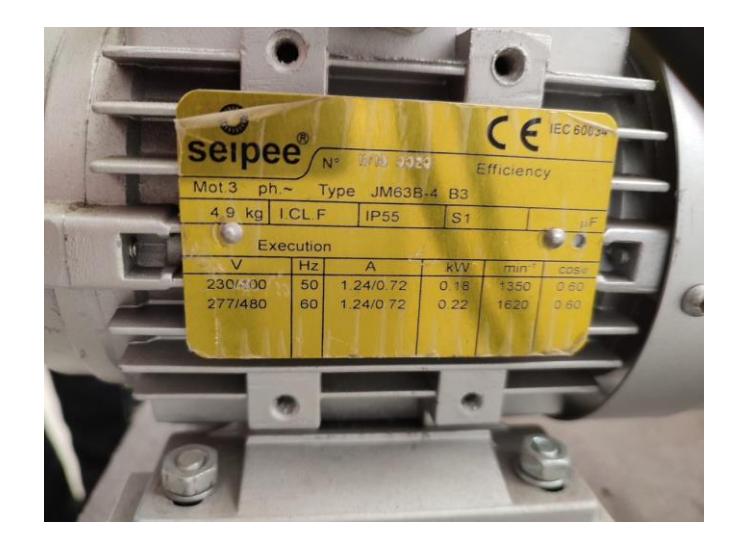

Las características del motor 1 en la configuración delta que se va a utilizar son:

- Voltaje de alimentación: 220 VAC, 60 Hz
- Corriente: 1.24 A
- Potencia: 0.22 kW
- Revoluciones por minuto: 1620 rpm
- Factor de potencia: 0.60

### *Placa de datos motor 2*

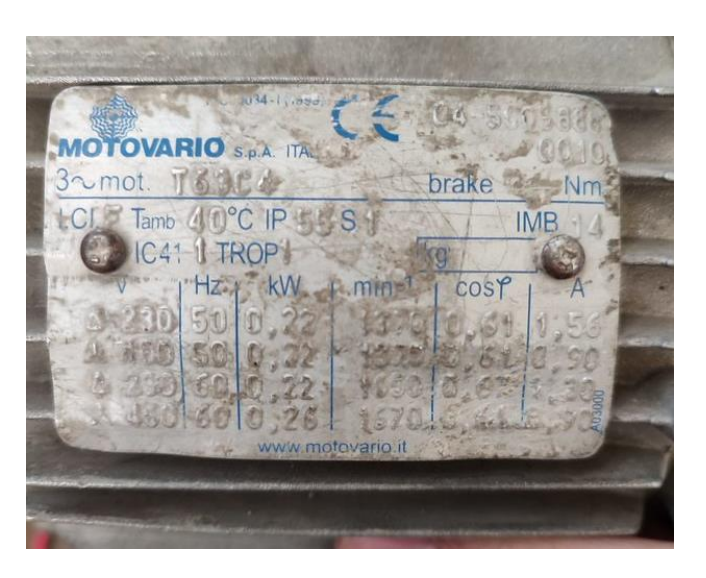

Las características del motor 2 en la configuración delta que se va a utilizar son:

- Voltaje de alimentación: 220 VAC, 60 Hz
- Corriente: 1.30 A
- Potencia: 0.22 kW
- Revoluciones por minuto: 1650 rpm
- Factor de potencia: 0.67

Los motores fueron dimensionados anteriormente en el trabajo de titulación "Propuesta de

reducción de riesgo en un módulo demostrativo de un proceso, integrando dispositivos y controladores

de seguridad" (Lara Guatemal, Juan Gabriel et al., 2017).

## **Guardamotor**

Para la selección del guardamotor se parte de la corriente nominal que tendrá cada motor que se encuentra alrededor de los 1.30 A, por lo cual se le da un margen del 20% de protección. Por lo tanto, el resultado de la corriente es:

```
I_{GM} = I_N + 20\% I_NI_{GM} = 1.30 \times (1.20)I_{GM} = 1.56 [A]
```
La corriente que debe soportar el guardamotor esta cercana a los 1.56 Amperios, por lo que la empresa puso a disposición el GV2ME.

# **Figura 24**

*Guardamotor Termomagnético GV2ME07*

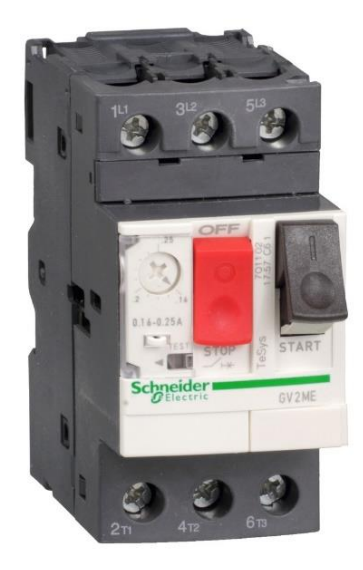

*Nota.* Tomado de la página de Schneider Electric Colombia, Guardamotor Termomagnético TeSys GV2 AC-3 1.6-2.5A 100kA 3P3D (Schneider Electric Colombia, 2021 )

El GV2ME07 es un guardamotor magnético de la serie TeSys GV2 de Schneider Electric, diseñado para proteger motores eléctricos contra sobrecargas y cortocircuitos. Este guardamotor tiene un rango de ajuste de 1.6 – 2.5 A y es utilizado para aplicaciones de motores trifásico de hasta 0.75kW a 400V.

Posee una función de disparo manual para facilitar el mantenimiento, además de una luz indicadora que muestra el estado del guardamotor.

# **Contactor**

El contactor LC1D25 es un dispositivo electromagnético de la serie TeSys D de Schneider Electric, diseñado para controlar el encendido y apagado de motores eléctricos y otros equipos de alta potencia.

Este contactor tiene una corriente nominal de 25 A y una bobina de 110 a 220 V. También cuenta con contactos auxiliares (1 NO y 1 NC) que permiten el control y monitorización del estado del contactor, posee una carcasa compacta y resistente que lo protege contra las condiciones ambientales adversas y fácil instalación en riel DIN.

#### **Figura 25**

*Contactor trifásico* 

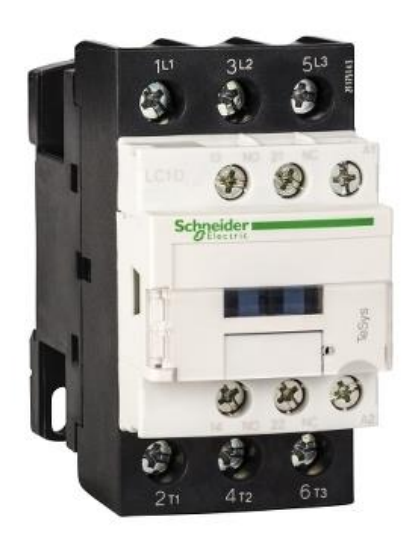

*Nota.* Tomado de la página de Schneider Electric Colombia, Contactor TeSys D - 3P (Schneider Electric Colombia, 2021 )

Las principales características son:

- Polos: 3
- Aplicación: Control del motor y Carga resistiva
- Categoría de uso: AC-3, AC-4, AC-1 y AC-3e

#### **Interruptor termomagnético**

Para la selección del breaker principal se parte de la corriente total que consumirán los dispositivos con un margen del 20% de protección, aunque se están tomando valores de consideración máximos. Por lo tanto, el resultado de la corriente es:

> $I_{Total} = I_{M1} + I_{M2} + I_{Fuente} + I_{PLC}$  $I_{Total} = 1.30 + 1.24 + 3 + 2 = 7.54$  [A]

La corriente del breaker será:

 $I_{Breaker} = I_{Total} + 20\%I_{Total}$  $I_{Breaker} = 1.20 \times 7.54$  $I_{Breaker} = 9.04 [A]$ 

El interruptor, o breaker, termomagnético que cumple con la corriente mínima es el Easy9 de Schneider Electric que proveyó la empresa que es de baja tensión está fabricado para la protección contra sobrecargas y cortocircuitos, gracias a su sistema de protección termomagnética.

Este dispositivo posee 3 polos, una capacidad de 10 A, curva de disparo tipo C y poder de corte de 10kA, 127/230V AC, y 6kA, 230/400V AC. Cuenta con una protección IP20 y su montaje es en riel DIN.

#### *Interruptor termomagnético 10A*

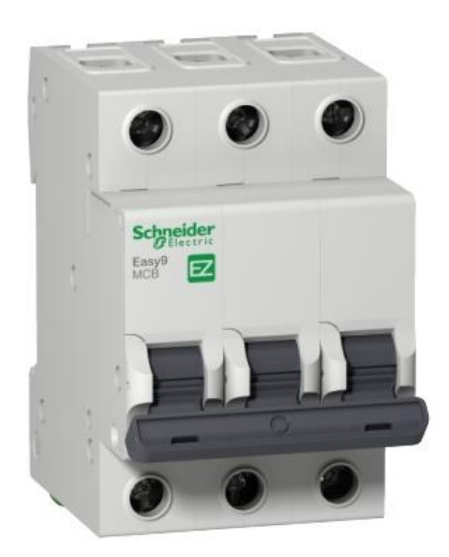

*Nota.* Tomado de la página de Schneider Electric Colombia, Interruptor termomagnético Easy9 10ª 3P (Schneider Electric Colombia, 2021 )

# **Luces piloto**

El ZBV-M3 es un módulo de luz indicadora de la serie Harmony de Schneider Electric, diseñado para proporcionar señalización visual clara y efectiva en una variedad de aplicaciones industriales y de fabricación. Este módulo de luz indicadora es de tipo LED y tiene una carcasa cilíndrica de 22 mm de diámetro que facilita la instalación y protege contra las condiciones ambientales adversas.

Se puede instalar fácilmente en tableros de control y es compatible con una amplia variedad de accesorios, lo que lo hace altamente adaptable a una variedad de aplicaciones industriales; su consumo es de 14 mA y una alimentación de 230 VAC.

*Luz piloto*

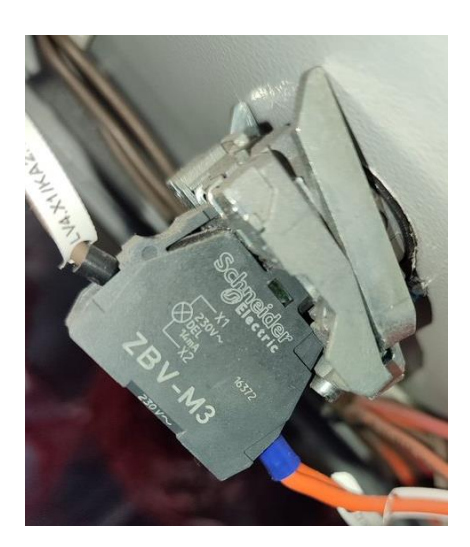

#### **Tablero eléctrico**

Los elementos del sistema eléctrico se han colocado en el interior del tablero disponible del trabajo realizado anteriormente, con unas dimensiones de 800x600x300 mm de la marca Schneider Electric. Las modificaciones que se realizaron fue la distribución de los componentes del sistema y añadir luces piloto en la parte frontal.

En la Figura 28 se muestra la distribución de los componentes en el interior y exterior del tablero y en la Tabla 2 se muestra la lista de elementos de cada uno. Esto se visualiza en detalle en el Apéndice II.

Se cuenta con un gran número de borneras en la parte inferior para hacer la conexión de entradas y salidas del sistema de control que se dirigen al PLC

# **Tabla 2**

*Lista de elementos* 

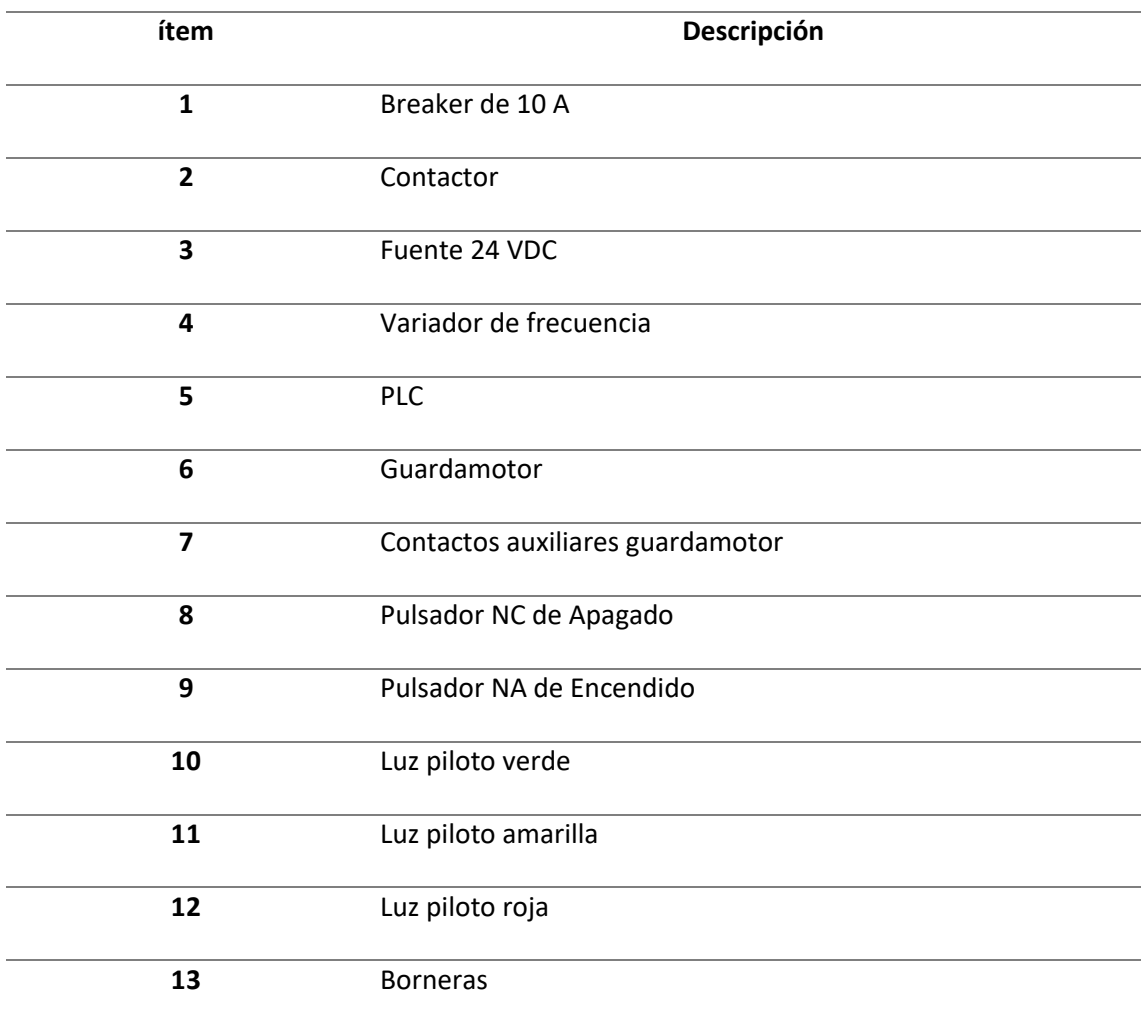

# *Plano tablero eléctrico, interior (izquierda) y exterior (derecha)*

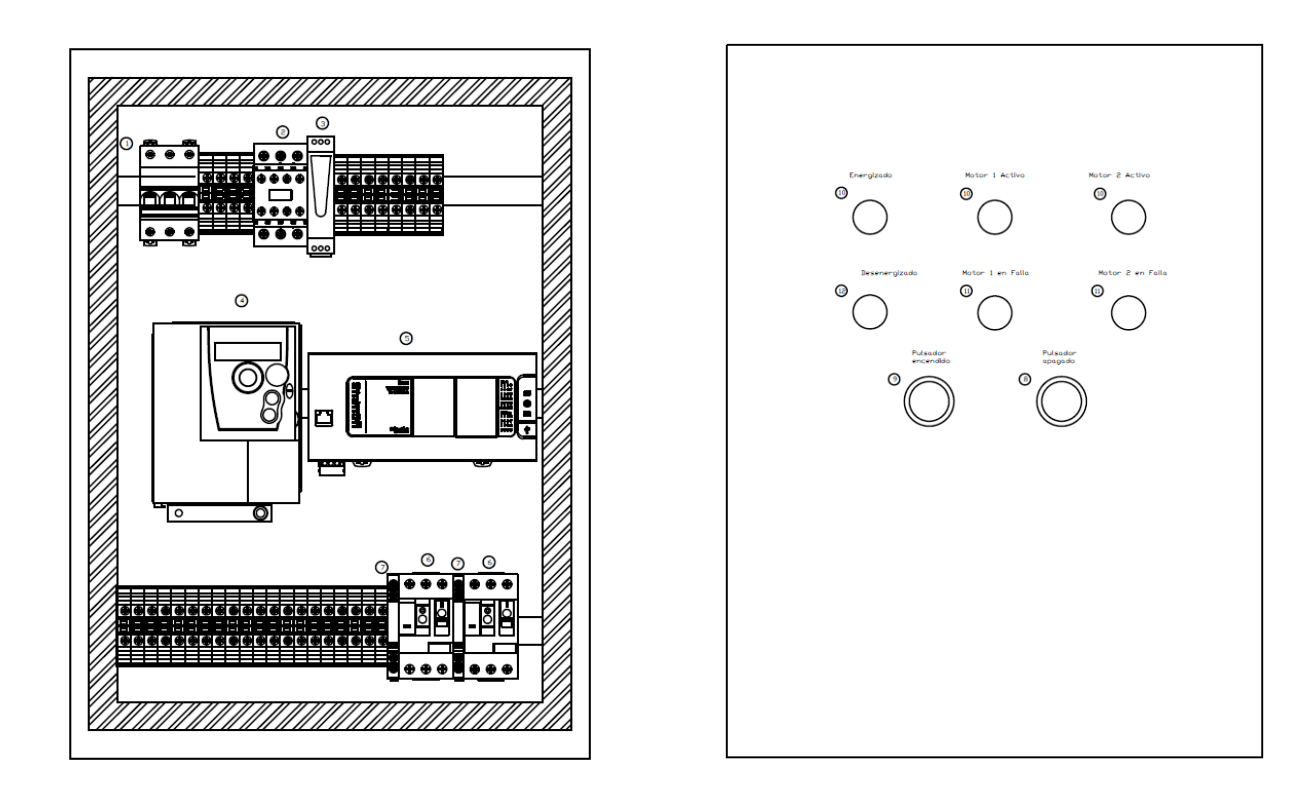

# **Diagrama de control**

El control del sistema eléctrico se basa en la activación y desactivación de todo el circuito con pulsadores NA de encendido y NC que corresponde al apagado, que activaran al contactor que alimenta la parte de potencia del sistema; esto se muestran en la Figura 29 y se podrá visualizar en detalle en el Apéndice III.

Las diferentes luces piloto con ayuda de contactos auxiliares indican:

- Roja: Sistema des energizado
- Amarillo: Motores en falla
- Verde: Sistema energizado y motores activos.

#### *Diagrama de control - Sistema eléctrico*

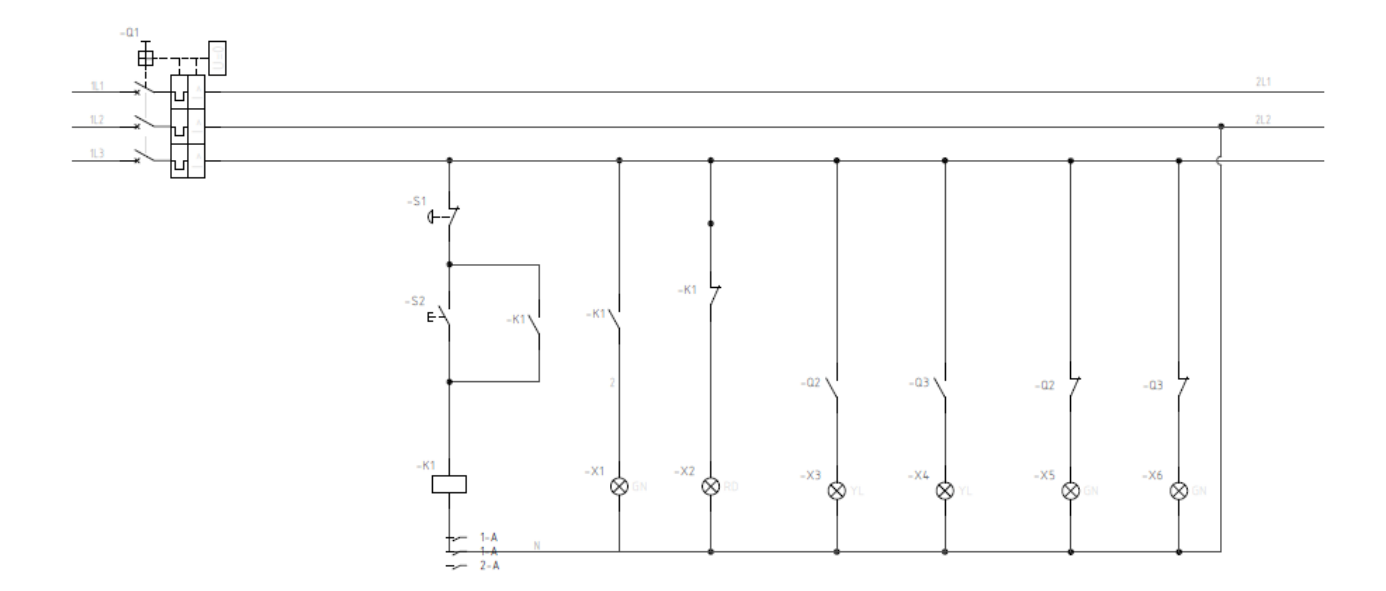

#### **Diagrama de potencia**

La parte de potencia del sistema eléctrico que se muestra en la Figura 30 está compuesta por el contactor, el variador de frecuencia, guardamotores y las borneras que se conectaran a los motores. También se alimenta al PLC, la fuente de 24 V para los sensores y actuadores y la fuente de 12 V para la estación 3 de pick and place.

Se decidió utilizar dos fuentes separadas para que no existan interferencias con los sensores ya que con los 12 V se alimenta un motor paso a paso; se podrá visualizar en detalle el plano en el Apéndice IV.

# *Diagrama de potencia - Sistema eléctrico*

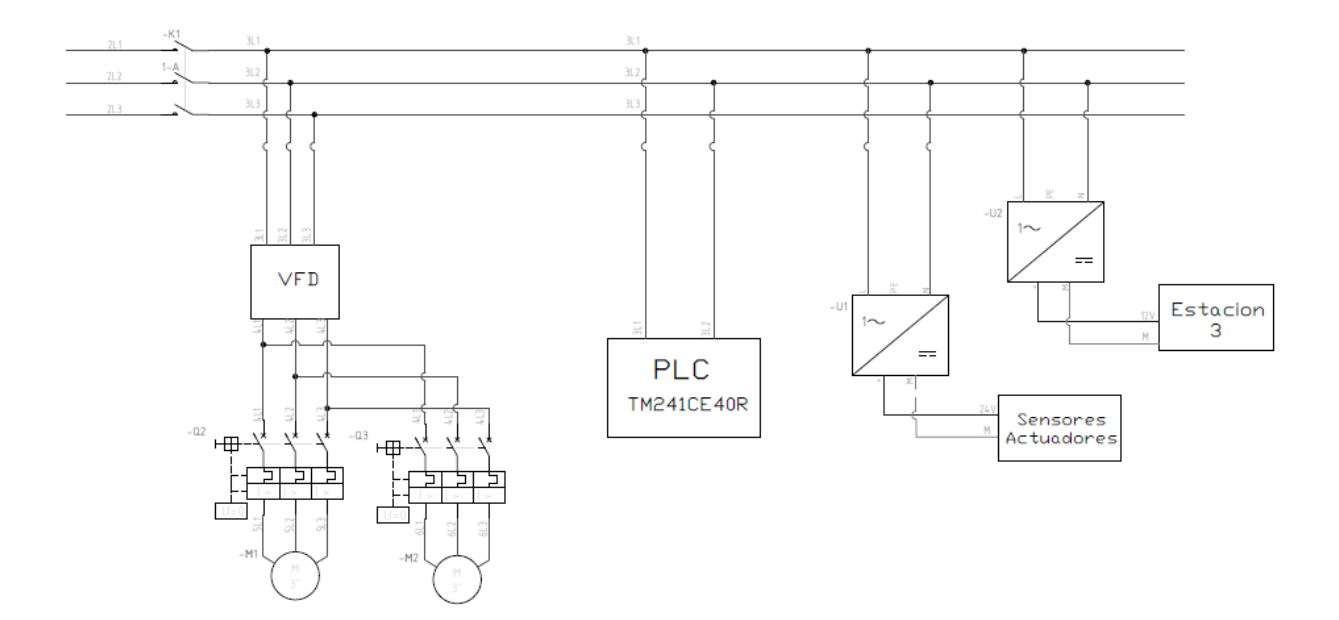

# *Sistema neumático*

El sistema neumático utiliza aire comprimido para transmitir energía y mover o controlar cilindros, motores y otros dispositivos neumáticos. Para el funcionamiento de las estaciones se utilizarán cilindros de doble efecto para interactuar con los jabones. En la Tabla 3 se presenta un resumen de la funcionalidad de los elementos que estarán presentes.

# **Tabla 3**

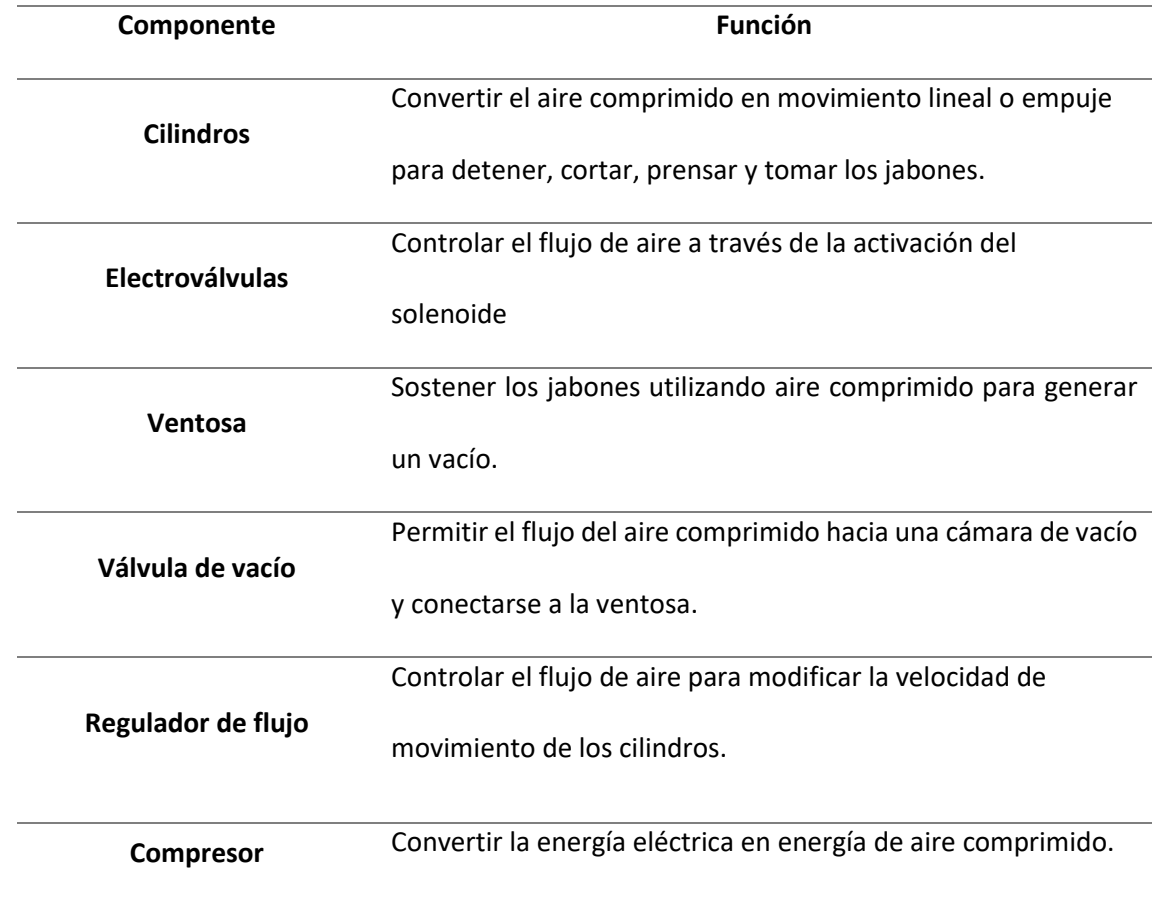

### *Elementos del sistema neumático*

#### **Cilindros**

El cilindro de doble efecto tiene dos puertos de entrada de aire comprimido, uno para alimentar la cámara de aire en un extremo del cilindro para extenderlo y otro para alimentar la cámara de aire en el otro extremo para contraerlo, lo que de define que la electroválvula disponga de dos vías para alimentar al cilindro.

Los cilindros son ampliamente utilizados en la industria debido a su simplicidad, eficiencia y facilidad de uso. En la aplicación del proyecto se tienen 8 cilindros donde 5 cumplen el papel de detener la materia prima en una posición especifica en las tres estaciones. Se acciona un cilindro para el corte, el prensado y también para tomar el jabón y desplazarlo.

Para las acciones de corte y prensado no se necesita un alto nivel de fuerza por las características de la materia prima por lo que su característica principal es de hasta 10 bar y 100 N.

#### **Figura 31**

*Cilindro de doble efecto D20mm*

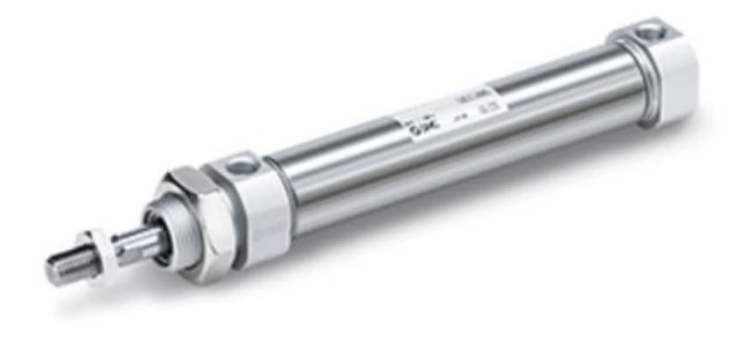

*Nota.* Tomado de la página de la tienda RS.com (RS, 2020)

La principal diferencia entre los cilindros utilizados es el recorrido del vástago. La maqueta

inicialmente poseía seis cilindros con un recorrido de 20 mm que se encontraban localizados en las

estaciones de corte y prensado. Se incorporaron dos cilindros para la estación de pick and place uno con 75 mm de recorrido y el que conforma el brazo de 200 mm.

## **Electroválvulas**

La electroválvula controla el flujo de aire comprimido al aplicar corriente a la bobina para aso crear un campo electromagnético que activa el solenoide, permitiendo que el aire comprimido fluya a través de la válvula y se dirija a los diferentes componentes.

Por la necesidad de dos vías que se conectan a los cilindros de doble efecto se escoge una válvula de 5 vías y dos posiciones accionadas por solenoide y retorno por resorte. Por cuestiones de seguridad y para mantener la misma alimentación de los sensores se utiliza una bobina de 24 VDC.

#### **Figura 32**

*Electroválvula 5/2*

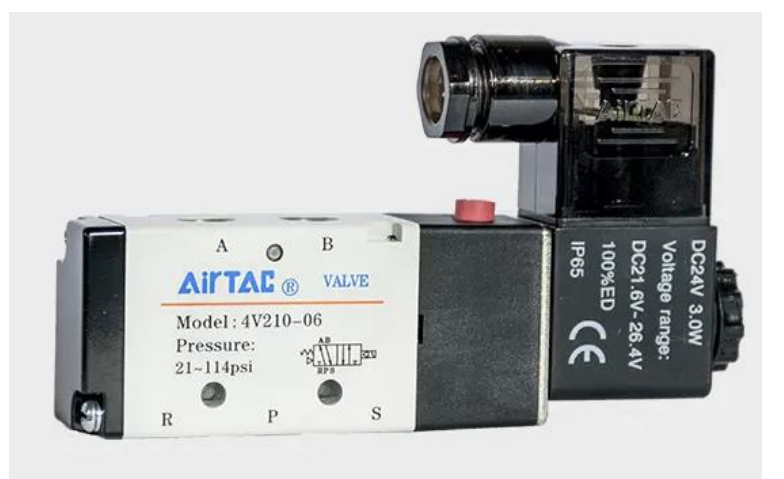

*Nota.* Tomado de la página de Airtac Perú (Airtac Peru, 2022)

Una de sus características es la presión que soporta de 0 a 10 bar, con diferentes voltajes de bobinas 12 VDC, 24 VDC, 24VAC, 110 VAC o 220VAC y dependiendo de la serie varía el tamaño de puerto.

La maqueta inicialmente poseía seis electroválvulas que se encontraban localizados en las estaciones de corte y prensado. Se incorporaron tres de ellas para los nuevos elementos agregados.

#### **Ventosa**

Una ventosa neumática está compuesta por una copa de goma o silicona y un vacuómetro o válvula de vacío. Al aplicar aire comprimido en la parte trasera de la ventosa, se genera un vacío que sujeta la ventosa al objeto que se quiere agarrar. Una vez que la ventosa está firmemente sujeta al objeto, el vacuómetro asegura que el vacío se mantenga constante, lo que permite que la ventosa mantenga el agarre en el objeto de manera segura y estable.

La ventosa cumple el papel de la herramienta del brazo robot que se implementa en la estación de pick and place, la cual coge a los jabones de la banda transportadora y los deposita en la posición B. Es posible realizar un cálculo para obtener la fuerza de elevación a partir de la presión o al revés, pero por las características de la materia prima que es muy ligera no es necesario.

#### **Figura 33**

*Ventosa plana*

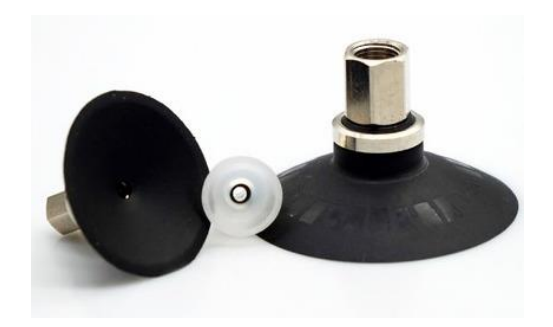

*Nota.* Tomado de la página de Mercado Libre Argentina (Mercado Libre Argentina, 2023). Las características de esta ventosa es su diámetro de 20 mm, es de tipo plana construida de un material NBR que es un caucho de nitrilo-butadieno para una rosca hembra M6x1.0.

## **Válvula de vacío**

Una válvula de vacío neumática funciona permitiendo que el aire comprimido fluya hacia una cámara de vacío. Esta cámara se conecta a un objeto o sistema que requiere vacío para su operación. Al controlar la cantidad de aire que entra en la cámara de vacío a través de la válvula, se puede controlar la cantidad de vacío que se aplica al objeto o sistema.

Esta válvula funciona en conjunto con la ventosa para poder tomar los jabones para el funcionamiento de la estación de pick and place.

#### **Figura 34**

*Generador de vacío*

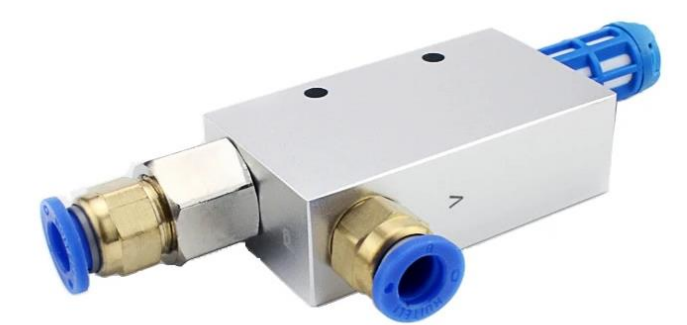

*Nota.* Tomado de la página de AliExpress en español (AliExpress, 2022)

Las características principales de la válvula de vacío es que tiene un consumo de 13 l/min,

genera una presión de vacío de -88 KPa, el caudal de vacío de 7 l/min y la presión de operación de 0.1 a

0.6 MPa.

#### **Regulador de flujo**

El regulador funciona ajustando la cantidad de aire que fluye a través de la manguera que conecta el sistema neumático. Esto se logra al limitar la cantidad de aire que pasa, con ello se puede reducir o aumentar la velocidad de movimiento de un componente neumático.

Dentro de la maqueta cada uno de los cilindros tiene conectado los reguladores directamente a su conector y de forma manual se ajusta la velocidad a la que se desea que se desplace el vástago.

#### **Figura 35**

*Regulador de flujo*

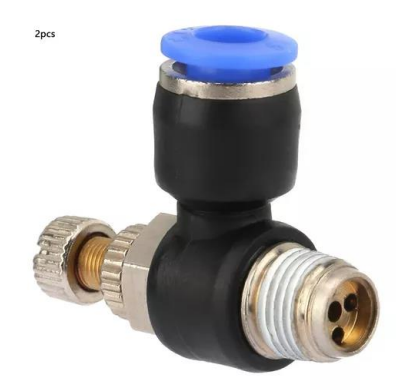

*Nota.* Tomado de la página de Mercado Libre Chile (Mercado Libre, 2023)

Las características principales del regulador utilizado es que tiene una combinación de cobre con plástica, su única aplicación es con aire y puede ser del tipo SL6-01, SL6-02, SL6-03 y se utilizó para un tubo de 6mm.

#### **Compresor**

Un compresor neumático funciona tomando aire ambiente y comprimiéndolo en un espacio reducido, aumentando así la presión del aire. El aire comprimido se almacena en un tanque o depósito y luego se utiliza para alimentar herramientas neumáticas, sistemas de sujeción, cilindros y otros dispositivos que requieren aire comprimido para funcionar.

#### **Figura 36**

### *Compresor*

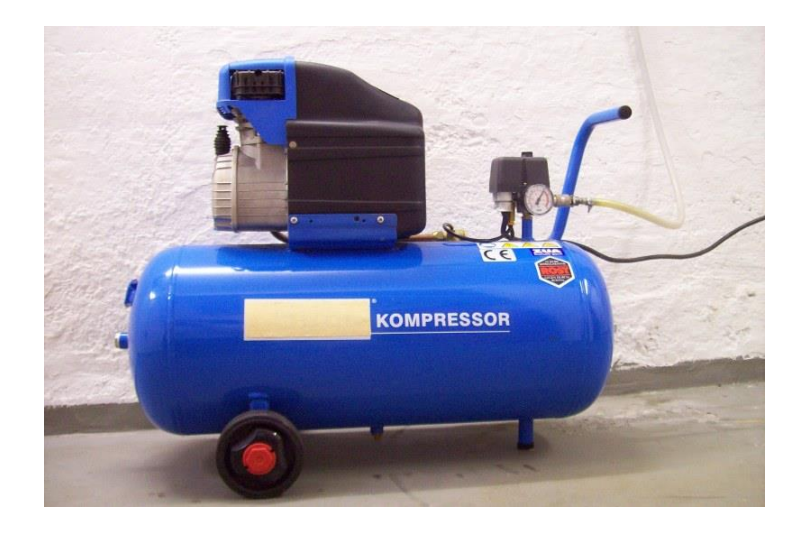

*Nota.* Tomado de la página de Wikipedia, Compresor (Wikipedia, 2005)

El compresor provisto por la empresa es sobredimensionado ya que los requerimientos para el funcionamiento de los cilindros son mínimos. Las características son 8 bar – 2 hp con una capacidad de 25 litros.

#### **Diagrama neumático**

El sistema neumático será comandado desde el PLC a partir del sistema de control dependiendo del funcionamiento de las diferentes estaciones, aunque este constantemente estará recibiendo la alimentación de aire comprimido del compresor.

En la Figura 37 se muestra el diagrama neumático con todos los componentes presentes en las estaciones, se podría considerar que es un sistema simple ya que ocupa casi los mismos componentes, este se podrá ver en detalle en el Apéndice V.

# *Diagrama neumático*

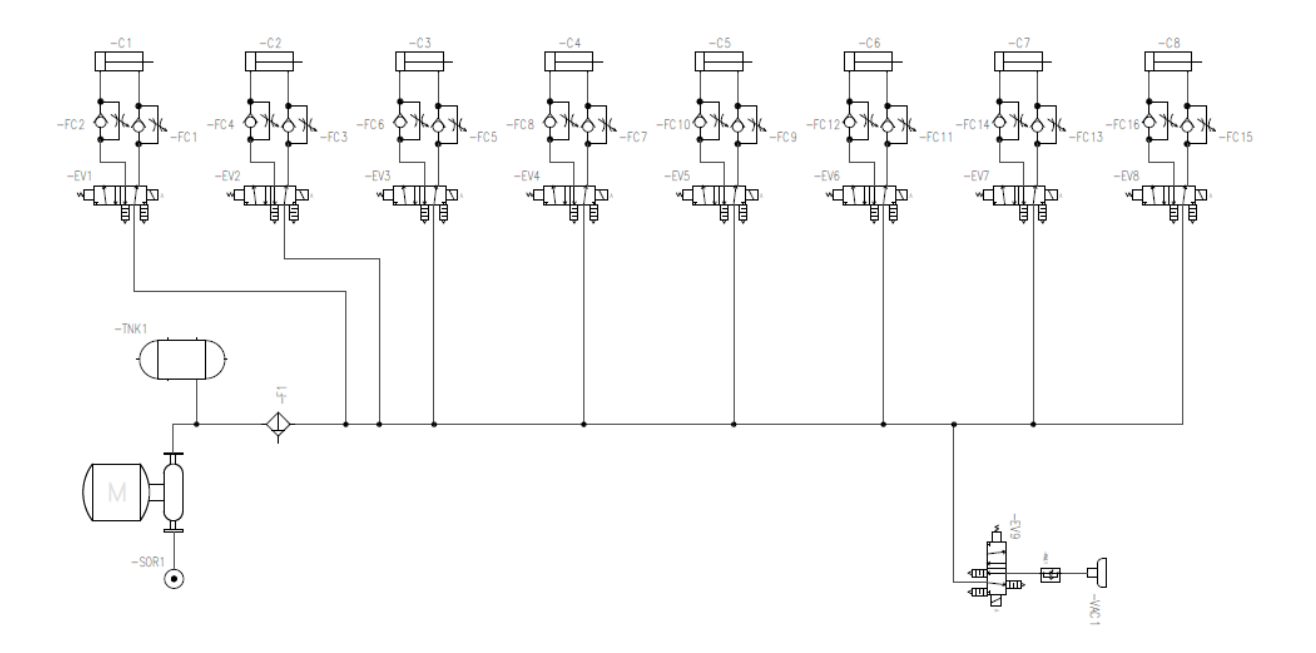

Adicional a los elementos descrito en las secciones anteriores también es necesario utilizar componentes adicionales para las conexiones de todo el sistema que se muestra en la Tabla 4

## **Tabla 4**

*Componentes adicionales del sistema neumático* 

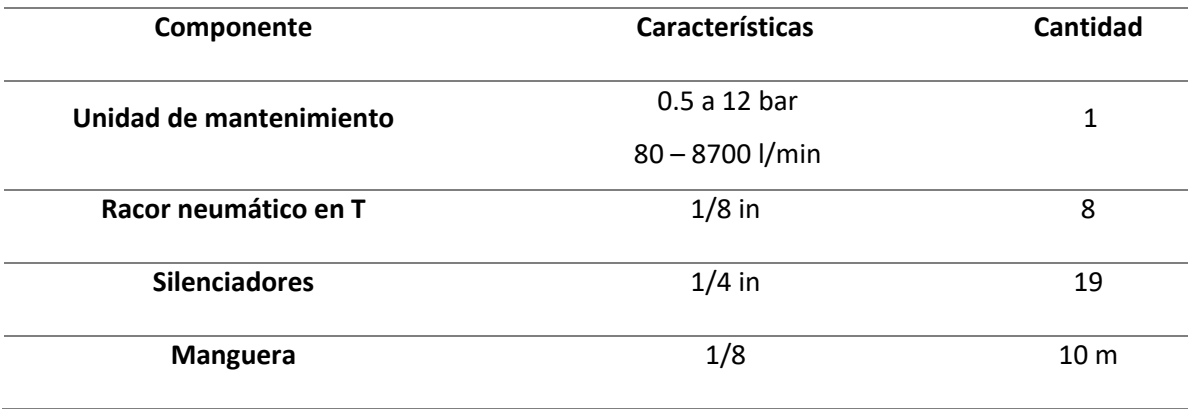

# *Sistema de control*

Está constituido por un PLC TM241CE40R, un Variador ATV312HU22M3 y una ESP8266, se encarga del monitoreo y accionamiento de los sensores/actuadores que constituyen el sistema los cuales son: sensores capacitivos, sensores inductivos, electroválvulas, motor paso a paso (PaP).

En la Tabla 5 se presenta las funciones principales de los elementos que estarán presentes en el sistema de control.

# **Tabla 5**

*Elementos del sistema de control*

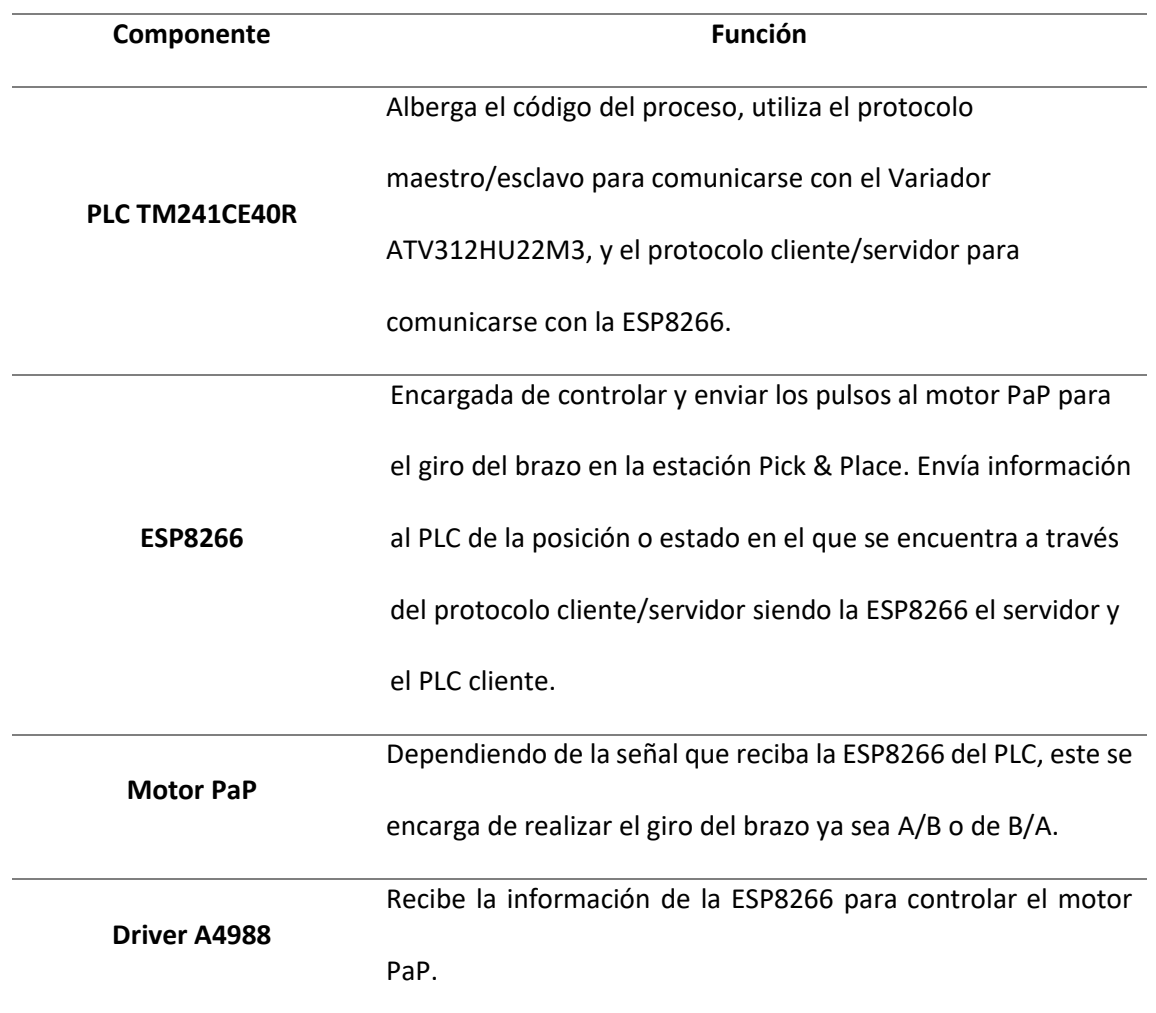

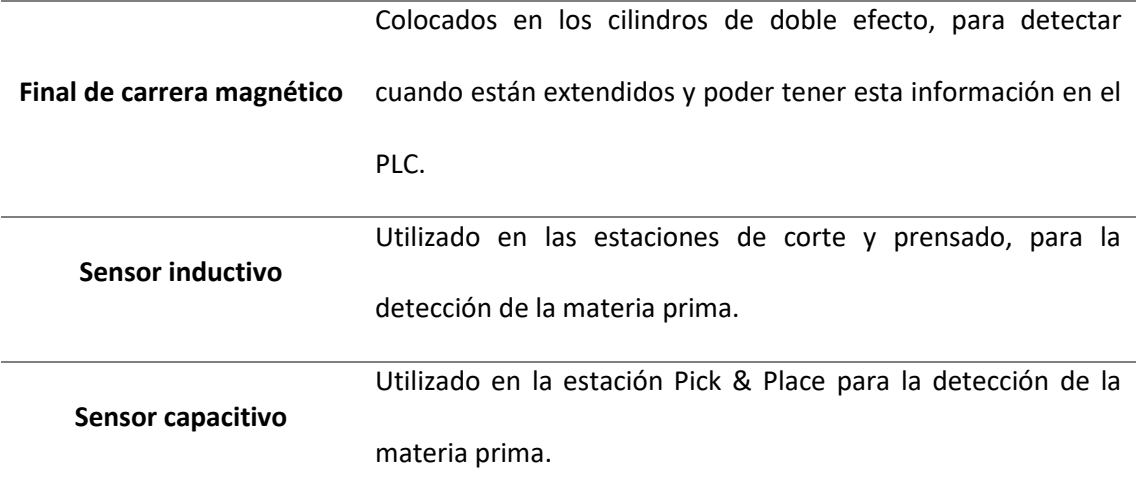

#### **ESP 8266**

El ESP8266 es un chip integrado con tecnología Wi-Fi asequible y potente, diseñado para conectar dispositivos a la red Wi-Fi. Fue desarrollado por la compañía china Espressif Systems y ha sido ampliamente utilizado en proyectos de IoT (Internet de las cosas), domótica y automatización del hogar debido a su facilidad de uso y bajo costo. El ESP8266 cuenta con una CPU de 32 bits, una memoria flash integrada, una antena Wi-Fi y una amplia variedad de interfaces, como GPIO, I2C, SPI, UART, entre otros. Además, el ESP8266 puede ser programado utilizando el lenguaje de programación de Arduino, lo que lo hace fácil de usar incluso para usuarios inexpertos.

## **Figura 38**

*ESP8266*

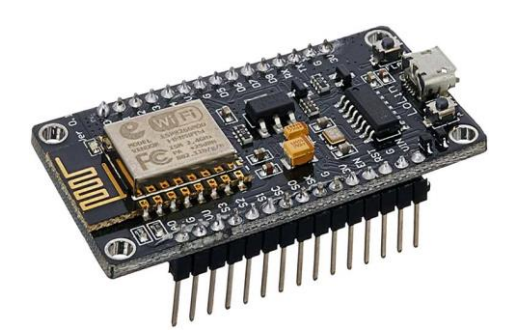

*Nota.* Tomado de la página COMPONENTS 101, ESP8266 (COMPONENTS, 2021) Las principales características son:

- Certificación Wi-Fi Alliance.
- Rango de frecuencia: 2.4 GHz ~ 2.5 GHz (2400 MHz ~ 2483.5 MHz).
- CPU: Tensilica L106 32-bit processor
- Tensión de entrada: 2.5 V ~ 3.6 V.
- Corriente de entrada: 80 mA
- Protocolos: IPv4, TCP/UDP/HTTP.

#### **Motor Paso a Paso (PaP)**

El motor paso a paso NEMA 17 es un motor utilizado en aplicaciones que requieren alta precisión y control de movimiento. Tiene una estructura cilíndrica y un tamaño estándar de 42 x 42 mm y consta de un rotor con imanes y un estator con bobinados. Activa las bobinas en secuencia para producir un movimiento preciso y controlado y se utiliza en muchas aplicaciones, como impresoras 3D, máquinas CNC, robots y proyectos de electrónica en general.

### **Figura 39**

*Motor paso a paso NEMA 17*

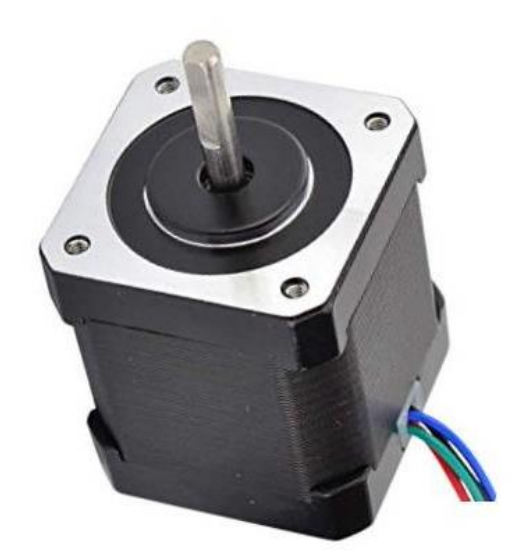

*Nota.* Tomado de la página COMPONENTS 101, Motor paso a paso NEMA 17 (COMPONENTS, 2021)

Las principales características son:

- Voltaje nominal: 12V CC
- Corriente: 1.2A a 4V
- Ángulo de paso: 1,8 grados.
- Nº de Fases: 4
- Longitud del motor: 1,54 pulgadas
- 4 hilos, cable de 8 pulgadas
- 200 pasos por revolución, 1,8 grados
- Temperatura de funcionamiento: -10 a 40 °C
- Torque de retención unipolar: 22,2 oz-in.
- Par de torsión de retención: 0,4 Nm

## **Final de carrera magnético**

Un final de carrera magnético de 2 hilos es un sensor utilizado en proyectos de automatización y control para detectar la posición de un objeto. Consiste en un imán y un interruptor de láminas encapsulados en una carcasa de plástico o metal.

# **Figura 40**

*Sensor magnético*

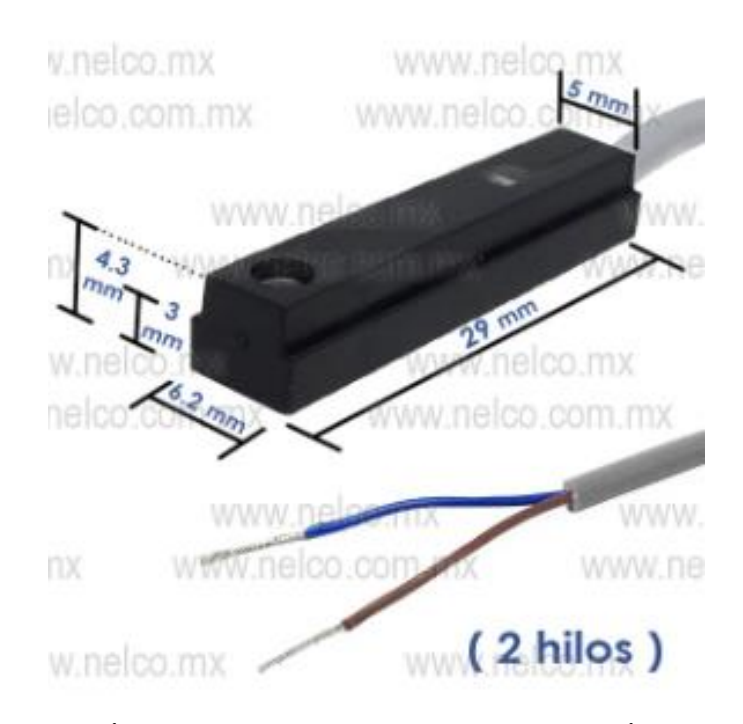

*Nota.* Tomado de la página IBÉRICA DE AUTOMATISMOS, SENSOR MAGNÉTICO (Nelco, 2023)

Las principales características son:

- Método de conexión: 2 cables
- Lógica de conmutación: Salida de estado sólido Normalmente abierto
- Voltaje de operación: 5 240V DC/AC
- Corriente máx. de conmutación: 100 mA máx.
- Potencia: 10 W máx.
- Indicador: Sí, LED rojo

### **Sensor capacitivo**

Los sensores capacitivos se utilizan para medir la capacidad eléctrica de un objeto o material.

Este tipo de sensor funciona detectando cambios en el campo eléctrico entre el sensor y el objeto que

ocurren cuando el objeto se acerca o se aleja del sensor.

# **Figura 41**

*Sensor de proximidad capacitivo*

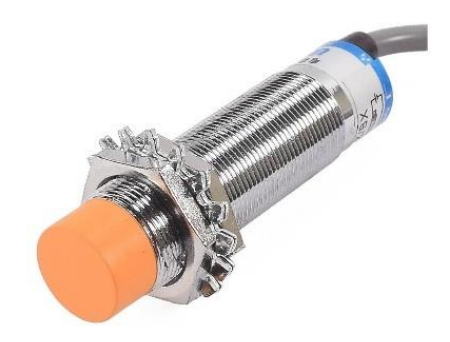

*Nota.* Tomado de la página COMPONENTS 101, SENSOR DE PROXIMIDAD CAPACITIVO (MECHATRONICS, 2021)

Las principales características son:

- Voltaje de Operación: 6 36V DC
- Corriente de trabajo: 20mA máx.
- Corriente de salida (carga): 300mA máx.
- Rango de detección: 1mm a 5mm (real)
- Salida: Tipo NPN normalmente abierto (NO) (ON-GND / OFF-VCC)
- Dimensiones: D18mm\*L70mm
- Cuerpo metálico roscado
- Longitud del cable: 1.80m
- Indicador de detección: LED rojo
- Protección: IP67
- Frecuencia de refresco: 0.5 Hz
- Temperatura de trabajo: -25 a 70°C
- Peso: 108 gr.

# **Sensor inductivo**

Un sensor inductivo es un dispositivo que se utiliza para detectar objetos metálicos midiendo los cambios en el campo electromagnético que los rodea. Utiliza una bobina de alambre y un núcleo de ferrita para crear un campo de alta frecuencia y detectar cambios causados por objetos metálicos cercanos. Suelen utilizarse en la industria para detectar objetos en maquinaria y procesos de fabricación, así como en la fabricación de interruptores de proximidad, finales de carrera, sistemas de seguridad y robótica. Son resistentes a la suciedad, el polvo y la humedad, por lo que son adecuados para entornos industriales exigentes.

*Sensor de Proximidad Inductivo*

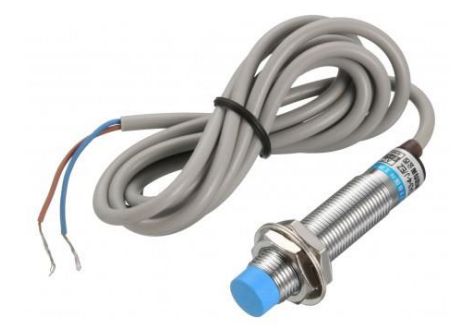

*Nota.* Tomado de la página COMPONENTS 101, SENSOR DE PROXIMIDAD INDUCTIVO (MaxElectronica, 2023)

Las principales características son:

- Modelo: LJ12A3-4-J/EZ
- Tipo de Sensor: Inductivo
- Tipo de Salida: NO (Normalmente Abierto) 2 Cables
- Diámetro de la Cabeza: 12mm
- Distancia de Detección: 4mm ± 10%
- Distancia del Cable: 120cm
- Tensión de Operación: 90 a 250 VAC
- Corriente de Salida: 400mA
- Objetos de Detección: Metálicos
- Dimensión Mínima de Detección: Metales 15 x 15 x 1mm
- Temperatura de Operación: -25ºC a +55ºC

• Tamaño: 62 x 12 mm

#### **Diagrama entradas al PLC**

La tensión de entrada que soportan las entradas del PLC es de 24VDC, están pueden tener lógica positiva o negativa, para el caso planteado se utilizó lógica positiva, lo que quiere decir que el negativo es el común y el positivo será la señal que reciba el PLC, en lógica negativa el positivo viene a ser el común y el negativo la señal que reciba el PLC, cabe mencionar que los sensores deben funcionar a 24VDC, esto se podrá ver en detalle en el Apéndice VI.

#### **Figura 43**

*Diagrama entradas al PLC*

#### **ENTRADAS**

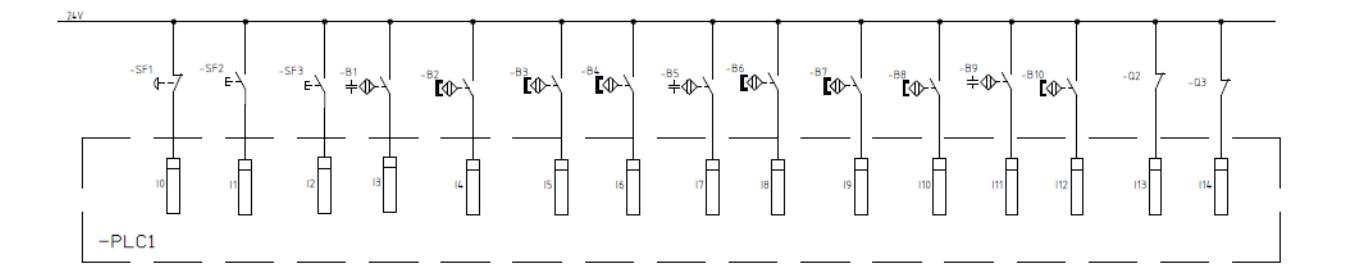

### **Diagrama salidas del PLC**

Constituido por los actuadores de la maqueta, que en este caso vienen a ser las electroválvulas y luces piloto, la salida del PLC es de tipo relé a 24VDC las cuales se conectan al solenoide de cada electroválvula y las luces piloto que se encuentran en la baliza de la maqueta las cuales deben ser de 24VDC, esto se podrá ver en detalle en el Apéndice VII.

#### *Diagrama salidas PLC*

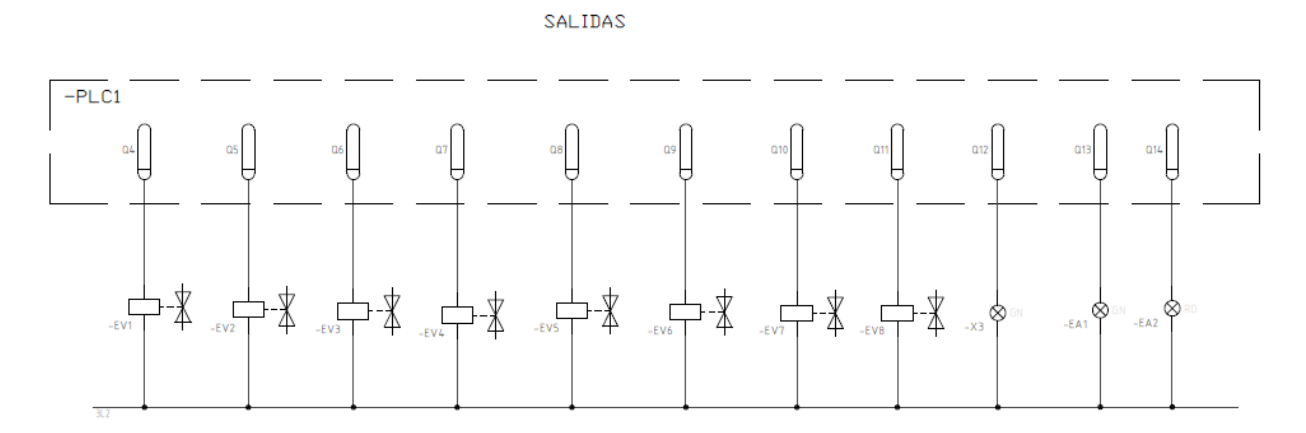

#### **Diagrama ESP8266 y motor PaP**

Para el control del motor PaP se utilizó el driver A4988 diseñado específicamente para este motor, se debe tener en cuenta que existe una diferencia en los voltajes de operación de la ESP8266 y el Motor PaP, siendo de 5Vdc para la Esp8266 y de 12Vdc para el Motor PaP, por lo que se utilizó una fuente de 12Vdc y un regulador de voltaje para obtener los 5Vdc, se incorporaron 2 finales de carrera mecánicos para poder tener el control del giro del motor al momento de activarse estos, S1 indica que el brazo está en la posición A y S2 indicia la posición B, la Figura 45 indica el diagrama de control del brazo, esto se podrá ver en detalle en el Apéndice VIII.

*Diagrama control brazo estación Pick & Place*

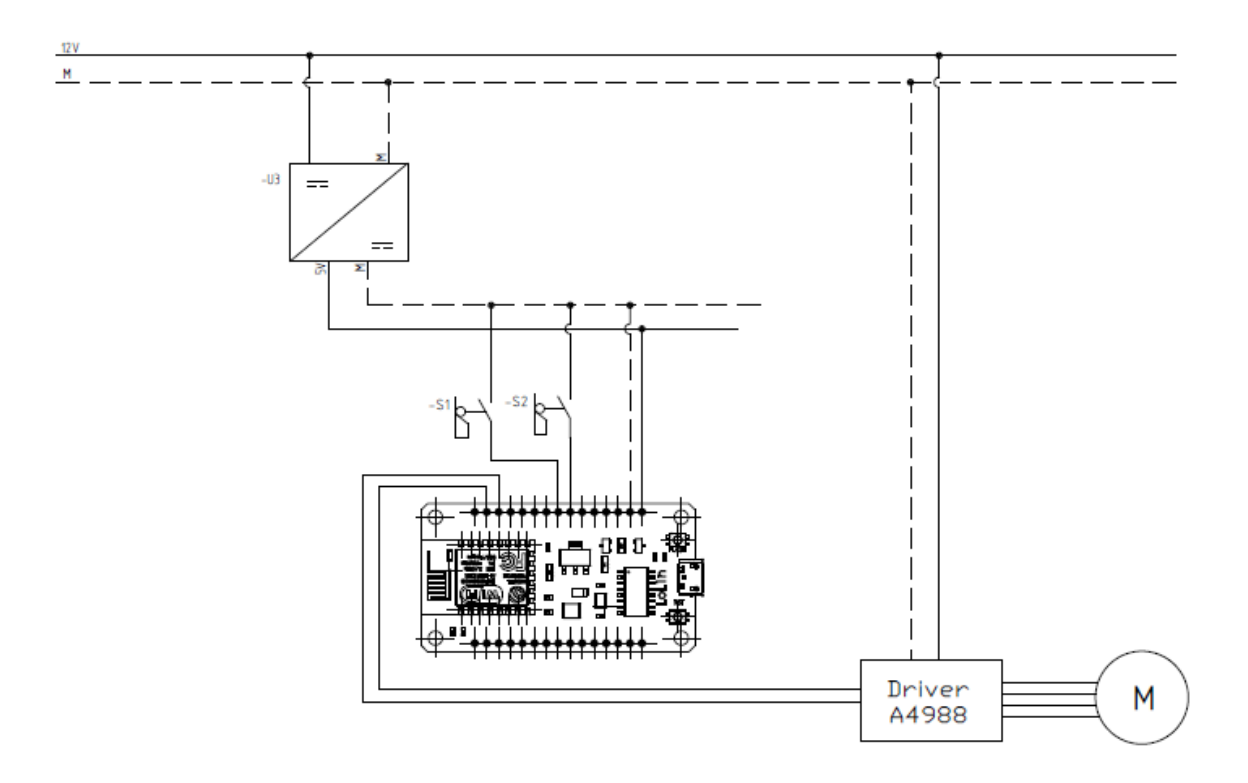

#### *Arquitectura de comunicación*

La comunicación Modbus es un protocolo de comunicación ampliamente utilizado en la automatización industrial para interconectar dispositivos electrónicos. Modbus se puede transmitir a través de diferentes medios, como la red TCP/IP o la conexión serial RTU.

Modbus TCP es una variante de Modbus que se transmite a través de redes Ethernet TCP/IP. Es una tecnología de comunicación de alta velocidad y utiliza el protocolo TCP/IP para establecer una conexión de red. Modbus TCP se utiliza en aplicaciones que requieren alta velocidad y gran cantidad de datos transmitidos, como en el control de procesos industriales.

Por otro lado, Modbus RTU es una variante de Modbus que se transmite a través de conexiones seriales, como RS-232 o RS-485. Es una tecnología de comunicación más lenta que Modbus TCP, pero se utiliza ampliamente en aplicaciones de control de procesos que requieren una transmisión de datos confiable y precisa. Modbus RTU también es más resistente a las interferencias electromagnéticas, lo que lo hace ideal para entornos industriales ruidosos.

La comunicación Wi-Fi es una forma de comunicación inalámbrica que utiliza ondas de radio de alta frecuencia para transmitir y recibir datos. Se basa en el estándar IEEE 802.11 y se utiliza comúnmente para proporcionar acceso a Internet de alta velocidad en hogares, empresas y lugares públicos. Para conectarse a una red Wi-Fi, se necesita un dispositivo compatible con la tecnología Wi-Fi, como un ordenador portátil o un smartphone. La seguridad de la red Wi-Fi es importante y se deben utilizar medidas adecuadas para proteger la información transmitida.

Se implemento una arquitectura Modbus RTU para la comunicación del Variador ATV312HU22M3 y el PLC TM241CE40R a través del cable RJ-485, para el resto se utilizó la arquitectura Modbus TCP/IP el PLC TM241CE40R se conectó a un Modem con un cable red, la ESP8266 y los clientes se conectaron a la red utilizando la tecnología Wi-fi, el servidor se conectó directamente con ayuda de

un cable de red, adicional a esto se agregó una cámara IP la cual transmite en tiempo real el proceso en el Sistema MES, podemos observar el diagrama de comunicación en la Figura 46, esto se podrá ver en detalle en el Apéndice IX.

# **Figura 46**

*Diagrama de comunicación* 

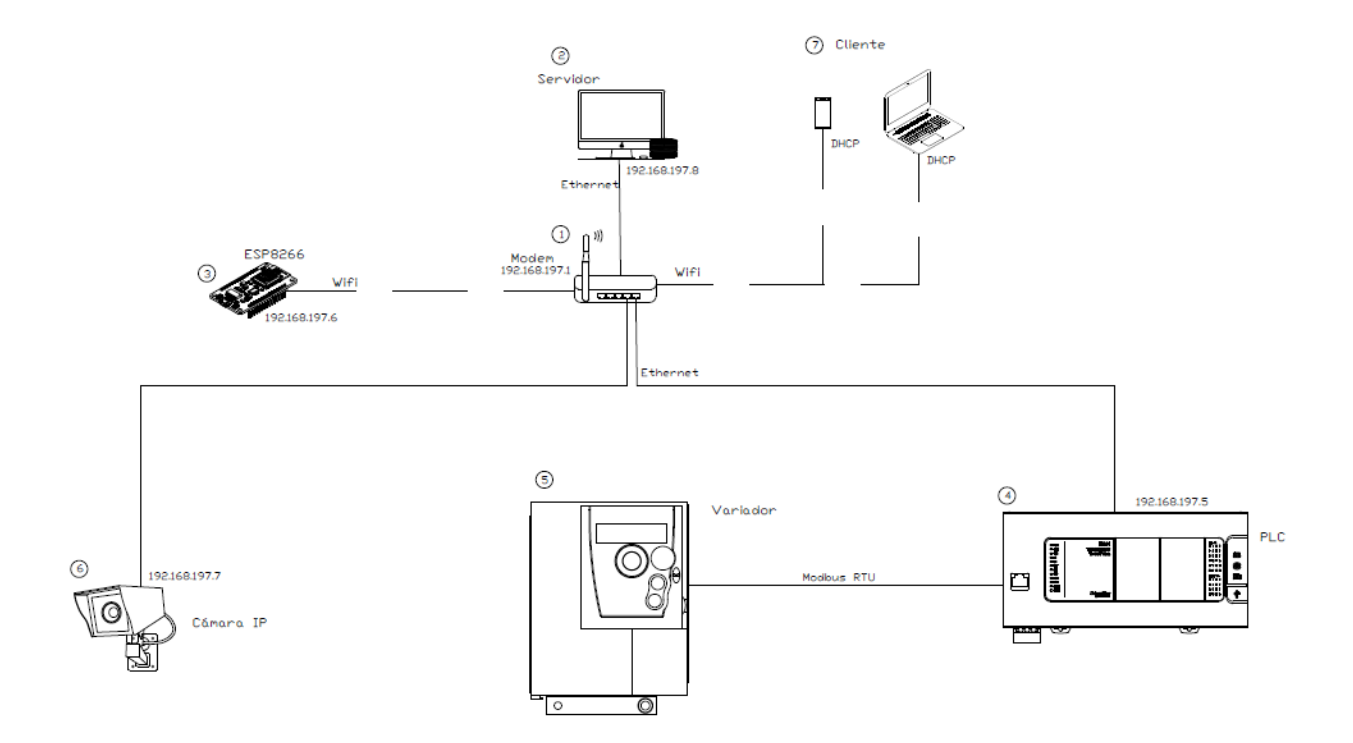

# **Mapa de direcciones**

En la Tabla 6 se muestran las direcciones IP que se asignó para el protocolo Modbus TCP/IP a cada equipo, y el ID asignado al variador para el protocolo Modbus RTU del diagrama de comunicación

# **Tabla 6**

*Direcciones IP*

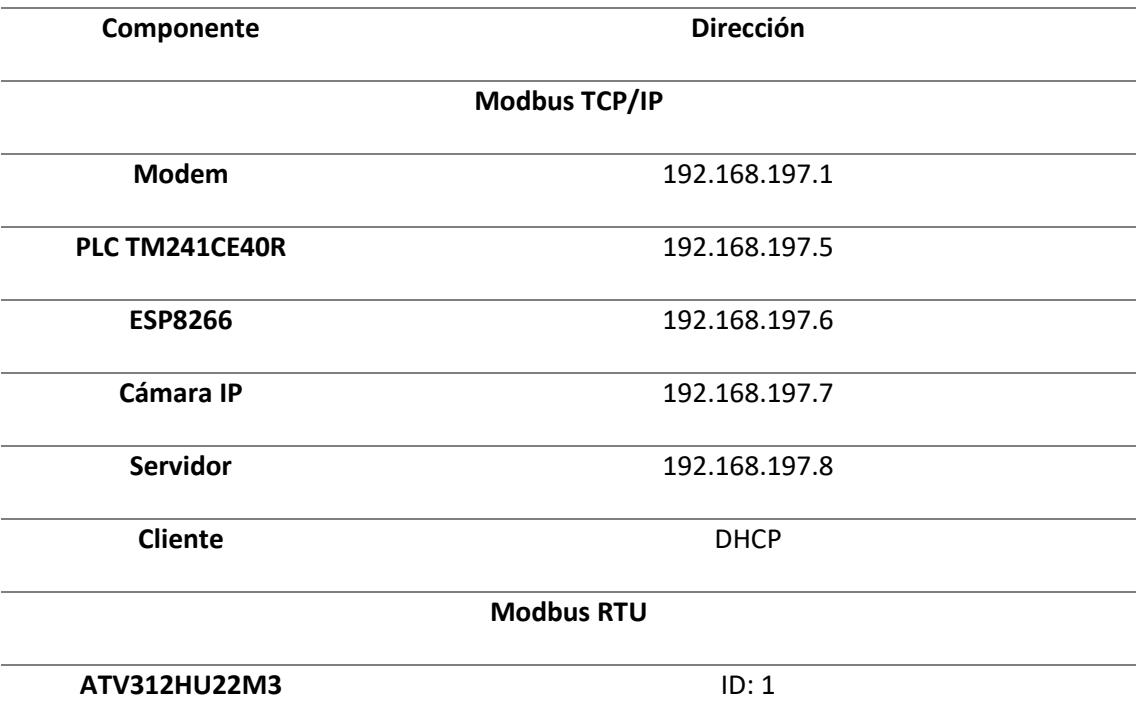

#### **Pantallas sistemas SCADA y MES**

#### *Filosofía*

Se consideran varios aspectos conceptuales para el desarrollo de un proyecto que integra una interfaz de un proceso; es importante tener claro a los usuarios que va dirigido, los requerimientos que serán soportados por la interfaz, las buenas prácticas de trabajo y los modos de operación.

Las interfaces de usuario requieren ser consistentes mostrando variables relevantes del sistema, evitando tener una interfaz difícil de comprender. Cualquier información debe estar en un formato que sea común para el usuario, usando plataformas comunes tanto en texto, color y presentación de la información requerida.

Se puede contar con algunas pistas visuales que confirmen al usuario lo que está sucediendo o procesando; la información visual será con una etiqueta de información, iconos de uso general y se prevé que para las alarmas de tipo emergentes.

Principalmente las pantallas no deben exigir o esperar que la memoria humana realice tareas que las computadoras pueden realizar más fácilmente. El proceso realizado por el usuario es la selección del modo de operación, la navegación y no el cálculo.

#### *Tareas de Usuarios*

Para continuar con el desarrollo de las pantallas de los diferentes sistemas se plantea las tareas que tendrá cada uno de los usuarios lo que conlleva a determinar qué información se presenta en cada una.

Se determinó que los usuarios del Sistema SCADA son del tipo:

## • **Operador**

o Encargado de arrancar la producción, estar al pendiente ante las anomalías que se presenten y tomar una decisión ante cada situación.

# • **Mantenimiento**

- o Tiene las funciones específicas de otorgar mantenimiento a cada una de estaciones, y verificar el correcto funcionamiento de cada uno de los sensores, actuadores y motores.
- **Visitante**
	- o Los privilegios otorgados a este usuario son para la observación de cada estación sin poder arrancar o detener su proceso.
- **Administrador** 
	- o Tiene acceso a todo el sistema y es el único con privilegio para crear, editar o eliminar usuarios.

Se determinó que los usuarios del Sistema MES son del tipo:

# • **Producción**

o Encargado de la planificación de las órdenes de producción donde envía los jabones a producir al SCADA, revisión de alarmas y acceso al Work in Progress para supervisión de las estaciones.

# • **Administrativo**

o Encargado del ingreso de nuevos clientes y creación de nuevas órdenes de producción, analizar el rendimiento del sistema como él envió de reportes al jefe Administrativo. También tiene acceso al Work in Progress para visualizar el proceso.

### • **Jefe Administrativo**

o Este usuario únicamente tiene el papel de recibir los correos, se crea este usuario para tener la información de a quien se envían los reportes.

# • **Administrator**

o Usuario por defecto de Ignition, que tiene control total del sistema. Además, se asigna el manejo de usuarios para aumentar, eliminar o editar información.

# *Guía de estilo*

El objetivo es crear interfaces de usuario eficientes, intuitivas y fáciles de usar para los diferentes usuarios. Al seguir las directrices de la guía GEDIS y la norma ISA 101, se asegura la consistencia en el diseño visual y la facilidad de uso en diferentes pantallas.

# **Niveles y navegación**

Los niveles de una pantalla se refieren a la estructura jerárquica de la información, que se presenta en diferentes capas. El nivel superior es la pantalla de inicio, mientras que los niveles inferiores pueden ser secciones específicas del sitio o de la aplicación.

La navegación en pantallas se refiere a los elementos que permiten a los usuarios moverse entre los diferentes niveles y secciones de la aplicación, como los menús de navegación, los botones de retroceso y los enlaces. Es importante que la navegación sea intuitiva y fácil de usar para que los usuarios puedan encontrar lo que están buscando de manera rápida y sencilla.

# *Sistema SCADA*

Teniendo en cuenta que los usuarios creados para el sistema SCADA solo pueden ser de tipo:

- Operador
- Mantenimiento
- Visitante
Se procedió a generar el nivel de navegación para cada tipo de usuario:

## *Navegación Operador*

El usuario tipo Operador tendrá acceso a las pantallas que se muestran en el diagrama presentado en la Figura 47, teniendo 5 niveles de pantallas, la navegación que podrá realizar será tanto vertical como horizontal facilitando el acceso a todas ellas logrando una navegación eficaz y sencilla.

## **Figura 47**

*Diagrama de navegación del operador*

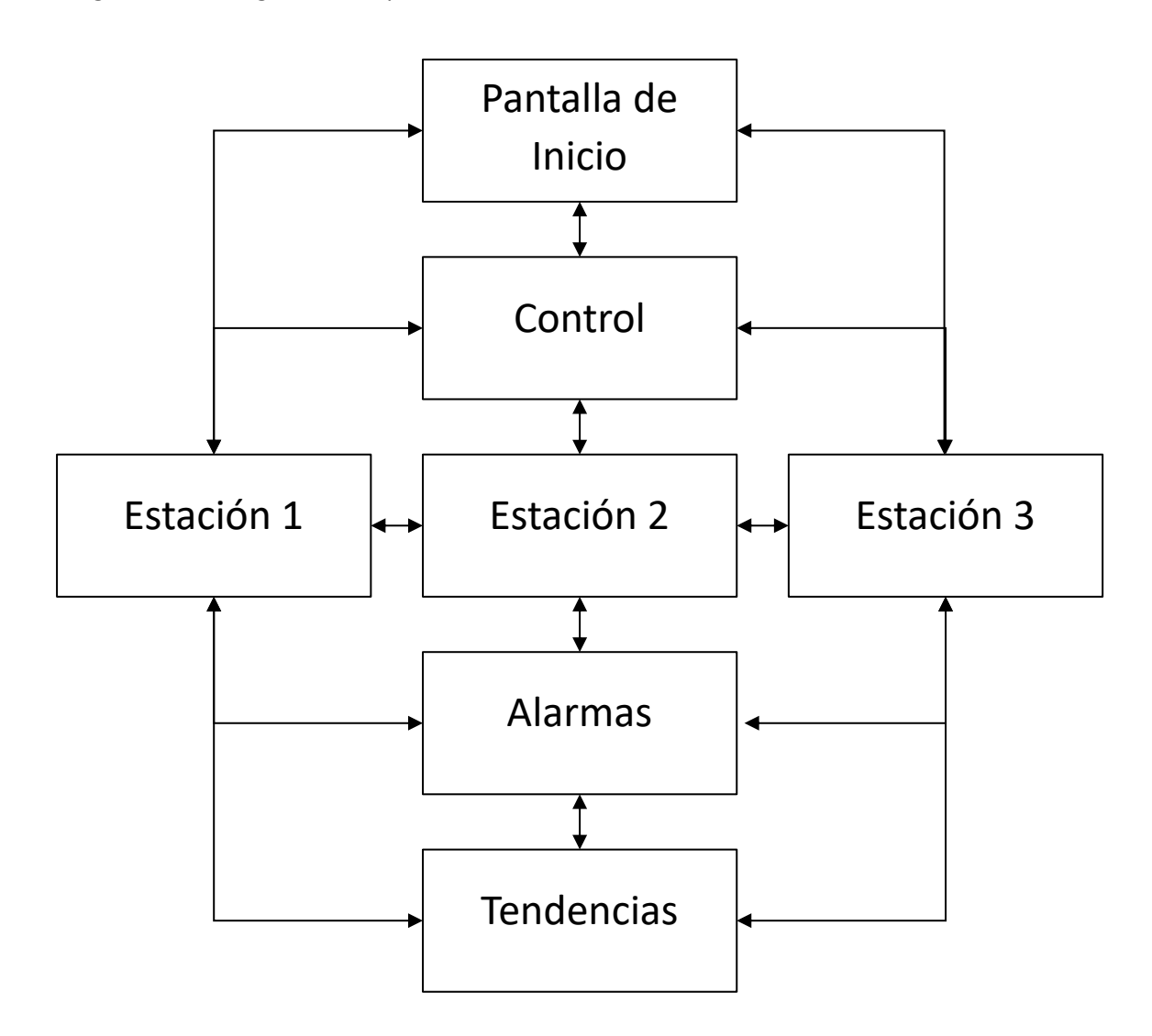

## *Navegación mantenimiento*

El usuario tipo Mantenimiento tendrá acceso a las pantallas que se muestran en el diagrama presentado en la Figura 48, la cual cuenta solo con 2 niveles de pantallas, por lo que la navegación no es compleja, sin embargo, podrá navegar de manera vertical como horizontal.

## **Figura 48**

*Diagrama de navegación de mantenimiento*

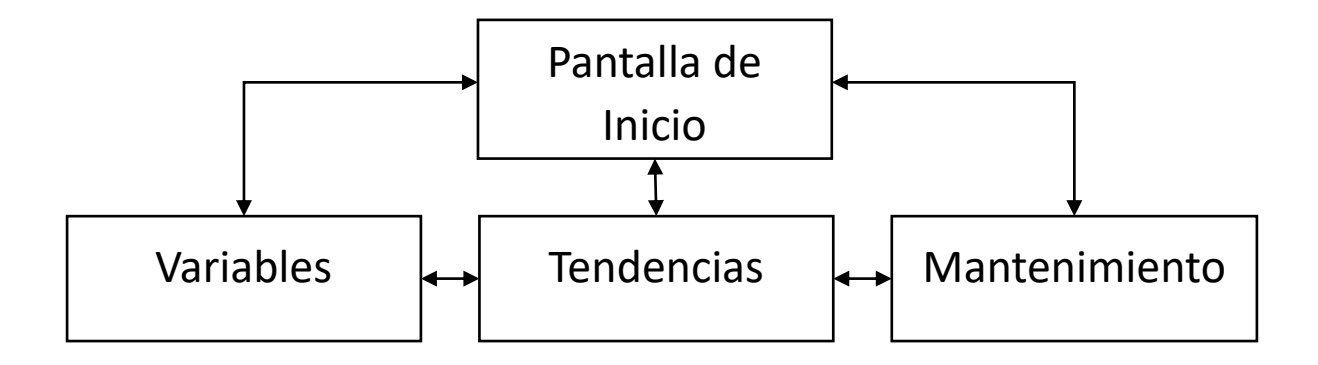

## *Navegación visitante*

El usuario tipo Visitante al igual que el usuario de Mantenimiento cuenta solo con 2 niveles de

pantallas, se aplicó el mismo criterio permitiendo la navegación vertical como horizontal.

## **Figura 49**

Diagrama de navegación del visitante

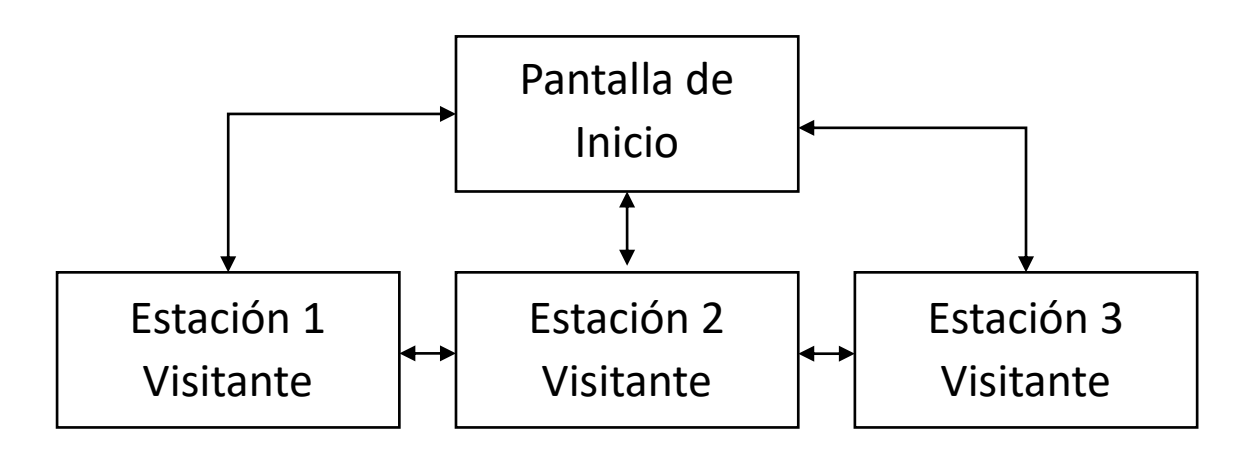

#### **Sistema MES**

Teniendo en cuenta que los usuarios que puede tener el sistema MES del tipo producción, administrativo y administrator; se procedió a generar las diferentes pantallas que se pueden visualizar en la Figura 50 que son un total de 7 en general.

De acuerdo con el diagrama el usuario de producción puede acceder a la pantalla de inicio, planificación alarmas y WIP. El usuario administrativo accede a inicio, reportes, rendimiento y WIP. El usuario Administrator tiene acceso total a todas las pantallas incluyendo la de usuarios para el manejo de ellos.

## **Figura 50**

*Pantallas del sistema MES*

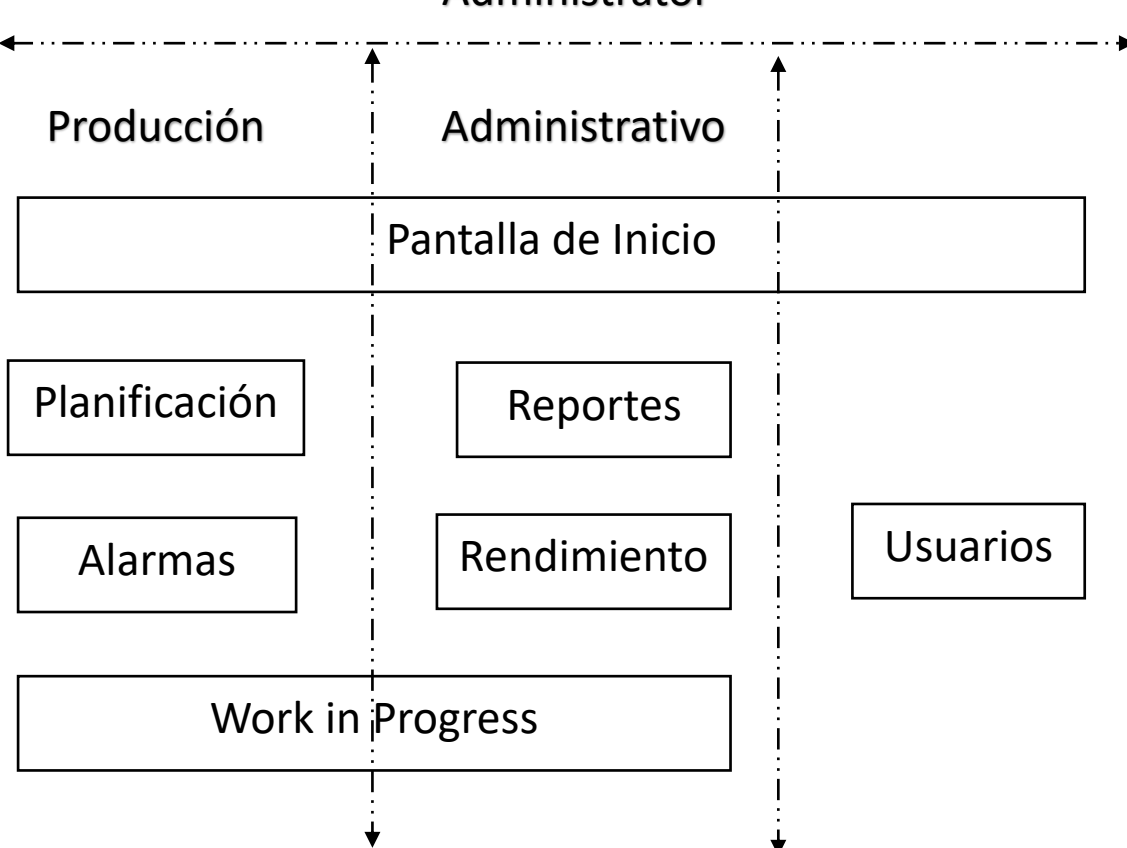

# Administrator

Con respecto a la navegación, principalmente es horizontal entre las pantallas principales e inicio y de forma vertical entre las diferentes pantallas de detalles. También, poseen un total de 3 niveles o capas para el sistema que son:

- Nivel 1: Pantalla de inicio
- Nivel 2: Pantalla de resumen de Planificación, Reportes, Alarmas, Rendimiento, WIP y Usuarios.
- Nivel 3: Pantalla de ingreso de órdenes y clientes, visualización de tendencias, graficas, OEE y reportes; manejo de usuarios/

#### *Navegación de planificación*

El usuario accede a las pantallas de planificación y como muestra el diagrama de la Figura 51 se encuentra en segundo nivel a Resumen, Orden y Cliente donde puede navegar de forma horizontal entre ellos.

La pantalla de resumen muestra todas las órdenes ingresadas y tiene la posibilidad de enviar al SCADA para su producción, Orden permite el ingreso de nuevos pedidos de producción referente a un cliente en específico y Cliente permite visualizar el registro de las personas ingresadas en el sistema con la posibilidad de crear nuevos.

El tercer nivel correspondería al resumen de los clientes actuales, otra pantalla que permite el registro de nuevas personas. Esta navegación únicamente es vertical desde Cliente.

*Diagrama pantalla de planificación*

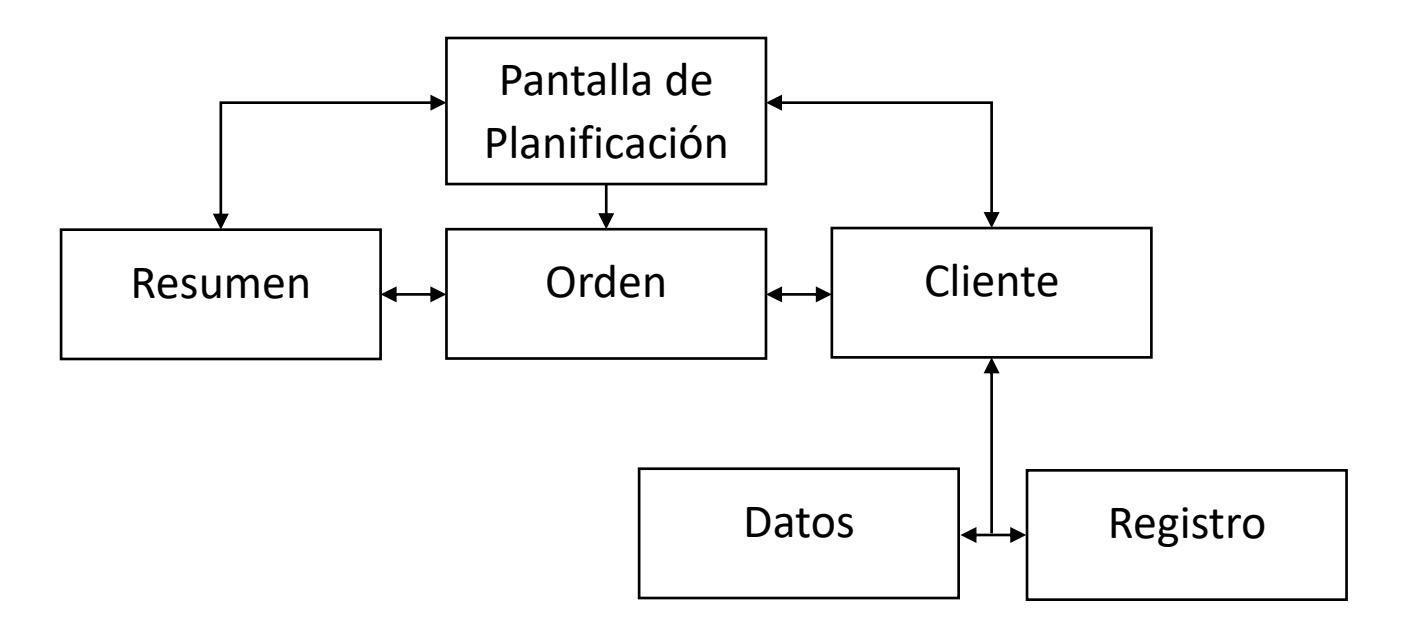

#### *Navegación de rendimiento*

El usuario accede a las pantallas de rendimiento y como muestra el diagrama de la Figura 52 se encuentra en segundo nivel a Tendencias, Graficas y OEE donde puede navegar de forma horizontal entre ellos.

La pantalla de tendencias muestra graficas en el tiempo de variables importantes del sistema de producción, las gráficas son diagramas que presentan información relevante para su análisis y el OEE son parámetros de disponibilidad, rendimiento y calidad que muestran el estado del sistema.

El tercer nivel corresponde a la vista en detalle de las pantallas donde se especifica mejor cada grafica o diagrama. Esta navegación únicamente es vertical desde su nivel superior.

*Diagrama pantalla de Rendimiento*

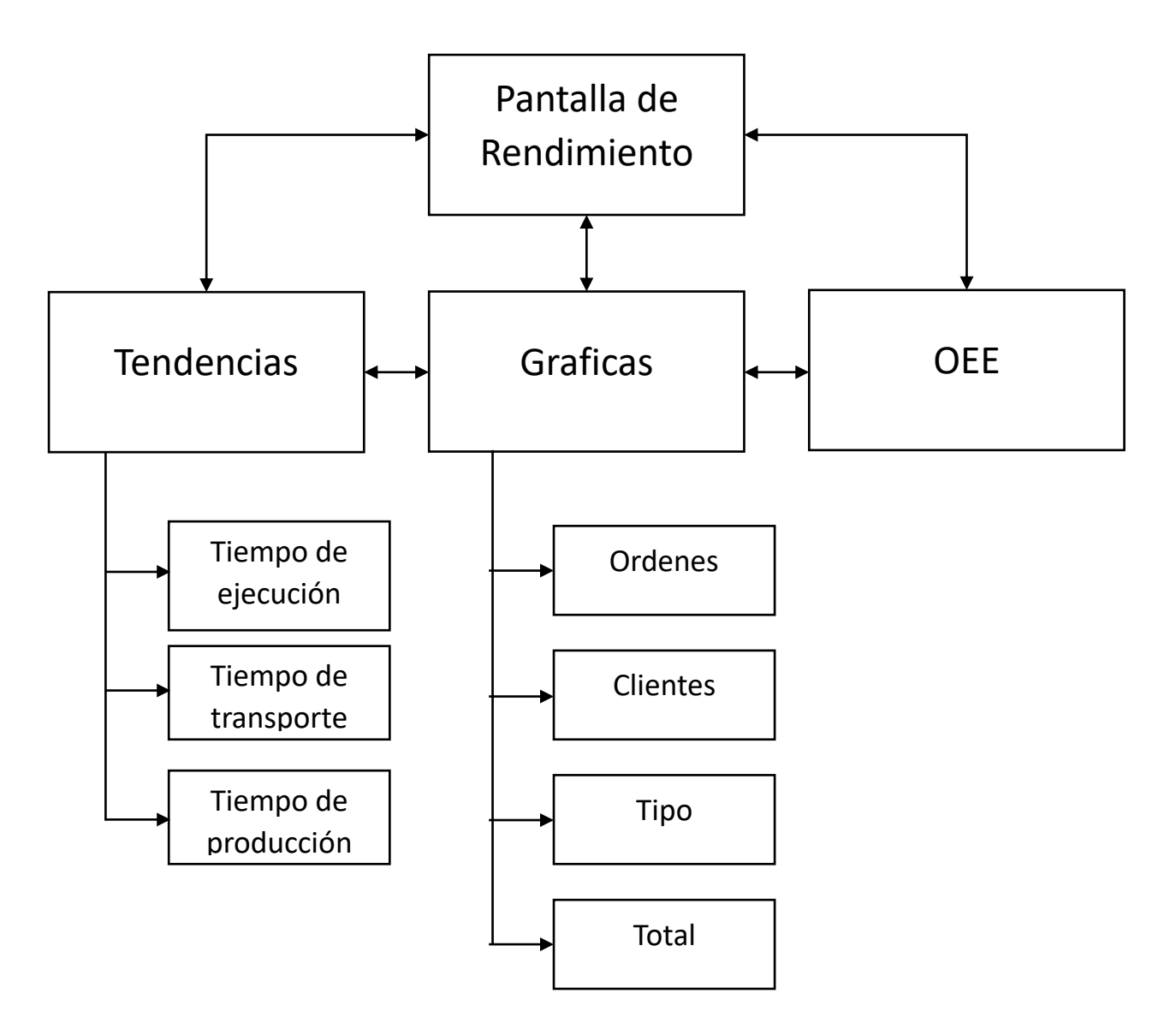

#### *Navegación de reportes*

El usuario accede a las pantallas de reportes y como muestra el diagrama de la Figura 53 se encuentra en segundo nivel únicamente a los diferentes reportes que se han diseñado y su navegación es de forma horizontal entre las pantallas.

El reporte de órdenes muestra los pedidos realizados por los diferentes clientes y el estado actual de estos, el reporte de rendimiento muestra los gráficos del OEE de disponibilidad, rendimiento y calidad; el reporte de clientes presente un resumen de todos los registros de personas y el porcentaje de órdenes que ha generado cada uno, el reporte de tiempo lleva un registro histórico en un rango sobre los tiempos de producción y finalmente el reporte de jabones muestra el total producido por los diferentes tipos.

#### **Figura 53**

#### *Diagrama pantalla de Reportes*

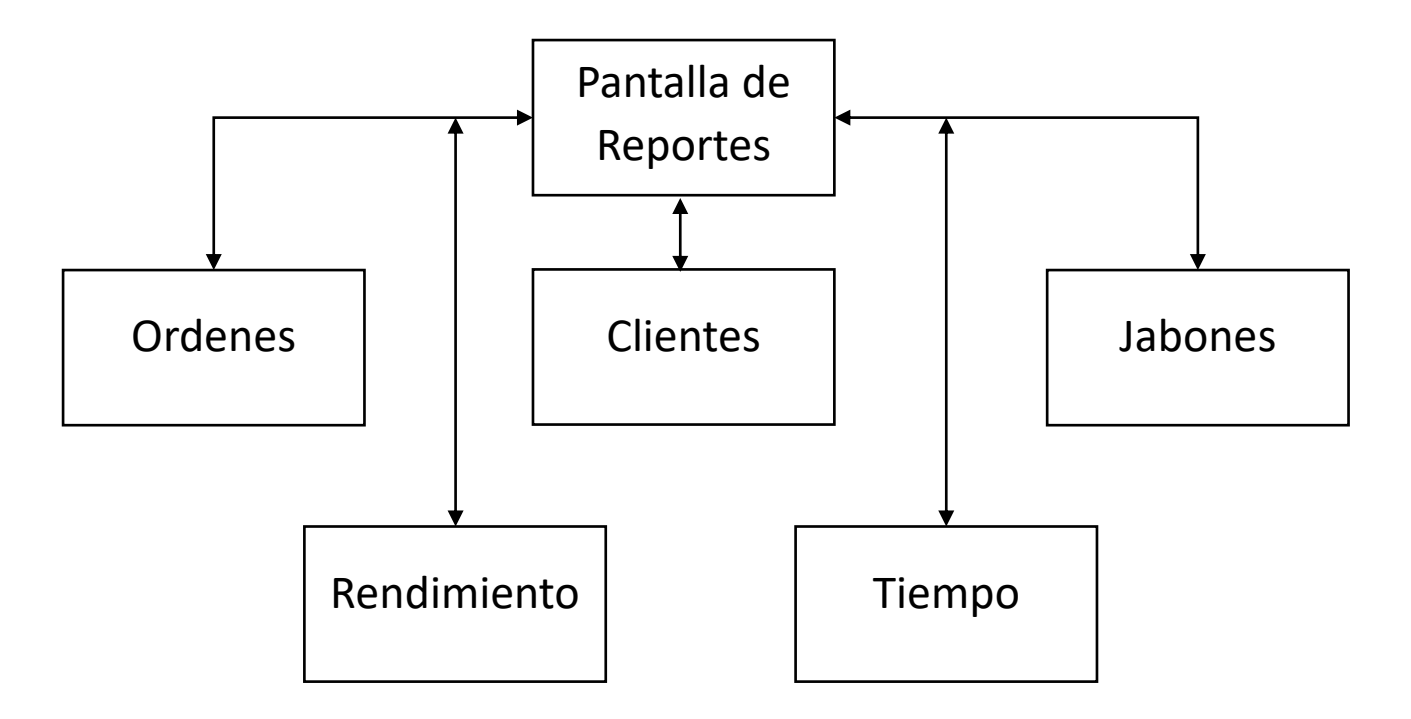

#### **Distribución de pantallas**

La distribución adecuada de los elementos en la pantalla mejora la legibilidad, la comprensión y la navegación del usuario en la aplicación. Esto se logra mediante la selección adecuada de tipografía, color, tamaño de los elementos y la organización de la información en la pantalla.

En los siguientes apartados se presentan las consideraciones para los sistemas SCADA y MES que varían un poco por la plataforma y software utilizado.

### *Sistema SCADA*

Teniendo en cuenta los parámetros al momento de realizar la distribución de una pantalla se estableció para el sistema SCADA lo siguiente:

- Títulos
	- o Tipografía: Arial
	- o Tamaño de letra: 14
	- o Color: Negro

### **Subtítulos**

- o Tipografía: Arial
- o Tamaño de letra: 12
- o Color: Negro
- Datos
	- o Tipografía: Arial
	- o Tamaño de letra: 11
	- o Color: Negro

El software Plant SCADA ofrece al programador la facilidad de realizar las pantallas con ayuda de plantillas, por lo que se eligió la más adecuada para el proceso y se realizó la distribución que se observa en la Figura 54 presentada a continuación.

## **Figura 54**

*Distribución pantallas del sistema SCADA*

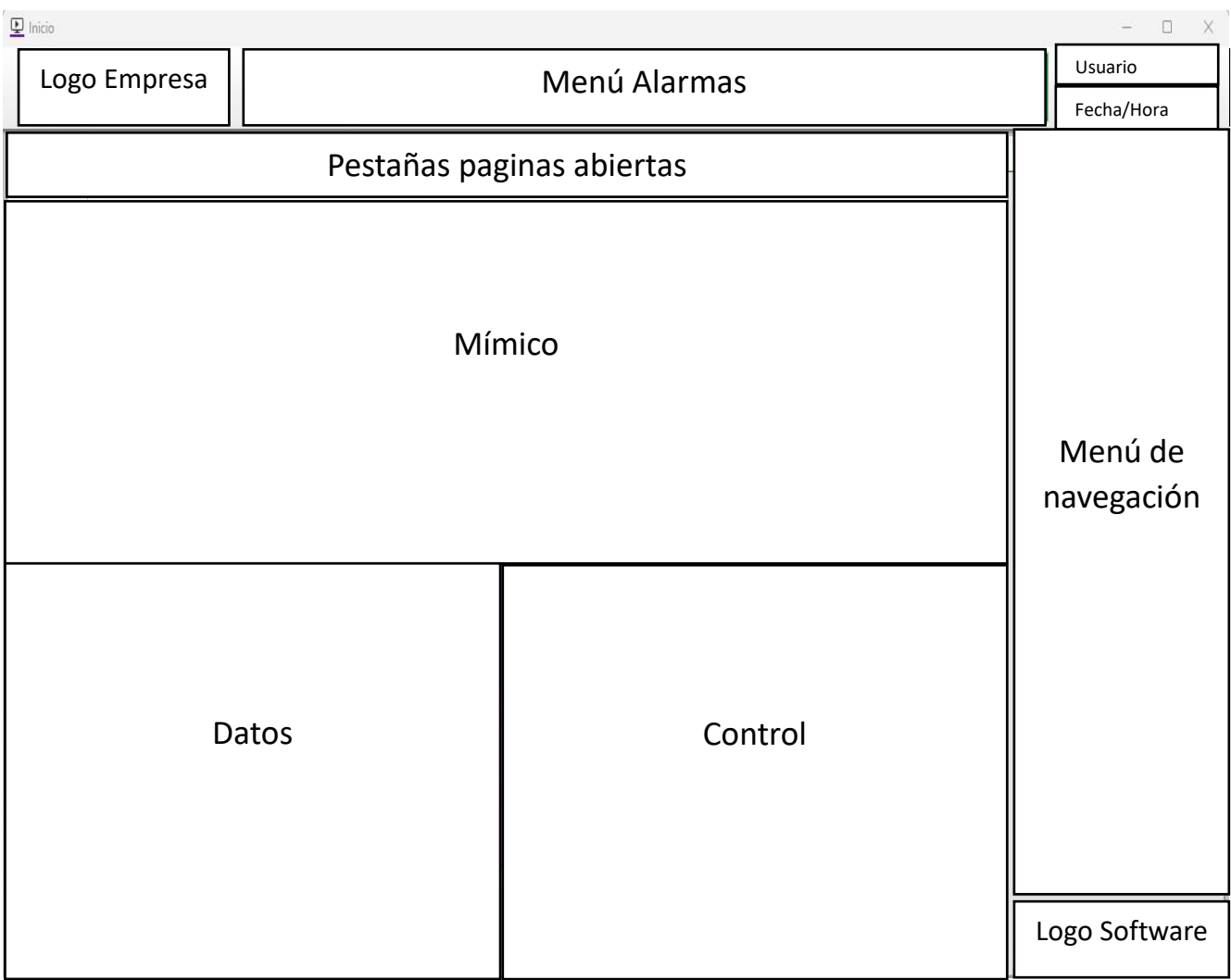

La descripción de cada componente de la distribución presentada es:

- Logo empresa: logotipo actual proporcionado por la empresa SEIUS S.A.
- Menú alarmas: Información de alarmas activadas organizadas de orden alto a bajo.
- Usuario: Información de usuario que ha iniciado sesión.
- Fecha/Hora: datos de fecha y hora dependiendo la zona y región donde se encuentre.
- Pestañas paginas abiertas: Menú para acceder de manera rápida a las páginas abiertas con anterioridad, con opción a cerrarlas.
- Mímico: Interpretación grafica del proceso.
- Datos: Información que se desea monitorear.
- Control: Botones (inicio, paro, rearme y emergencia).
- Menú de navegación: Dependiendo del usuario se tendrá acceso a ciertas pantallas.
- Logo Software: Logo agregado por el software Plant SCADA.

## *Sistema MES*

Teniendo en cuenta los parámetros al momento de realizar la distribución de una pantalla y el

uso de Perspective de Ignition se estableció para el sistema MES lo siguiente:

- Títulos y subtítulos
	- o Tipografía: Arial
	- o Estilo: Negrita
	- o Color: Negro
- Datos
	- o Tipografía: Arial
	- o Estilo: Normal
	- o Color: Negro

El software Ignition con su herramienta Perspective ofrece un diseño adaptativo que se adapta a cualquier dispositivo móvil o navegador web por lo cual el programador tiene la facilidad de utilizar layouts que se adaptan a los diferentes tamaños de pantallas.

La Figura 55 muestra el diseño de plantillas escogido y también se toma en consideración que se puede escoger temas oscuros o claros donde el color de las fuentes cambiará para una mejor visualización y también como se tendrán diferentes tamaños de pantallas para diferenciar entre los diferentes tipos de textos se utiliza el estilo de estos.

### **Figura 55**

*Distribución pantallas del sistema MES*

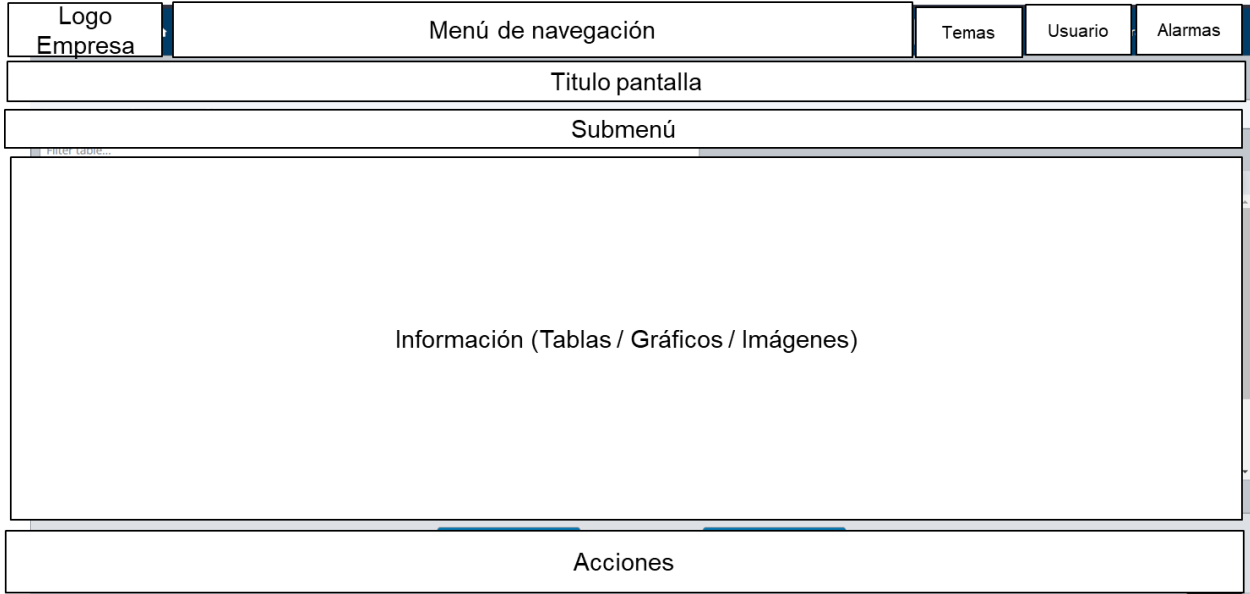

La descripción de cada componente de la distribución presentada es:

- Logo empresa: logotipo actual proporcionado por la empresa SEIUS S.A.
- Menú de navegación: Botones para acceder a las diferentes pantallas.
- Temas: Escoger el tipo de visualización entre claro y oscuro.
- Usuario: Información de usuario que ha iniciado sesión.
- Alarmas: Icono que muestra el número de alarmas generadas y acceso directo a la pantalla de Alarmas.
- Título de pantalla: Nombre de la pantalla actual.
- Submenú: Botones de acceso para acceder a niveles inferiores de las pantallas.
- Información: Se presentan tablas, gráficos o imágenes para mostrar la información respectiva de la pantalla.
- Acciones: Botones de acción que puede ser más de uno dependiendo la pantalla.

## **Uso de colores**

La normalización de colores permite identificar fácilmente tanto los textos, alarmas o información relevante. Por lo cual se presenta la siguiente tabla con los diferentes colores que pueden ser usados.

## **Tabla 7**

*Uso de Colores*

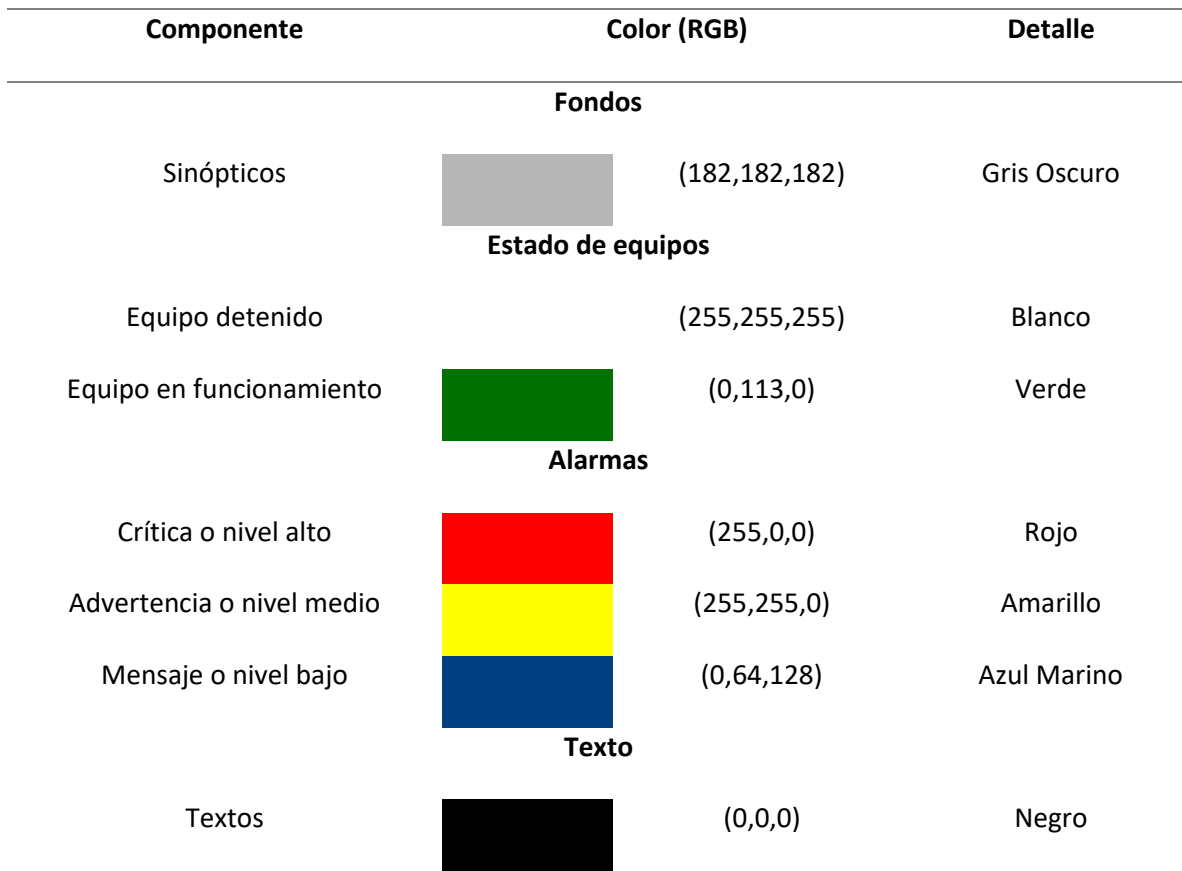

#### **Alarmas**

Las alarmas se establecen para detectar situaciones anómalas y tomar medidas para prevenir problemas mayores. Estas alarmas se clasifican en tres tipos: Altas (1), Medias (2) y Bajas (3).

Las alarmas altas o críticas se utilizan para indicar situaciones críticas en las que los valores del proceso se han elevado por encima de los niveles de seguridad. Estas alarmas suelen activar medidas de emergencia para prevenir daños a equipos o instalaciones.

Las alarmas medias situaciones indican que requieren atención, pero no son críticas. Por ejemplo, pueden indicar que el proceso está operando cerca de los límites de seguridad y se deben tomar medidas para prevenir una posible situación de alarma alta.

Por último, las alarmas bajas se utilizan para indicar situaciones que no son críticas pero que aún requieren atención, como cambios en los valores del proceso que pueden afectar la calidad del producto o la eficiencia del proceso

Las alarmas que se encuentran en el sistema SCADA son las que se muestran en la Tabla 8 a continuación:

## **Tabla 8**

#### *Alarmas del sistema SCADA*

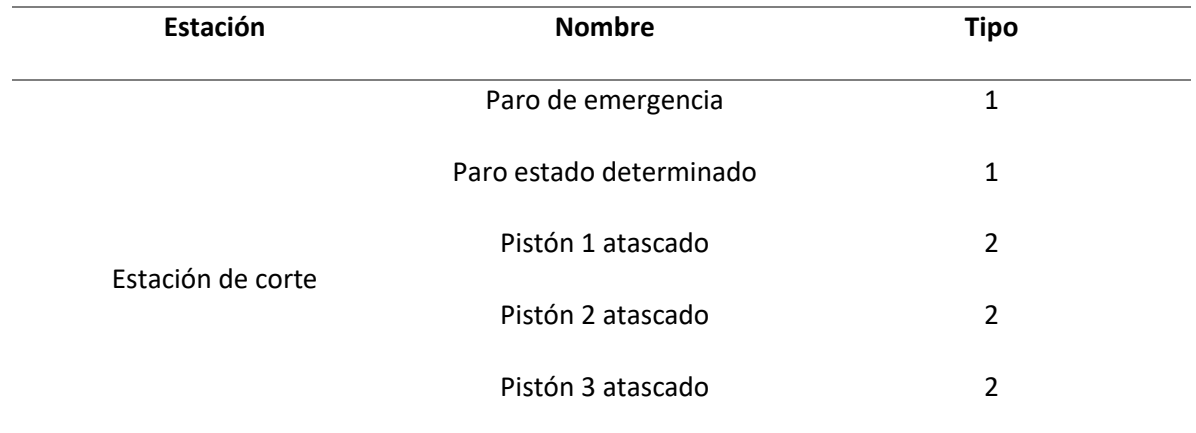

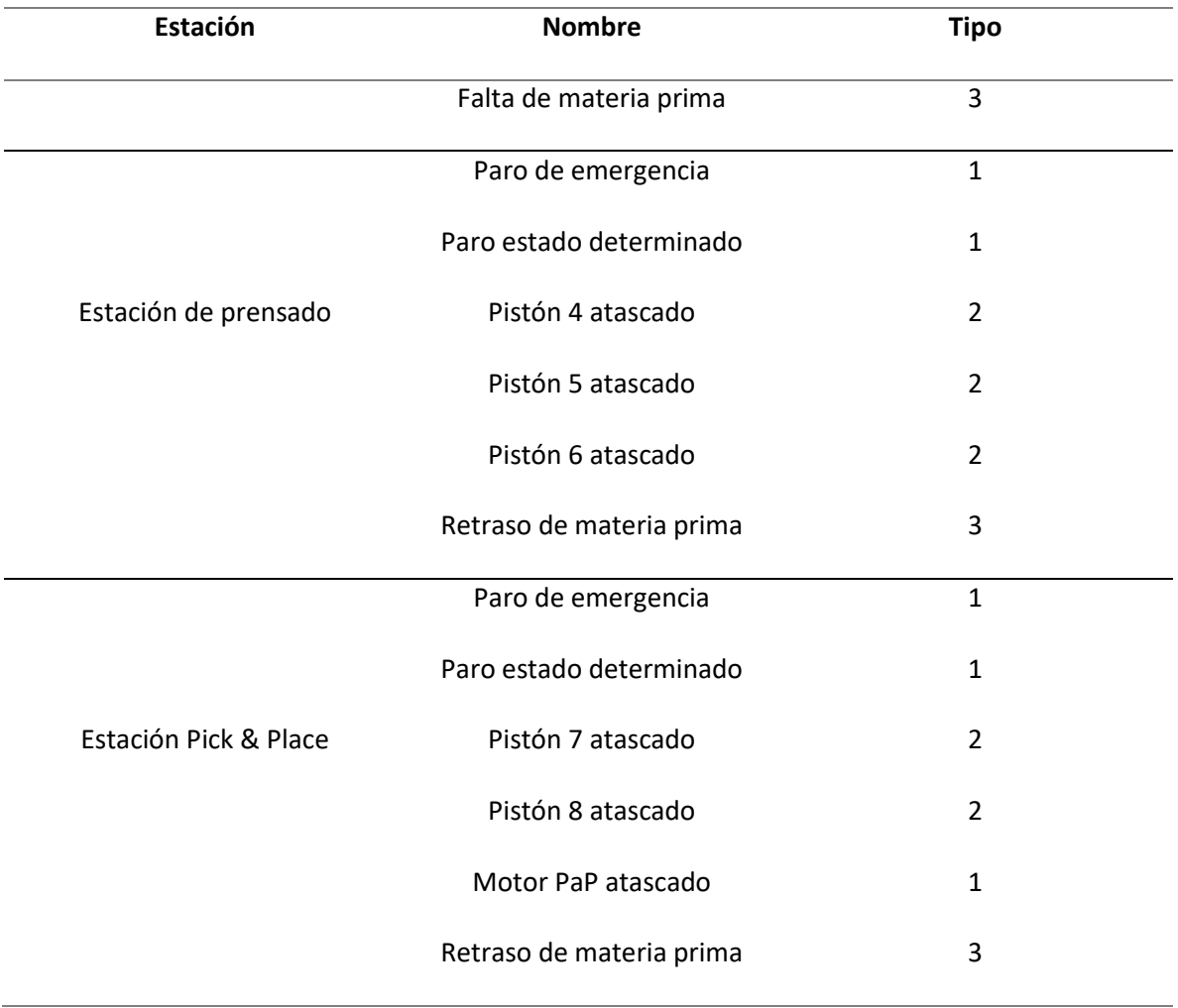

Las alarmas que se encuentran en el sistema MES son las que se muestran en la Tabla 9 a continuación:

## **Tabla 9**

## *Alarmas del sistema MES*

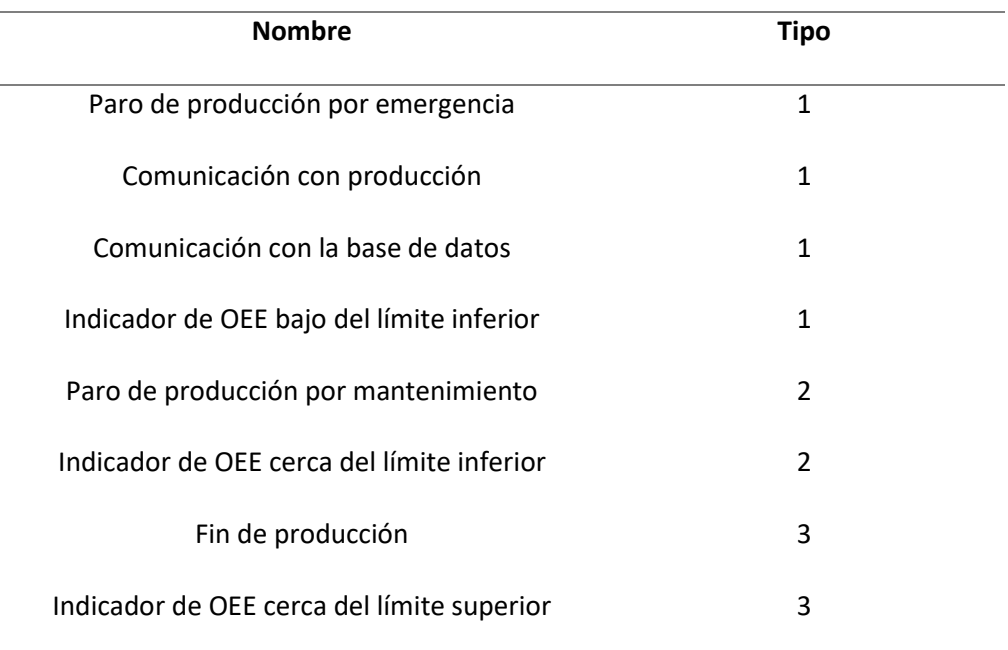

#### **Capítulo IV. Implementación**

En este capítulo se presenta el resultado de la implementación de la puesta en marcha de las estaciones, los sistemas SCADA, MES y de realidad aumentada con AOA. El proceso inicio con la adquisición de los materiales adicionales para las estaciones, luego el armado del tablero eléctrico para tener listo el sistema eléctrico y proceder con la adecuación del sistema neumático bajo la mesa y el cableado de sensores y actuadores.

Concluido todo el aspecto mecánico se procede a la programación y puesta en funcionamiento de las estaciones para realizar modificaciones y adecuaciones dependiendo de las condiciones adversas encontradas. Se procede a la elaboración de las pantallas del sistema SCADA y MES, se realizan modificaciones hasta la aprobación por parte de la empresa.

Finalmente se procede a la incorporación de la realidad aumentada con AOA tomando imágenes de distintos ángulos de las tres estaciones, motores y tablero eléctrico, para proceder con la configuración del servidor con Node Red.

#### **Puesta en marcha de las estaciones**

Una visión general del resultado de la implementación de los diferentes sistemas de las estaciones se presenta en la Figura 56 donde se puede comparar la imagen superior que es la maqueta previa al inicio de las actividades y la inferior corresponde al trabajo finalizado.

En el estado inicial no se contaba con los motores para el funcionamiento de las bandas transportadoras y contaba con acrílicos que tenían instalados sensores magnéticos de seguridad que pertenecían al trabajo de titulación realizado anteriormente con la maqueta.

La diferencia sustancial entre las imágenes mostradas es la incorporación de la tercera estación de pick and place en la parte izquierda al final de la banda transportadora, el retiro de los acrílicos

porque ya no son necesarios en el trabajo planteado y la adición de los elementos faltantes como algunos sensores de final de carrera de los cilindros y los motores.

### **Figura 56**

*Sistema completo*

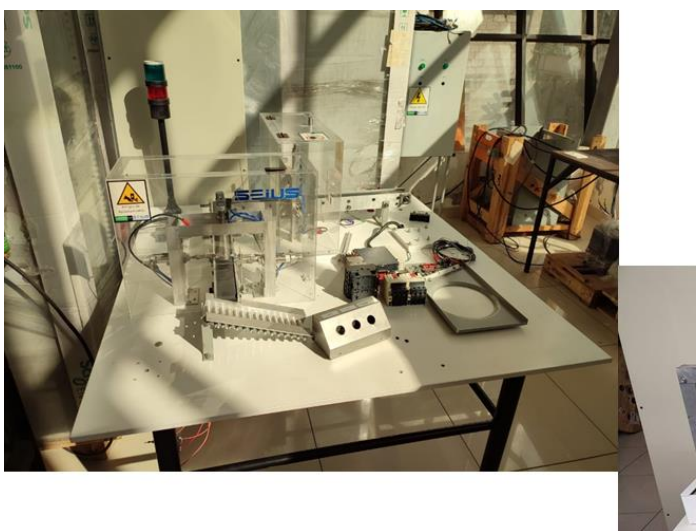

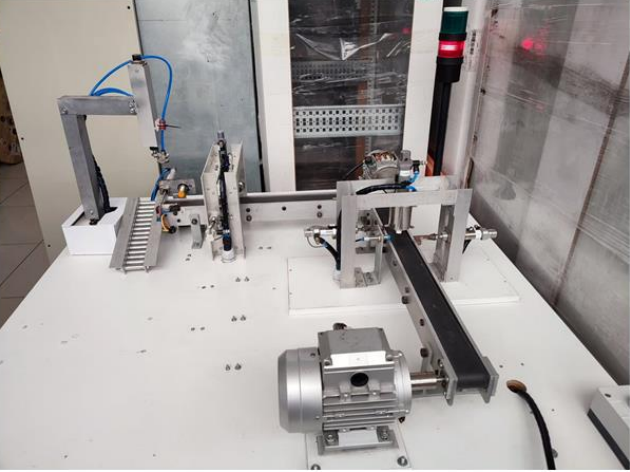

## *Tablero eléctrico*

El resultado de la implementación del sistema eléctrico presentado anteriormente es el tablero que se muestra en la Figura 57 donde se observa el interior como el exterior de este mostrando los elementos descritos en el plano con una adaptación adicional que es un pequeño tomacorriente que se toma de dos líneas una bornera para así poder conectar el modem para red que conecta todos los dispositivos que se ha colocado en la parte superior; esto se lo realizó para utilizar la propia fuente del dispositivo que tenía la capacidad de 220V.

El armado se realizó con un cable calibre 18 que se reutilizó en su mayoría de lo que existía anteriormente, cabe mencionar que el cable soporta la corriente adecuadamente de todos los componentes como se deseaba.

Las borneras que se utilizaron están divididas en tres secciones, con alimentación de 220V AC que salen del breaker y den contactor, 24 VDC para la conexión del PLC que se encuentran en la parte superior y por último en el inferior se han colocado todas las borneras para las señales de control que se conectan hacia las entradas y salidas del PLC.

Se posee una conexión directa entre el variador de frecuencia y el PLC con el cable gris para la comunicación Modbus RTU y el cable azul ethernet para conectarse al modem en la parte superior. Desde las borneras salen hacia la mesa de la maqueta dos cables con un empaquetado de 24 hilos cada uno.

## **Figura 57**

#### *Tablero eléctrico*

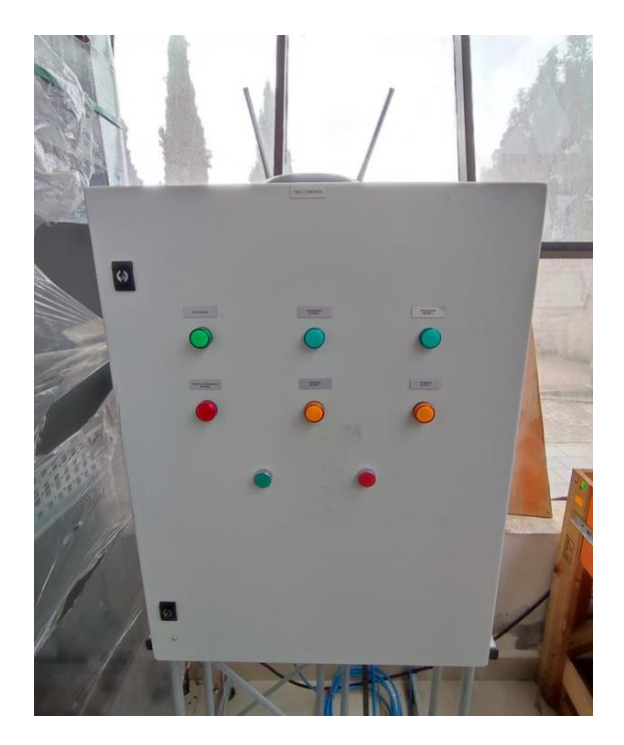

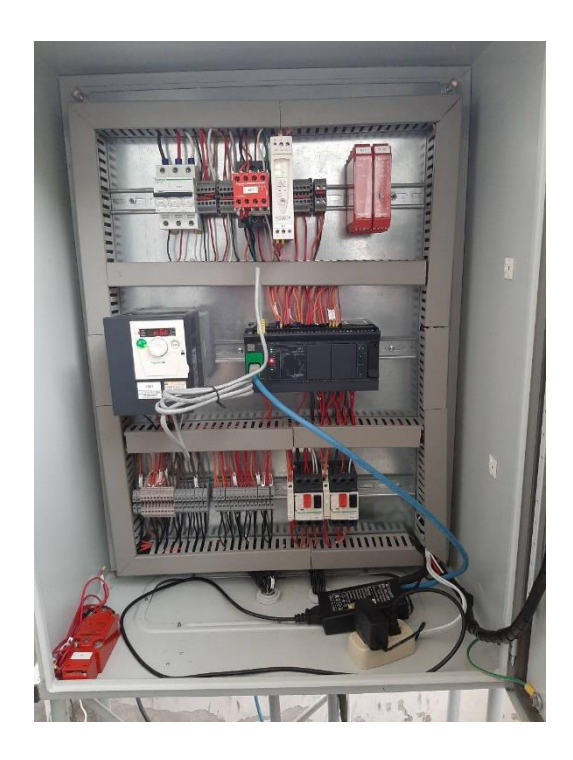

## *Estación de corte*

El proceso para la puesta en marca de la estación de corte fue únicamente acciones preventivas, donde se probó el funcionamiento del sensor inductivo para detectar la caja con el molde de jabón, los sensores finales de carrera magnéticos de los cilindros horizontales y añadir el faltante en el cilindro vertical como se puede ver en la Figura 58. Un aspecto importante fue el ruteado de las mangueras que transmiten el aire desde las electroválvulas hacia los cilindros en la parte inferior de la mesa teniendo como objetivo utilizar la mínima longitud de manguera,

Una parte esencial para el funcionamiento fue la limpieza de las partes metálicas de los acoples de los cilindros que por el tiempo presentaban oxido principalmente en los utilizados para detener los jabones. Así como regular la altura del molde de corte para.

Un aspecto importante fue la calibración de los reguladores de flujo de cada uno de los cilindros para modificar la velocidad a la que se extienden.

#### **Figura 58**

*Estación de corte - Vista frontal y superior*

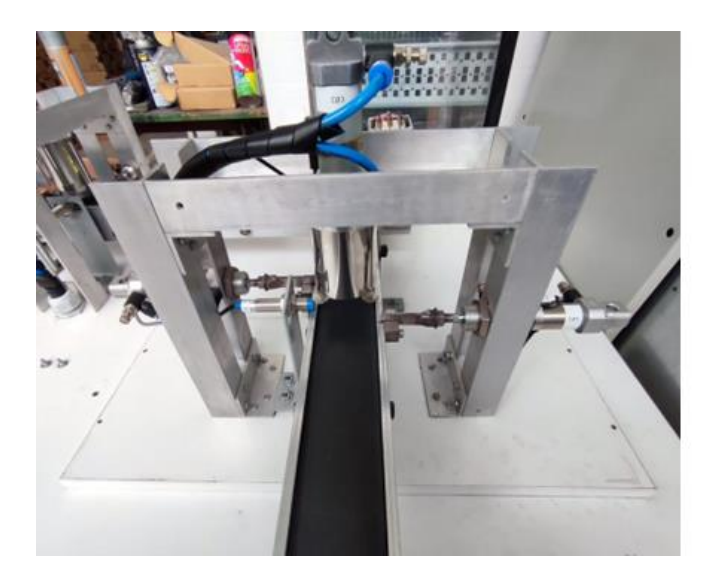

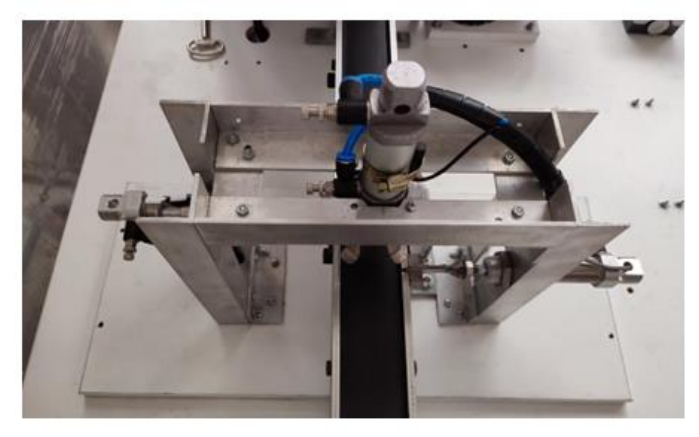

#### *Estación de prensado*

Al tener la misma configuración de la estación de corte las acciones preventivas fueron las mismas de revisar el estado de los sensores inductivos y los finales de carrera magnéticos de los cilindros.

A diferencia con la estación anterior se debe ajustar con mayor precisión el molde con el sello de la empresa que se prensa en los jabones ya que es necesario que se visualice de forma correcta en toda la producción.

## **Figura 59**

## *Estación de prensado - Vista frontal*

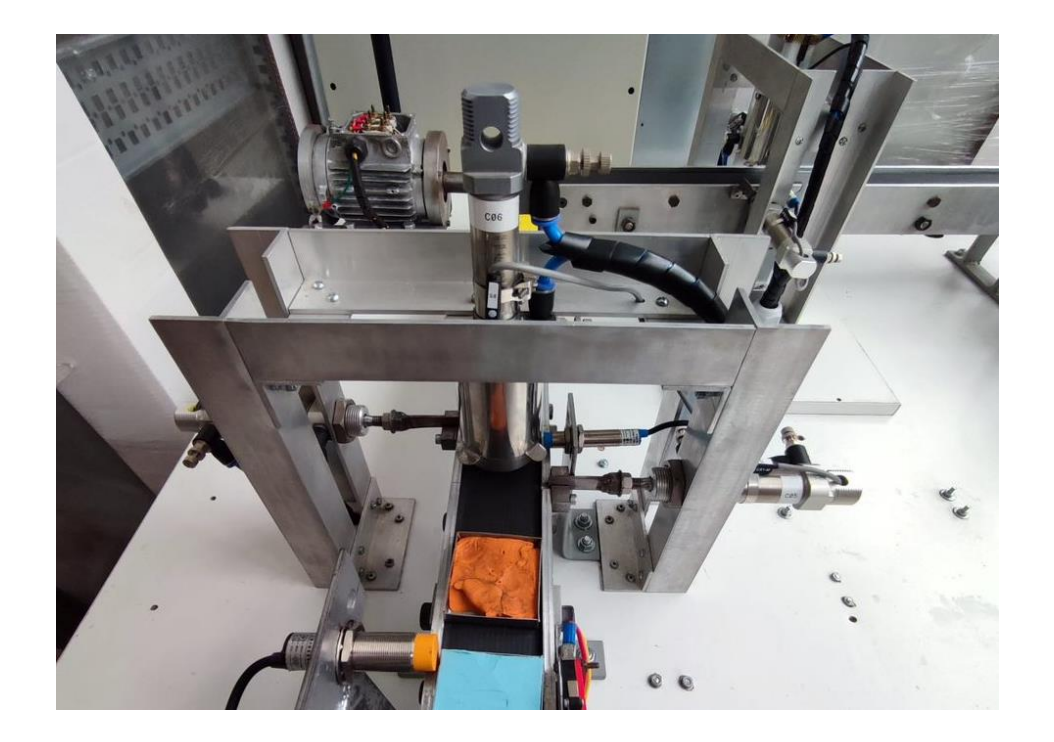

Por una fuga de aire encontrada en los reguladores de flujo del cilindro vertical de esta estación se tuvieron que reemplazar por los mostrados en la Figura 60 ya que físicamente presentaba un desperfecto en la parte plástica y el ajuste adecuado se tuvo que ajustando los pequeños tornillos.

## *Ajuste de reguladores de flujo*

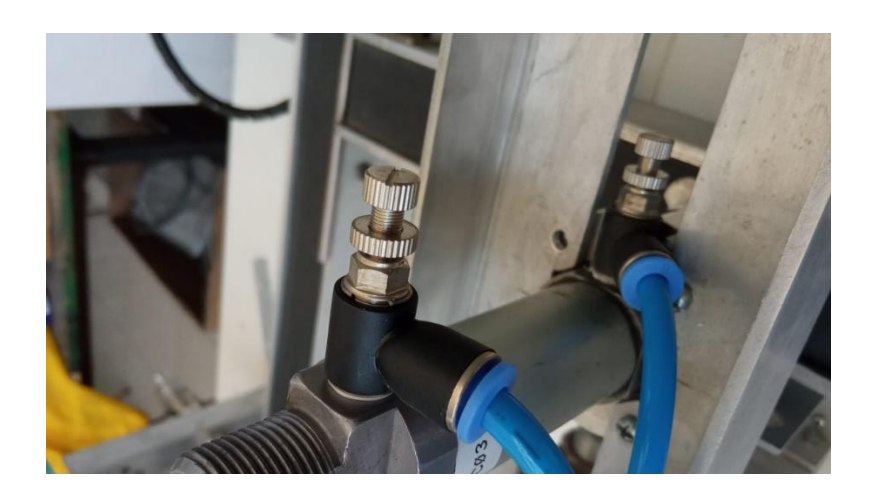

## *Estación de pick and place*

Para el desarrollo de esta nueva estación se establecieron tres necesidades, detectar los jabones, detener este objeto y posteriormente trasladar el jabón con el brazo. Las primeras fueron implementadas inicialmente con los objetos de la Figura 61 colocando el sensor capacitivo para la detección, el cilindro para detener junto a ellos unos finales de carreras mecánicos ya que existió un problema con los magnéticos por el tipo de material del cilindro.

#### *Cilindros y sensores*

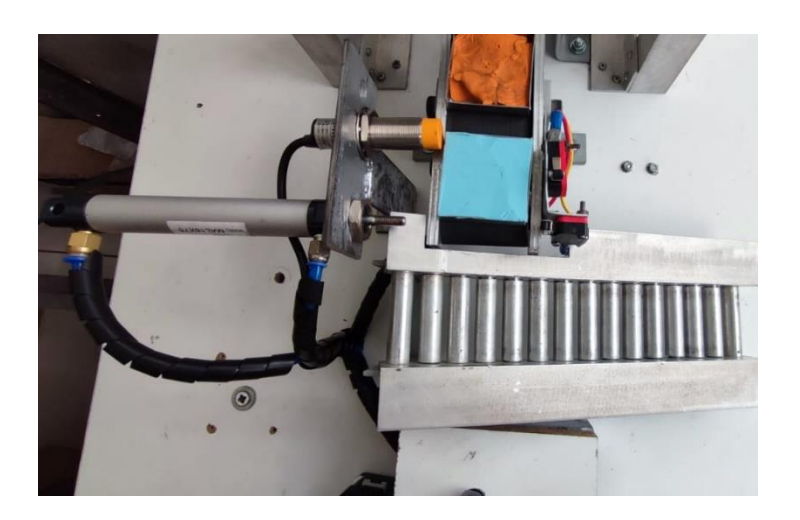

Para la alineación física de los objetos se estableció que el jabón se detenga dos centímetros antes del fin de la banda transportadora y el sensor desplazado cuatro centímetros desde el vástago del cilindro ya que esa es la medida del molde del jabón.

Al detener el jabón se tiene la distancia exacta para que el vástago del cilindro del brazo lo pueda tomar con la ventosa. Luego de que se construyó el primer prototipo del brazo robot que se indica en la Figura 62, la estructura estaba constituida de un tubo de acero en forma de L y sujeta en su extremo el cilindro más grande.

Para el funcionamiento del brazo robot se estableció primero debe controlar adecuadamente el desplazamiento para luego comunicarse con el PLC utilizando Modbus TCP

### *Prototipo del brazo robot*

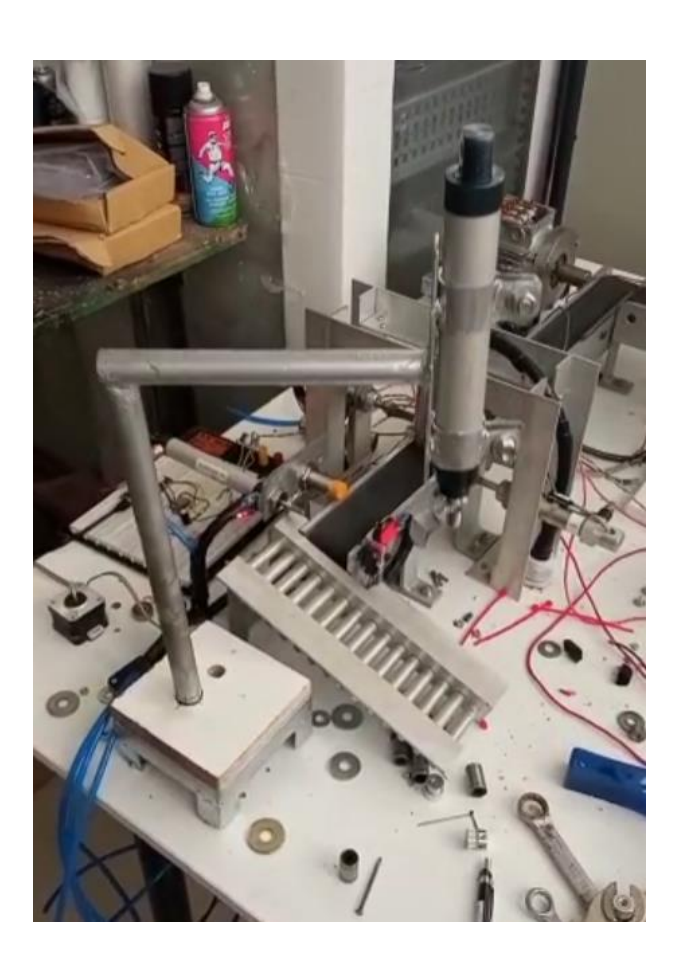

El mecanismo del movimiento de rotación consiste en un tornillo sin fin con una adaptación con rodamientos para que gire por el accionamiento del motor paso a paso transmitido por una pequeña banda.

Las pruebas se realizaron en un protoboard con la ESP, el módulo del motor paso a paso y los convertidores Buck para obtener los 5V y 12V. En su mayoría se tuvo éxito, pero al presentarse un calentamiento en el motor paso a paso se decidió utilizar una estructura más ligera para que el esfuerzo del motor sea menor ya que existe una diferencia en el peso.

### *Brazo robot final*

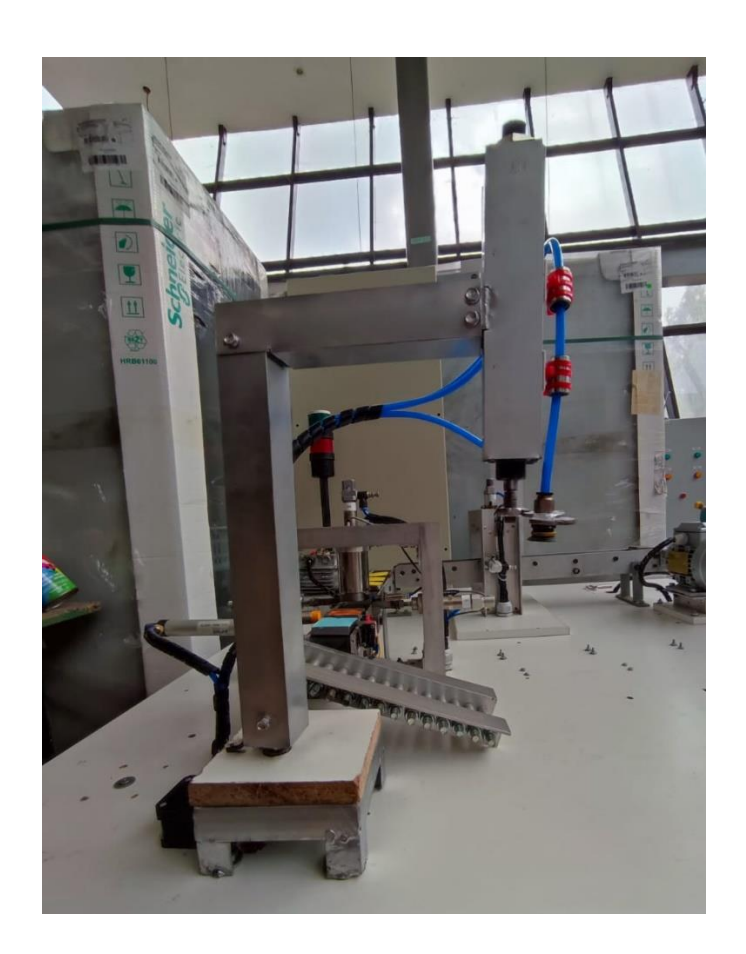

Así que en la Figura 63 se muestra el brazo con una estructura de aluminio mantenimiento el mismo mecanismo del tornillo sin fin para la rotación y se puede observar como el motor se encuentra junto a la base, teniendo un mejor rendimiento ya que se incorporaron pruebas con las mangueras neumáticas que también implican un esfuerzo extra para el motor.

Luego de las pruebas con el protoboard se diseñó y elaboró un pcb como se observa en la Figura 64 con los componentes utilizados antes, teniendo acceso a los pines de la ESP en caso de que se necesiten, la conexión directa al driver del motor paso a paso y la bornera para la alimentación.

Con esto ya se puede encerrar el sistema en una pequeña caja para que no se tenga acceso a los componentes y este fijo.

#### **Figura 64**

*Tarjeta de control del brazo*

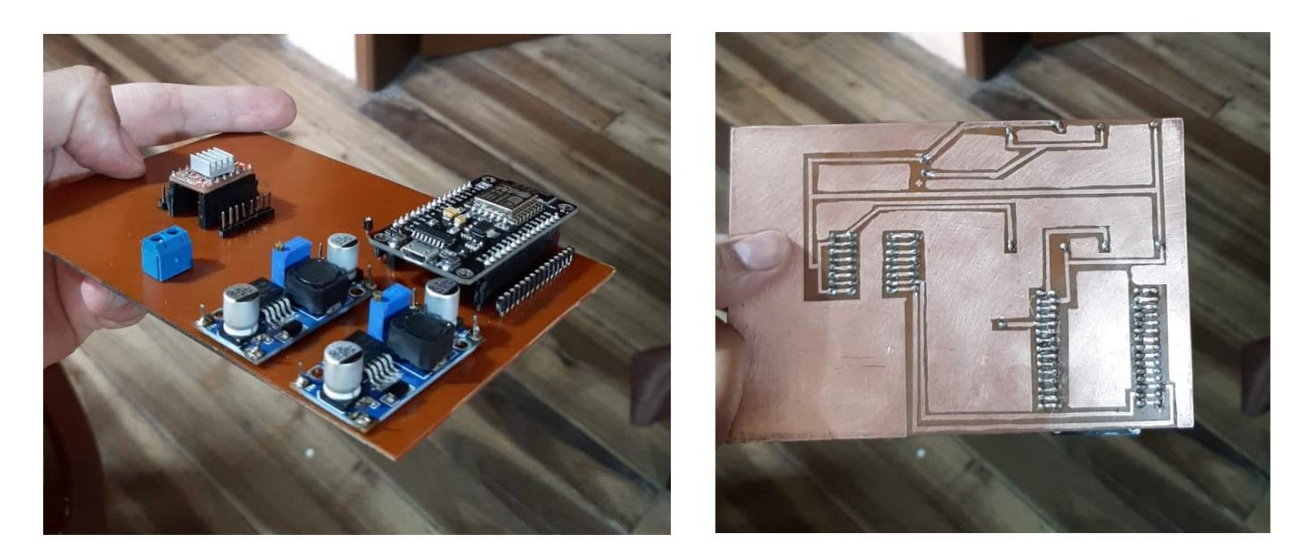

Una de las consideraciones es la localización del estado actual del brazo robot en grados para tener una retroalimentación en la ESP para que en un supuesto caso no se alcance la posición deseada el controlador pueda reaccionar adecuadamente.

Se pretendía utilizar el encoder incremental KY040 que a su salida entrega dos señales de pulsos que recibiría el controlador para conocer el desplazamiento y la dirección que ha tenido, esto se implementaría a través de interrupciones y se tenía en mente almacenar en memoria para que en caso de quedarse sin energía se pueda obtener de ahí el dato.

Se encontró con el problema de que la ESP 8266 no dispone de memoria ROM propia y con las librerías disponibles se simula una a partir de la RAM que tiene, pero esto implica que al perder la energía todo se borra por lo que se descarta la idea.

Por lo tanto, se recurre al uso de finales de carrera mecánicos en dos posiciones fijas que marcara el inicio y fin del desplazamiento, por lo que el motor se accionara hasta que se reciba la señal de que el contacto se ha cerrado.

## **Figura 65**

*Sensores de posición – Encoder KY040 y Finales de carrera*

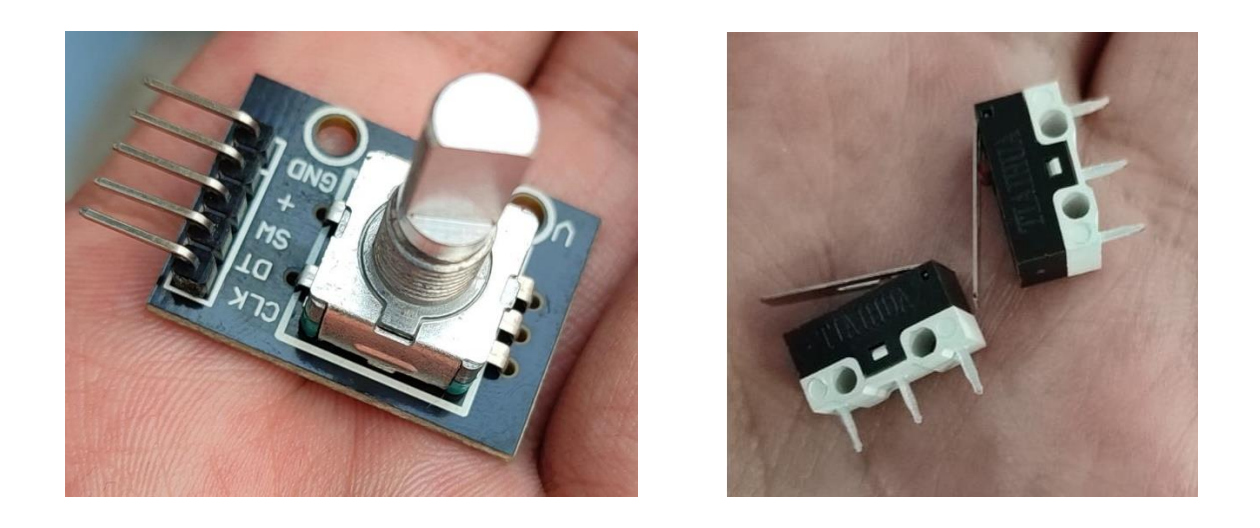

En la Figura 66 se tiene al brazo completo con todas las consideraciones anteriores en las dos posiciones A y B, donde se interactuará con el jabón para tomarlo y liberarlo según corresponda con el proceso.

*Brazo en posición A y B*

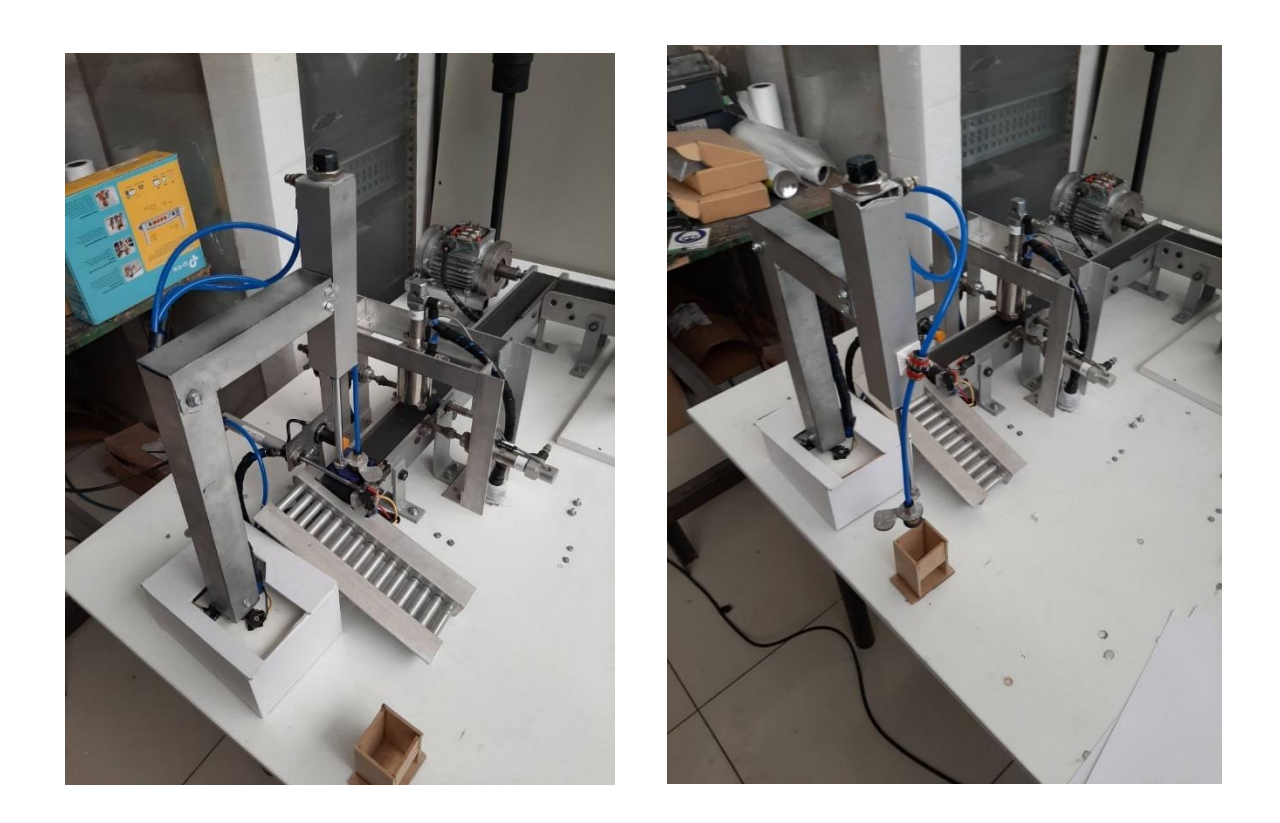

Para finalizar se incorpora la comunicación Modbus TCP utiliza el PLC para decirle al sistema que se debe desplazar hacia la posición final o inicial dependiendo del estado de producción.

La ESP se establece como servidor que interactúa con dos Holding Register en la dirección 100 y 101. El registro 100 como comúnmente se denomina corresponde al estado de la ESP que indica si está listo para moverse, en la posición A o en la posición B y el registro 101 indica el estado del PLC donde recibe las instrucciones de espera, moverse hacia B o moverse hacia A. Con esto ya se interactúa directamente en la programación del proceso presente en el PLC que lee y escribe los registros pertinentes.

#### **Sistema SCADA con PLANT SCADA**

SCADA Studio es una aplicación de software altamente personalizable para la supervisión y el control de procesos industriales. Es capaz de integrarse con una amplia gama de dispositivos y protocolos de comunicación, proporciona una interfaz de usuario centralizada para la visualización de datos en tiempo real, ofrece herramientas de análisis de datos para la identificación de tendencias y patrones, y cuenta con características avanzadas de seguridad para proteger los datos recopilados.

#### *Declaración Variables*

Existen dos maneras de ingresa las variables en la aplicación SCADA Studio, una es ingresando de manera manual una por una y la otra es importando un archivo .csv el cual debe tener un formato establecido para poder reconocer los datos correctamente.

Se registraron 62 variables de las cuales 41 son de tipo DIGITAL y 21 de tipo INT, las variables creadas en este proyecto tienen las siguientes funciones dependiendo del uso que se requiera:

- **Monitorear** 
	- o Registrar los datos del proceso de producción y del MES.
- Controlar
	- o Permite el arranque y paro del proceso de producción.

En la Figura 67 se puede apreciar las variables creadas en la aplicación SCADA Studio.

### *Variables del sistema SCADA*

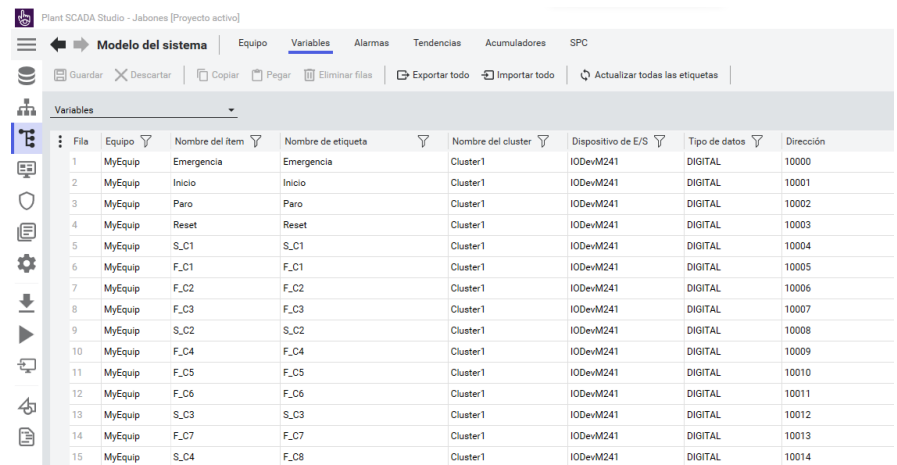

#### *Variables alarmas*

Tomando a consideración los tres tipos de alarmas que se estableció en el capítulo de diseño sección alarmas, se procedió a crear los tres niveles de alarmas siendo:

- 1 nivel alto
- 2 nivel medio
- 3 nivel bajo.

Luego se procedió a crear las variables en el apartado de alarmas de la aplicación SCADA Studio como se puede apreciar en la Figura 68, las cuales se vinculan con las variables generales creadas en el ítem anterior, se pueden configurar de varios modos, para nuestro caso se configuro de dos maneras para los pulsadores de paro, emergencia se configuraron las alarmas que se activen al accionamiento, para el caso del control de pistones, de materia prima en retraso se configuraron las alarmas que se activen al sobrepasar un límite establecido.

### *Variables de alarmas*

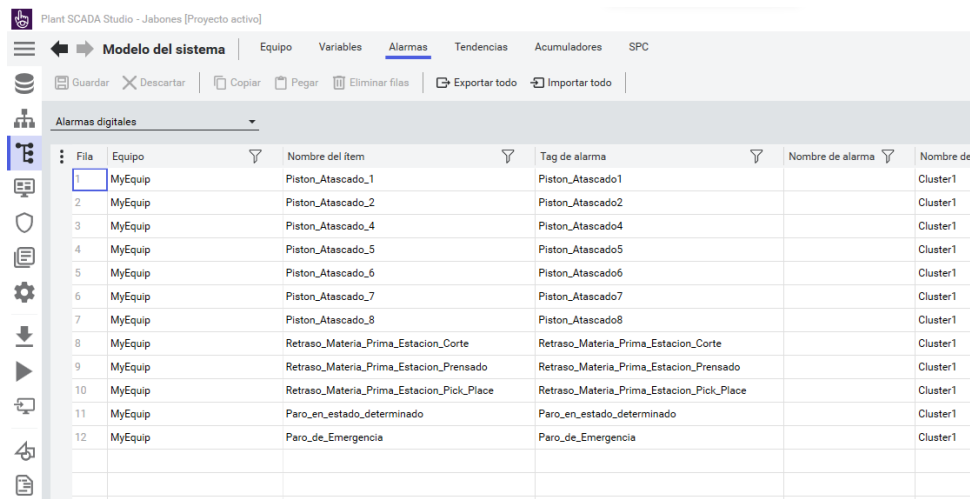

#### *Tipos de usuarios*

Como se estableció en el diseño se procedió a crear 4 grupos de usuarios: Administrador,

Operador, Mantenimiento y Visitante, se les asignó los privilegios como se observa en la Figura 69 para poder ingresar a las pantallas correspondientes, siendo el Administrador el único grupo que cuenta con todos los privilegios y la opción de agregar o eliminar usuarios.

### **Figura 69**

### *Grupos de usuarios*

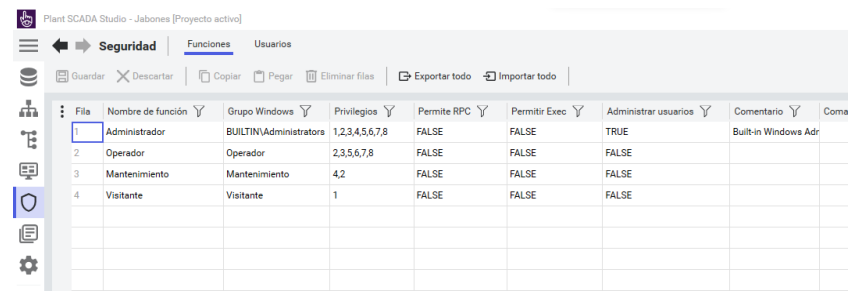

#### *Pantallas creadas*

La aplicación SCADA Studio brinda a los programadores la opción de utilizar plantillas

preestablecidas, se seleccionó las más adecuada para el proceso de producción y se realizó los cambios

correspondientes según lo establecido en el capítulo de diseño, al igual que se creó las pantallas y se les asignó su nivel de privilegio tal cual se puede observar en la Figura 70.

## **Figura 70**

## *Pantallas*

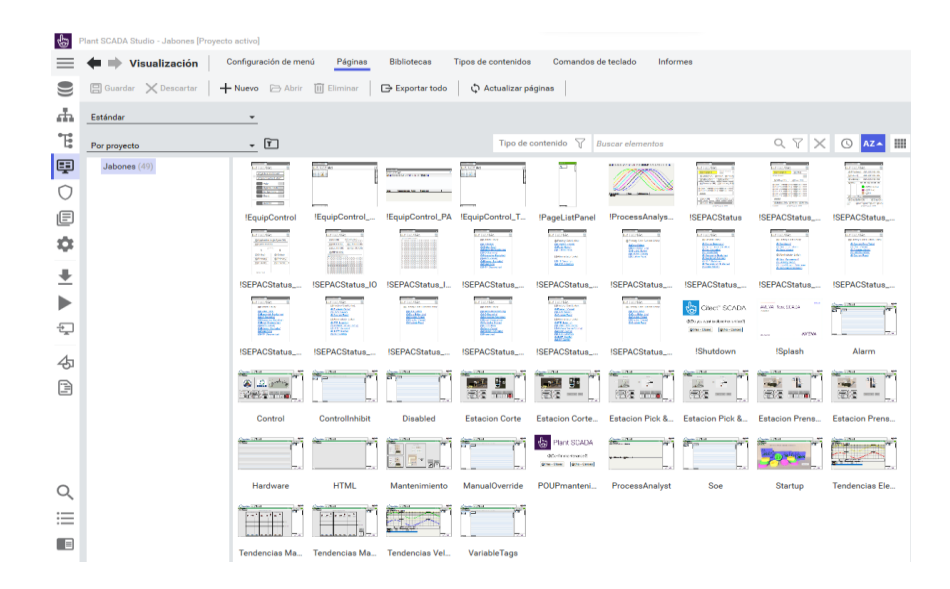

#### *Pantalla inicio*

A continuación, en la Figura 71 se puede apreciar la pantalla de inicio, para la cual se tomó los colores de la empresa para su diseño, la parte superior presenta el menú de alarmas el cual las organiza dependiendo el nivel de prioridad, en la esquina superior derecha esta la información que ha iniciado sesión al igual que la fecha y hora actual, al costado derecho el menú de navegación al cual podrá tener acceso dependiendo del usuario, y en la parte izquierda la información de la pantalla en la que se encuentra.

#### **Figura 71**

### *Pantalla de inicio*

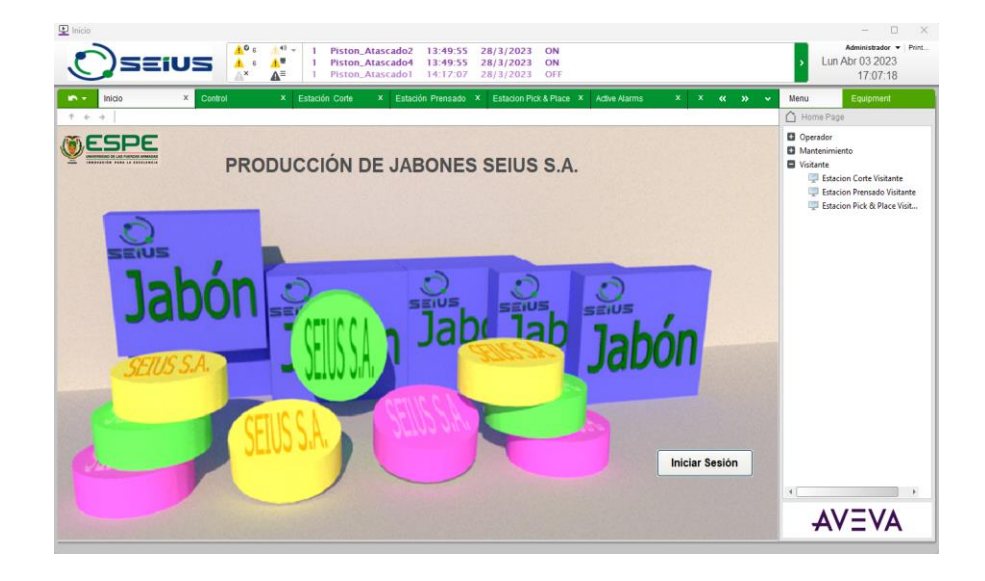

### *Iniciar sesión*

Para poder navegar entre pantallas primero es necesario iniciar sesión, y dependiendo del usuario se tendrá acceso un cierto grupo de pantallas, siendo el administrador el único con acceso total, a continuación, en la Figura 72 se observa la ventana pop-up donde se deben ingresar las credenciales además de poder seleccionar un idioma para una mejor comprensión al momento de utilizar el Sistema SCADA.

## **Figura 72**

#### *Ventana pop-up*

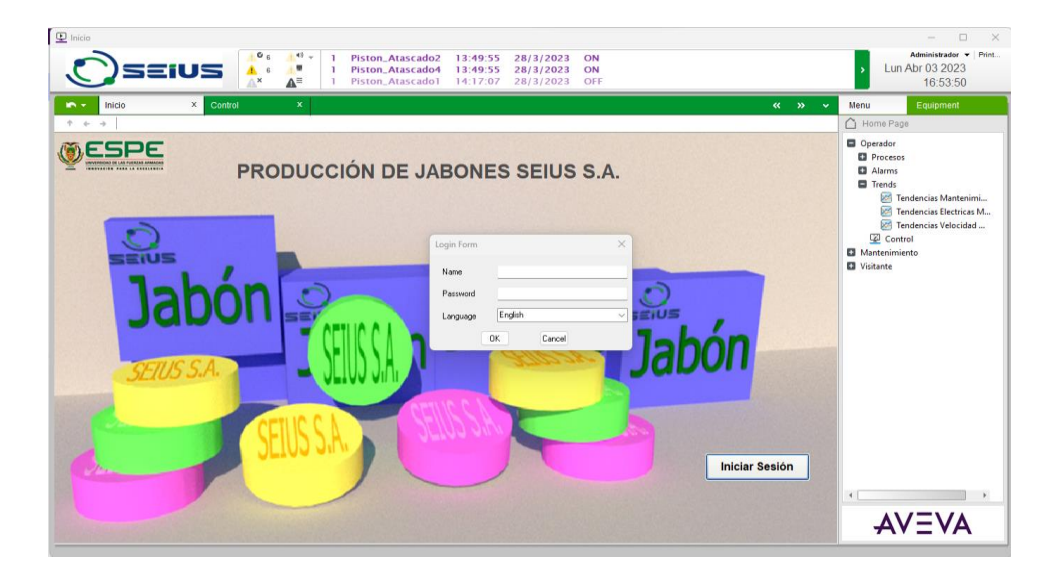

## *Operador*

Para el grupo de usuarios Operador se tiene las siguientes ventanas

#### **Control**

En la Figura 73 se observa la ventana principal de control, donde se presenta la información necesaria relacionada a la materia prima, lotes y unidades a producir y en producción, al igual que permite al usuario arrancar la producción, detenerla, rearmarla o si fuera el caso generar un paro de emergencia.

## *Pantalla general de control*

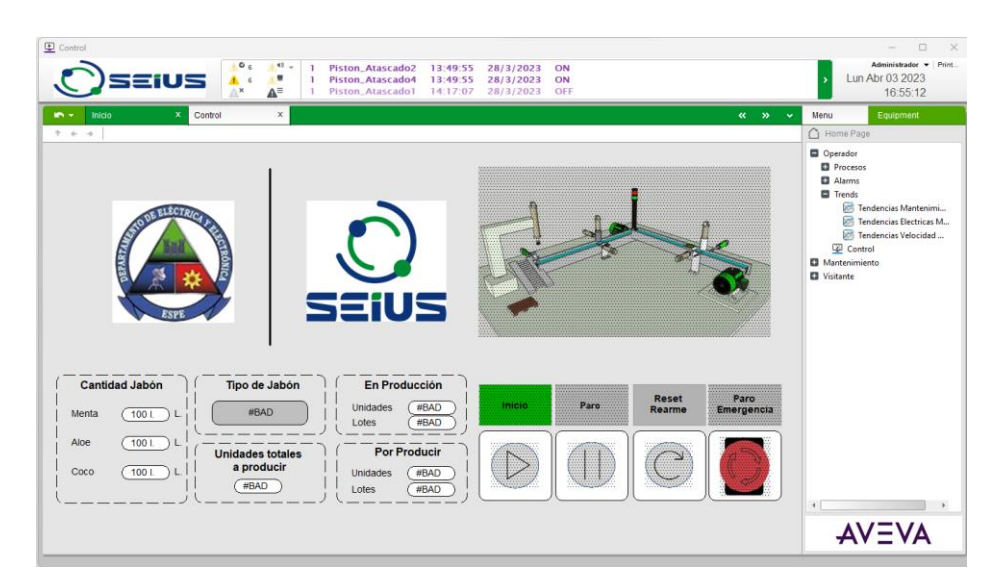

## **Estaciones**

Tiene acceso a las pantallas de cada estación, donde puede verificar la información

correspondiente a esa estación, podrá ver el estado actual del proceso, ver que sensores o actuadores están activos en ese momento, al igual que podrá detener, arrancar o generar un paro de emergencia desde cualquier estación como se observa en la Figura 74.

## *Estaciones para el grupo Operador*

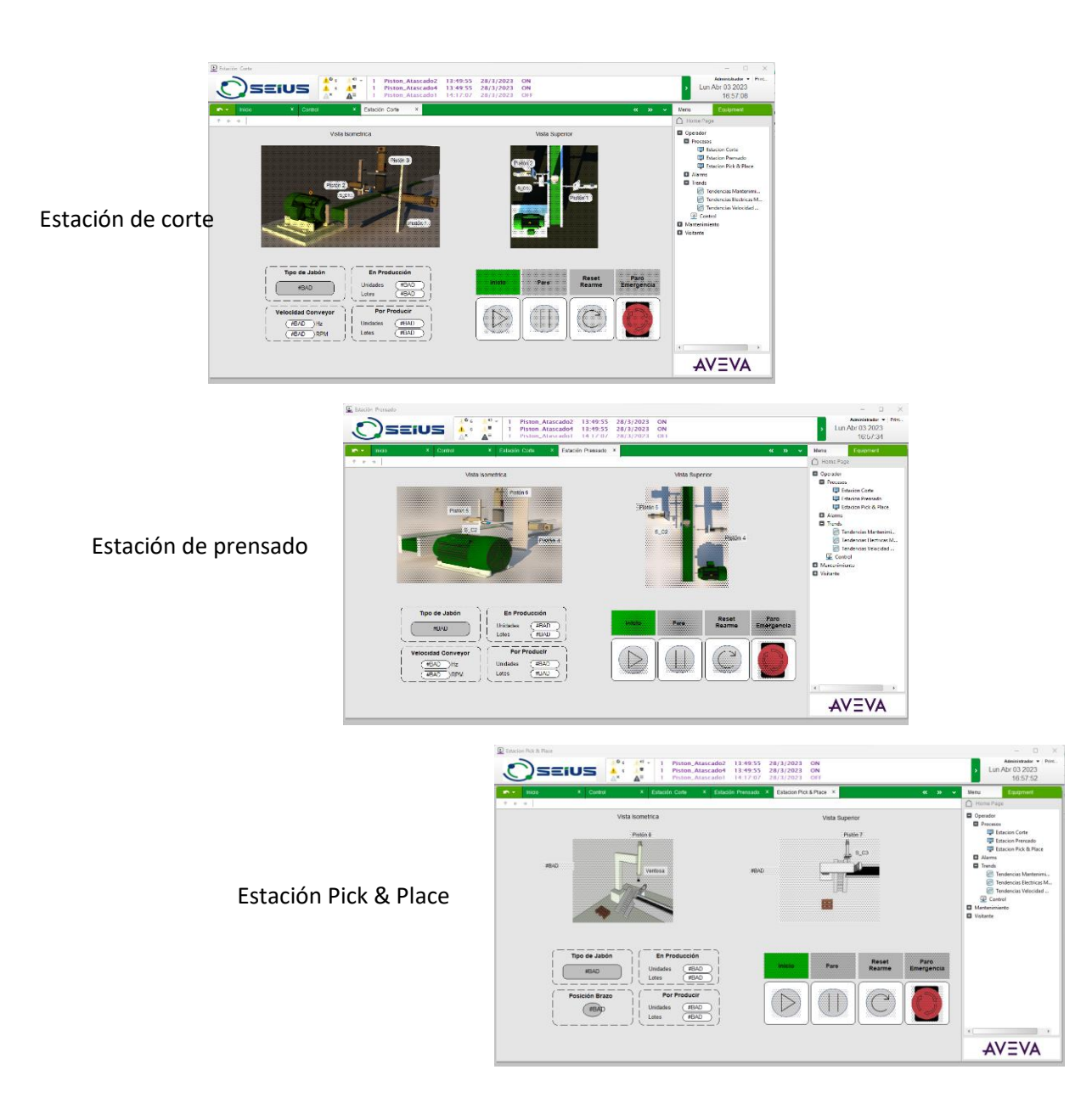

#### *Alarma*

En la sección de alarmas el usuario correspondiente tendrá acceso al historial de alarmas donde podrá observar el tipo de alarma, la fecha, hora y el estado de la alarma, si la alarma se encuentra desactiva quiere decir que un operador ya le dio seguimiento a la alarma y se podrá tener la información del operador que reconoció dicha alarma.

#### **Activas**

La Figura 75 presenta el registro de las alarmas que se han activado desde que se puso en funcionamiento el sistema SCADA, la última columna indica el estado de la alarma si la alarma tiene el estado OFF quiere decir que se activó pero que ya ha sido reconocida por un operario al dar doble clic sobre esta sale la información del personal que hizo el seguimiento de esta alarma.

#### **Figura 75**

#### *Alarmas activas*

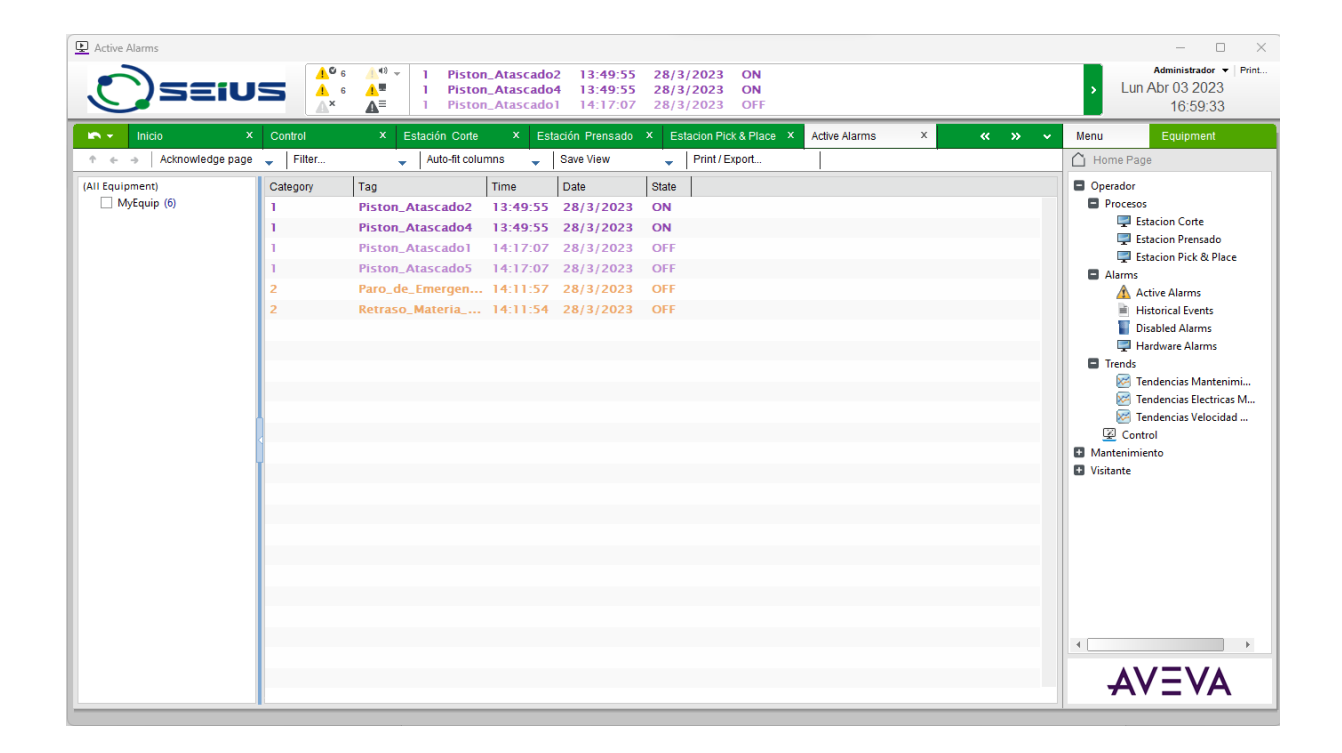
### **Historial**

El registro de todas las alarmas que se han activado desde que se puso en funcionamiento el sistema SCADA se observa en la Figura 76, este registro no se puede eliminar asegurando así la información.

# **Figura 76**

*Historial de alarmas*

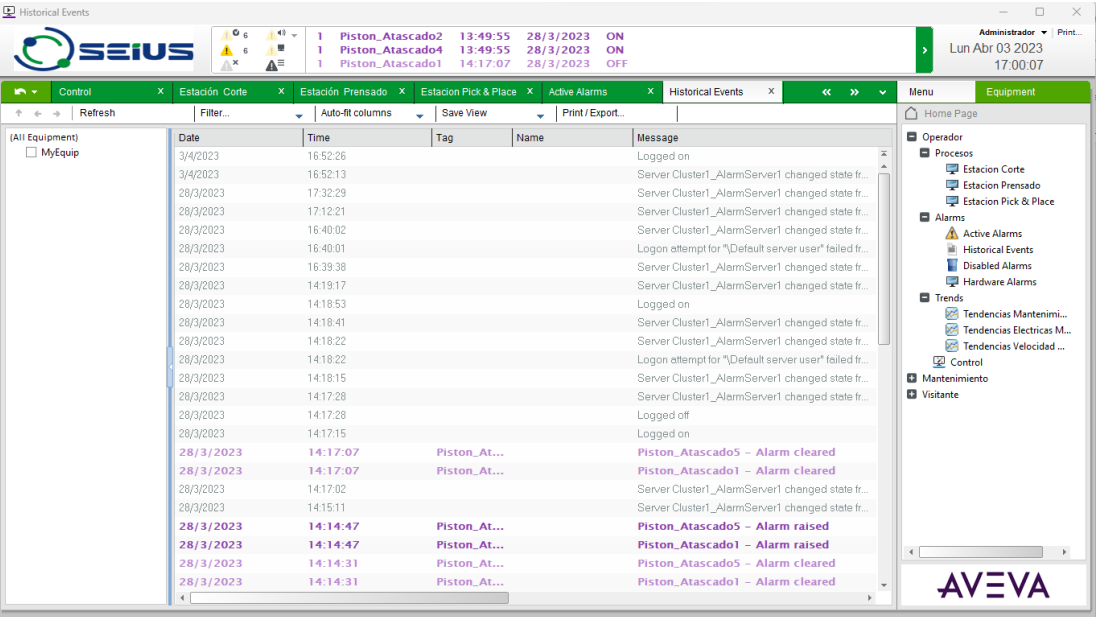

### **Variables Eléctricas Variador**

La Figura 77 muestra la pantalla de tendencias, aquí en operador podrá observar el registro de las variables que sea necesario en su momento, ya que puede seleccionar la variable que se desee graficar, contiene un menú que ofrece las herramientas necesarias para desplazar, acercar o alejar dependiendo los requerimientos, al igual que ofrece la opción de imprimir la gráfica para tener un registro de esta.

### *Tendencias*

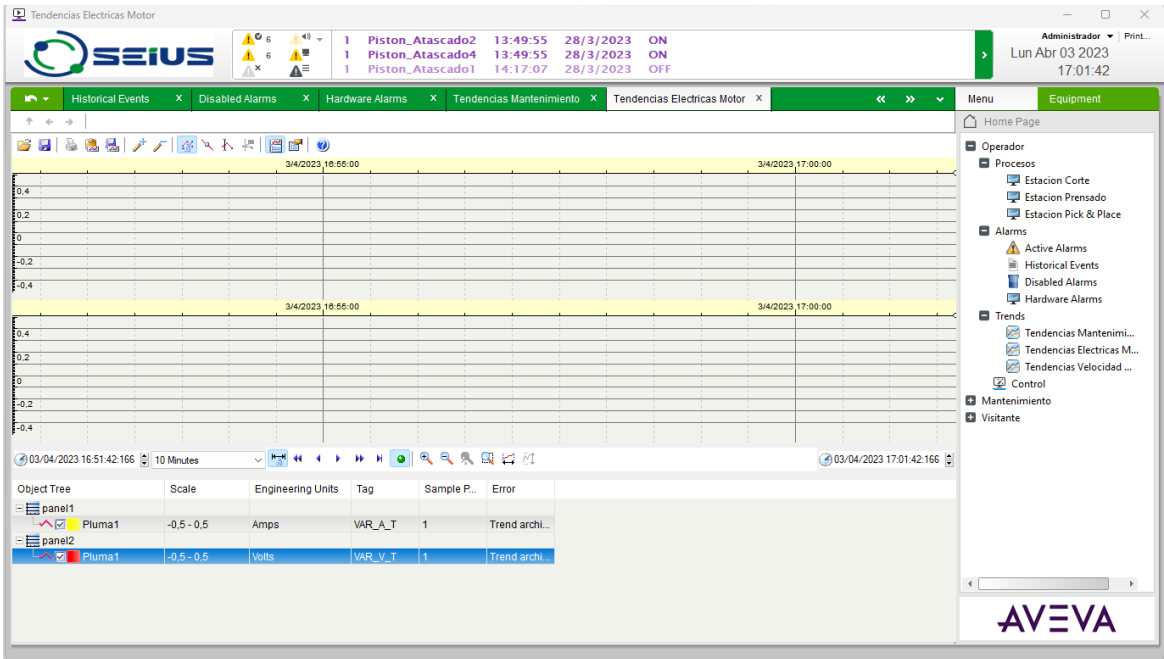

# *Mantenimiento*

El grupo de usuarios de mantenimiento están a cardo de realizar las pruebas del proceso para poder realizar un mantenimiento correctivo si el caso lo amerita, dado contrario se realizará un mantenimiento preventivo para garantizar el buen funcionamiento del sistema de producción. Tiene acceso al monitoreo de las variables del sistema con la finalidad de comprobar la comunicación correcta de cada una de ellas.

### **Modo Mantenimiento**

La pantalla de mantenimiento como se observa en la Figura 78 permite al usuario entrar en modo mantenimiento y verificar el funcionamiento correcto de cada estación, puede realizar pruebas de cada actuador.

#### *Mantenimiento*

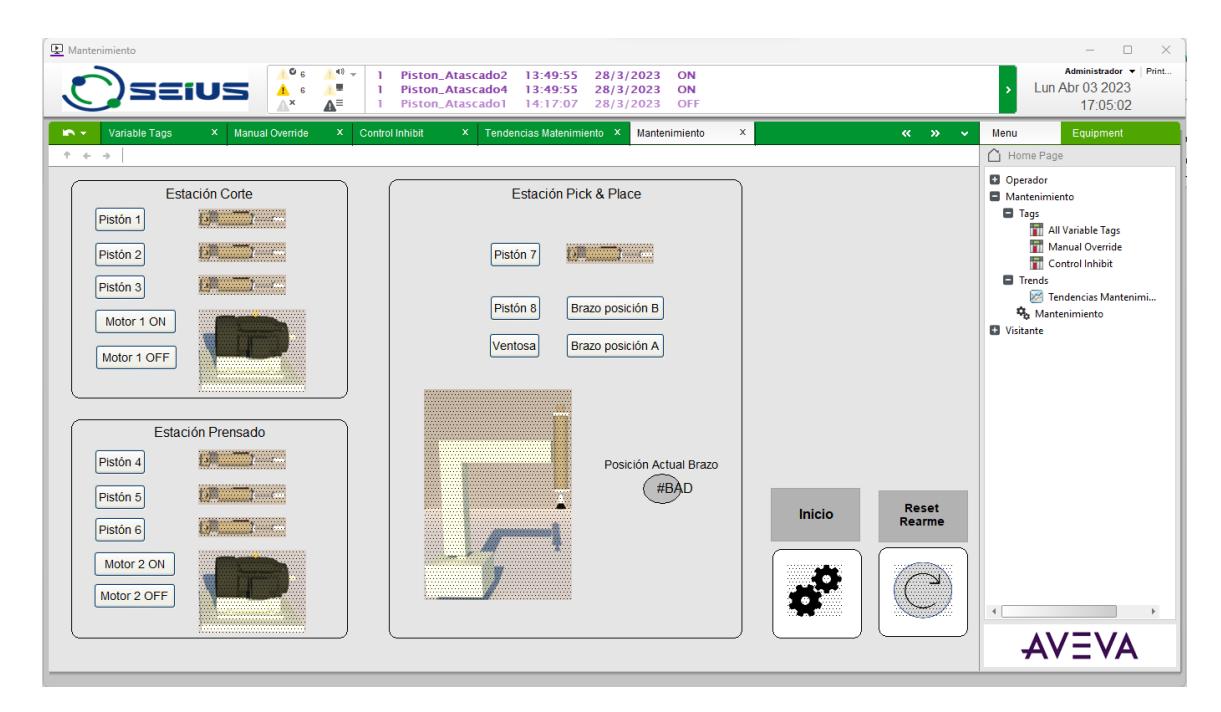

# **Variables**

El listado de todas las variables creadas para el sistema SCADA se presenta en la Figura 79, aquí el personal de mantenimiento puede corroborar si la información enviada desde el PLC o del sistema MES es correcta, si es incorrecta deberá realizar un informe para que el programador de una solución inmediata.

#### *Monitoreo Variables*

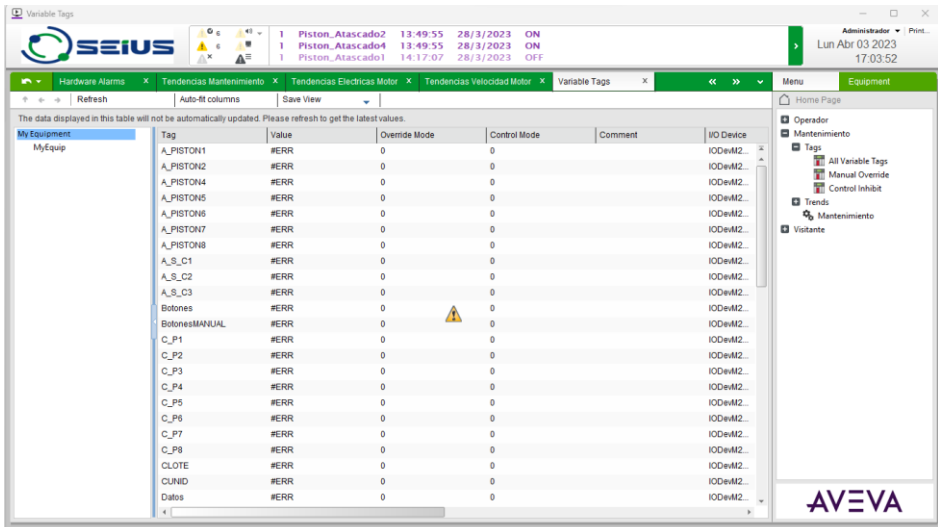

# **Tendencias**

El personal de mantenimiento también tiene una pantalla de tendencias como se observa en la Figura 80, se tomó a consideración que los pistones trabajaran al 100% hasta las 50 activaciones luego de eso se recomienda un mantenimiento preventivo, si este requerimiento no es realizado funcionara 30 activaciones más luego de esto entrara en modo de emergencia solicitando un mantenimiento correctivo de estos.

### *Tendencias mantenimiento*

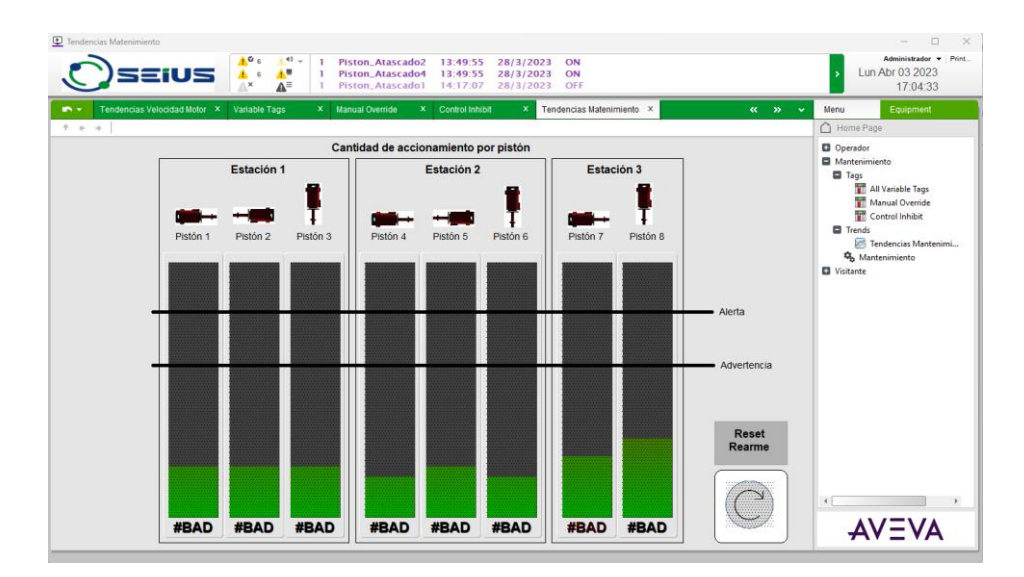

# *Visitante*

Al grupo de visitantes se les permitió tener acceso al monitoreo de las estaciones, a diferencia de las pantallas para los operadores estas no cuentan con los botones para poder controlar la producción del proceso, sin embargo, si tienen acceso a la información de cada una de ellas.

# **Estaciones**

La Figura 81 presenta las pantallas para el grupo de visitantes, como se puede observar se sigue manteniendo la información y los mímicos de las estaciones.

# **Figura 81**

*Pantallas para visitantes*

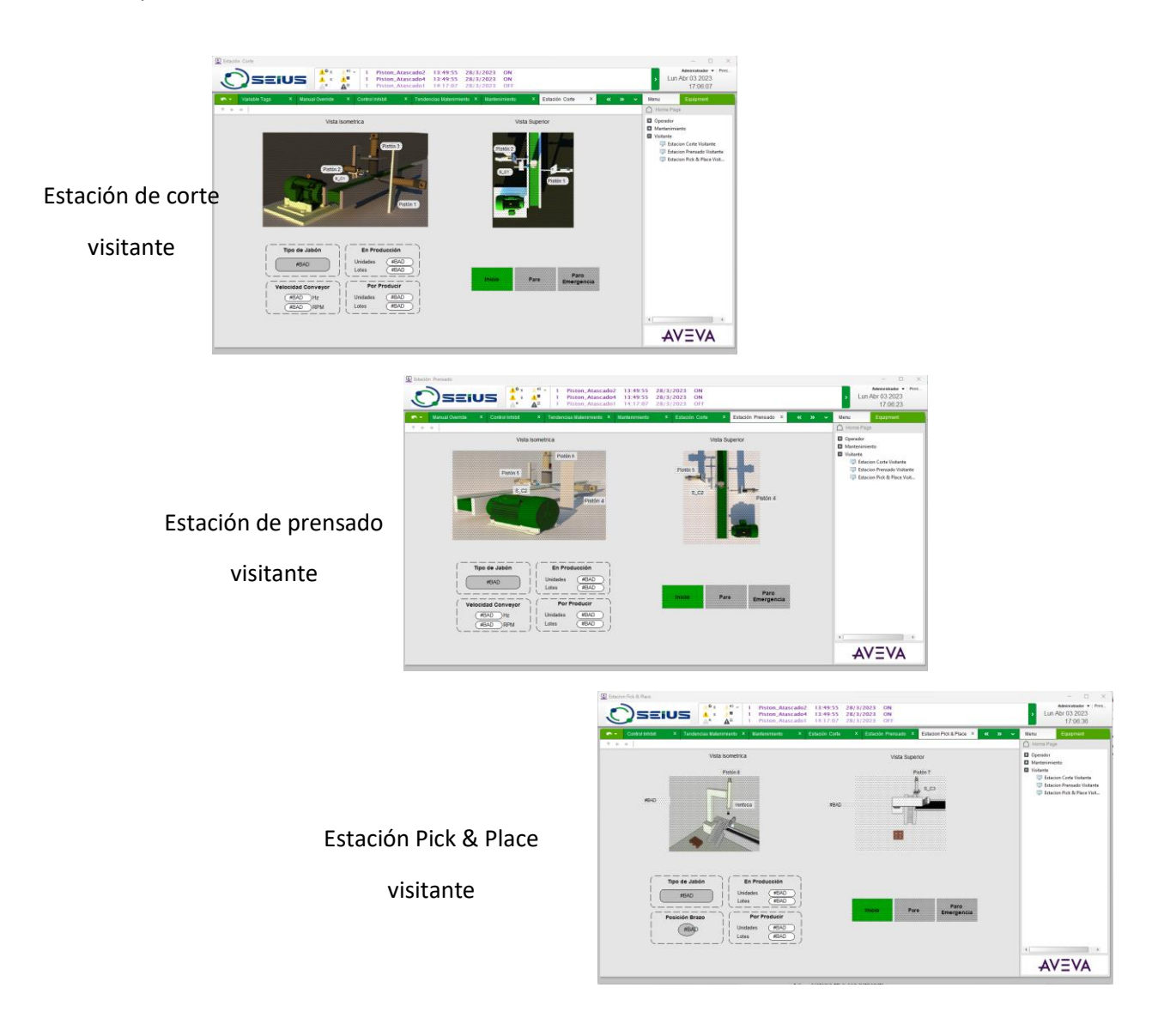

#### **Sistema MES con IGNITION**

Los componentes para la integración del sistema MES es en primer lugar el PLC que se encarga de enviar información del proceso al servidor a través de una comunicación Modbus TCP, luego la base de datos para el almacenamiento de la información, la cámara IP para la visualización en tiempo real del proceso y por la interacción con el SCADA para la producción de las diferentes órdenes.

# *Base de datos*

Se tiene dos requerimientos importantes para establecer las bases de datos, la primera necesariamente trata sobre las órdenes de producción donde se guarda la información acerca de los jabones a producirse referente a las unidades, lotes y el tipo; el cliente al que pertenece esta orden, el estado actual de esta y un código para identificarlo.

En la Figura 82 se destaca el modelo realizado para la denominada db\_mes donde se tienen tres tablas orden, cliente y estado. Donde los parámetros claves será el código de la orden y la cedula del cliente que tienen una relación de n a 1 para que muchas órdenes pueden pertenecer a un cliente.

Para establecer el estado de una orden se relaciona de uno a uno entre las tablas órdenes y estado para que se pueda establecer si corresponde a: "en producción", "no producido" o "producido" el cual ira cambiando automáticamente por el proceso.

Trabajando con este modelo se podrá ingresar nuevos clientes, eliminarlos o modificar su información y tomando estos datos se incorpora en el ingreso de las órdenes para que se facilite el trabajo del usuario administrativo.

La segunda base de datos se incorpora para guardar datos históricos, aunque esta administración depende propiamente del Ignition, por lo que se crean tablas y datos automáticamente.

#### *Modelo de base de datos*

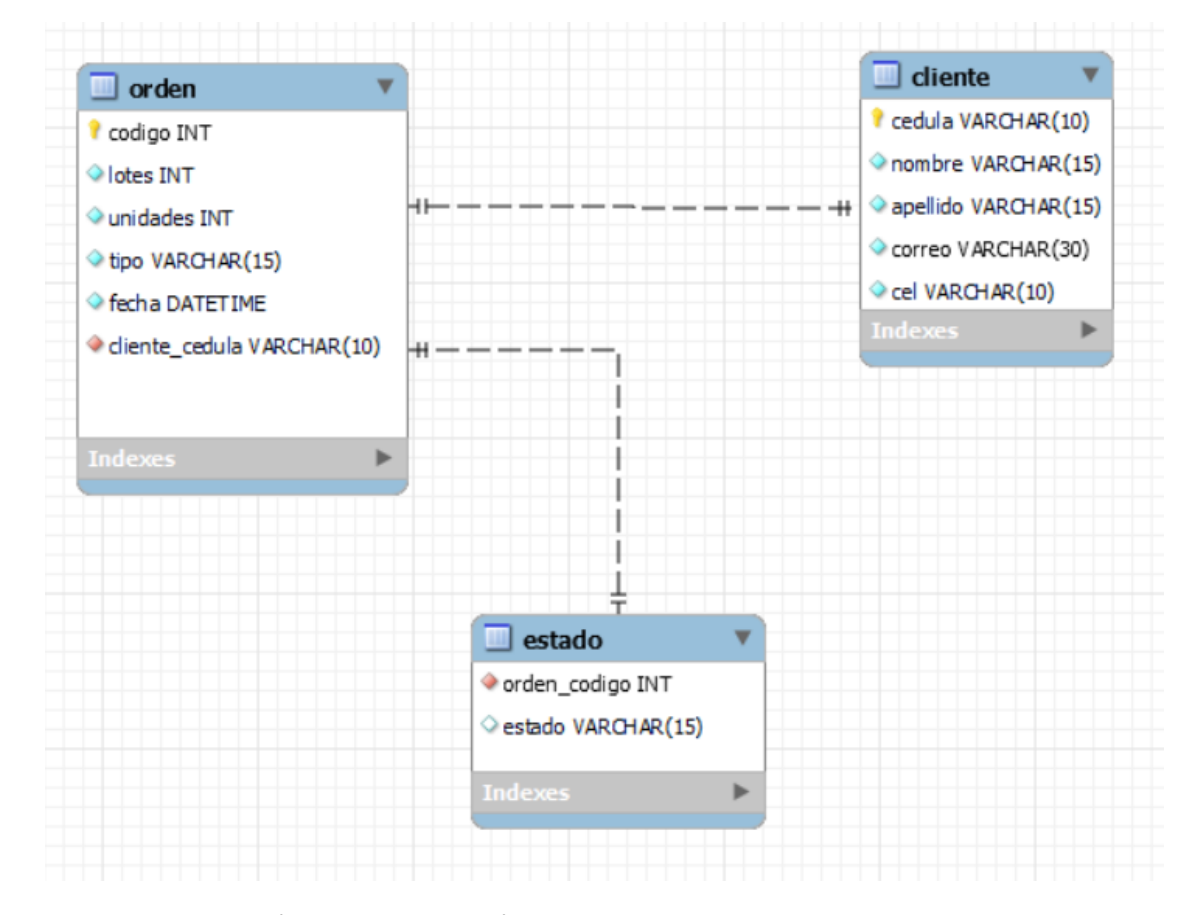

La implementación se realiza a través de una base de datos relacional ocupando el gestor MariaDB que es un gestor derivado de MySQL que es más ligera que otros gestores y también Ignition ya tiene incorporado sus drivers incorporados.

En la Figura 83 se puede observar en la parte derecha la conexión establecida en Ignition con un estatus válido lo que indica que ya es posible acceder a ella y poder realizar las diferentes consultas.

También es posible revisar la base de datos con otros gestores ya que MariaDB no cuenta con interfaces graficas para el manejo con mayor facilidad así que con MySQL Workbench por ejemplo se conecta y se puede visualizar las tablas actuales y también realizar consultas, en la Figura 83 en la parte izquierda se muestra las tablas de las bases de datos db\_mes e históricos, donde la primera son las

mismas que el modelo pero en la segunda como es administrada por Ignition son tablas que se han

creado automáticamente y siguen guardando la información.

#### **Figura 83**

*Implementación de la base de datos*

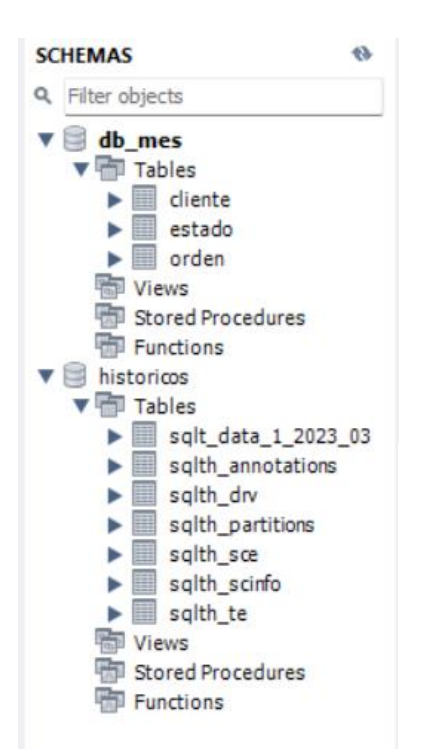

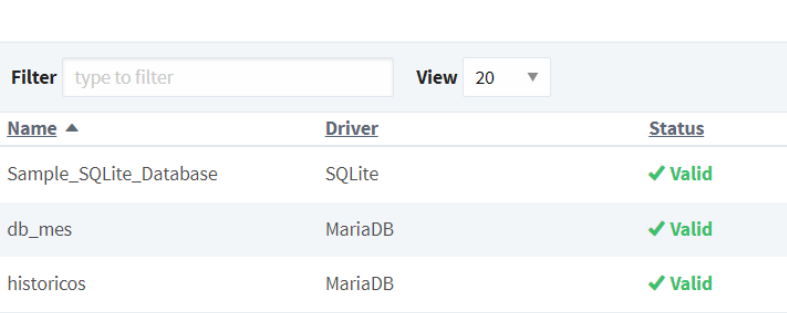

#### *Pantallas*

Las siete pantallas principales que se presentaron en la Figura 50 se implementan a través de Perspective que se visualizan en el árbol del proyecto de Ignition de la Figura 84 Alarms, Home, Órdenes, Rendimiento, Reportes, WIP y UserManagement. Aunque en su interior se tienen a los diferentes subniveles además de algunas pantallas auxiliares que principalmente son para mostrar mensajes y pequeñas ventanas emergentes.

Se utilizó una plantilla base que tenía a disposición la barra de navegación que se adapta a la orientación de la pantalla tanto un menú vertical como horizontal, como la posibilidad de cambio entre temas oscuros y claros de forma sencilla.

En general, se genera una especie de páginas web que de trasfondo Ignition se encarga de administrar a partir de las configuraciones y programación desde la aplicación, lo que permite que tenga la capacidad de ser adaptada a múltiples dispositivos.

# **Figura 84**

*Árbol de proyecto de pantallas*

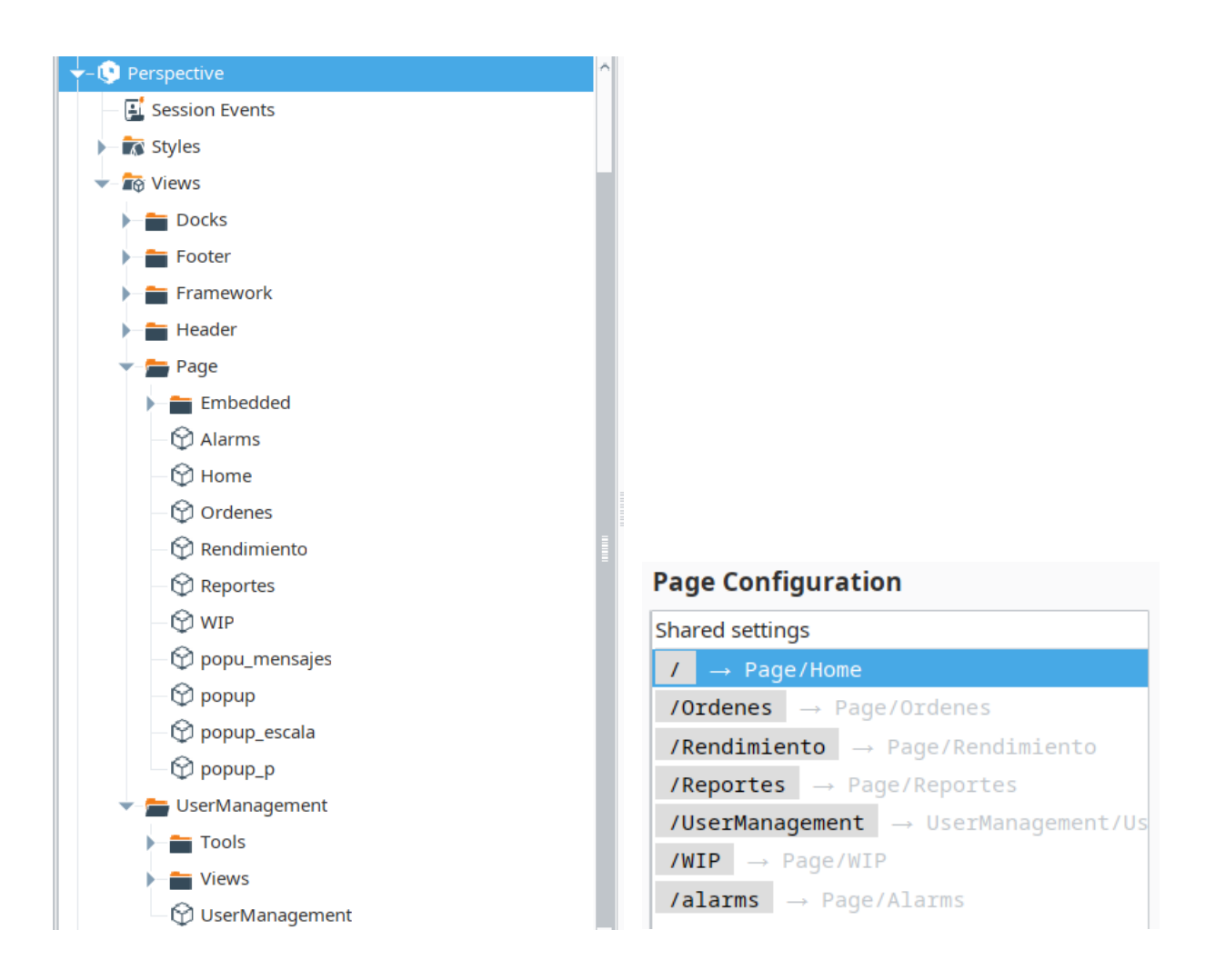

# *Consultas de base de datos*

Para el trabajo con la base de datos es necesario generar diversas consultas utilizando el

lenguaje SQL principalmente para para obtener datos con el comando select, ingresar valores con insert

into y actualizar algún dato con update. Pero lo importante es la relacion que deben existir entre las tablas para obtener la información deseada.

En la Figura 85 se muestra se muestra las 21 consultas utilizadas en las diferentes pantallas, principalmente las consultas e ingreso para llenar las tablas de información de órdenes y clientes. Las consultas referentes a contar principalmente son utilizadas en la pantalla de rendimiento para la generacion de los graficos y las tablas de información.

# **Figura 85**

*Consultas de base de datos*

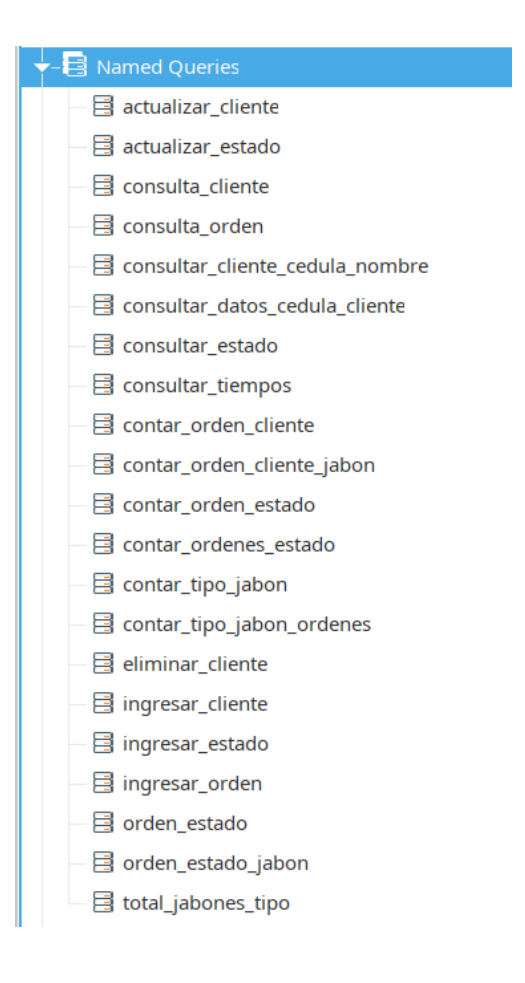

La funcionalidad de Ignition para estas consultas es crear Named Queries que tiene la posibilidad de establecer parametros de diferentes tipos de datos y combinarlos con el codigo SQL para posteriormente utilizarlos en scripts.

Como se muestra en la Figura 86 se tine una consulta sobre la actualizacion del estado de una orden de producción donde se tienen dos parametros para interacturar, codigo y estado. Con esto en el sistema cada que se envia a producir una orden pasa de "no producido" a "en producción" y cuando se concluye todo el proceso se recibe una señal y se procede a colocar el estado en "producido".

Otras de las consultas permiten guardar la información en la base de datos utilizando formularios diseñados para el ingreso de órdenes de producción y clientes.

#### **Figura 86**

# *Entorno de creación de consultas*

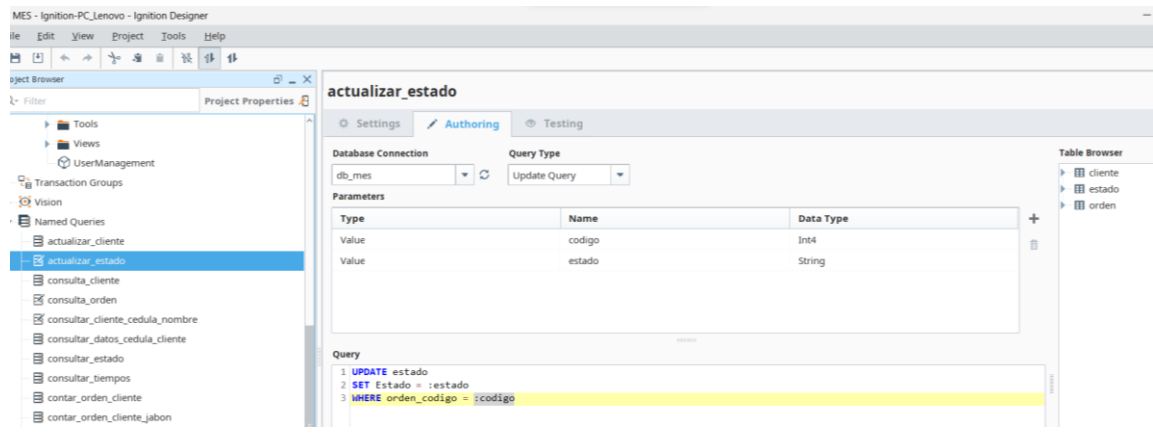

#### *Reportes*

En cumplimiento con la funcionalidad de control de documentacion del modelo MES se han generado cinco reportes que se muestran en la Figura 87 a partir de las pantallas de rendimiento con una pantilla general para cada uno donde se tiene:

- **Encabezado**: logo de la empresa y fecha
- **Cuerpo:** Titulo, descripción, gráfico y tablas
- **Pie de página:** número de página

# **Figura 87**

# *Reportes generados*

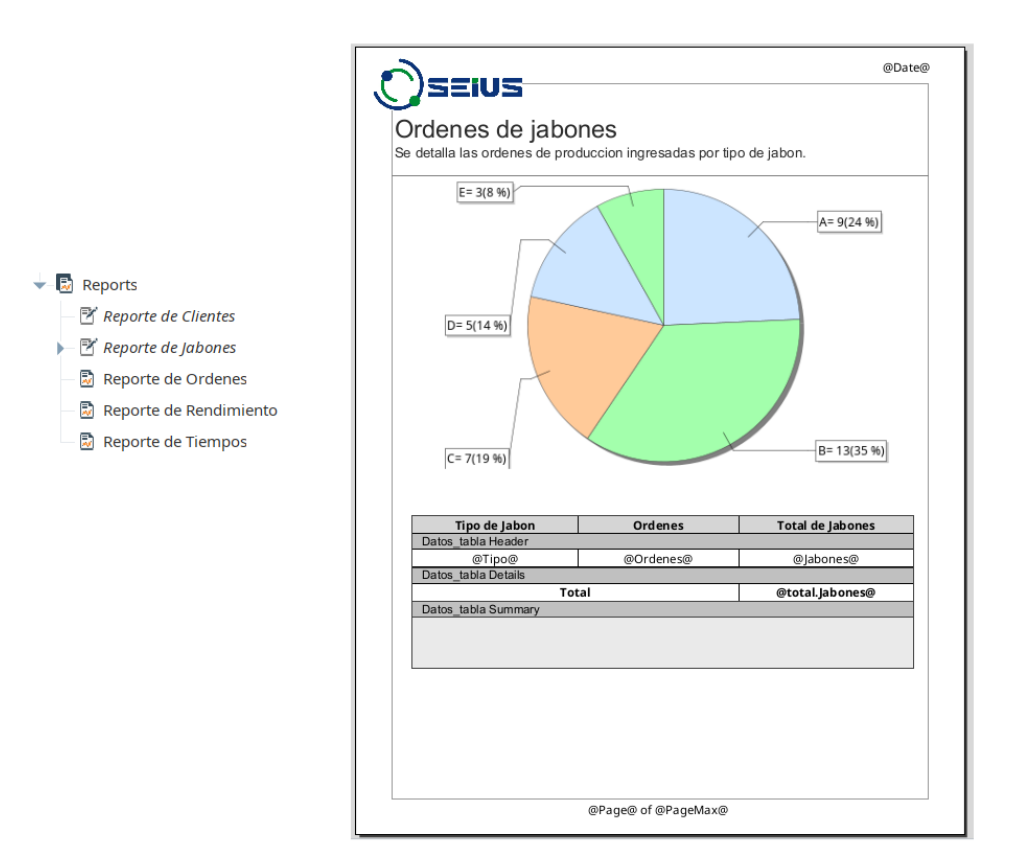

# **Reporte de Clientes**

Presenta un resumen de las órdenes que tiene el sistema de cada cliente con un gráfico de pastel que muestra el porcentaje de cada uno de ellos y en la siguiente hoja un resumen del listado de clientes con su información como lo indica la Figura 88.

Por ejemplo, se tiene cinco clientes y uno tiene el 25% de las órdenes que corresponde a cuatro de ellas con un total de nueve jabones.

## **Figura 88**

*Reporte de Clientes*

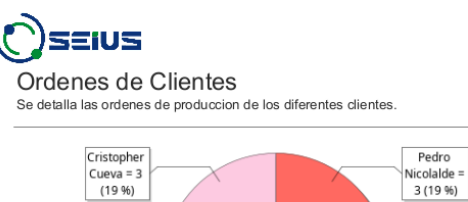

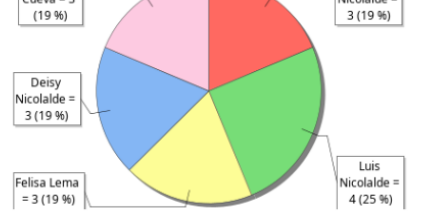

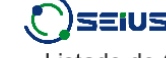

06/05/2023

06/05/2023

Listado de Clientes Se detalla la informacion de los clientes

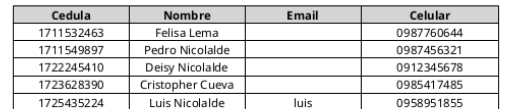

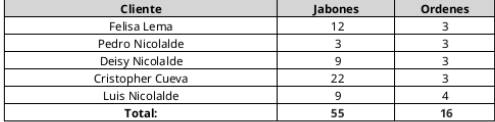

1 of 2

#### **Reporte de Jabones**

Presenta un resumen de las órdenes de los jabones que corresponde al número de estas y el total de jabones por tipo y un gráfico de pastel que muestra el porcenta que aborda ese jabon.

En la siguiente pagina se muestra un gráfico de barras con el estado de las órdenes organizado por los diferentes tipos de jabones.

Como lo muestra la Figura 89 se tiene por ejemplo que el 50% corresponde a 8 órdenes de jabones de menta y en menor cantidad el de coco con 12%. De la siguiente hoja se extrae que unicamente 9 jabones se han producido y 7 no.

# **Figura 89**

*Reporte de Jabones*

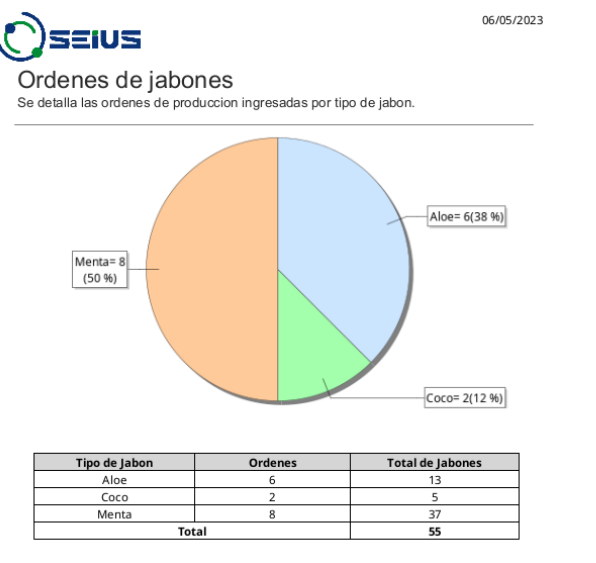

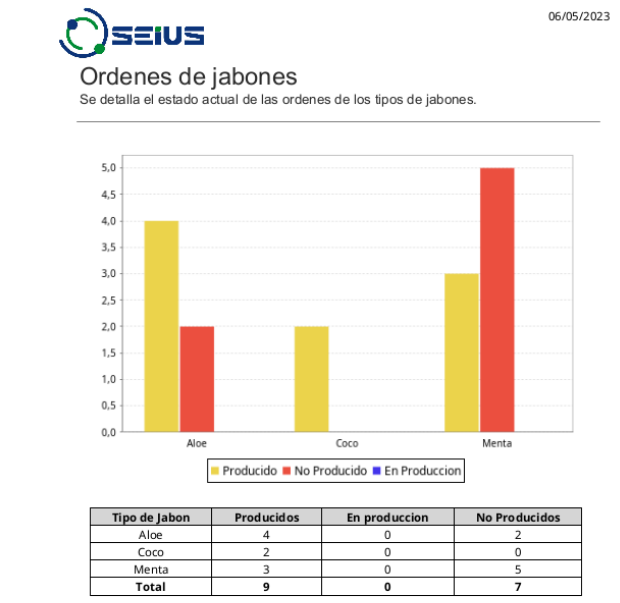

### **Reporte de Órdenes**

Presenta un resumen de las órdenes que tiene el sistema en total con un gráfico de pastel que muestra el porcentaje que ocupa el estado de cada una como lo muestra la Figura 90. Se debe tomar en cuenta que si la información que aborda una tabla se no alcanza en solo una hoja esta se extiende a la siguiente manteniendo el gráfico y añadiendo lo que falta.

# **Figura 90**

*Reporte de Órdenes*

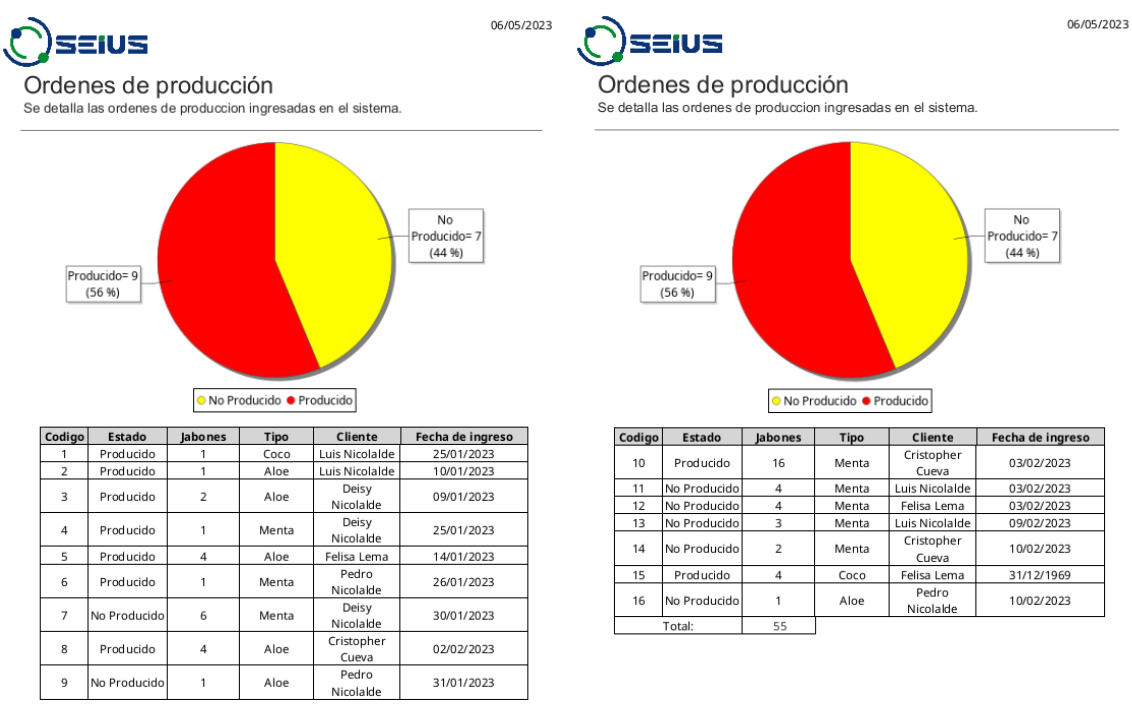

1 of 2

# **Reporte de Rendimiento**

Presenta la información que se muestra en la pantalla de rendimiento sobre el OEE donde se resume los indicadores de calidad, disponibilidad, rendimiento y la metrica de eficiencia de los equipos como lo muestra la Figura 91.

# **Figura 91**

*Reporte de Rendimiento*

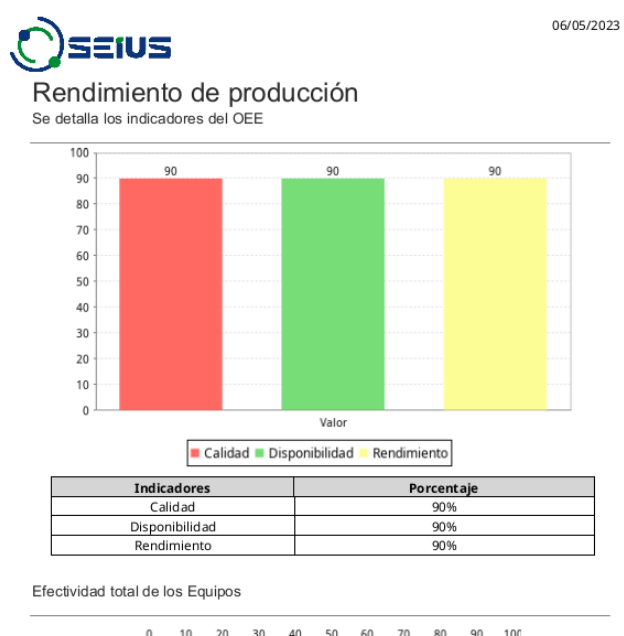

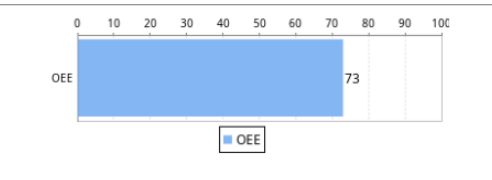

#### **Reporte de Tiempo**

Presenta la información de los historicos de los tiempos de producción de las estaciones y el general que se definieron en un rango de tiempo como lo muestra la Figura 92. Al tener varios datos esta tabla se extiende a lo largo de varias hojas como en el ejemplo hasta doce pero se coloco un rango de tiempo de 6 horas y cada dato se toma cada tres minutos y medio.

Este tipo de reporte esta pensado para revisar el proceso a lo largo del tiempo para poder encontrar alguna incongruencia en los datos ya que esta información debe ser constante.

# **Figura 92**

*Reporte de Tiempo*

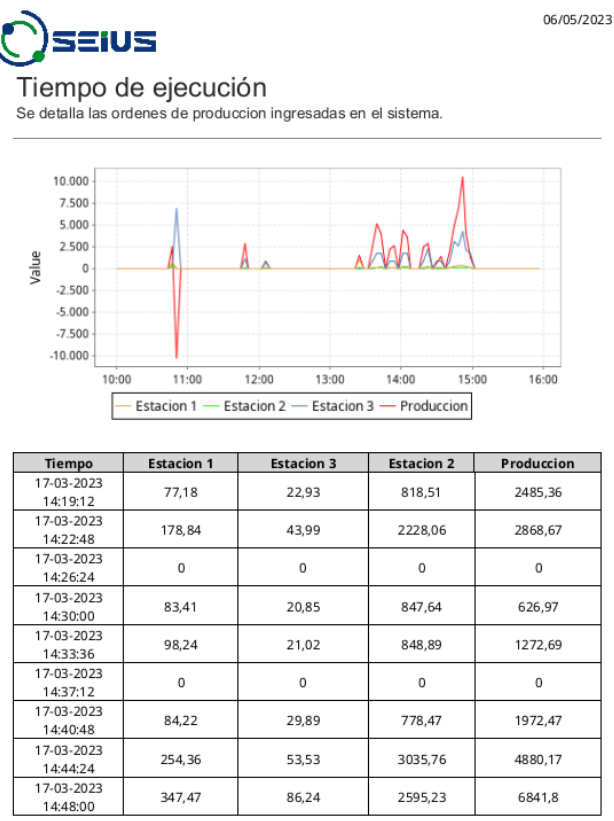

#### *Tags*

Para el desarrollo del sistema MES se han creado 25 tags que se han obtenido del PLC y de la base de datos como se muestra en la Figura 93.

Los del PLC se han obtenido a través de la comunicación modbus y que también interactuan con el sistema SCADA principalmente para el envio de la información acerca de las órdenes de producción que alvergan las unidades, lote y tipos de jabón que se deben producir; el resto permite modificar varias funcionalidades del MES a partir del estado del proceso.

Los referentes a la base de datos se obtienen a partir de las consultas que se presentaron anteriormente, pero en general se tiene cantidades con respecto a los jabones y su estado.

Las configuraciones que permite realizar Ignition una de ellas es establecerlos como históricos y se visualizan con un pequeño reloj a junto al tag, también se establecen alarmas dependiendo del valor que este tome visualizandolo a través de una campana junto a su nombre y por último se puede ejecutar un script que uno programe para que se ejecute cuando el tag toma algún valor definido.

#### **Figura 93**

*Tags del sistema MES*

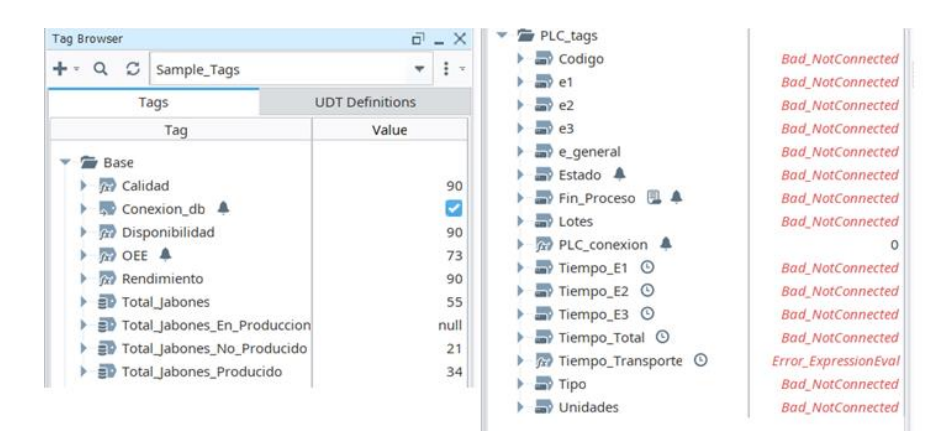

#### *Alarmas*

Partiendo de los tag que se definieron en la Figura 93 se utilizaron cinco de ellos que poseen el icono de la pequeña campana para la activacion de las alarmas planteadas en la Tabla 9. Se presenta la Tabla 10 para tener el conocimiento del respectivo tag que activa la respectiva alarma.

# **Tabla 10**

*Tags de alarmas*

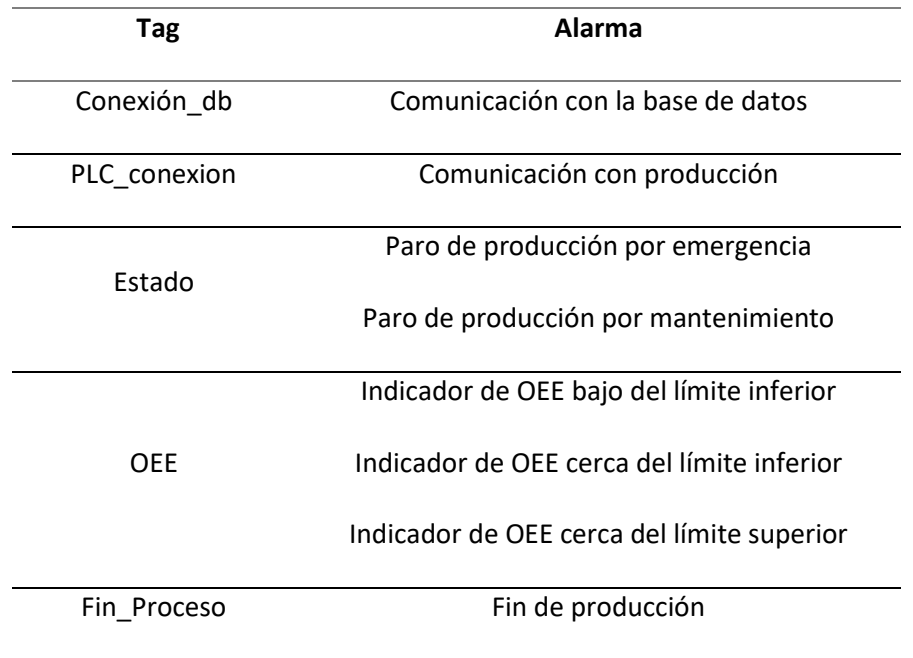

Se realiza un a configuración individual en cada tag para establecer las diferentes alarmas, en la Figura 94 se presenta las dos alarmas de "Estado" y en cada una se estable un nombre, la prioridad que tiene, una etiqueta y el modo reconocimiento.

Para el paro de producción por emergencia se establece que el tag Estado debe tener un valor igual a 1 y para el paro por producción necesita un valor igual a 2. Este es el valor de set point que la

variable debe alcanzar para activarse. Este tag varia dependiendo del estado en el que se encuentra el

proceso de producción.

# **Figura 94**

# *Configuración tag Estado*

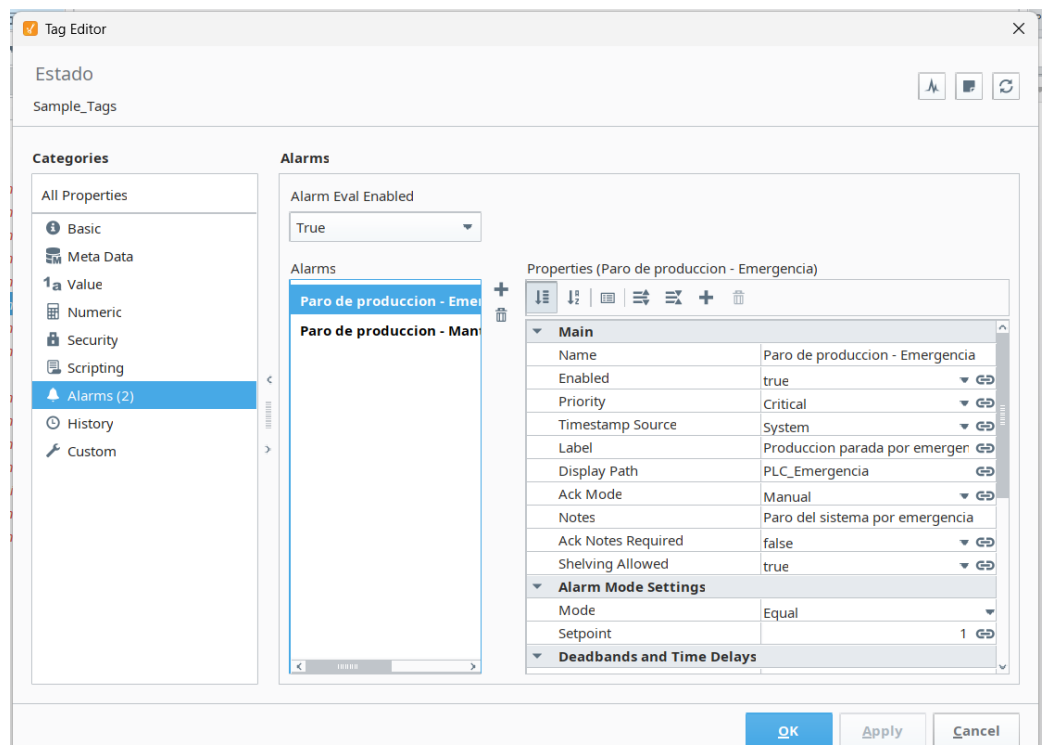

# *Roles*

En cumplimiento con las tareas de usuarios establecidos anteriormente para el sistema MES se debe incorporar en la configuración del Ignition como se lo muestra en la Figura 95 con la creacion de los roles:

- Administrador
- Producción
- Administrator
- Jefe administrativo

De estos diferentes roles se pueden crear varios usuarios para que tengan acceso a las pantallas y cumplan con las tareas previstas.

# **Figura 95**

# *Roles del sistema MES*

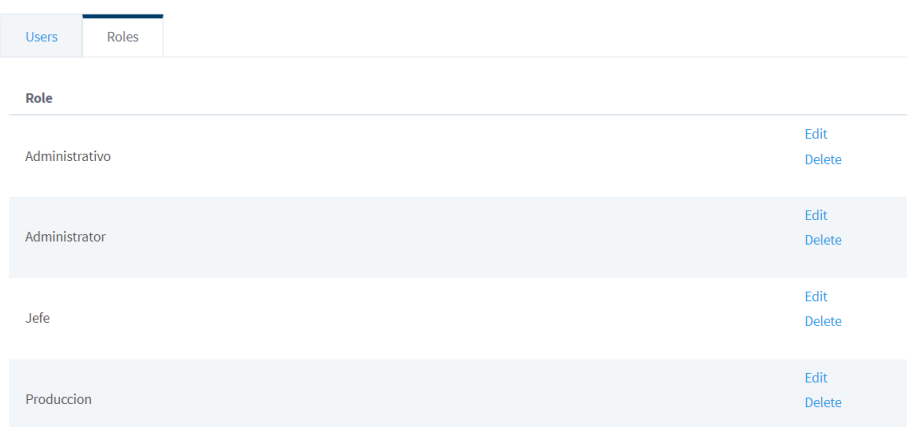

Para el acceso de los usuarios con respecto al diagrama de la Figura 50 se deben establecer

permisos de acceso en las respectivas pantallas dependiendo del papel que cumple y el rol, como se

muestra en la Figura 96 que corresponde a la pantalla Reportes, unicamente tiene acceso el usuario

Administrativo y Administrator que tiene acceso total.

### **Figura 96**

#### *Configuración de permisos de acceso*

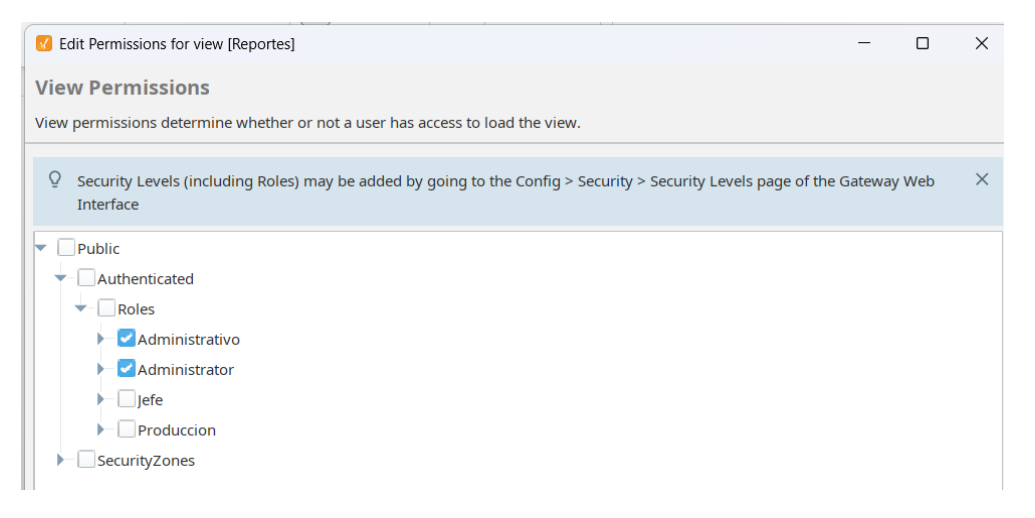

#### *Pantalla de inicio*

La pantalla de inicio permite la introducción al sistema MES, en la Figura 97 se presenta esta interfaz donde se cumple con la plantilla establecida del menú de navegación, el título Inicio y a continuación la información que son imágenes que representan al proceso, los jabones y un gif animado del funcionamiento.

Para mostrar la posibilidad de multi dispositivo del sistema en la parte izquierda de la Figura 97

esta abierto la aplicación en un navegador web y en la parte derecha a través de la aplicación en un

dispositivo móvil. Por las características del diseño adaptativo se presenta la misma información con una distribución distinta únicamente cambiando el tamaño de los objetos.

# **Figura 97**

*Pantalla de inicio - Tamaños distintos*

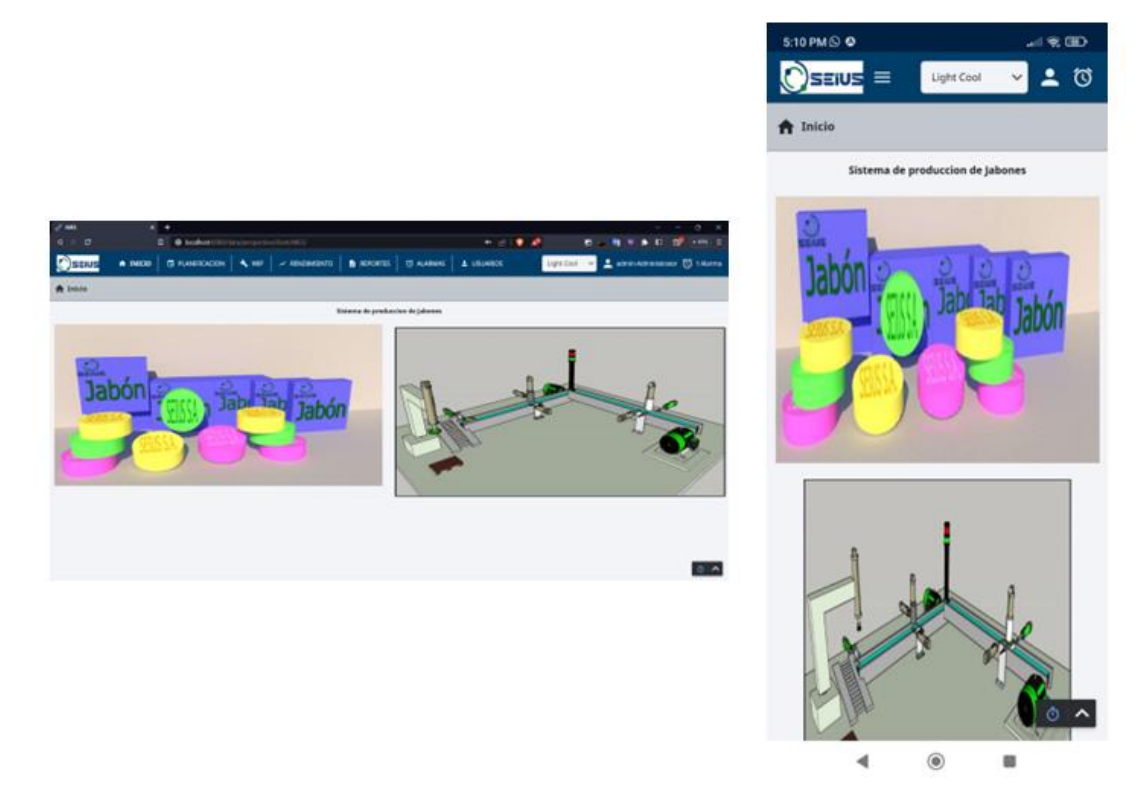

# *Pantallas de planificación*

Para el manejo y planificación de las órdenes de producción se presentan las siguientes pantallas donde la Figura 98 indica lo correspondiente a las órdenes de producción, resumiendo en una tabla todos los registros de la base de datos con la posibilidad de enviar al producir a través del SCADA

utilizando el botón "Producir" y también el formulario creado para el ingreso de nuevas órdenes que se

cargan en la base utilizando "Guardar".

# **Figura 98**

*Pantallas referentes a las órdenes de producción*

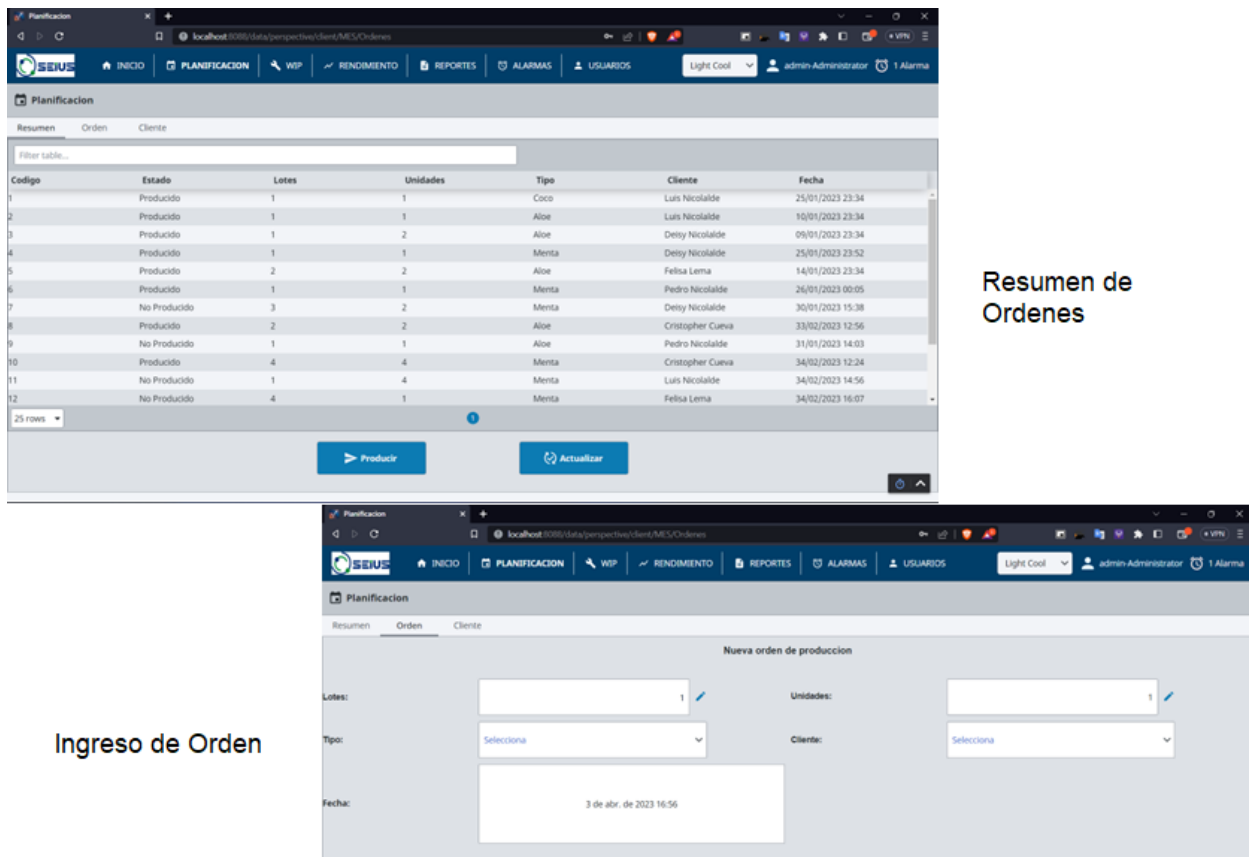

Cada orden de producción se la relaciona con un cliente y en las pantallas de la Figura 99 se

**B** Guardar

muestra en una tabla el resumen de todos los registros del sistema con el dato principal de la cédula, el nombre, apellido, número celular y correo electrónico; estos dos últimos no son obligatorios.

Con la posibilidad de ingresar nuevos clientes se tiene un formulario para ingresar los datos informativos y guardarlos en la base de datos con el botón "Guardar"; para luego que esta información

 $\circ$   $\sim$ 

se refleje en un pequeño menú de selección en la orden y el usuario escoja el cliente de manera

intuitiva.

# **Figura 99**

*Pantallas referente a los clientes*

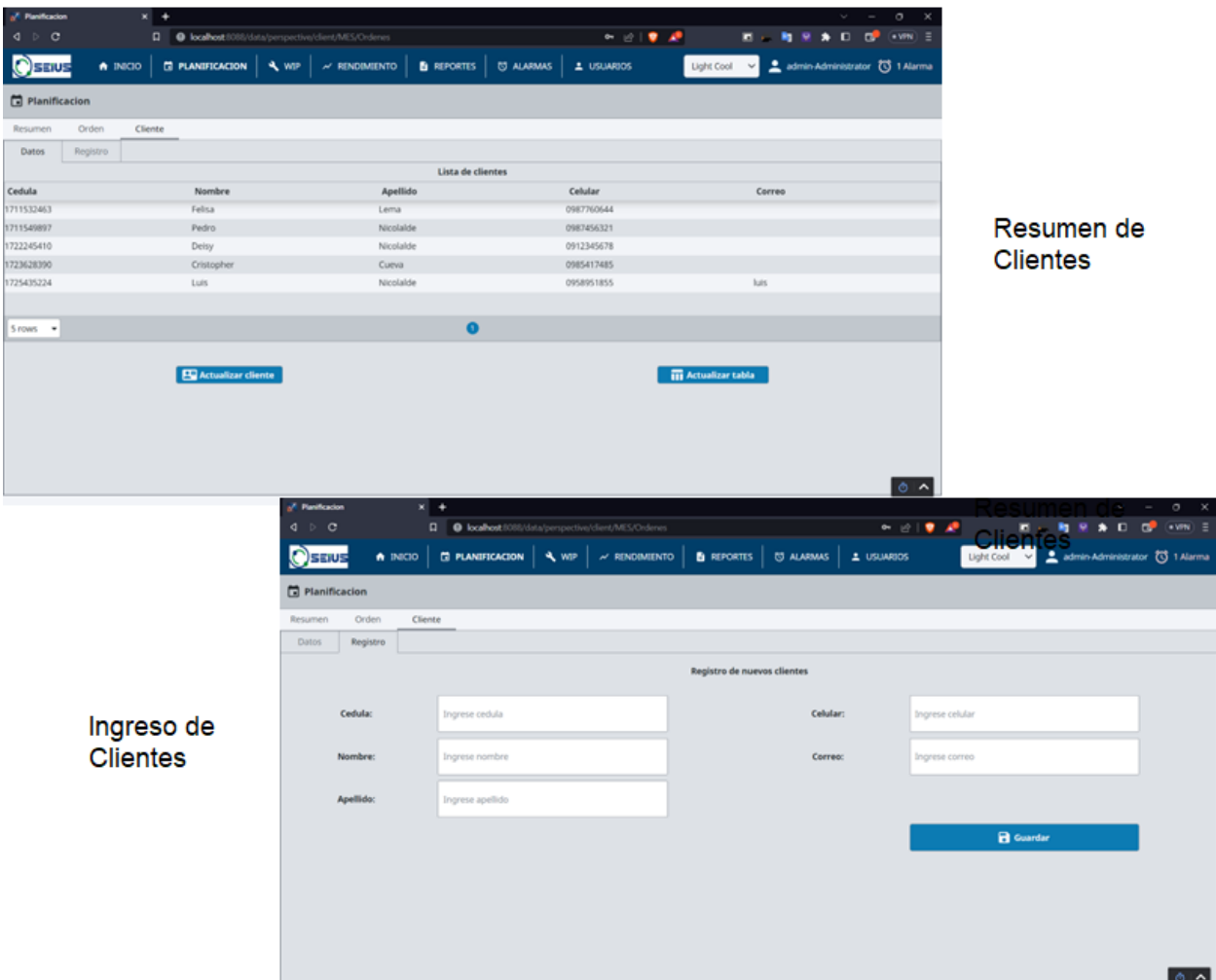

# *Pantalla de WIP*

Para el seguimiento del proceso se implementó la pantalla que se muestra en la Figura 100 donde se puede visualizar el estado general del proceso con un indicador que cambia su texto y color, también es posible conocer el estado específico de cada una de las estaciones y lo que se encuentran

realizando y en último lugar se tiene una visión del proceso en vivo utilizando una cámara y accediendo a sus imágenes a través de un reproductor de video y tomando la transmisión por formato http.

# **Figura 100**

*Pantalla de Work in Progress*

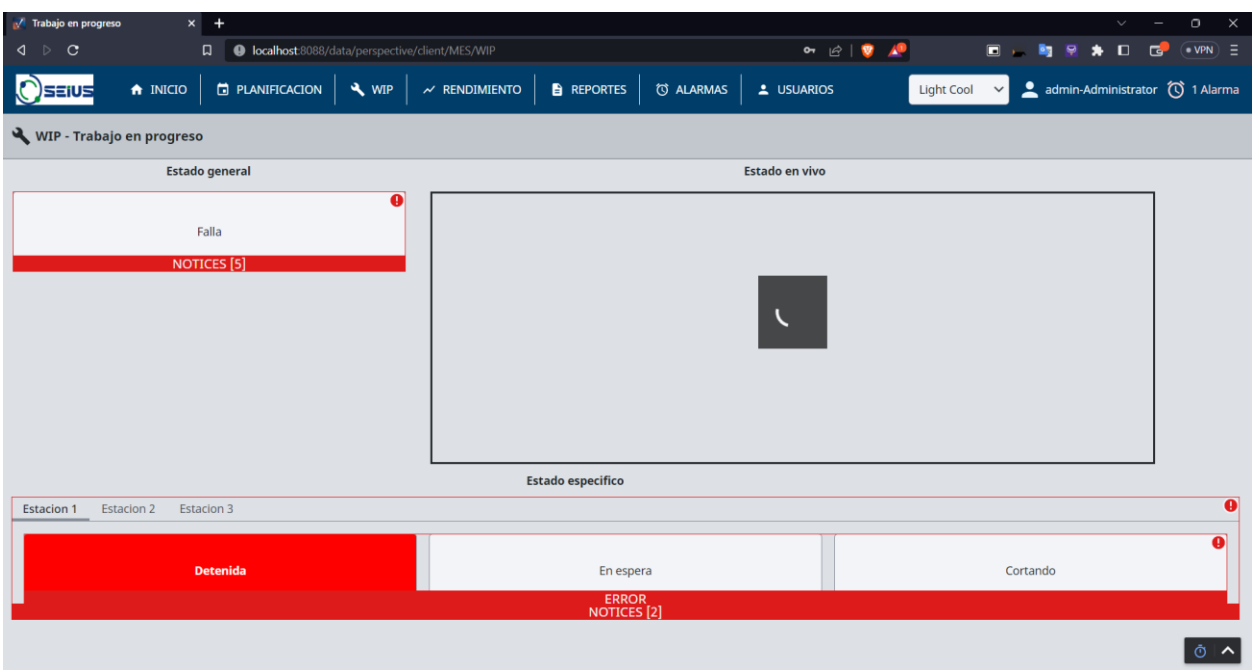

El estado general puede presentar las siguientes etapas: detenido, transporte, cortando,

prensando, brazo en movimiento, tomando jabón, liberando jabón, emergencia, mantenimiento y falla en caso que se salga de los valores establecidos.

El estado de la estación uno de corte puede ser: detenida, en espera y cortando.

El estado de la estación dos de prensado puede ser: detenida, en espera y prensando.

El estado de la estación tres de pick and place puede ser: detenida, en espera, tomando jabón, movimiento posición final, liberando jabón y movimiento posición inicial.

# *Pantallas de rendimiento*

Dentro de estas pantallas se decidió que para cumplir con el análisis de rendimiento era necesario revisar tendencias como se muestra en la Figura 101 donde se mide el tiempo de ejecución de cada una de las estaciones, el tiempo de transporte que la materia prima pasa en moviendose entre las estaciones por las bandas de transporte y finalmente la producción completa de cada jabón. En un rango de tiempo se puede determinar si existe algún valor fuera de lo normal y buscar porque sucedió eso ya que los datos tendrán una tendencia constante.

### **Figura 101**

# *Pantalla de tendencias*

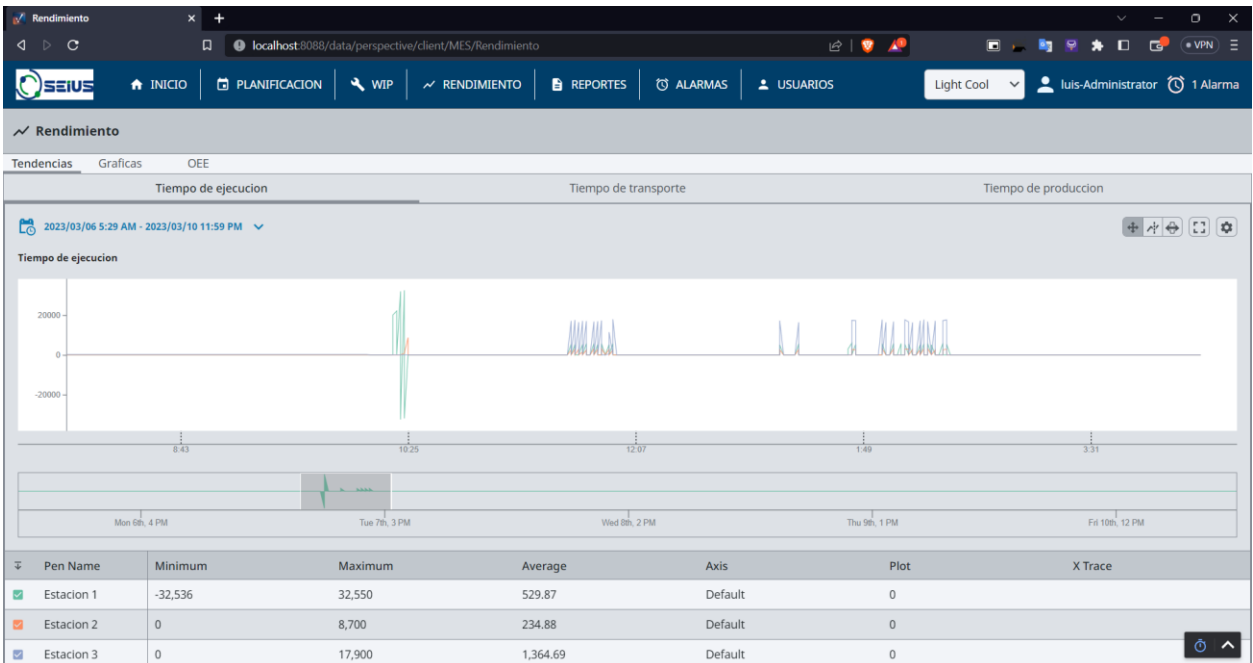

Otro aspecto para analizar el rendimiento es a través de la pantalla de gráficos que presenta información similar a la indicada en la sección de reportes aunque también tiene algunas diferencias con tablas de información específica.

En la Figura 102 se muestra todos los gráficos que se visualizan en las cuatro pantallas donde está el estado de las órdenes de producción, las órdenes de los clientes, las órdenes por tipo de jabón, el total de jabones en porcentaje y también los diferentes jabones por sus unidades.

### **Figura 102**

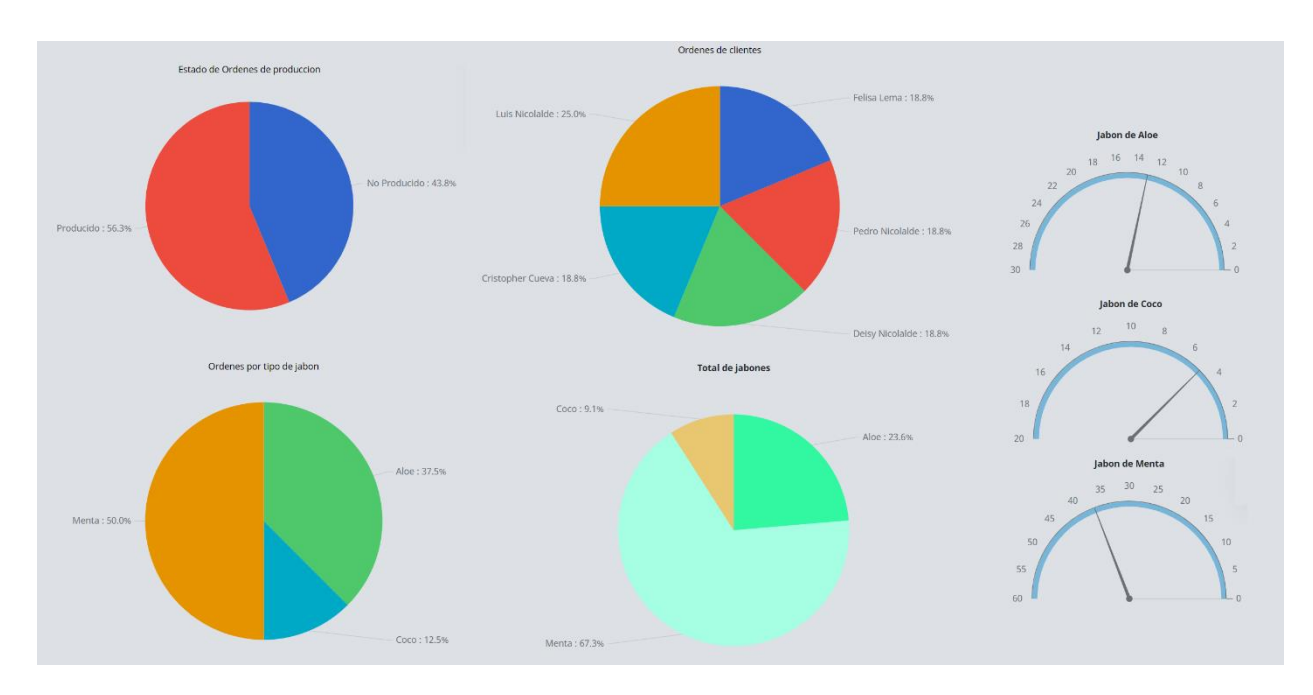

#### *Gráficas de rendimiento*

La última de las partes esenciales para el análisis del rendimiento es el parámetro de eficiencia

general de los equipos (OEE), donde se calcula la calidad, disponibilidad y rendimiento en porcentaje.

$$
\% \text{ Calidad} = \frac{\text{(Jabones products - Jabones defectuosos)}}{\text{Jabones products}}
$$

La calidad es un valor teórico ya que el sistema no tiene la capacidad de determinar los jabones defectuosos por no disponer de una estación de control de calidad de forma automática, se toma un valor ideal del 5% de jabones defectuosos.

$$
\%Rendimiento = \frac{(Jabones \, Producido \times Tiempo \, de \, production \, ideal)}{Tiempo \, de \, poduccion}
$$

El rendimiento se calcula a través de los jabones que se han producido y un tiempo ideal de producción que es de 32 segundos.

$$
\% Disponibilidad = \frac{\sum Tiempo de ejection de estaciones}{Tiempo production}
$$

La disponibilidad se tiene de la sumatoria de los tiempos de ejecución que tarda en cada estación sobre el total, lo que permitiría quitar el tiempo de transporte donde cada jabón tarda en

dirigirse de una estación a otra a través de la banda transportadora.

En la Figura 103 se encuentran los parámetros descritos presentes en gráficas de barras.

# **Figura 103**

*Pantalla de OEE*

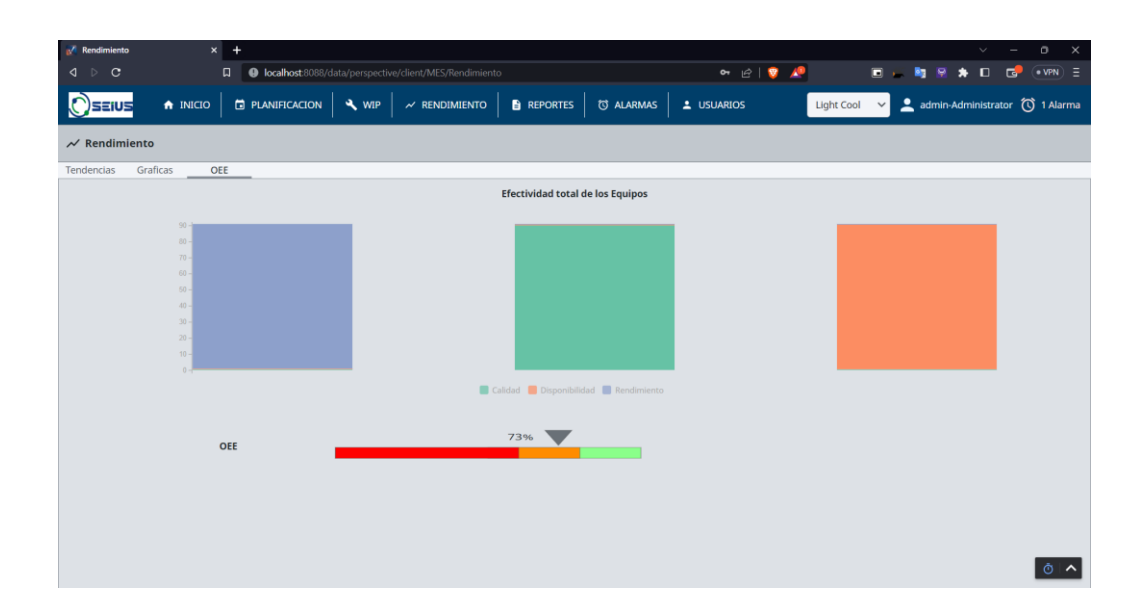

#### *Pantalla de reportes*

En la pantalla de reportes de la Figura 104 se presentan en la aplicación los diseños presentados anteriormente con la incorporación de la acción del botón "enviar" para que el reporte que se visualiza se genere en pdf y a través de correo electrónico llegue al usuario administrativo que inició sesión y al jefe administrativo de este.

Es importante notar que el reporte generado en pdf muestra una marca de agua por la licencia de prueba de dos horas que provee Ignition.

### **Figura 104**

#### *Pantalla de reporte de Órdenes*

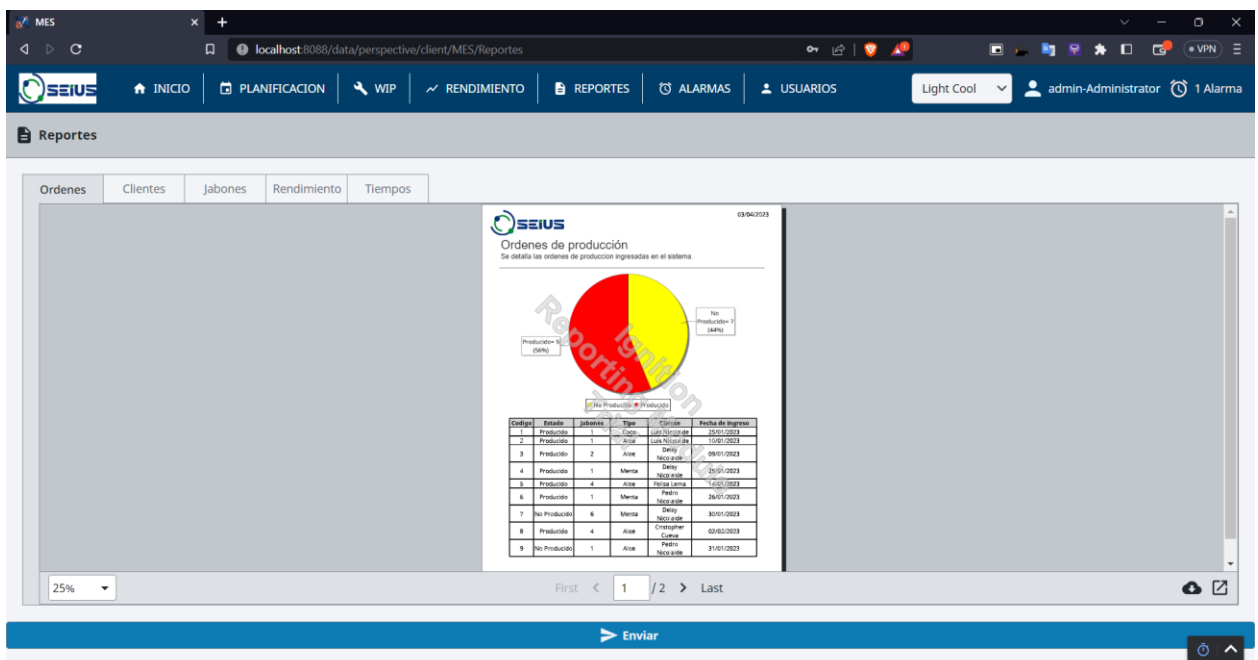

En la Figura 105 se muestra un ejemplo del correo electrónico enviado al accionar el botón "Enviar" en la pantalla de reportes. Se generó una pequeña plantilla en html que es el cuerpo del correo con un encabezado con el logo de la empresa, un saludo hacia el jefe administrativo y el reporte adjunto. El remitente es un correo creado de Outlook y a través de un servidor smtp que se configura en Ignition se puede ejecutar esta acción.

La información del nombre, apellido y correo electrónico del jefe administrativo se obtiene del usuario registrado entre los roles configurados anteriormente.

# **Figura 105**

*Envío de reporte por correo electrónico*

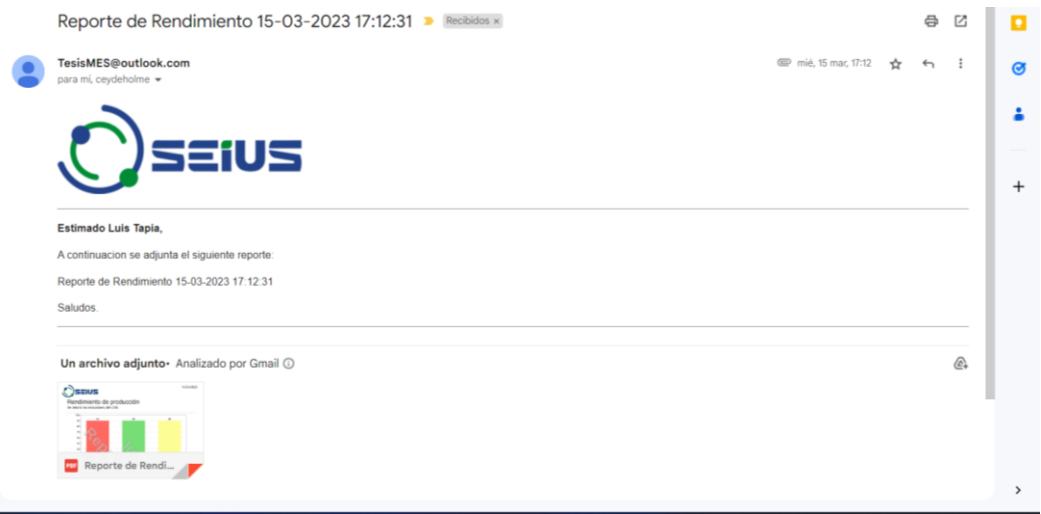

# *Pantalla de alarmas*

La pantalla que se visualiza en la Figura 106 incorpora el componente disponible de Ignition

denominado "Alarm Status Table" donde se muestran las alarmas creadas anteriormente.

# **Figura 106**

*Pantalla de alarmas*

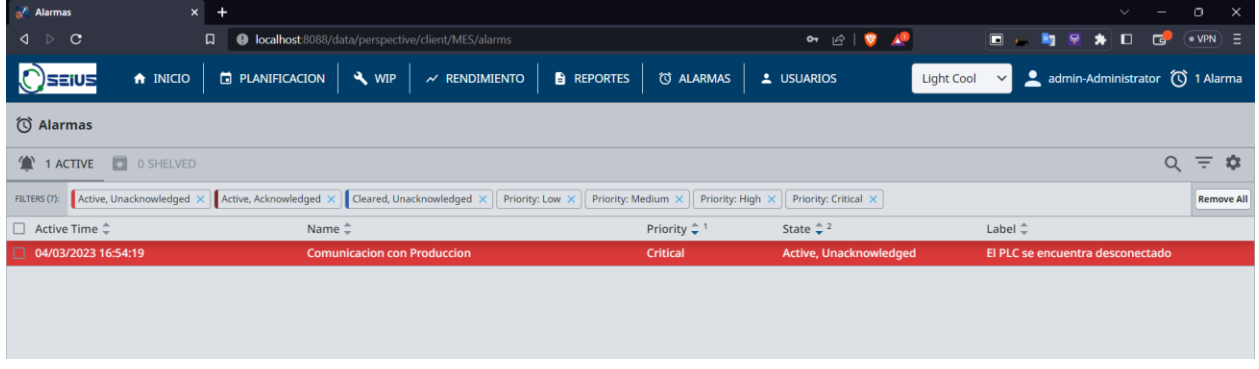

## *Pantalla de usuarios*

El manejo de usuarios se lo realiza a través del uso de funciones específicas que dispone Ignition, aunque no se la elaboró desde cero, sino que estas pantallas se obtuvieron de una biblioteca de recursos donde los usuarios comparten sus proyectos.

En la Figura 107 se muestra la adaptación del proyecto obtenido al resto del sistema donde se modificó la mayoría de la información para que se muestre en español ya que el idioma original era inglés.

Se pueden añadir, editar o eliminar usuarios o roles con los botones de los iconos a la derecha de las tablas. Actualmente se tienen los cuatro roles configurados anteriormente con cinco usuarios que tienen acceso a la plataforma.

# **Figura 107**

### *Pantalla de manejo de usuarios*

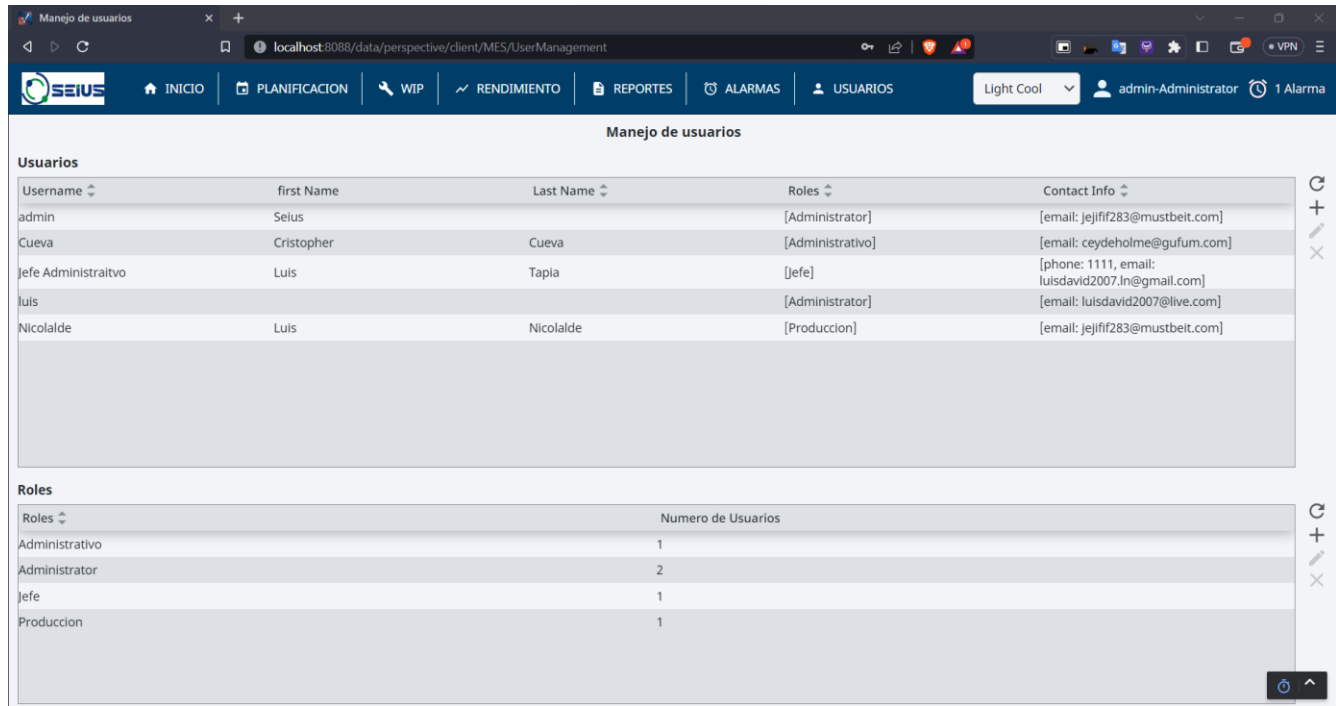

### *Pantalla de inicio de sesión*

No se ha diseñado una pantalla de inicio de sesión, sino que automáticamente Ignition muestra la pantalla de la izquierda de la Figura 108 para que el usuario pueda ingresar sus credenciales y acceder.

En caso de que el usuario que haya ingresado no tenga acceso a alguna pantalla en específico por la configuración de los permisos se mostrará la pantalla de la derecha de la Figura 108 que automáticamente no muestra el contenido y de ninguna forma se accede a la información.

# **Figura 108**

*Pantalla de inicio de sesión*

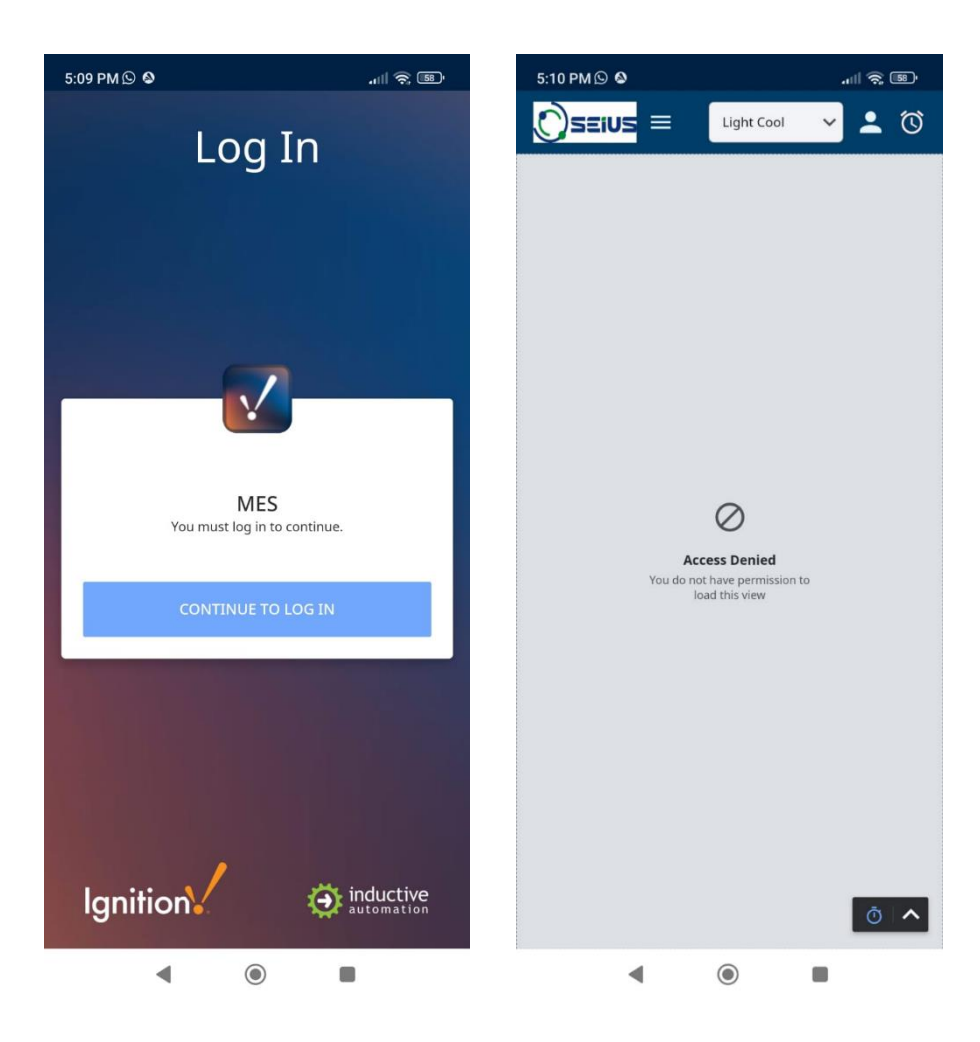

#### **Aplicación de Realidad Aumentada con AOA**

Augmented Operator Advisor Builder es una herramienta de software que permite a los operadores utilizar tecnología de realidad aumentada.

El primer paso es a cargar la base de datos de imágenes para las áreas de estaciones, motores y tablero, luego se procedió a editar cada una de estas áreas donde se colocó los ítems de las variables que se desea supervisar con ayuda de la realidad aumentada, un punto importante a no olvidar es que los nombres asignados a las variables en el AOA deben ser los mismos asignados en los nodos de Node-Red.

A continuación, se puede observar la Figura 109 perteneciente al área de motor, como los tags asignados a esta área sobre RPM, Hz, Voltaje y Corriente, además del tag de estado del proceso el cual indica si está en operación, detenido o emergencia.

# **Figura 109**

### *Área motores*

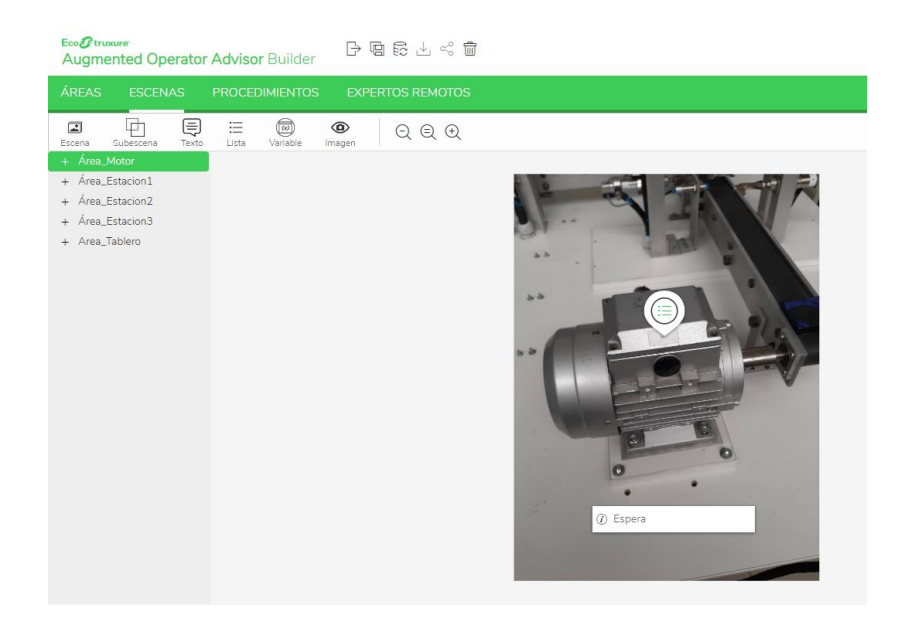

Para las estaciones se asignó los tags correspondientes al proceso general, el proceso de cada estación, el tipo de jabón que se está produciendo, además se agregó los tags para poder monitorear la cantidad de lotes y unidades a producir y los que se han producido como se observa en la Figura 110.

# **Figura 110**

# *Área estaciones*

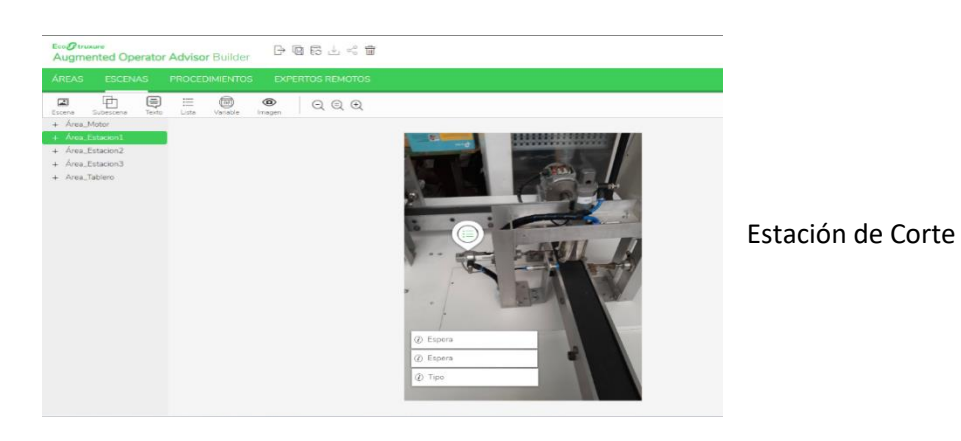

 $\mathbb{B} \otimes \mathbb{B} \perp \leqslant \mathbb{B}$ tor Advisor Duibler  $\textcircled{\scriptsize{\textsf{E}}}$  $\qquad \qquad \textcircled{3}$  $\begin{array}{|c|c|c|c|c|}\hline \textcircled{\tiny{\textcircled{\tiny{1}}}} & \textcircled{\tiny{\textcircled{\tiny{1}}}} & \textcircled{\tiny{\textcircled{\tiny{1}}}} & \textcircled{\tiny{\textcircled{\tiny{1}}}}\\ \hline \end{array}$ Ð  $\mathbb{B} \otimes \mathbb{C} \perp \leq \mathbb{C}$  $Q Q Q$  $\circledcirc$  Estación de Pick and Place

 Estación de

Prensado
Para el área del tablero eléctrico se tienen dos partes; el área externa donde se agregó bloques de texto para poder leer qué significa cada luz piloto y los pulsadores de la parte inferior a la vez que se agregó una subárea la cual viene a ser la parte interna del tablero donde se agregó el nombre del equipo de control y la IP del PLC y variador como se ve en la Figura 111

#### **Figura 111**

## *Área tablero eléctrico*

#### *Parte externa Parte interna*

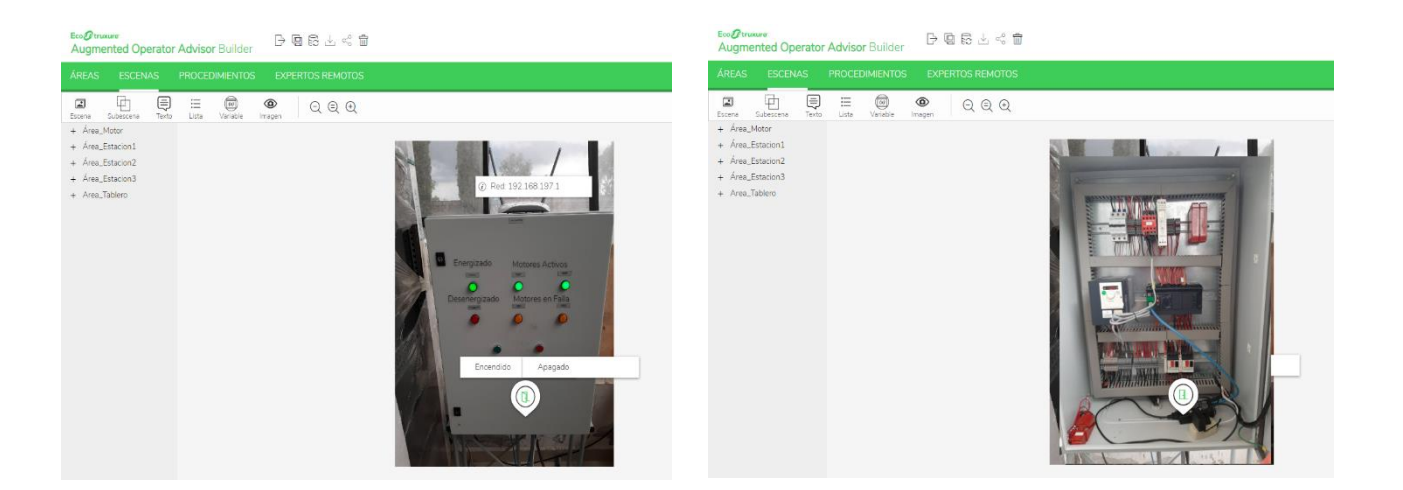

Para obtener la comunicación entre el PLC y el AOA se hizo uso del software Node-Red, la empresa Schneider Electric ha creado una librería gratuita para este software la cual permite la comunicación entre Node-Red y los PLC de la marca Schneider a través del protocolo Modbus TCP/IP.

Node-Red utiliza nodos para realizar la programación como se observa en las Figuras 112 y 113, se procedió a crear un nodo para cada variable ingresada en el AOA, aquí se asigna los mismos nombres de las variables del AOA en la segunda columna de nodos este proceso vincula automáticamente las variables.

# *Nodos datos MES Node-Red*

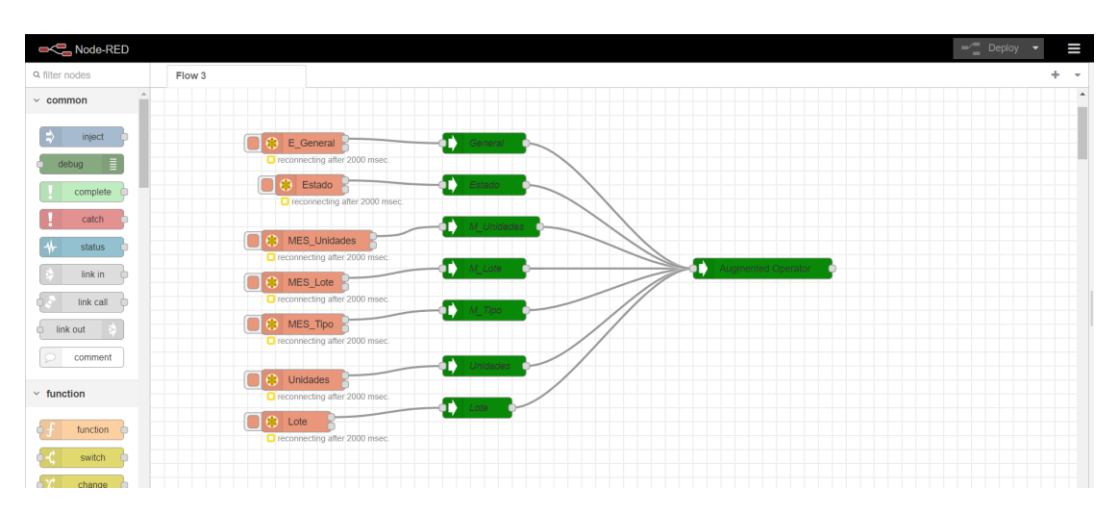

## **Figura 113**

*Nodos datos estaciones y motores Node-Red*

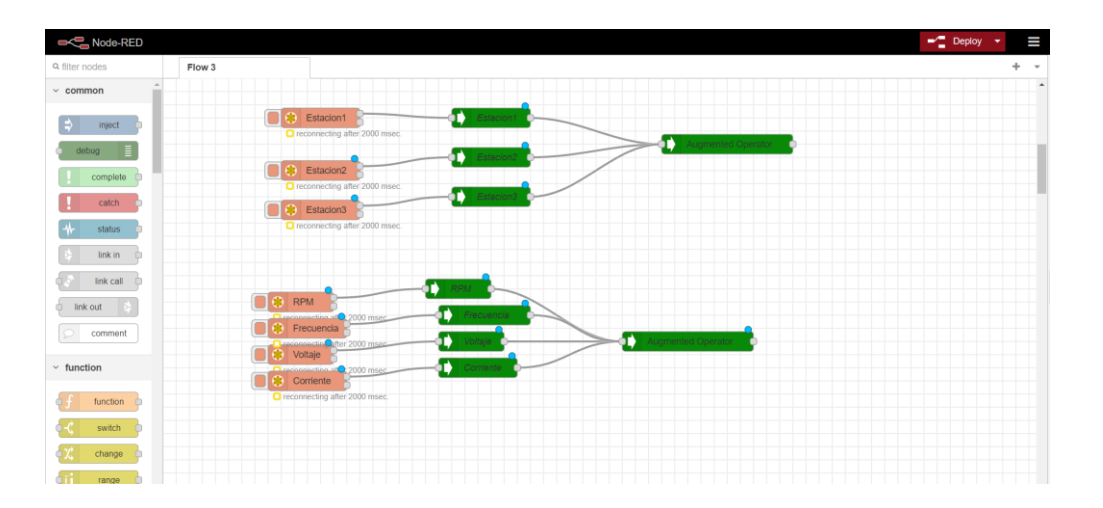

## **Capítulo V. Pruebas y resultados**

## **Pruebas**

Las pruebas realizadas consistían en poner en funcionamiento los sistemas SCADA, MES, AOA y las estaciones simultáneamente para probar la producción de jabones con todas sus implicaciones, los modos de operación del sistema de supervisión y la posibilidad de utilizar la realidad aumentada. Para evidenciar este funcionamiento se presenta en el Apéndice X videos de los sistemas operando.

## *Funcionamiento General*

El ciclo de producción para jabones se muestra en la Figura 114, donde se puede ingresar órdenes de producción con diferentes valores de unidades, lotes y tipos de jabones, para enviarlo al SCADA y que el operador aliste la materia prima e inicie el proceso; así finalmente se puede supervisar el proceso por estación y con la activación de cada elemento o de forma visual con la imagen en vivo del sistema.

## **Figura 114**

*Ciclo de producción de jabones* 

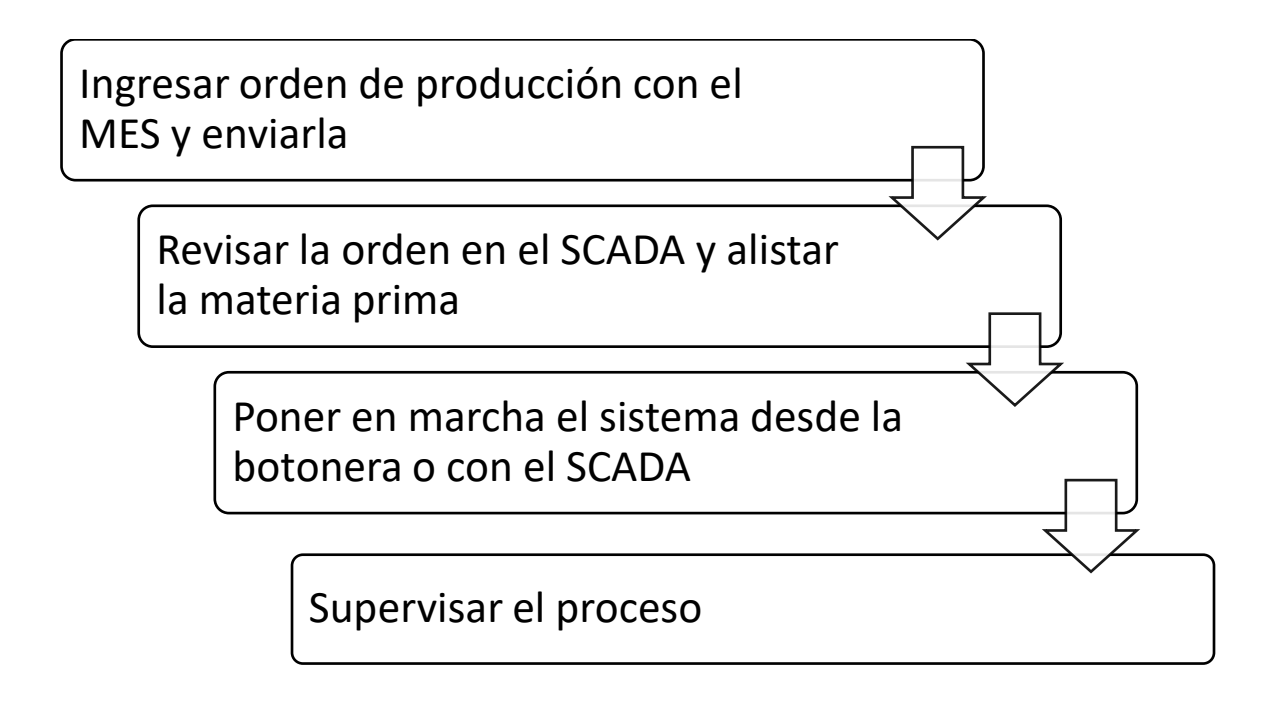

Con la pantalla de planificación del sistema MES se ingresa la orden de producción con el número de lotes, unidades, el tipo de jabón y la selección del cliente. Se guarda en la base de datos y en el resumen de órdenes se envía la información hacia el SCADA como se muestra en la Figura 115.

## **Figura 115**

*Ingreso de orden de producción*

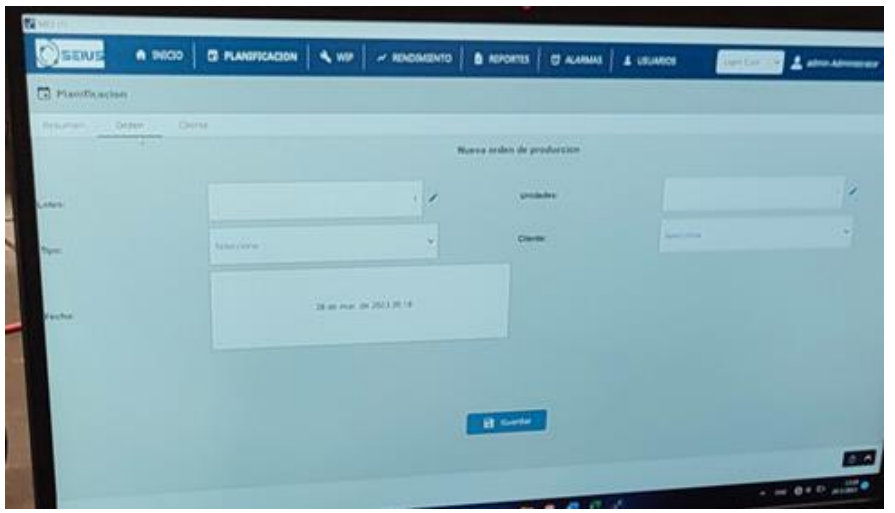

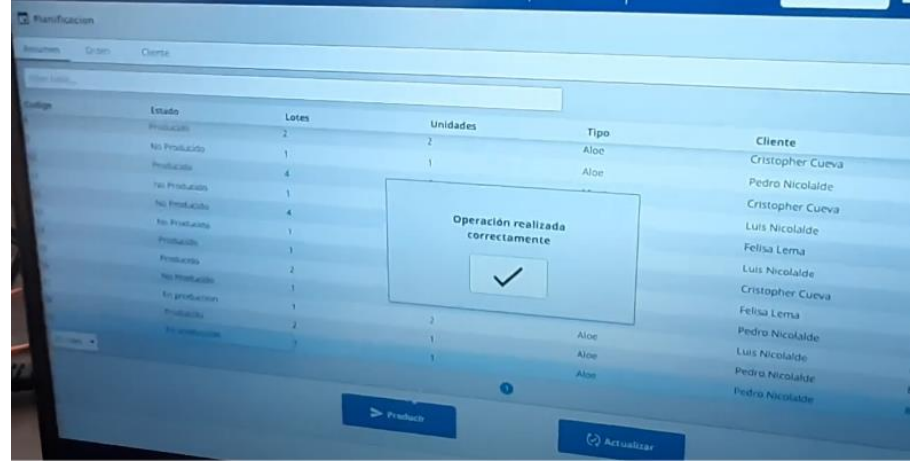

En la zona de datos de la pantalla del SCADA de la Figura 116 se observa en la sección de "Por producir" un lote de un jabón de Aloe y una vez que se presione inicio en la sección de control se inicia el proceso y se observa cómo se ilumina de color verde los indicadores. Esto significa que el sistema se ha puesto en marcha.

# *Inicio de producción*

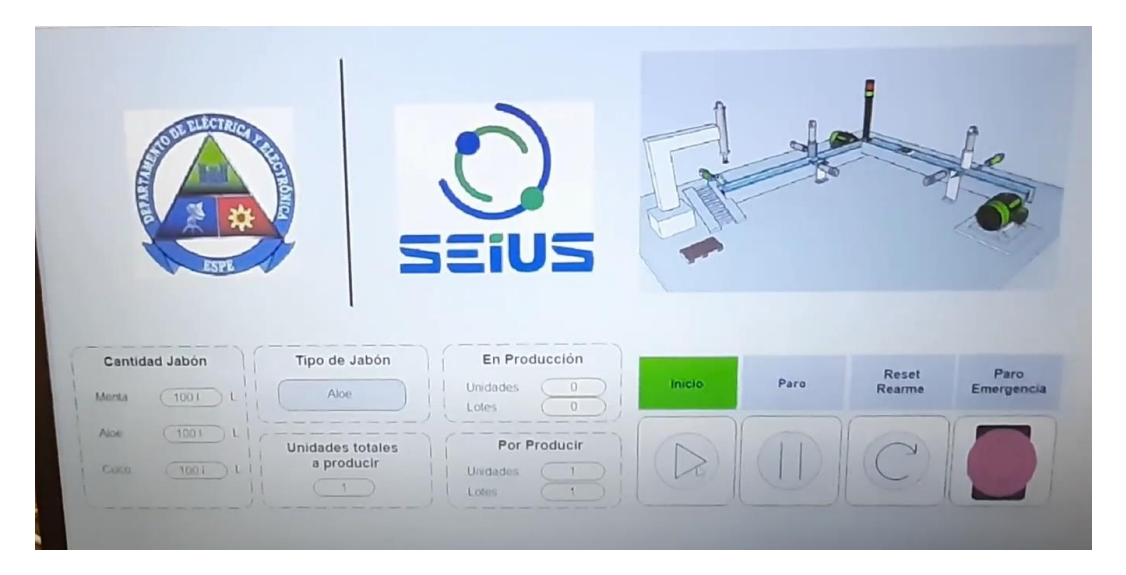

El sistema SCADA permite visualizar el estado del proceso con detalle sobre la activación de los componentes, como en la Figura 117 se muestra a la estación de corte iluminado de color verde los sinópticos de los cilindros y la banda transportadora.

# **Figura 117**

*Supervisar estación de corte*

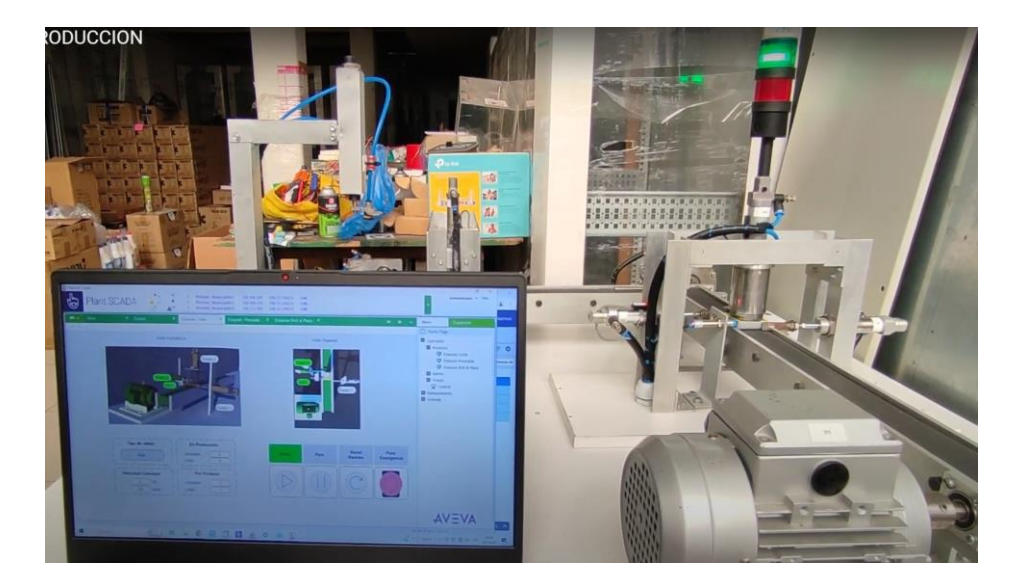

El sistema MES permite visualizar al proceso con su pantalla de WIP como lo muestra en la Figura 118 que se puede ingresar desde el computador o en celular para mostrar una imagen en vivo de la producción y mensajes del estado general o de cada estación.

## **Figura 118**

*Work in Progress*

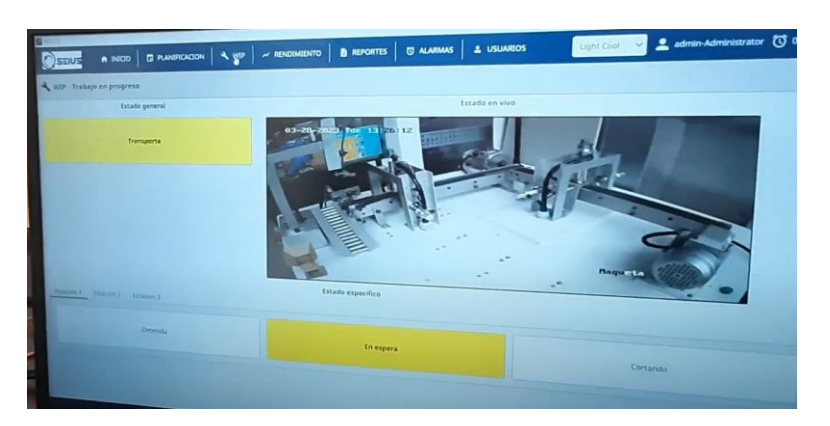

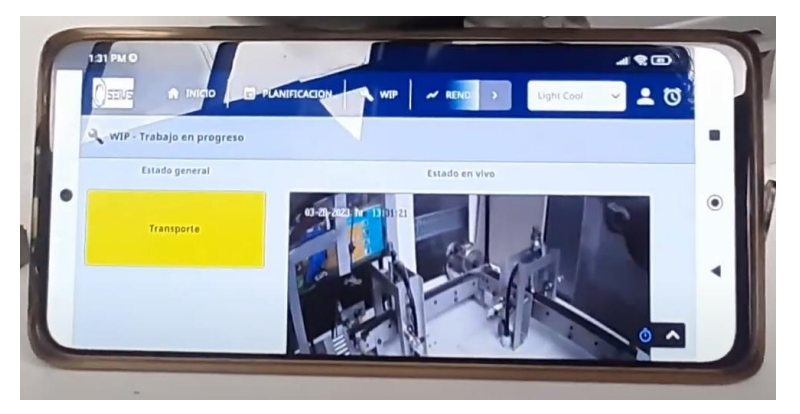

## *Mantenimiento*

La sección de mantenimiento implementada en el sistema SCADA permite el acceso solo al grupo de usuarios correspondientes, tiene como fin verificar el correcto funcionamiento de cada uno de los elementos que contienen las 3 estaciones. En el menú de navegación derecho del sistema SCADA Figura 119.1 se debe acceder al apartado de mantenimiento, para que producción ingrese al modo de mantenimiento se debe presionar el icono de las tuercas Figura 119.2.

## *Ingreso modo mantenimiento*

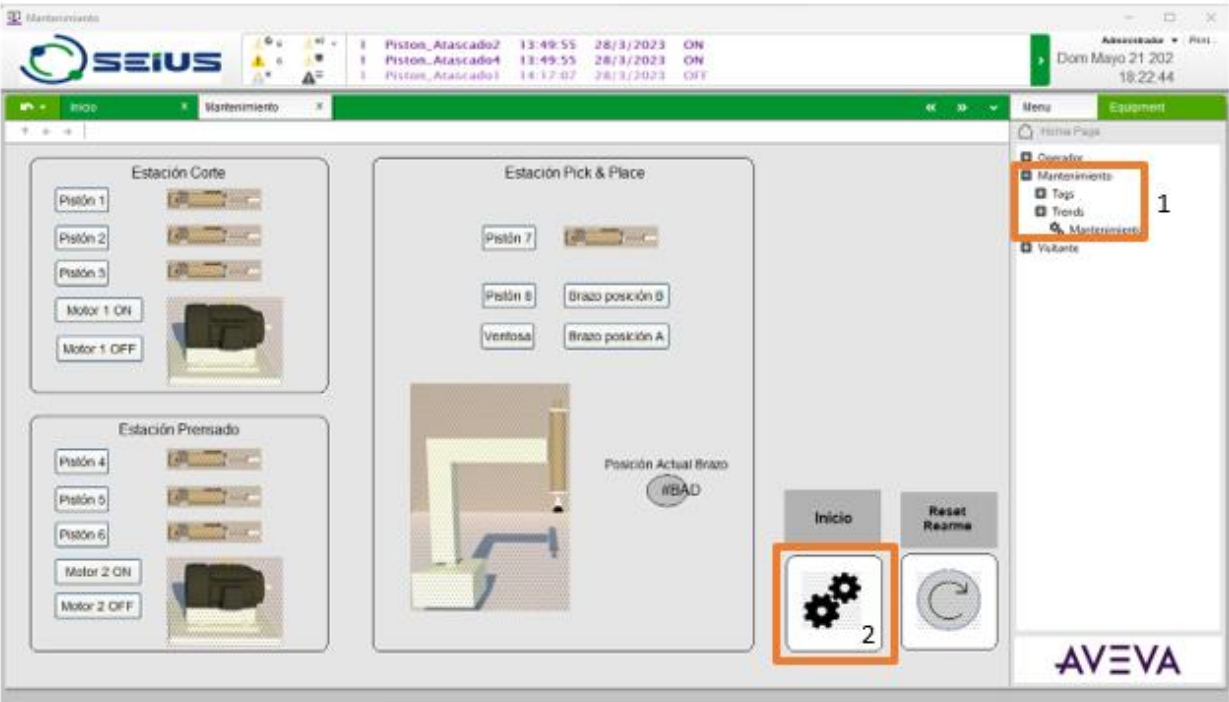

Al ingresar a mantenimiento en el sistema SCADA producción envía una alerta al sistema MES

para informar que se encuentra en este modo cómo se puede observar en la Figura 120

## **Figura 120**

#### *Alerta Modo Mantenimiento*

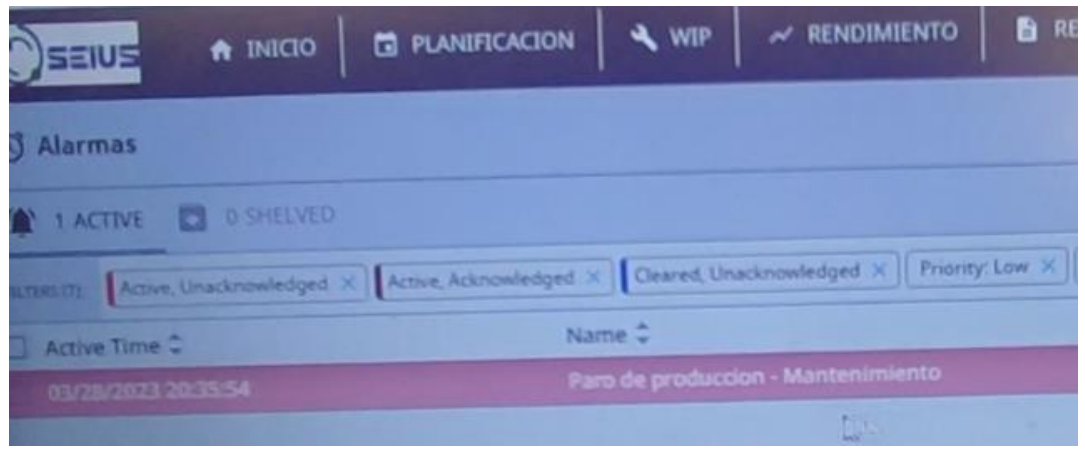

El personal de mantenimiento puede realizar el accionamiento individual de cada uno de los actuadores de la maqueta como se puede observar en la Figura 121.

#### **Figura 121**

*Accionamiento Cilindro 1*

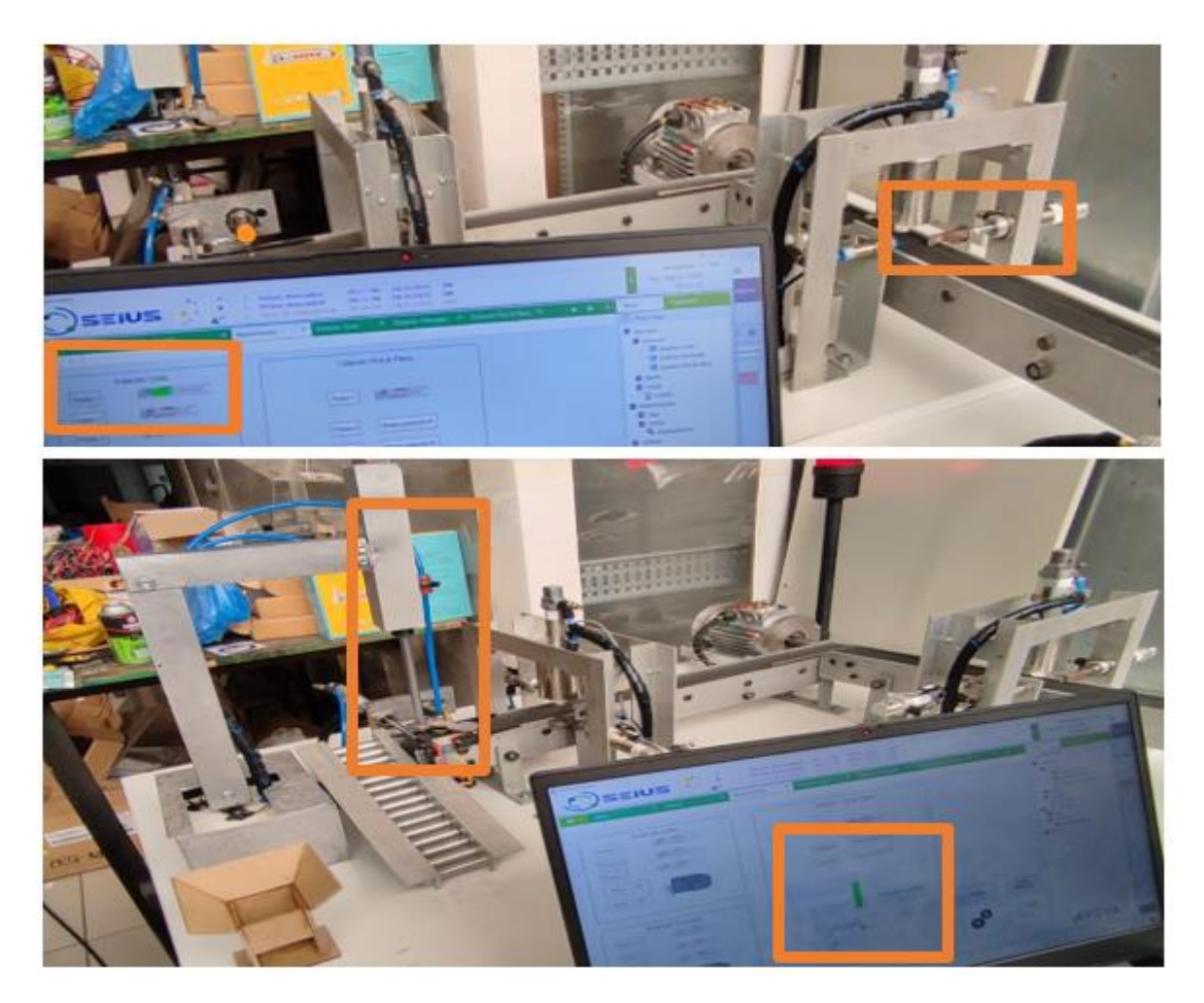

## *Realidad Aumentada*

El diseño para el uso adecuado de la realidad aumentada se realizó en tres áreas que se describen a continuación.

Área de Motor donde se visualiza a los motores que mueven las bandas transportadoras, la información que presentan estas pantallas son relacionadas a los datos del variador como velocidad en Hz y rpm, los valores de corriente y voltaje como se pueden observar en la Figura 122.

## *Área motores*

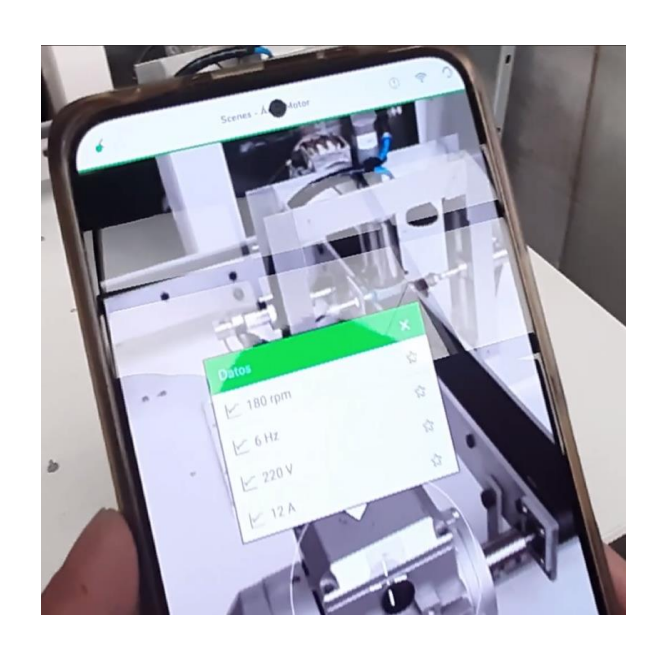

Área de estaciones aquí se incluyeron las tres estaciones que contiene la maqueta, al inicio se tuvo un inconveniente al momento de reconocer cada una de las estaciones ya que contienen elementos y estructuras similares por lo que se procedió a realizar una base de datos más grande con el fin de evitar estos errores, cada estación cuenta con 150 imágenes de ángulos y distancias distintas para poder facilitar su reconocimiento, evitar errores de detección entre ellas, la Figura 123 muestra el reconocimiento de cada estación.

## *Área estaciones*

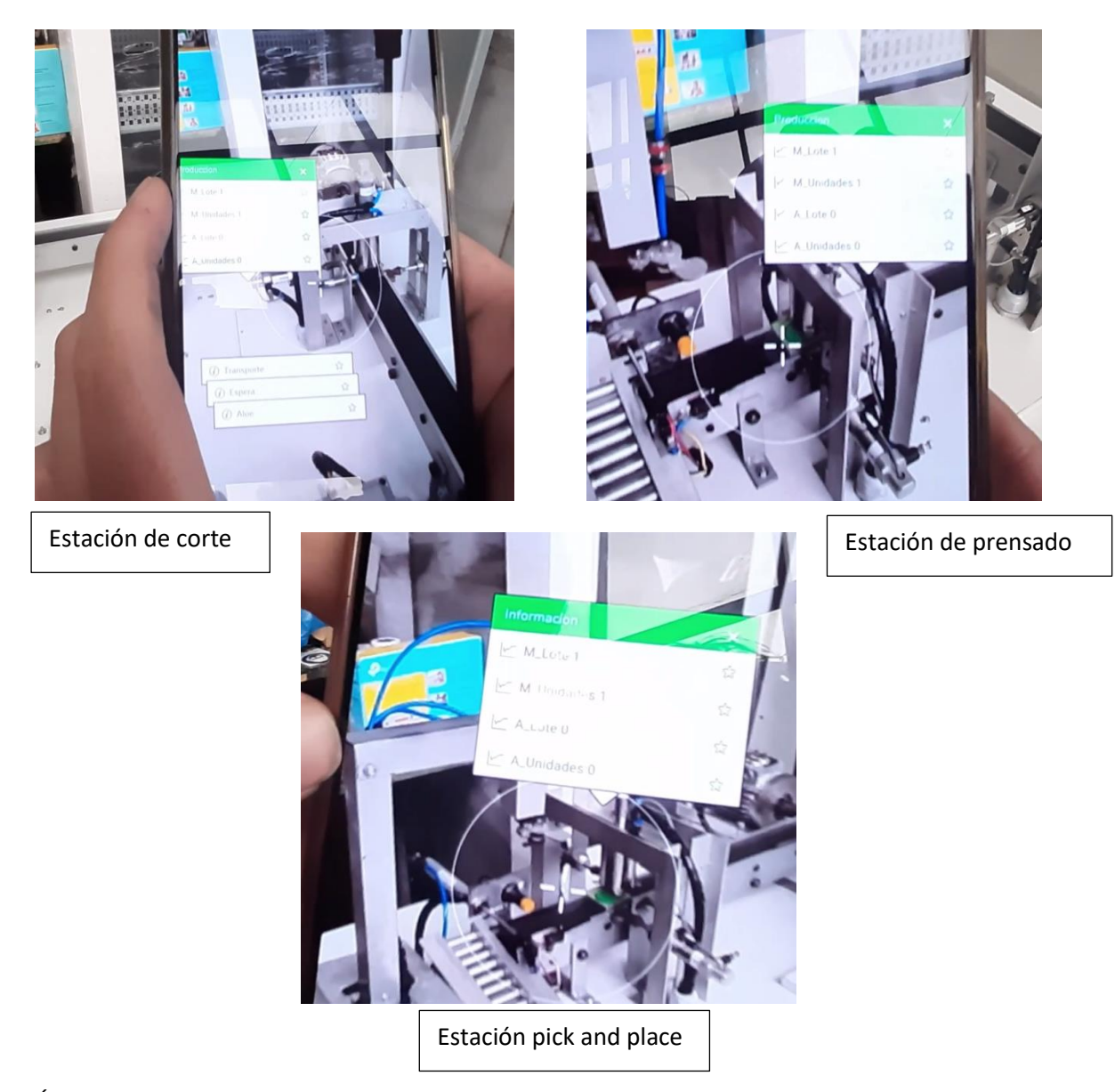

Área de tablero donde se podrá visualizar la información del PLC y variador utilizados, cuenta con dos vistas una externa Figura 124.1 donde se puede visualizar el estado del tablero si se encuentra energizada la estación o no, y la parte interna donde se tiene acceso a la información del PLC y variador utilizados Figura 124.2.

# *Área de tablero*

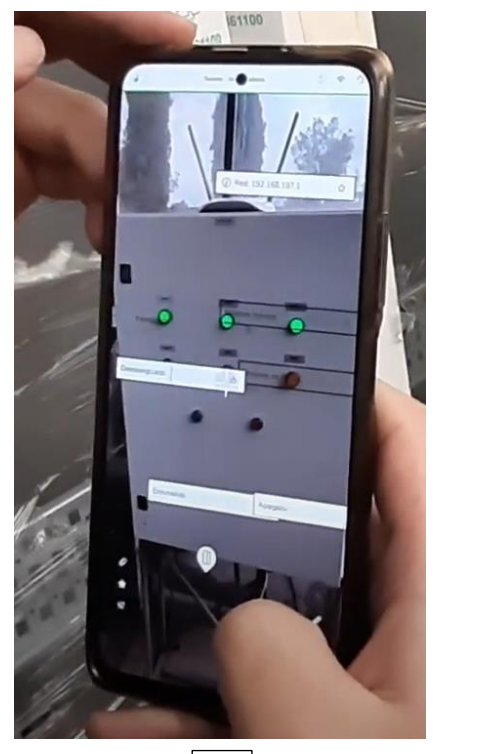

 $\begin{array}{|c|c|c|c|c|}\n1 & 2 & 2 \\
\hline\n\end{array}$ 

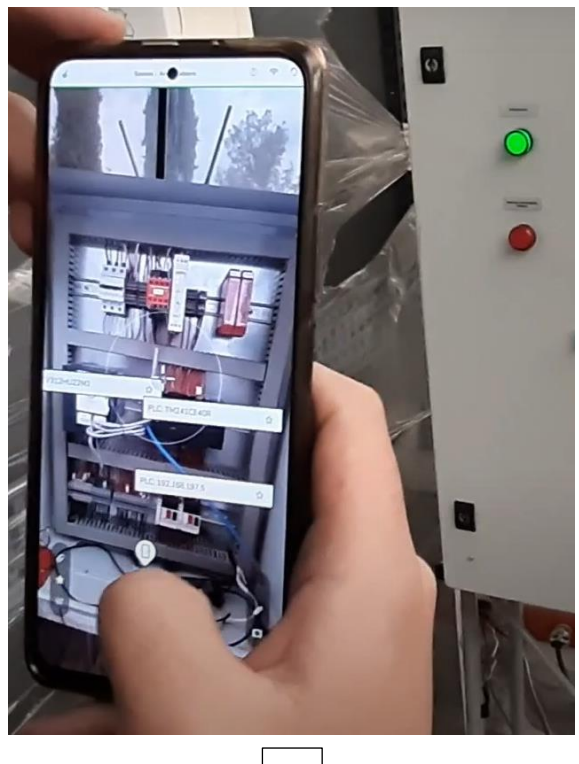

191

#### **Resultados**

El análisis que se muestra en este apartado se basa en las pruebas de funcionamiento del sistema de producción siguiendo el ciclo mostrado utilizando varias órdenes de producción con diferentes, lotes, unidades y tipos de jabones que comprenden un total de doscientos jabones producidos.

#### *Tiempos de producción*

El sistema produce un jabón a la vez, lo que implica que la estación de corte vuelve a funcionar únicamente cuando la estación pick and place termina su trabajo. Por lo tanto, no tiene importancia la cantidad de lotes o unidades producidas los tiempos de producción en cada estación tenderán a los mismos valores con mínimas diferencias sin importar el número de jabón fabricado.

En la Tabla 11 se muestra el tiempo en segundos que al jabón toma pasar por cada una de las estaciones y estos son los mismos que se presentan en el sistema MES en las pantallas de Rendimiento.

#### **Tabla 11**

#### *Tiempos de producción*

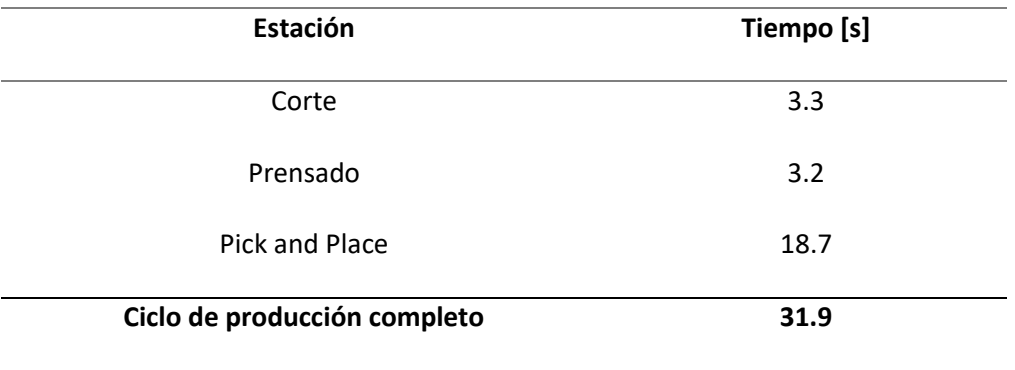

El tiempo que le toma al jabón en pasar por las estaciones de corte y prensado es muy cercano alrededor de 3.25 segundos en promedio, en la que tarda más es en el pick and place por el propio principio de funcionamiento donde se desplaza el brazo de un extremo al otro. La producción completa de un solo jabón es de 31.9 segundos con lo que se podría calcular que el tiempo que dura en transportarse entre las estaciones a través de las bandas transportadoras es de 6.7 segundos aproximadamente.

#### *Confiabilidad de la máquina*

La importancia de la confiabilidad de la máquina para que en cualquier uso o presentación esta funcione adecuadamente se comprobó que, en la producción de los doscientos jabones en el apartado de pruebas, y con los resultados conocer alguna de las razones por las cuales la producción puede parar o fallar.

En la Tabla 12 se muestra los resultados obtenidos, donde se generaron dos perdidas del producto, uno de ellos es el atasco de un cilindro que provoca la utilización del botón de emergencia ya que los cilindros deben contraerse porque se genera una condición de peligro para la intervención del operario; esto ocurrió únicamente seis veces ya que una vez notado el inconveniente la solución fue variar el regulador de flujo para cambiar la velocidad a la que se mueven los cilindros y la ocurrencia de esto desapareció.

#### **Tabla 12**

*Resultado de producción* 

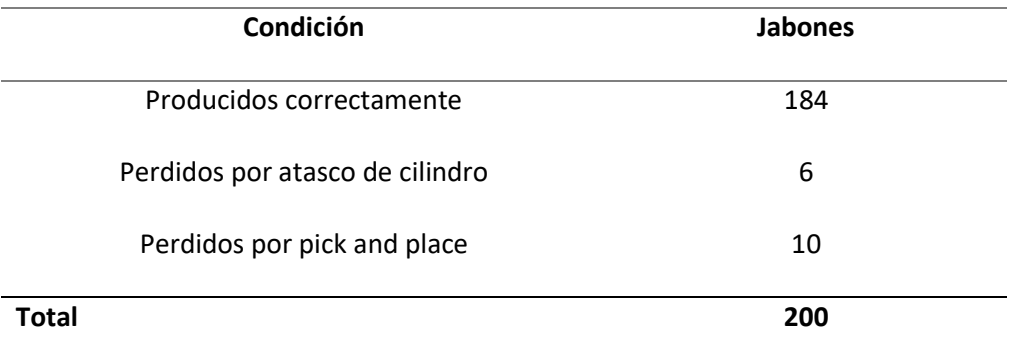

La segunda condición ocurre en la estación de pick and place ya que en ocasiones por cuestiones de posicionamiento del jabón el brazo no era capaz de tomarlo con la ventosa por lo que con una mejor alineación entre los elementos se reduce las pérdidas porque al finalizar se ha contabilizado diez veces.

La confiabilidad de la máquina es de un 92% como lo muestra en gráfico de la Figura 125 que implica que en la producción un 8% de los jabones se han perdido mientras que en mayor porcentaje se han producido correctamente.

#### **Figura 125**

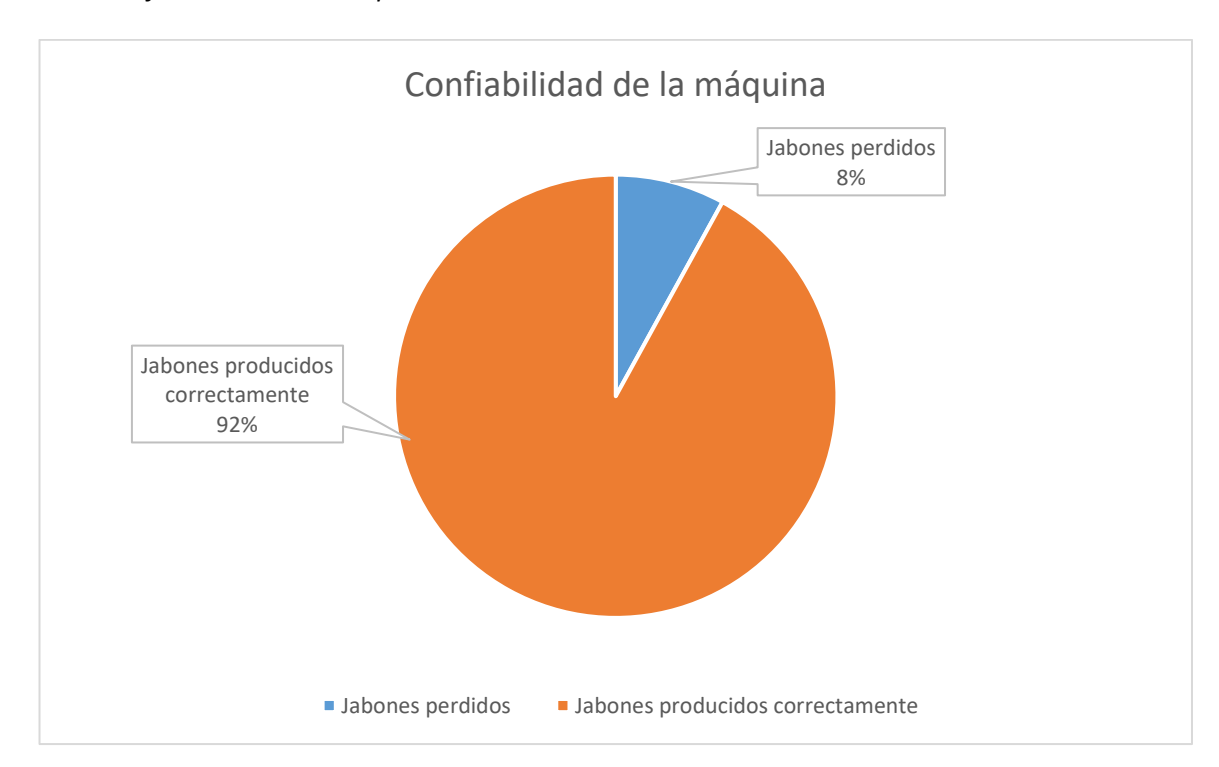

#### *Diagrama de confiabilidad de la máquina*

#### **Carta de conformidad**

La empresa SEIUS S.A. como auspiciadora de este proyecto emitió la carta de conformidad que se presenta en el Apéndice XI para evidenciar el cumplimiento de los objetivos planteados y la satisfacción con respecto al trabajo realizado.

#### **Capítulo VI. Conclusiones y Recomendaciones**

#### **Conclusiones**

El sistema automático de control, supervisión y monitoreo (SCADA) y sistema de ejecución para la producción (MES) desarrollado para las estaciones de corte, prensado y pick and place de jabones en la empresa SEIUS S.A. se implementó y puso en marcha con éxito. El correcto funcionamiento se evidencia con la confiabilidad de la máquina con un 92% de jabones producidos correctamente y un 8% de estos se han perdido por una razón principalmente, que el brazo robot no lo tome correctamente.

La implementación de la estación pick and place se realizó con la tarjeta de desarrollo ESP8266 y a través del protocolo estándar para la industria MODBUS TCP se estableció la comunicación con el PLC para incorporar con el funcionamiento del brazo robot con el resto de los componentes de esta estación y así formar parte del sistema de producción de jabones. La tarjeta ESP8266 permite realizar modificaciones en la programación desarrollada de acuerdo con el uso que se necesite para futuras integraciones o cambios que se realicen en la maqueta.

El software PLANT SCADA conocido anteriormente como CITECT SCADA de la empresa AVEVA permitió el desarrollo de las ventanas para monitorear, supervisar y adquirir los datos tanto del PLC como del sistema MES, al igual que permitió la integración de usuarios asignando diferentes niveles de privilegios el cual concede el acceso a las pantallas creadas, como pantalla general del operador, alarmas, mantenimiento., tendencias y visitantes. PLANT SCADA de AVEVA demostró ser un software potente y robusto ya que permite la integración de varios protocolos de comunicación.

El desarrolló del sistema MES se basa en la utilización de la herramienta Perspective de Ignition que brinda la oportunidad de crear pantallas con diseños adaptativos, que son adaptables al tamaño de pantalla, convirtiéndolo en un sistema multidispositivo que se ejecuta en la web o también en la aplicación móvil.

En base al modelo establecido por la organización MESA se definieron cuatro pantallas generales: Planificación que gestiona las órdenes de producción y clientes, Rendimiento que evalúa tiempos de producción y la eficiencia de los equipos, WIP que visualiza en tiempo real al proceso con la incorporación de una cámara y Reportes para compartir la información a través de correo electrónico con documentos pdf. Estas pantallas permiten cumplir con las funciones de planificación de la producción, análisis de rendimiento, control de documentación, seguimiento del producto y de forma inherente recolección de datos.

La implementación de la realidad aumentada con el software Augmented Operator Advisor de Schneider demostró ser una tecnología prometedora ya que ofrece la capacidad de combinar el mundo virtual con el real, en este proyecto se desarrolló un sistema de monitoreo en tiempo real para cada una de las estaciones donde se muestra el estado actual tanto de la estación como el general, al igual que se muestra los datos de lotes y unidades de jabones a producir dando un seguimiento a la producción; también se implementó la información correspondiente al tablero donde está presente la información correspondiente al PLC y variador de frecuencia utilizado.

Referente a los subsistemas que componen a la producción de jabones como eléctrico, neumático y de control se desarrollaron planos con la interconexión de los diferentes componentes de estos siguiendo el formato establecido por SEIUS y sus especificaciones; estos se pueden visualizar de forma detallada en la sección de Apéndices.

#### **Recomendaciones**

Una recomendación al momento de realizar un trabajo de repotenciación es realizar un levantamiento de campo completo verificando marcas, modelos y características de los equipos utilizados. Por ejemplo, se cometió la equivocación al adquirir los cilindros para la estación pick and place ya que el material del que estaba hecho no cumplía con las características para funcionar con

finales de carrera magnéticos por lo que se procedió a realizar una modificación en el diseño y se implementó finales de carrera mecánicos dando una solución alterna pero eficiente.

Al momento de trabajar con variadores de frecuencia verificar que la potencia de trabajo de este debe superar un 20% de la potencia de los motores que se va a conectar.

## **Trabajos futuros**

Dado que el sistema MES cuenta con la métrica porcentaje de calidad para el cálculo del OEE y con las estaciones de corte, prensado y Pick and Place no es posible realizar una evaluación de jabones defectuosos. Se podría plantear en un futuro implementar una estación de control de calidad al final del ciclo actual que evaluaría algunos aspectos, la correcta impresión del sello en el jabón o identificar si el tipo de jabón es el correcto; esto se podría conseguir con reconocimiento de imagen.

#### **Referencias**

- Aguilera, P. (2002). *Programación de PLC's.* San Nicolás de los Garza: Universidad Autonoma de Nuevo León.
- Airtac Peru. (15 de 11 de 2022). *Válvula selenoide monoestable 4V 110-M5 - Electric Option*. Airtac Peru: http://www.airtacperu.com.pe/producto/valvula-selenoide-monoestable-4v-110-m5/
- AliExpress. (2022). *Generador de vacío de gran succión, ventosa neumática CV, válvula ZV CV 10 15 20 25LS 30HS ZV CV|Piezas neumáticas|* . aliexpress.com.
- Alvarado González, C. F. (Noviembre de 2015). *MONITOREO Y CONTROL CENTRALIZADO DE UNA LÍNEA DE PRODUCCIÓN AUTOMATIZADA DE JABÓN.* Repositorio UNIVERSIDAD DE SAN CARLOS DE GUATEMALA: https://core.ac.uk/download/pdf/35294146.pdf
- Amante, B., Ponsa, P., & Díaz, M. (2009). Evaluación de la Usabilidad para la Tarea de Supervisión Humana en Sala de Control Industrial. *Revista Iberoamericana de Automática e Informática Industrial*, 84-93.
- AVEVA Group. (s.f.). *AVEVA™ Plant SCADA*. Plant SCADA Software SCADA de alto rendimiento: https://www.aveva.com/es-es/products/plant-scada/
- AVEVA Group. (s.f.). *Schneider Electric*. Alliance Partners | AVEVA:

https://www.aveva.com/en/about/partners/global-alliances/schneider-electric/

Casado Santos, Á. (2017). Implantación de un Sistema Mes. *Trabajo Fin de Máster.* Universidad de Oviedo.

https://digibuo.uniovi.es/dspace/bitstream/handle/10651/43550/TFM\_AlvaroCasadoSantos.pdf ;jsessionid=90CB5547BD6098301136CF633721EF00?sequence=4

- COMPONENTS, 1. (2021). https://components101.com/motors/nema17-stepper-motor
- COMPONENTS, 1. (2021). https://components101.com/development-boards/nodemcu-esp8266-pinoutfeatures-and-datasheet

Constitución de la República del Ecuador. (2008). Registro Oficial 449 de 20-oct-2008.

Corrales Paucar, L. (Octubre de 2007). *Interfaces de comunicación industrial.*

http://bibdigital.epn.edu.ec/handle/15000/10020

Filali, S. (2014). *Aplicación de la guía GEDIS a los Sistemas SCADA del NAP (Network Access Point) de Canarias.* San Cristóbal de La Laguna: Universidad de la Laguna.

Inductive Automation. (2021). *Introducing Ignition - Ignition User Manual 8.1 - Ignition Documentation*. Inductiveautomation.com:

https://docs.inductiveautomation.com/display/DOC81/Introducing+Ignition

Inductive Automation. (2021). *Perspective - Ignition User Manual 8.1 - Ignition Documentation*.

Inductiveautomation.com: https://docs.inductiveautomation.com/display/DOC81/Perspective

- Lara Guatemal, Juan Gabriel, Páez Goncalvez, Johann Bernard, & Lara Guatemal, J. G. (2017). *Propuesta de reducción del riesgo en un módulo demostrativo de un proceso, integrando dispositivos y controladores de seguridad.* Universidad de las Fuerzas Armadas ESPE. Carrera de Ingeniería en Electrónica, Automatización y Control.
- Laurens Arredondo, L. A. (2019). Realidad Aumentada: propuesta metodológica para la didáctica de diseño industrial en el ámbito universitario. *El bienestar en las instituciones educativas como factor de calidad, 19*(2), 135-154.

https://doi.org/https://doi.org/10.30827/eticanet.v19i2.11853

Machado, M. (2010). *Automatización de los procesos productivos en la planta II división partes y piezas para la Empresa Indurama S. A.* Cuenca: Universidad de Cuenca.

*Manufacturing Enterprise Solutions Association | MESA International*. (15 de Julio de 2022). History of the MESA Models: https://mesa.org/topics-resources/mesa-model/history-of-the-mesa-models/ MaxElectronica. (2023). https://maxelectronica.cl/sensores/676-sensor-de-proximidad-inductivo-ac-90- 250v-2-cables-modelo-lj12a3-4-jez.html

- MECHATRONICS, N. (2021). https://naylampmechatronics.com/sensores-proximidad/296-sensor-deproximidad-capacitivo-ljc18a3-h-zbx-npn-no.html
- Mercado Libre. (2023). *Regulador De Flujo De Aire Neumático Controlador De Aire*. Mercadolibre.cl: https://articulo.mercadolibre.cl/MLC-608079361-regulador-de-flujo-de-aire-neumaticocontrolador-de-aire-se- JM

Mercado Libre Argentina. (2023). *Ventosa Plana Con Adaptador 20mm Vacío Neumatica*. Mercadolibre.com.ar: https://articulo.mercadolibre.com.ar/MLA-750177550-ventosa-planacon-adaptador-20mm-vacio-neumatica-\_JM

Morales Escalante, V. R. (2021). *"Diseño de Cortadora de Barras de Jabón para incrementar la producción de la planta de jabones de la empresa Consorcio Industrial de Arequipa S.A.* Repositorio Institucional de la UTP | Universidad Tecnológica del Perú: https://repositorio.utp.edu.pe/bitstream/handle/20.500.12867/4699/V.Morales\_Trabajo\_de\_S uficiencia\_Profesional\_Titulo\_Profesional\_2021.pdf

Narkhede , M. S., Chatterji, S., & Ghosh, S. (2013). Optimal dispatch of renewable energy sources in smart grid pertinent to virtual power plant. *nergy Sustain. Energy, ICRESE*, 238-242.

Neidig, J. (2022). Assent Administration Shell Reading Guide. *IDTA*, 3.

Nelco. (2023). http://www.nelco.mx/product/sensor-reed-para-cilindro-neumatico-31r/

- Noguera, B. (28 de Noviembre de 2021). *Proceso industrial de fabricación del jabón*. IQR| Ingeniería Química Reviews: https://www.ingenieriaquimicareviews.com/2020/10/fabricacion-jabonproceso-industrial.html
- Pérez López, E. (2015). Los sistemas SCADA en la automatización industrial. *Revista Tecnología en Marcha, 28*(4).
- Roca, J. (2021). Las 10 hidroeléctricas más grandes del mundo: China ya alberga cinco centrales del Top 10.

Rodríguez Penin, A. (2012). *Sistemas SCADA.* MARCOMBO.

- RS. (2020). *Cilindro estándar ISO SMC, CD85KN20-50-B, Doble Acción*. Rs-online.com: https://es.rsonline.com/web/p/cilindros-lineales-neumaticos/2545948
- Saenz de Ugarte , B. (2009). Manufacturing execution system a literature review. *Production Planning & Control, 20*, 525. https://doi.org/https://doi.org/10.1080/09537280902938613

Sanchez , J., & Jerez, L. (2018). Estudio del porcentaje de eficiencia de la remoción de arenas endesarenadores de flujo horiz es de flujo horizontal construidos r ontal construidos respecto a teorías o a teorías de diseño. https://ciencia.lasalle.edu.co/ing\_civil/338/

- Schneider Electric. (2021). *EcoStruxure™ Augmented Operator | Schneider Electric Global*. Schneider Electric Global: https://www.se.com/ww/en/product-range/64507-ecostruxure-augmentedoperator/#overview
- Schneider Electric Colombia. (2021 ). *ATV312HU22M3 - variador de velocidad ATV312 - 2,2 kW - 5,2 kVA - 114 W - 200..240 V - trifásico | Schneider Electric Colombia*. Se.com:

https://www.se.com/co/es/product/ATV312HU22M3/variador-de-velocidad-atv312-22-kw-52 kva-114-w-200-240-v-trif%C3%A1sico/

Schneider Electric Colombia. (2021). *ABL8REM24030 - fuente de alim. conmutada modular - 1 o 2 fases - 100-240 V CA - 24 V - 3 A | Schneider Electric Colombia*. Se.com: https://www.se.com/co/es/product/ABL8REM24030/fuente-de-alim-conmutada-modular-1-o-2-fases-100240-v-ca-24-v-3-a/

Schneider Electric España. (2021). *TM241CE40R - Modicon M241 - Controlador M241 40 ES Relé Ethernet | Schneider Electric España*. Se.com:

https://www.se.com/es/es/product/TM241CE40R/modicon-m241-controlador-m241-40-esrel%C3%A9-ethernet/

- Schneider Electric España. (s.f.). *Grupo AVEVA*. Soluciones AVEVA| Schneider Electric España: https://www.se.com/es/es/work/solutions/software/aveva/
- Sothis. (2021). *SCADA & MES*. Retrieved 23 de Marzo de 2022, from https://www.sothis.tech/scadames/
- Távara, G., Córdova, E., Navarro, V., Pardo, F., & Soto, E. (17 de Noviembre de 2018). *DISEÑO DE UN SISTEMA PRODUCTIVO ARTESANAL DE JABÓN AROMATIZADO CON ESENCIA DE NARANJA A BASE DE ACEITE DE COCINA USADO EN EL RESTAURANTE SALOMÉ II DEL CENTRO POBLADO JIBITO, SULLANA.* Repositorio Institucional de la Universidad de Piura:

https://pirhua.udep.edu.pe/bitstream/handle/11042/3833/PYT\_Informe\_Final\_Proyecto\_JABO NNARANJA.pdf

Vilchez, M. (2020). *OBJETIVOS DEL SISTEMA MES.* Retrieved 28 de MARZO de 2022, from https://www.semantic-systems.com/semantic-noticias/articulos-tecnologicos/objetivos-delsistema-mes-reducir-costes-y-aumentar-la-eficiencia-de-la-planta/

- Villacrés, M. (2017). *Diseño e instalación de un sistema de control, supervisión y monitoreo para la compuerta de restitución tipo vagón de la Central Hidroeléctrica San Francisco mediante el uso de un PLC de una interfaz humano - máquina.* ESCUELA SUPERIOR POLITÉCNICA DE CHIMBORAZO.
- WEG AUTRIAL. (Agosto de 2019). *SCADA.* Retrieved 28 de Marzo de 2022, from https://www.autrial.es/n-que-es-scada-aplicaciones-y-beneficios-691-13849-es.html

Wikipedia. (14 de 11 de 2005). *Compresor (* Wikipedia.org:

https://es.wikipedia.org/wiki/Compresor\_%28m%C3%A1quina%29

Yee, C. M. (2011). *Realidad virtual y realidad aumentada. Interfaces avanzadas.* La Plata: Universidad Nacional de La Plata.

Zapata, M., Topón, L., & Tipán, E. (2021). *Fundamentos de Automatización y Redes Industriales.* Quito, Ecuador: Editorial Universidad Tecnológica Indoamérica.

Zhang, L., Yang, X., Xu, Y., & Yu, Q. (2020). *Research on the models and implementation techniques of ceramic MES system Based on ISA95.*

https://doi.org/https://doi.org/10.1051/e3sconf/202123602030

**Apéndice s**